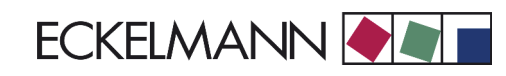

# **Verbundsteuerung FS 3000**

# **Firmware V1.80**

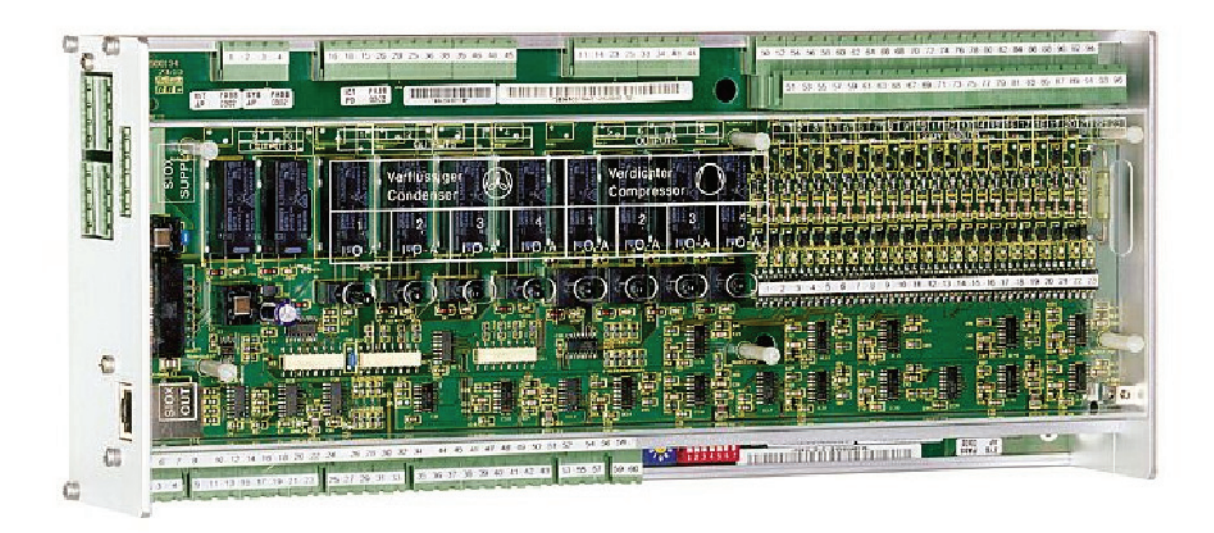

a a s

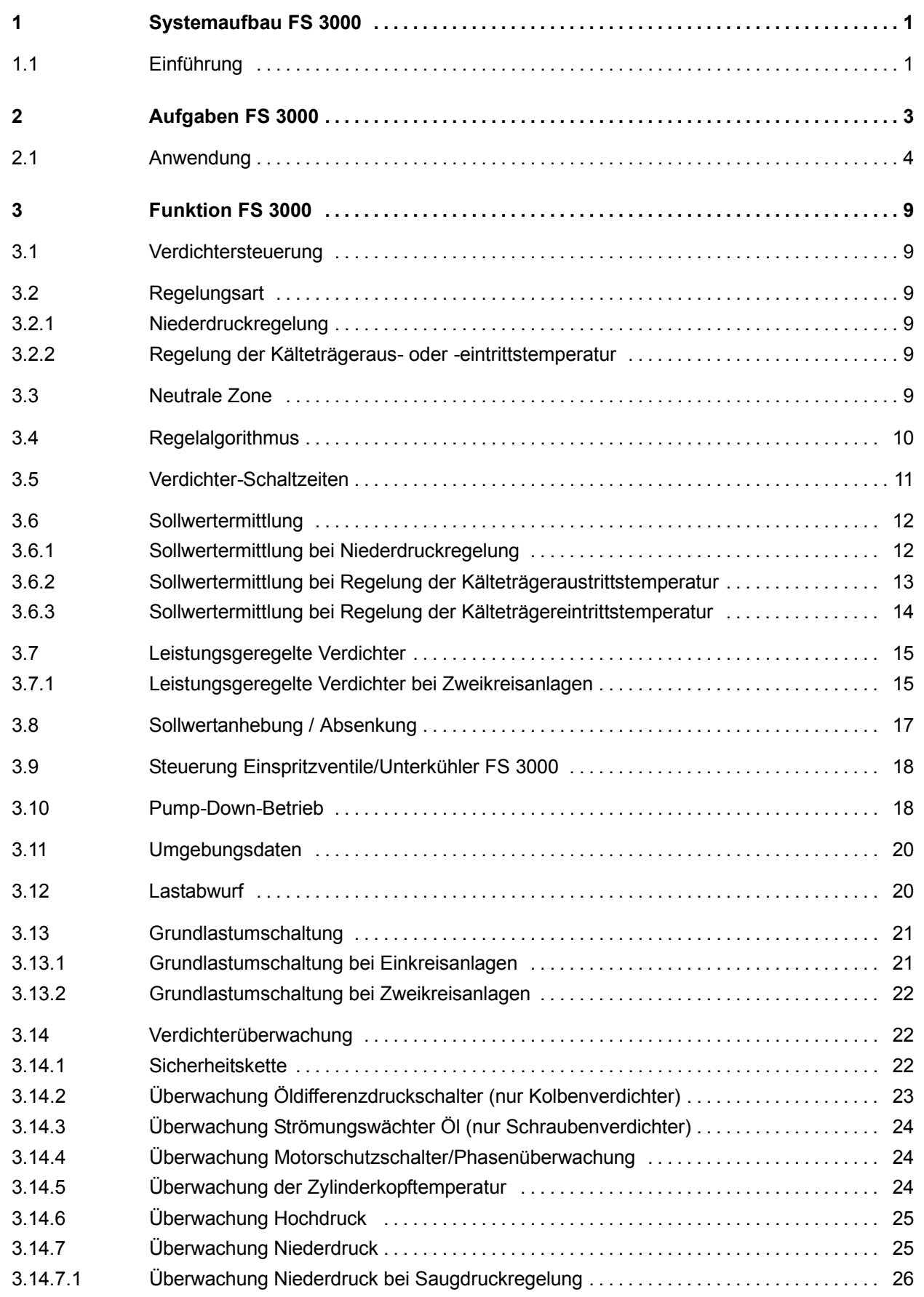

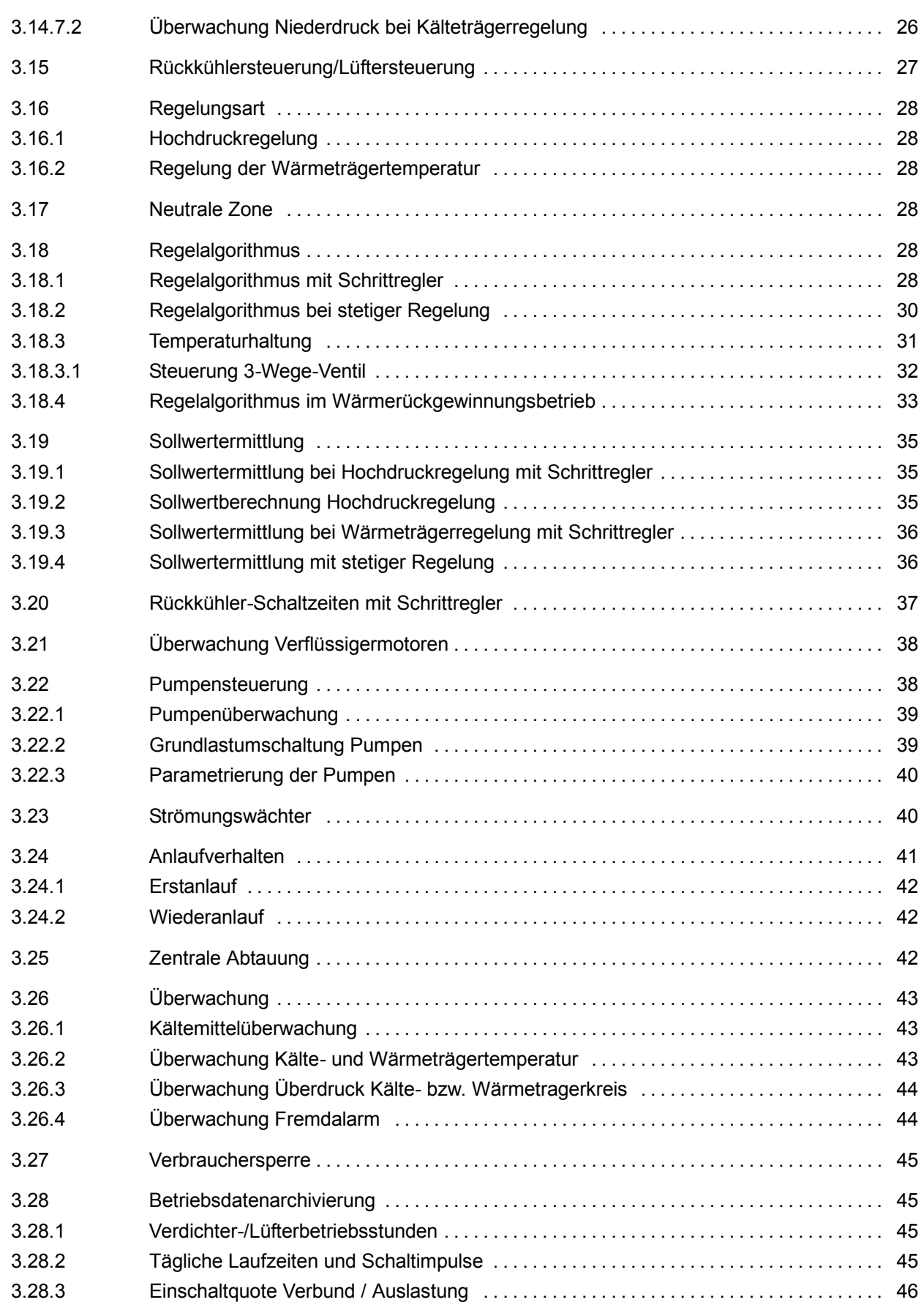

,我们也不会有什么。""我们的人,我们也不会有什么?""我们的人,我们也不会有什么?""我们的人,我们也不会有什么?""我们的人,我们也不会有什么?""我们的人

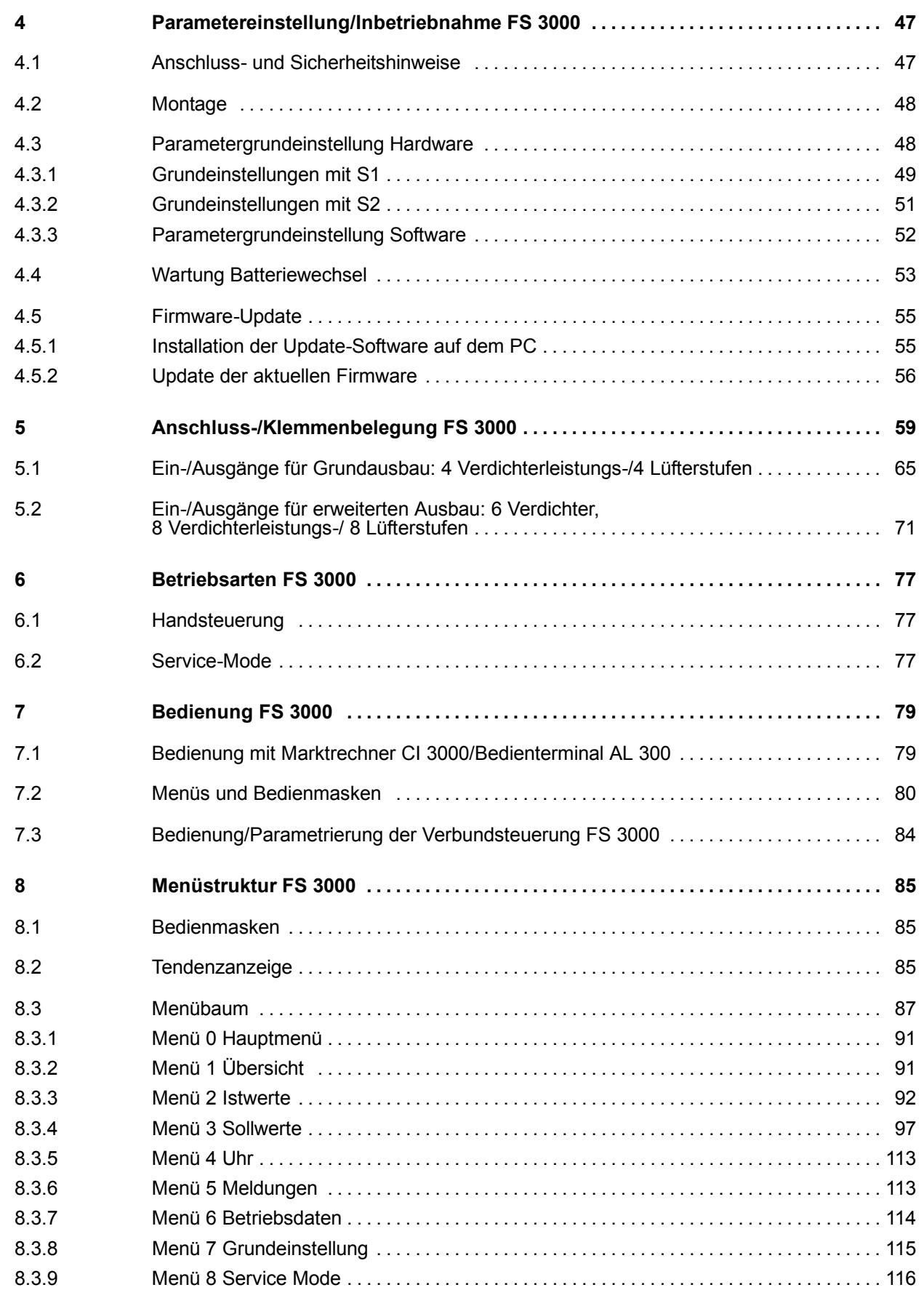

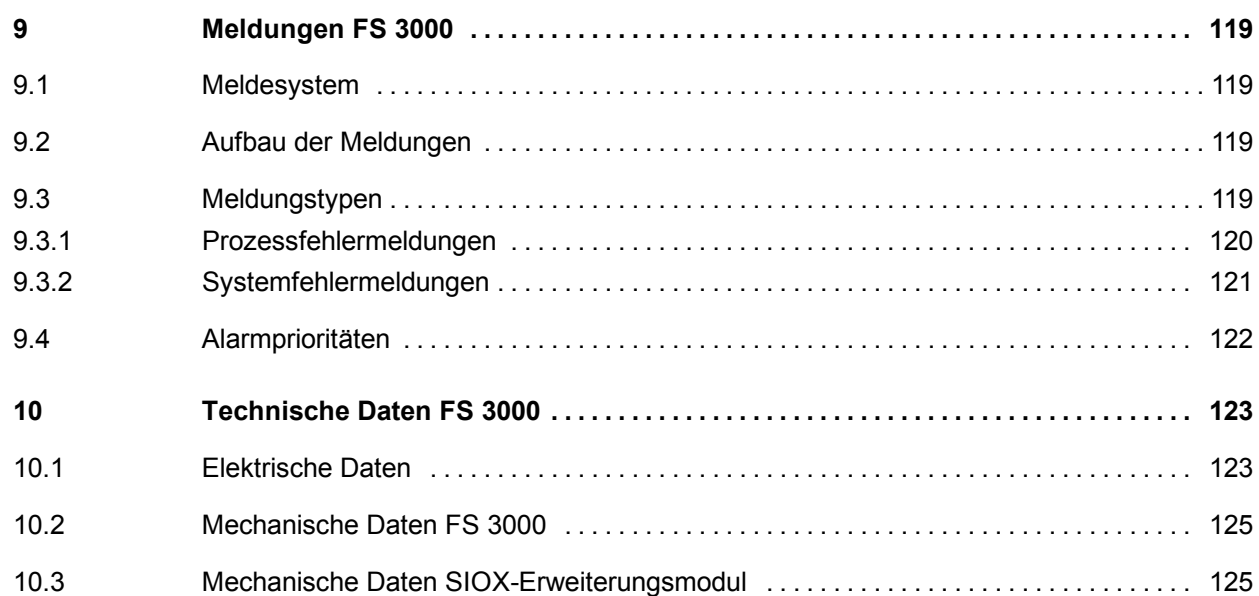

,我们也不会有什么。""我们的人,我们也不会有什么?""我们的人,我们也不会有什么?""我们的人,我们也不会有什么?""我们的人,我们也不会有什么?""我们的人

# **1 Systemaufbau FS 3000**

## **1.1 Einführung**

Die FS 3000 besteht aus der eigentlichen Steuerung mit analogen Ein- und Ausgängen und mindestens einem Erweiterungsmodul (SIOX). Die Steuerung ist modular aufgebaut und kann mit zusätzlichen Erweiterungsmodulen für komplexe Anlagen verwendet werden. Für die Bedienung der Steuerung ist ein Marktrechner CI 3000 oder ein Bedienterminal AL 300 erforderlich.

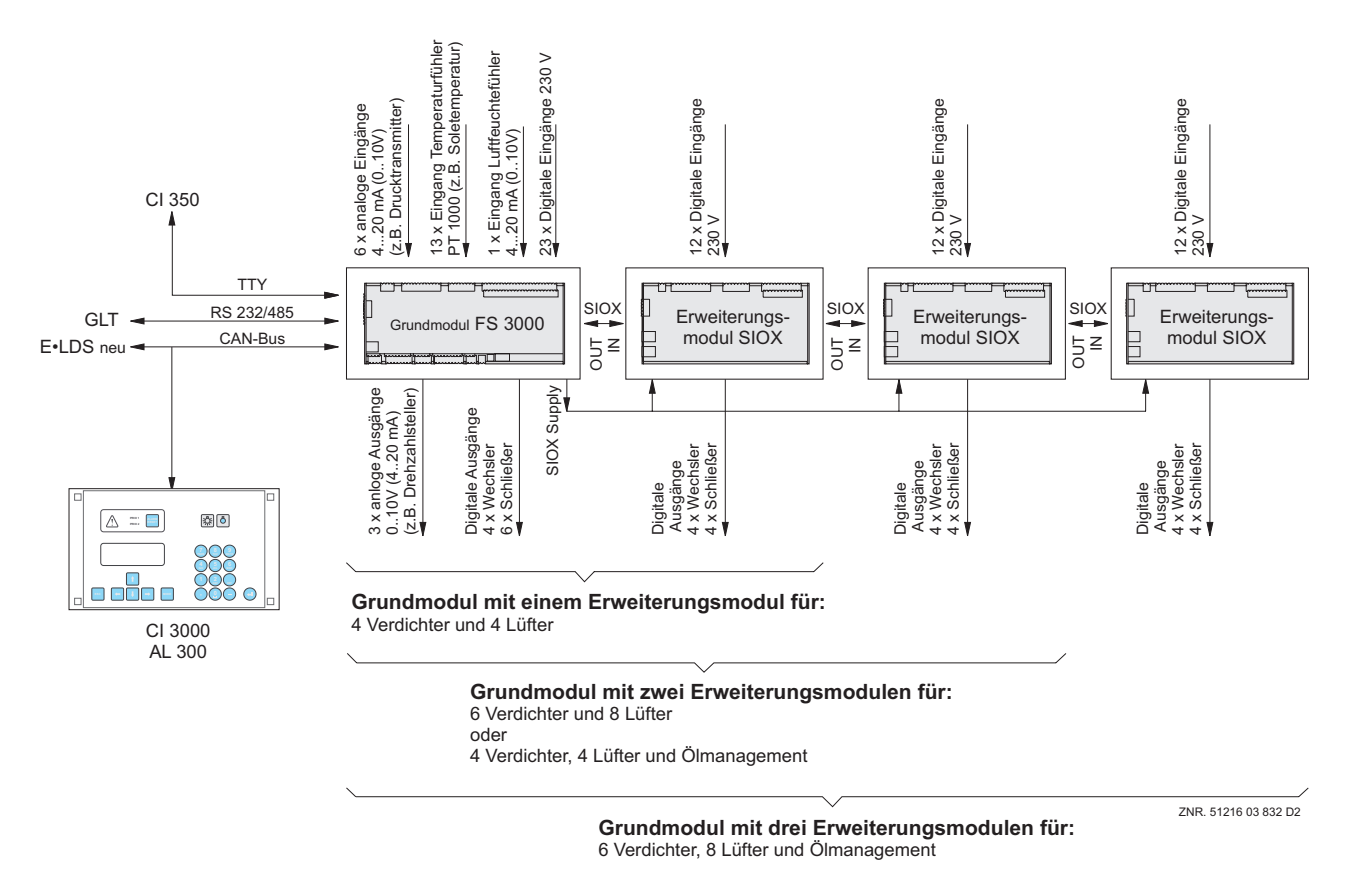

Mit dieser Funktionsbeschreibung werden die Regel- und Überwachungsfunktionen der Verbundsteuerung FS 3000 beschrieben. Die Geräte- und Klemmenbelegung der Verbundsteuerung FS 3000 kann im Kapitel 5 Anschluss-/Klemmenbelegung entnommen werden.

#### **Grundversion:**

#### *Digitale Ein-/Ausgänge*

- 
- 
- 

## *Analog Ein-/Ausgänge*

- 
- 
- 
- 
- 
- 
- 23 x Eingang 230 V (FS 3000) galvanisch getrennt, für Meldeeingänge etc.
- 12 x Eingang 230 V (SIOX) galvanisch getrennt, für Meldeeingänge etc.
- 10 x Ausgang 230 V (FS 3000) Relais-Ausgänge für Verdichter-/Lüfteransteuerung<br>8 x Ausgang 230 V (SIOX) Relais-Ausgänge für Verdichter-/Lüfteransteuerung
	- (SIOX) Relais-Ausgänge für Verdichter-/Lüfteransteuerung
- 13 x Eingang PT1000 (Zweileiter) Anschluss Temperaturfühler PT1000
- 2 x Eingang PT1000 (Vierleiter) Anschluss Temperaturfühler PT1000 (Raum- und Außentemp.)
- 6 x Eingang / 4-20 mA (0-10 V) z. B. Anschluss Drucktransmitter
- 1 x Eingang / 4-20 mA (0-10 V) Anschluss Feuchtesensor
- 3 x Ausgang / 0-10 V (0-20 mA) z. B. Anschluss Drehzahlsteller für stetige Lüfteransteuerung
- SIOX Supply **EXAMORE 2018** Spannungsversorgung für Erweiterungsmodul (SIOX)

## **Schnittstellen:**

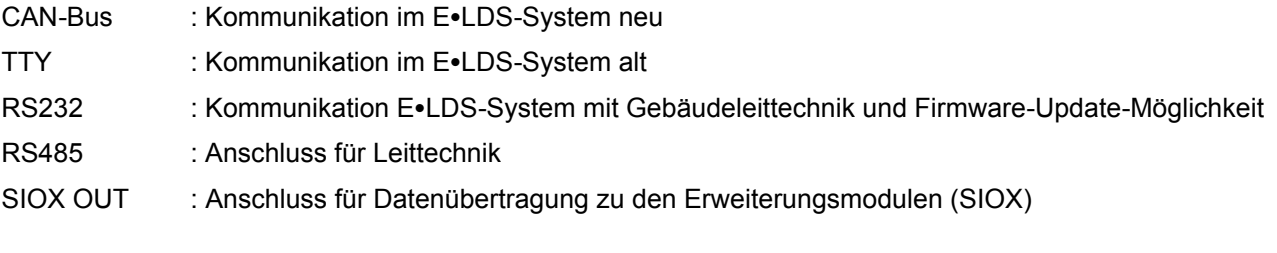

## Version 2.03 31.05.2007 Aufgaben FS 3000

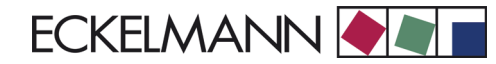

# **2 Aufgaben FS 3000**

Die FS 3000 beinhaltet alle erforderlichen Steuerungs- und Regelfunktionen für den Verbundsatz und Verflüssiger bzw. Rückkühler. Eine Störungsmeldung und Störungsarchivierung wird ebenfalls durchgeführt. Im einzelnen werden folgende Funktionen realisiert:

#### **• Verdichtersteuerung für Ein- und Zweikreisanlagen**

- *Schrittregler mit bis zu*
- 4 Verdichtern von je zwei Leistungsstufen oder
- 2 Verdichtern von je drei Leistungsstufen oder
- 6 Einzelverdichter ohne Leistungsregelung

#### *Mit den Funktionen:*

Niederdruckregelung (nur Einkreis) oder

Regelung der Kälteträgeraustrittstemperatur oder

Regelung der Kälteträgereintrittstemperatur

Grundlastumschaltung

Verdichterüberwachung von

- Kolbenverdichtern
- Schraubenverdichtern

Pump-Down-Betrieb

**Lastabwurf** 

#### S **Niveaukontrolle**

#### S **Rückkühler-/Lüftersteuerung für Ein- und Zweikreisanlagen**

Schrittregler für maximal 8 Lüfterleistungsstufen Stetige Regelung (0..10V) Hochdruckregelung oder Regelung der Wärmeträgertemperatur Wärmerückgewinnung Überwachung Motorschutz

#### S **Kälteträgerpumpen**

Steuerung von zwei Pumpen in einem Kälteträgerkreis Grundlastumschaltung Überwachung Motorschutz

## S **Steuerung von Wärmeträgerpumpen** Steuerung von zwei Pumpen in einem Wärmeträgerkreis Grundlastumschaltung Überwachung Motorschutz

S **Überwachung Kälte- und Wärmeträgerkreis** Frostschutz (Kälteträger) Druck (Kälte- oder Wärmeträger) Strömung (Kälte- und Wärmeträger)

<u> Tanzania (h. 1888).</u>

#### **• Datenarchivierung**

Meldungen Impulse Laufzeiten Quoten / Auslastung

**• Kommunikation mit dem Bedienterminal** Parameter eingeben, ändern und löschen Istwerte anzeigen Verwaltung von Meldungen Anzeige der archivierten Daten

# **2.1 Anwendung**

Die FS 3000 bietet folgende Anwendungsmöglichkeiten:

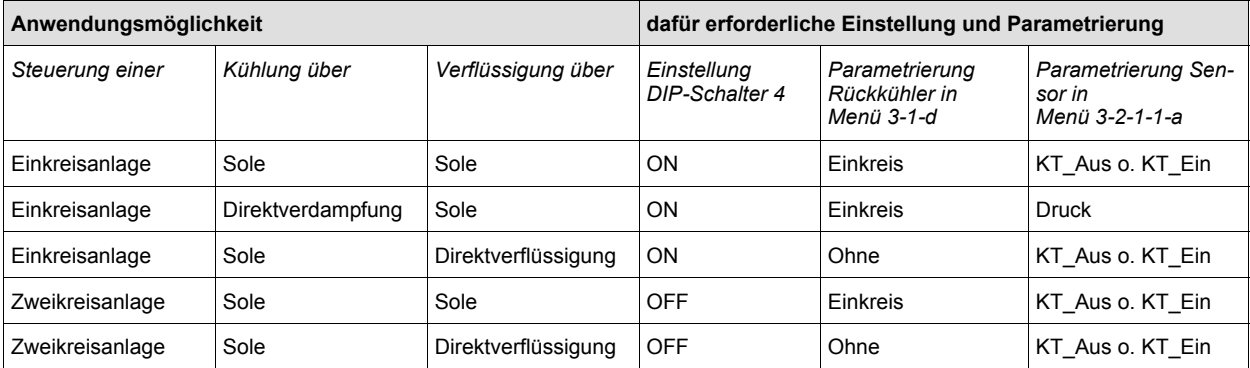

Mehr Informationen siehe Kapitel 4 Parametergrundeinstellung/Inbetriebnahme.

Î.

Grafische Darstellung der Anwendungsmöglichkeiten:

• Steuerung einer Einkreisanlage: Kühlung und Verflüssigung über Sole

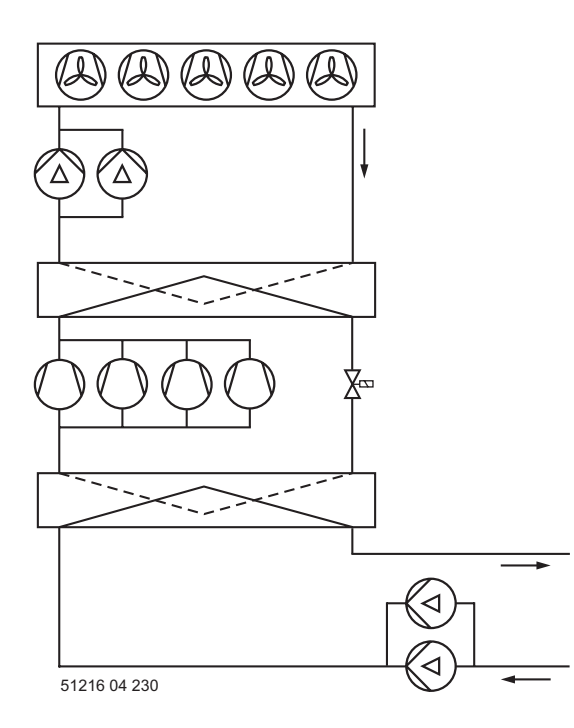

• Steuerung einer Einkreisanlage: Kühlung mit Direktverdampfung, Verflüssigung über Sole

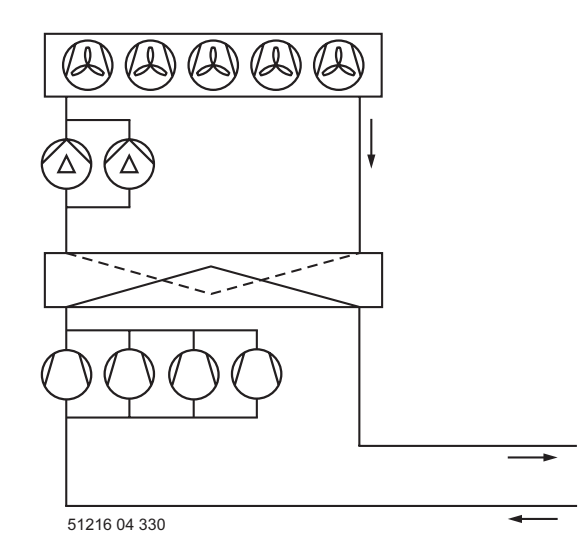

and the state of the state of

and the state of the state of

• Steuerung einer Einkreisanlage: Kühlung über Sole, Direktverflüssigung

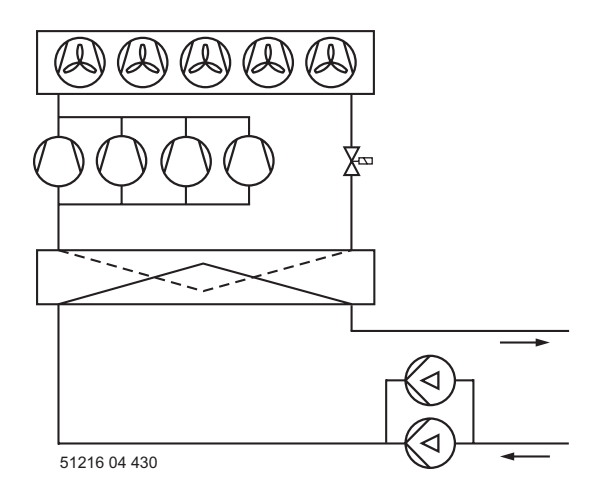

• Steuerung einer Zweikreisanlage: Kühlung und Verflüssigung über Sole

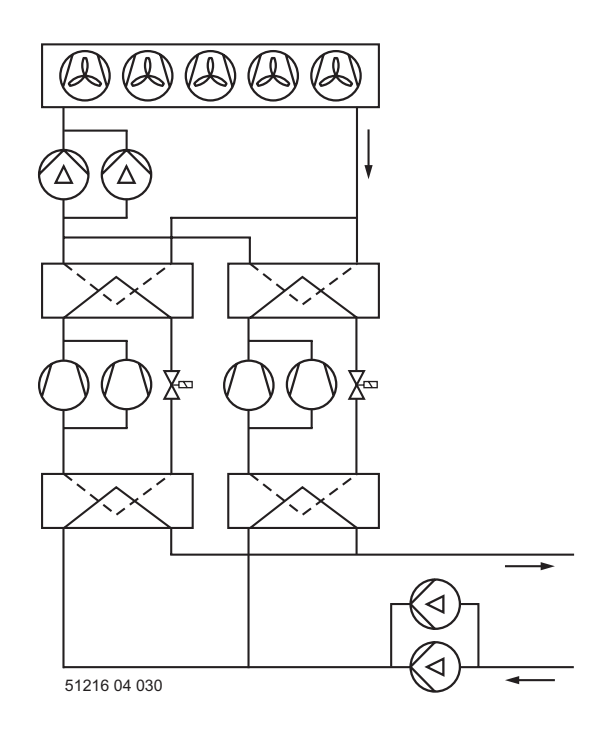

and the state of the

۰

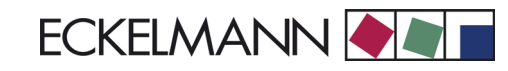

• Steuerung einer Zweikreisanlage mit Direktverflüssigung: Kühlung über Sole

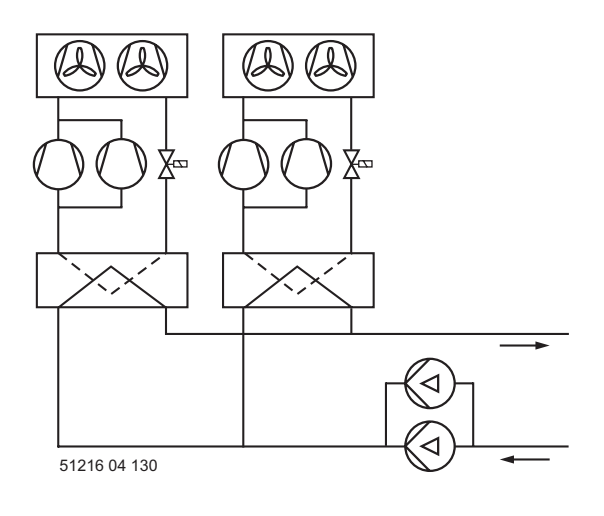

Notizen:

# **3 Funktion FS 3000**

## **3.1 Verdichtersteuerung**

Unter der Verdichtersteuerung werden im wesentlichen folgende Steuerungs- und Regelungsfunktionen verstanden:

- Regelung des Niederdrucks für Einkreisanlagen oder
- Regelung der Kälteträgeraustrittstemperatur für Ein- und Zweikreisanlagen oder
- Regelung der Kälteträgereintrittstemperatur für Ein- und Zweikreisanlagen
- Grundlastumschaltung
- Überwachung der Verdichter

## **3.2 Regelungsart**

Mit der FS 3000 kann die Kaltseite durch den Niederdruck, die Kälteträgeraustritts- oder -eintrittstemperatur geregelt werden.

## **3.2.1 Niederdruckregelung**

Die Niederdruckregelung hat die Aufgabe, den Druck der Saugseite auf einem vorgegebenen Sollwert zu halten. Das geschieht durch Zu- und Abschalten von Verdichterstufen bzw. Verdichterleistungsstufen. Die Vorgabe des Sollwertes kann in Abhängigkeit von der Raumtemperatur erfolgen.

Die Istwerterfassung erfolgt durch einem Druckgeber mit stetigem Stromausgang (4.. 20 mA). Die Niederdruckregelung ist nur bei Einkreisanlagen möglich.

## **3.2.2 Regelung der Kälteträgeraus- oder -eintrittstemperatur**

Bei der Regelung der Kälteträgertemperatur wird die Aus- oder Eintrittstemperatur des Kälteträgers auf einen vorgegebenen Sollwert geregelt. Das geschieht durch Zu- und Abschalten von Verdichterstufen bzw. Verdichterleistungsstufen. Die Vorgabe des Sollwertes kann in Abhängigkeit von der Raumtemperatur erfolgen. Die Istwerterfassung erfolgt durch einen PT 1000 Temperatursensor.

## **3.3 Neutrale Zone**

Ist die Regelabweichung innerhalb einer programmierbaren Neutralen Zone, erfolgt keine Verdichterschaltung.

## **3.4 Regelalgorithmus**

Der Regler wird als digitaler Schrittregler realisiert. Die Reglerzykluszeit beträgt eine Sekunde. Der durch einen A/D-Wandler erfasste Istwert (Saugdruck oder Kälteträgeraustrittstemperatur) wird mit dem Sollwert verglichen.

#### *Regelabweichung = Istwert - Sollwert*

Bei positiver Regelabweichung schaltet das Schrittschaltwerk stufenweise vor. Dies hat zur Folge, dass der Verdichter bzw. die Verdichterleistungsstufe mit der kürzesten Laufzeit freigegeben wird. Dies geschieht unter Berücksichtigung der parametrierbaren Basis- und Variablen-Einschaltzeiten.

Bei negativer Regelabweichung schaltet das Schrittschaltwerk eine Stufe zurück. Dies hat zur Folge, dass der Verdichter bzw. die Verdichterleistungsstufe mit der längsten Laufzeit gesperrt wird. Dies geschieht unter Berücksichtigung der parametrierbaren Basis- und Variablen-Rückschaltzeiten. Ist die Regelabweichung innerhalb einer programmierbaren Neutralen Zone, erfolgt keine Verdichterschaltung.

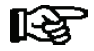

*Im Nassdampfbereich ist die Temperatur eine eindeutige Funktion des Kältemittels und des Drukkes: t = f (p, Kältemittel). Bei einer Druckregelung berechnet die FS 3000 aus den ermittelten Drükken in Abhängigkeit vom gegebenen Kältemittel Temperaturen.*

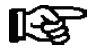

*Zur Regelung werden ausschließlich Temperaturwerte verwendet. In der Dokumentation stehen die Temperaturen t<sub>0</sub> <i>und t<sub>c</sub>* somit stellvertretend für die Drücke p<sub>0</sub> *und p<sub>c</sub>*.

FS 3000 Regelung der Verdampfungstemperatur

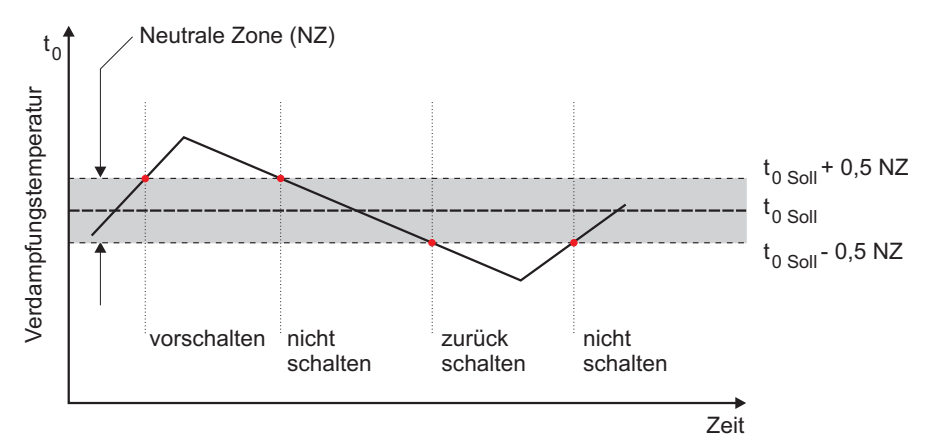

FS 3000 Regelung der Kälteträgertemperatur KT

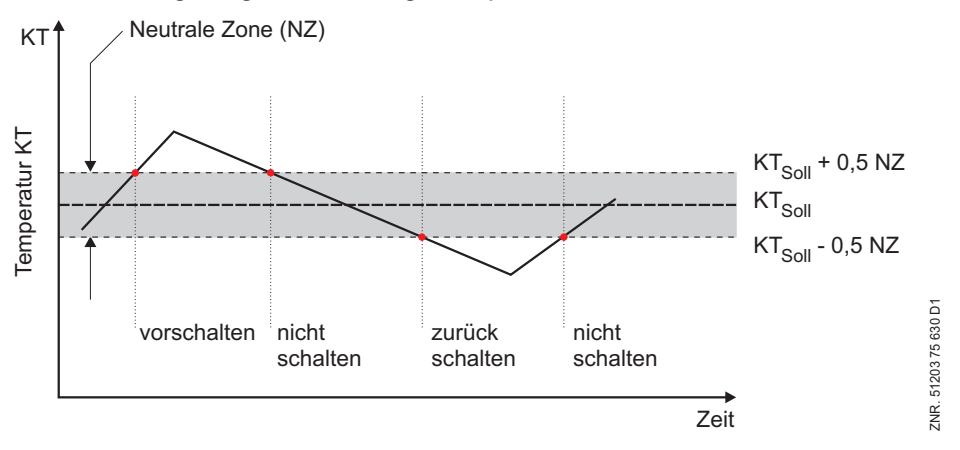

## **3.5 Verdichter-Schaltzeiten**

Eine Verdichterschaltung erfolgt nur, wenn eine bestimmte Zeit für den Vor- bzw. Rücklauf vergangen ist und die Regelabweichung einen vorgegebenen Wert überschritten hat (Neutrale Zone). Die Zeit ist von der tatsächlichen Regelabweichung abhängig. Bei großer Regelabweichung erfolgt die Schaltung nach einer kürzeren Zeit als bei geringerer Regelabweichung.

Die Schaltzeit errechnet sich aus der Summe einer Basiszeit tb und einer variablen Zeit tv. Es wird zwischen Vor- und Rückschalten des Schrittreglers unterschieden. Die variable Zeit ist umgekehrt proportional zur Regelabweichung. Bei maximaler Regelabweichung wird die variable Zeit tv = 0. Bei kleiner werdender Regelabweichung wird die Zeit tv automatisch bis zu einer vorgegebenen Maximalzeit vergrößert. Die Basiszeit und die maximale variable Zeit für das Vor- und Rückschalten sind als Parameter für jede Leistungsstufe programmierbar.

Für die Ermittlung der Schaltzeiten gelten folgende Zusammenhänge:

 $t = t_b + t_v$ 

 $t_b =$ **Basiszeit** 

Die Basiszeit kann für jede Verdichterleistungsstufe programmiert werden. Für t<sub>v</sub> gilt:

 $t_{\rm v}$  =  $t_{\rm v\_max}$   $(t_{\rm v\_max}$  \*  $d_{t})/d_{t\_max}$ 

Es gilt für  $d_t > d_{tmax}$ :  $d_t = d_{tmax}$ 

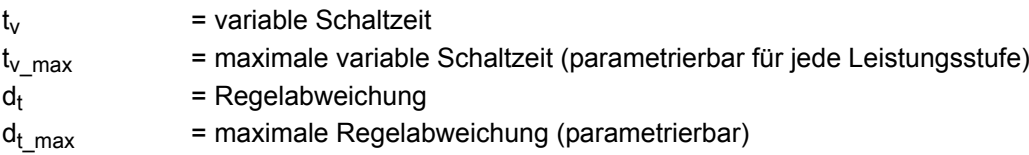

Die Einschaltverzögerung startet nach dem Zuschalten einer Verdichterleistungsstufe. Die Ausschaltverzögerung startet nach dem Ausschalten einer Verdichterleistungsstufe. Die Berechnung der Schaltzeit erfolgt bei jedem Reglerdurchlauf.

Dazu wird jeweils die variable Zeit neu errechnet und die seit dem letzten Schaltzeitpunkt vergangene Zeit mit der errechneten Zeit verglichen. Ist die errechnete Schaltzeit kleiner oder gleich der abgelaufenen Zeit, so erfolgt eine Verdichterschaltung, wenn die Regelabweichung größer als die vorgegebene Neutrale Zone ist. Das folgende Diagramm stellt die Schaltzeitberechnung grafisch dar:

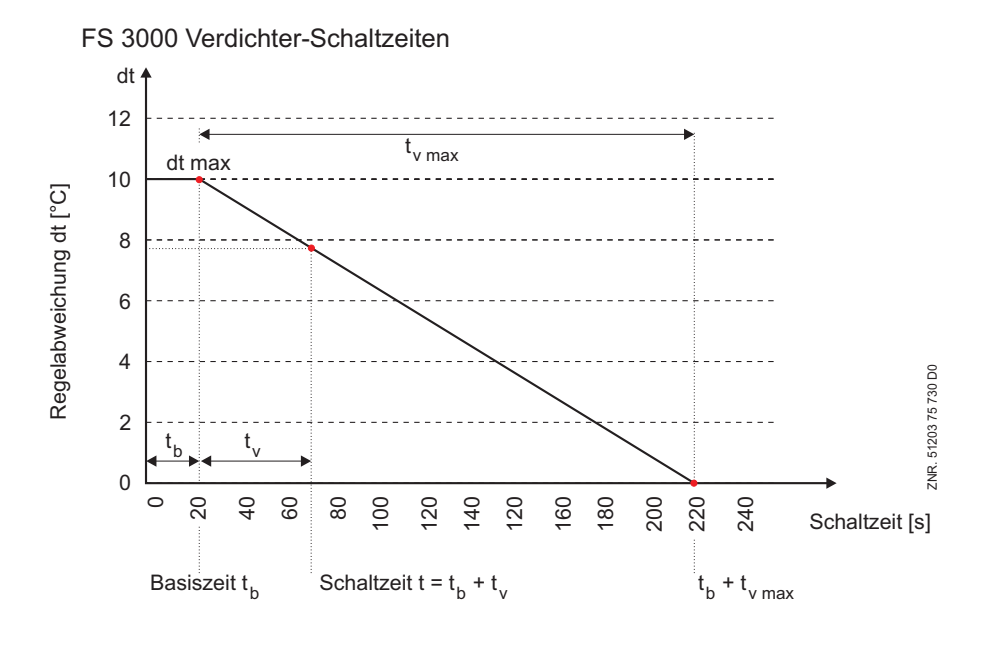

eckelmann.de

#### **3.6 Sollwertermittlung**

#### **3.6.1 Sollwertermittlung bei Niederdruckregelung**

Die Ermittlung des t<sub>0</sub>-Sollwertes kann in Abhängigkeit von der Raumtemperatur erfolgen (Sollwertschiebung).

 $t_0 = (t_{0 \text{ max}} - t_{0 \text{ min}}) * (t_r - t_{r \text{ max}})/(t_{r \text{ min}} - t_{r \text{ max}}) + t_{0 \text{ min}}$ 

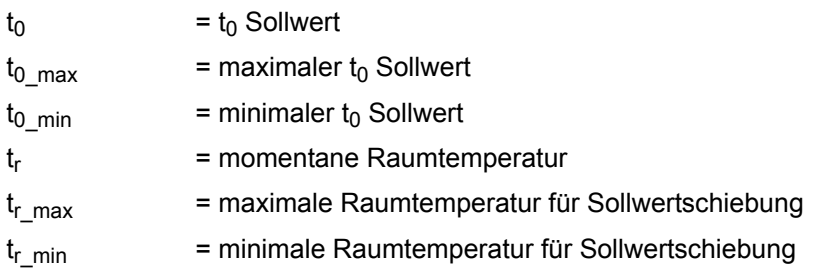

Bei einer Raumtemperatur > t<sub>r\_max</sub> oder < t<sub>r\_min</sub> wird der Sollwert t<sub>0</sub> als Konstante vorgegeben.

Es gilt: für  $t_r < t_{r,min}$ :  $t_0 = t_{0,max}$  $f$ *i*  $t_r > t_r$   $_{max}$ :  $t_0 = t_{0 min}$ 

Sollwertberechnung der Verdampfungstemperatur

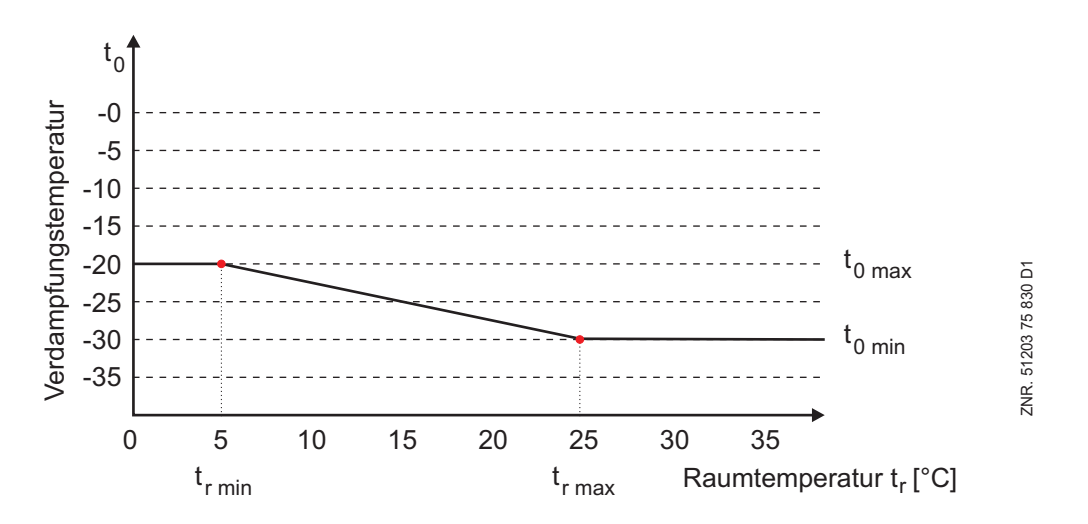

t<sub>0\_max</sub>, t<sub>0\_min</sub>, t<sub>r\_min</sub> und t<sub>r\_max</sub> sind parametrierbar. Der Drucksollwert für die eigentliche Regelung wird aus einer im Programm gespeicherten Umrechnungstabelle ermittelt.

Bei der Umrechnung von to in den entsprechenden Druckwert werden zur Zeit folgende Kältemittel berücksichtigt: R22, R502, R134a, R402a, R404A, R717, R1270, R407c.

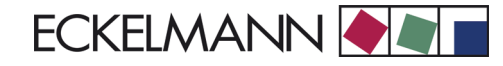

## **3.6.2 Sollwertermittlung bei Regelung der Kälteträgeraustrittstemperatur**

Die Ermittlung des Sollwertes der Kälteträgeraustrittstemperatur kann in Abhängigkeit von der Raumtemperatur erfolgen (Sollwertschiebung).

 $KT_{Ans} = (KT_{Ans\_max} - KT_{Ans\_min}) * (t_r - t_{r\_max})/(t_{r\_min} - t_{r\_max}) + KT_{Ans\_min}$ 

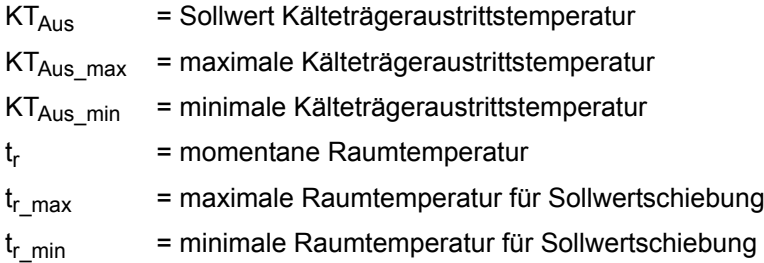

Bei einer Raumtemperatur >  $t_{r\_max}$  oder <  $t_{r\_min}$  wird der Sollwert KT<sub>Aus</sub> als Konstante vorgegeben.

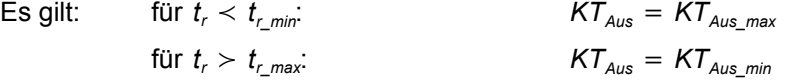

 $KT_{Aus\ max}$ , KT<sub>Ausmin</sub>, t<sub>rmin</sub> und t<sub>rmax</sub> sind parametrierbar.

Regelung Kälteträgeraustrittstemperatur Sollwertberechnung

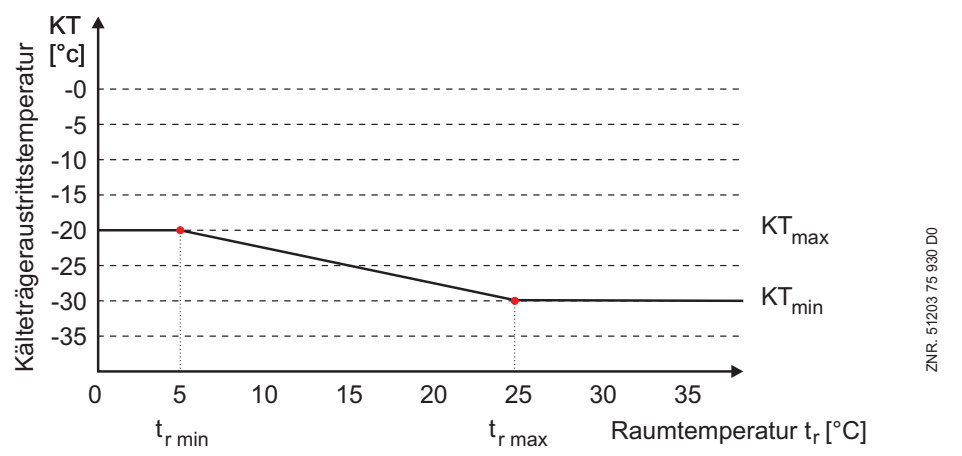

#### **3.6.3 Sollwertermittlung bei Regelung der Kälteträgereintrittstemperatur**

Die Ermittlung des Sollwertes der Wärmeträgeraustrittstemperatur kann in Abhängigkeit von der Raumtemperatur erfolgen (Sollwertschiebung).

$$
KT_{\text{Ein}} = (KT_{\text{Ein\_max}} - KT_{\text{Ein\_min}}) * (t_r - t_{r\_max})/(t_{r\_min} - t_{r\_max}) + KT_{\text{Ein\_min}}
$$

 $KT<sub>Fin</sub>$  = Sollwert Kälteträgereintrittstemperatur

 $KT_{Ein\,max}$  = maximale Kälteträgereintrittstemperatur

 $KT_{Ein,min}$  = minimale Kälteträgereintrittstemperatur

 $t_r$  = momentane Raumtemperatur

 $t_{r,max}$  = maximale Raumtemperatur für Sollwertschiebung

 $t_{r,min}$  = minimale Raumtemperatur für Sollwertschiebung

Bei einer Raumtemperatur > t<sub>r\_max</sub> oder < t<sub>r\_min</sub> wird der Sollwert KT<sub>Ein</sub> als Konstante vorgegeben.

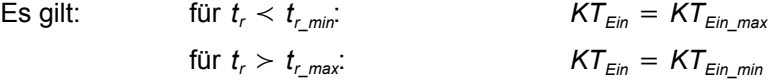

 $KT_{Ein\_max}$ ,  $KT_{Ein\_min}$ ,  $t_{r-min}$  und  $t_{r-max}$  sind parametrierbar.

## Regelung Kälteträgereintrittstemperatur Sollwertberechnung

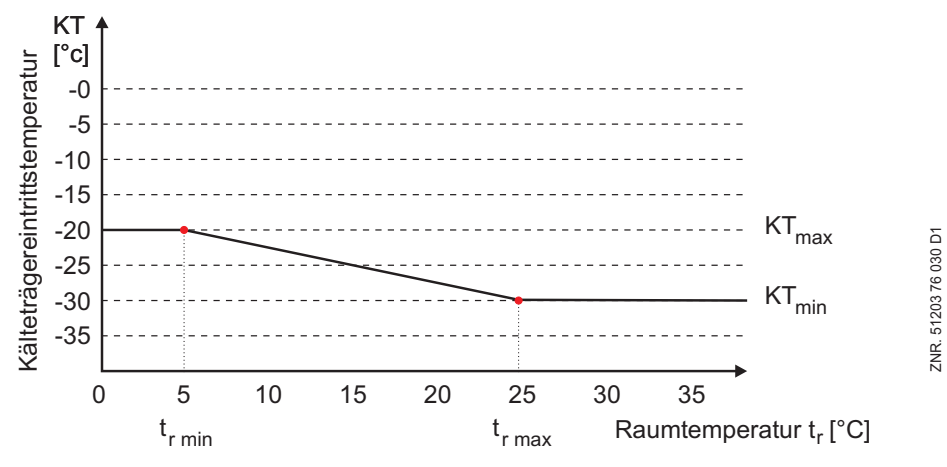

## **3.7 Leistungsgeregelte Verdichter**

Mit der FS 3000 können leistungsgeregelte Verdichter mit bis zu drei Leistungsstufen (Grundlast mit zwei Stufen) gesteuert werden. Die Zahl der Leistungsstufen ist parametrierbar. Leistungsgeregelte Verdichter haben auf den Regelalgorithmus der FS 3000 keinen Einfluss. Bei der Ansteuerung der Verdichter wird erst die Grundlast eines verfügbaren Verdichters zugeschaltet.

Anschließend werden bei Kältebedarf die Leistungsstufen des Verdichters zugeschaltet, bevor die Grundlaststufe eines weiteren Verdichters zugeschaltet werden kann. Das Rückschalten von Leistungsstufen erfolgt in umgekehrter Reihenfolge. Die Anzahl der angesteuerten Leistungsstufen eines Verdichters wird bei der Grundlastumschaltung (siehe auch Kapitel 3.13 Grundlastumschaltung) berücksichtigt.

Die Grundlaststufe eines Verdichters kann mit den integrierten Handschaltern geschaltet werden. Wurde die Grundlaststufe ausgeschaltet, werden von der Steuerung die zugehörigen Leistungsstufen ebenfalls ausgeschaltet. Wurde die Grundlaststufe eines Verdichters eingeschaltet, so werden bei Kältebedarf der Anlage zuerst die Leistungsstufen dieses Verdichters zugeschaltet.

## **3.7.1 Leistungsgeregelte Verdichter bei Zweikreisanlagen**

Bei Zweikreisanlagen werden bei Kältebedarf wechselnd aus Kreis 1 und Kreis 2 Verdichterstufen zu- bzw. abgeschaltet. Ab Version 1.35 kann die Schaltreihenfolge der leistungsgeregelten Verdichter über den Parameter *Schaltart* (Menü 3-2-1-1-b) angepasst werden.

Bei Anlagen mit älterem Stand wurden grundsätzlich wechselseitig aus den beiden Kreisen Verdichterstufen zubzw. abgeschaltet. Ab Version 1.35 kann über den Parameter *Schaltart* eine erhöhte Priorität darauf gesetzt werden, dass ein leistungsgeregelter Verdichter möglichst mit voller Leistung betrieben wird (geschlossenes Bypass-Ventil), bevor die Grundlaststufe eines weiteren Verdichters zugeschaltet wird.

Folgende Optionen sind beim Parameter *Schaltart* wählbar:

#### *GGVV*

Priorität auf möglichst gleiche Anzahl laufende Verdichterstufen in Kreis 1 und 2. Zuschalten in der Reihenfolge *Grundlast Kreis 1 - Grundlast Kreis 2 - Ventil Kreis 1 - Ventil Kreis 2.*

#### *GVGV*

Priorität auf Betrieb der leistungsgeregelten Verdichter bei voller Leistung. Zuschalten in der Reihenfolge *Grundlast Kreis 1 - Ventil Kreis 1 - Grundlast Kreis 2 - Ventil Kreis 2.*

Der Einfluss der Schaltart ist beispielhaft für eine Zweikreisanlage mit vier 2-stufigen Verdichtern dargestellt.

## **Verdichter zuschalten bei Schaltart GGVV:**

G1...G4: Grundlaststufe 1...4

the control of the control of the control of

V1...V4: Ventil 1...4

S1...S8: Relais-Ausgänge für Verdichterstufen 1...8 FS 3000

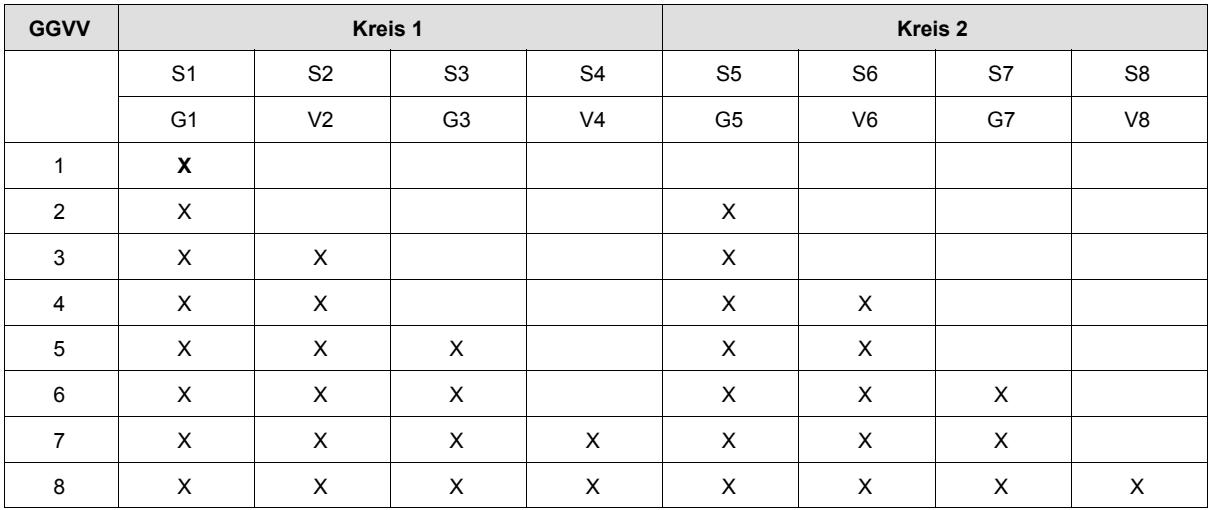

#### **Verdichter rückschalten bei Schaltart GGVV:**

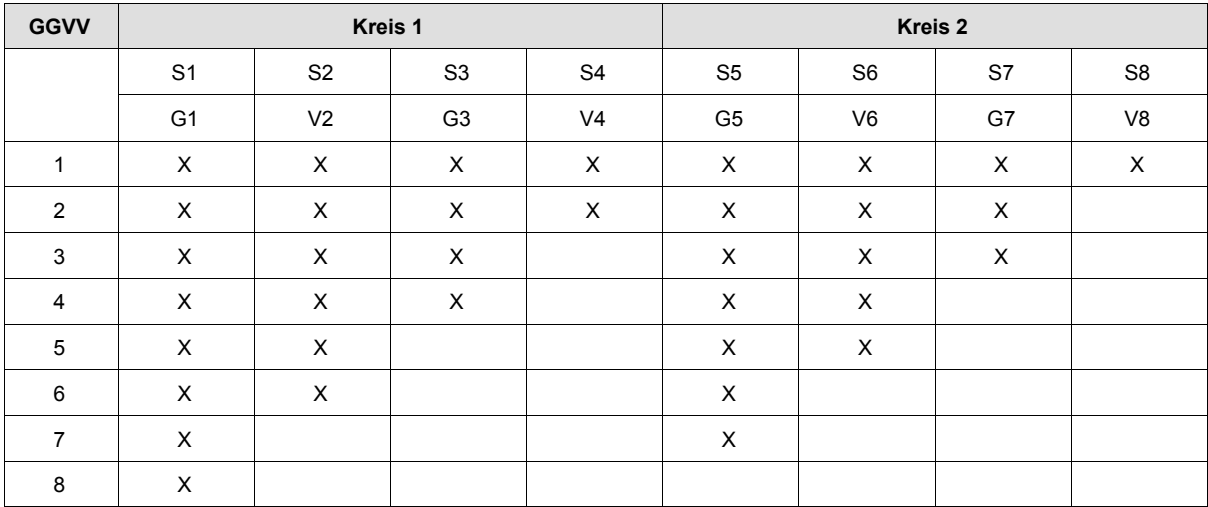

<u> 1989 - Johann Barnett, martin sa</u>

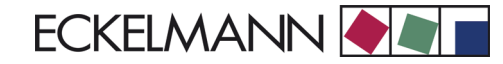

#### **Verdichter zuschalten bei Schaltart GVGV:**

G1...G4: Grundlaststufe 1...4

V1...V4: Ventil 1...4

S1...S8: Relais-Ausgänge für Verdichterstufen 1...8 FS 3000

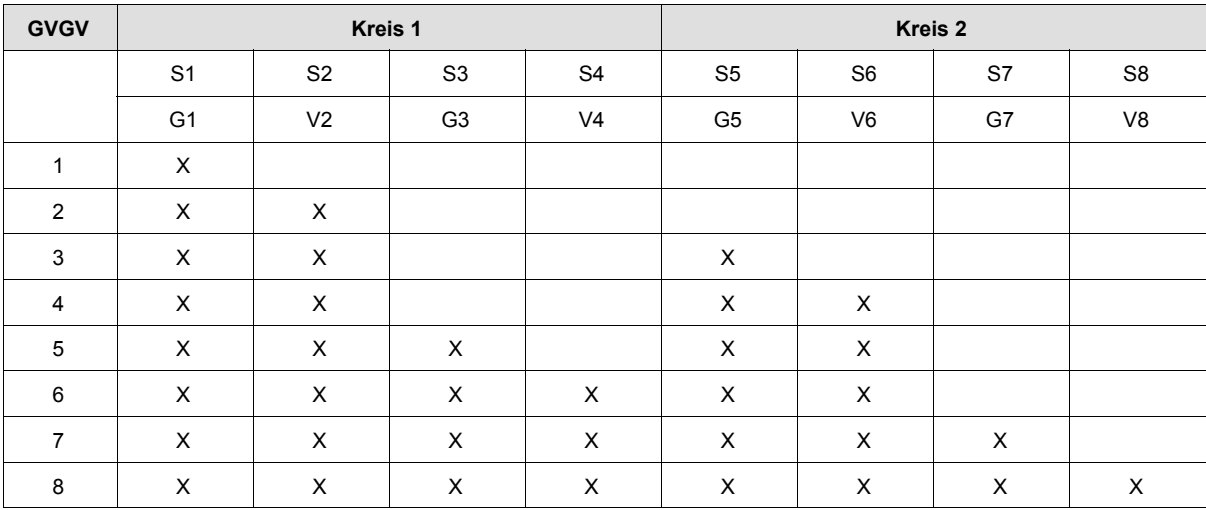

#### **Verdichter rückschalten bei Schaltart GVGV:**

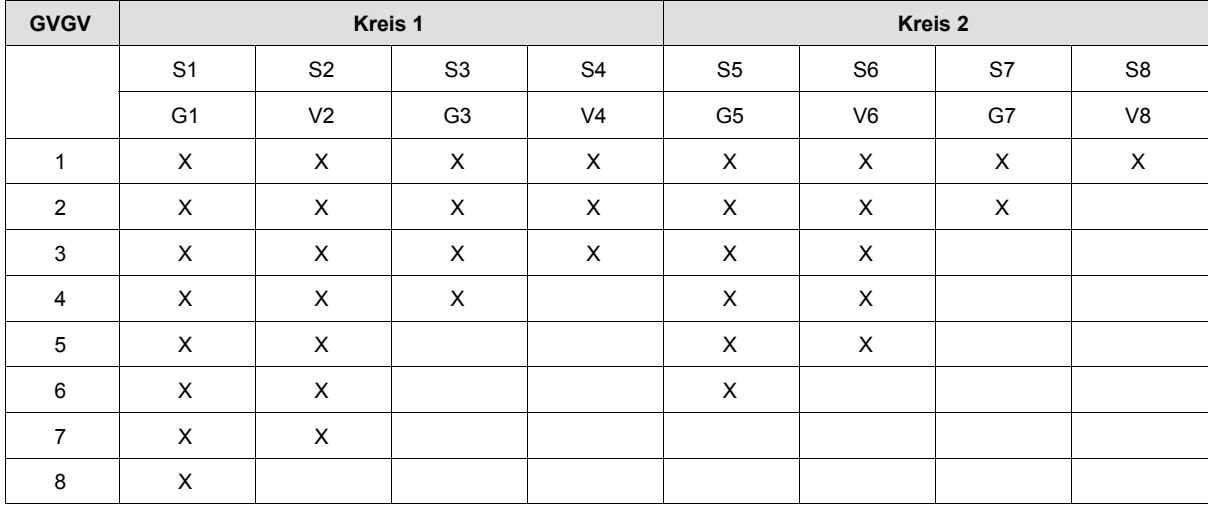

## **3.8 Sollwertanhebung / Absenkung**

Bei der Regelung der Kaltseite besteht die Möglichkeit, eine zweite Kennlinie zu programmieren (siehe 3.6 Sollwertermittlung). Sie kann über einen digitalen Eingang der Steuerung aktiviert werden. Mit der Sollwertanhebung/ Absenkung soll eine bessere Anpassung an den Nacht - und Wochenendbetrieb ermöglicht werden.

and the state of the

## **3.9 Steuerung Einspritzventile/Unterkühler FS 3000**

Über den Ausgang 9 und 10 an den Klemmen 1, 2 und 3, 4 können Einspritzventile oder ein Unterkühler gesteuert werden. Die Steuerungsart ist von der Regelungsart der Saugseite abhängig. Erfolgt saugseitig eine Kälteträgerregelung, werden mit den Ausgängen die Einspritzventile gesteuert. Wird saugseitig der Druck geregelt (nur für Einkreisanlagen möglich), wird mit dem Ausgang 9 ein Unterkühler gesteuert.

#### **Steuerung Unterkühler**

Der Ausgang 9 wird mit dem Zuschalten einer Verdichterleistungsstufe nach einer programmierbaren Zeitverzögerung aktiviert. Die Zeitverzögerung ist im Menü 3-2-1-1 mit dem Parameter *Verz.Unterk.EIN xxxs* parametrierbar. Der Parameter wird nur bei saugseitiger Druckregelung angezeigt. Der Einstellbereich liegt zwischen 0... 255 Sekunden (Werkseinstellung: 120 Sekunden). Ausgang 10 hat bei einer Druckregelung keine Funktion (Einkreisanlage).

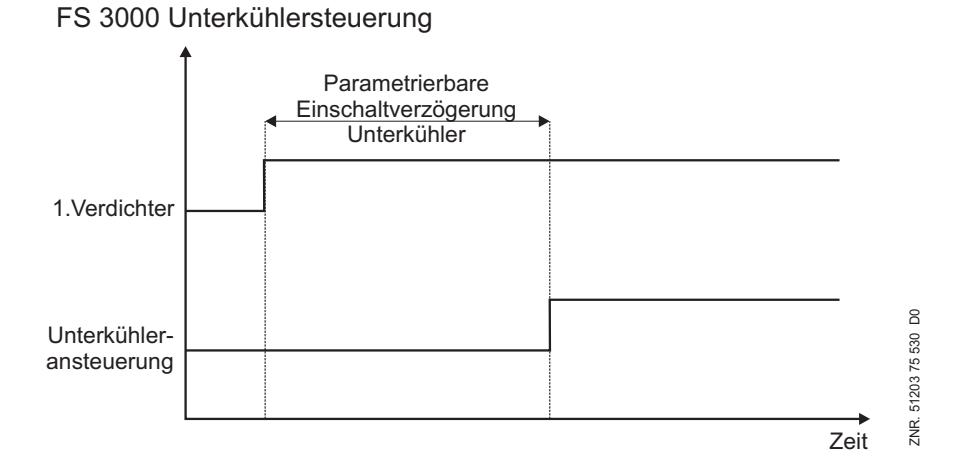

## **3.10 Pump-Down-Betrieb**

Zum Schutz der Verdichter kann bei längeren Stillstandszeiten ein Pump-Down-Betrieb gefahren werden. Folgende Parameter beeinflussen den Pump-Down-Betrieb:

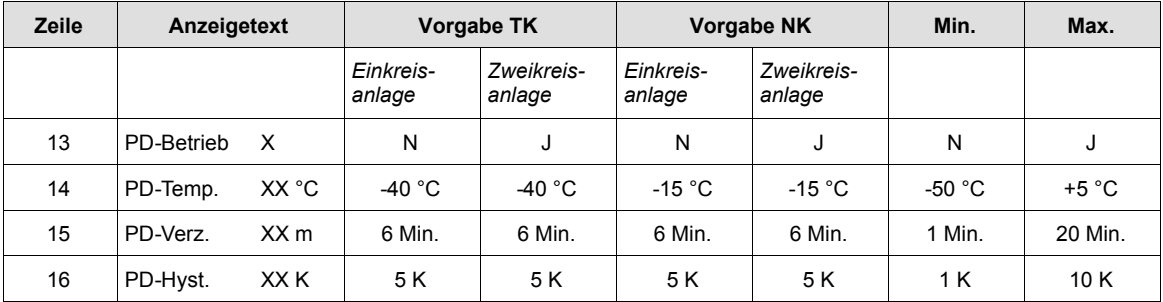

Mit dem Parameter in Zeile 13 kann der Pump-Down-Betrieb aktiviert bzw. deaktiviert werden. In der Grund-einstellung ist die Betriebsart für Zweikreisanlagen aktiv und für Einkreisanlagen deaktiviert. Bei Zweikreisanlagen wird die Betriebsart für jeden Kreis unabhängig voneinander durchgeführt. Der Parameter in Zeile 14 bestimmt die Verdampfungstemperatur, die erreicht werden muss, um einen Pump-Down-Verdichter wieder abzuschalten.

Um eine hohe Schalthäufigkeit zu vermeiden, wird mit dem Parameter in Zeile 15 eine Zeitverzögerung festgelegt, nach der ein Verdichter frühestens wieder zugeschaltet werden darf. Diese Verzögerungszeit wird auch im Kühlbetrieb mit dem Anlauf eines Verdichters gestartet, damit nach dem Umschalten in den PD-Betrieb eine verzögerte Verdichterzuschaltung erfolgt.

Î.

**ECKELMANN** 

Der Parameter in Zeile 16 bestimmt eine positive Temperaturdifferenz zum Pump-Down-Sollwert. Ein Verdichter kann erst wieder zugeschaltet werden, wenn die Verdampfungstemperatur auf einen Wert größer als die *PD-Temp.* plus der *PD-Hyst.* angestiegen ist **und** die Verzögerungszeit *PD-Verz.* abgelaufen ist.

Während des Pump-Down-Betriebs bleiben die Magnetventile geschlossen. Bei Kältebedarf wird die Betriebs-art deaktiviert. Das folgende Ablaufdiagramm stellt den Pump-Down-Betrieb grafisch dar.

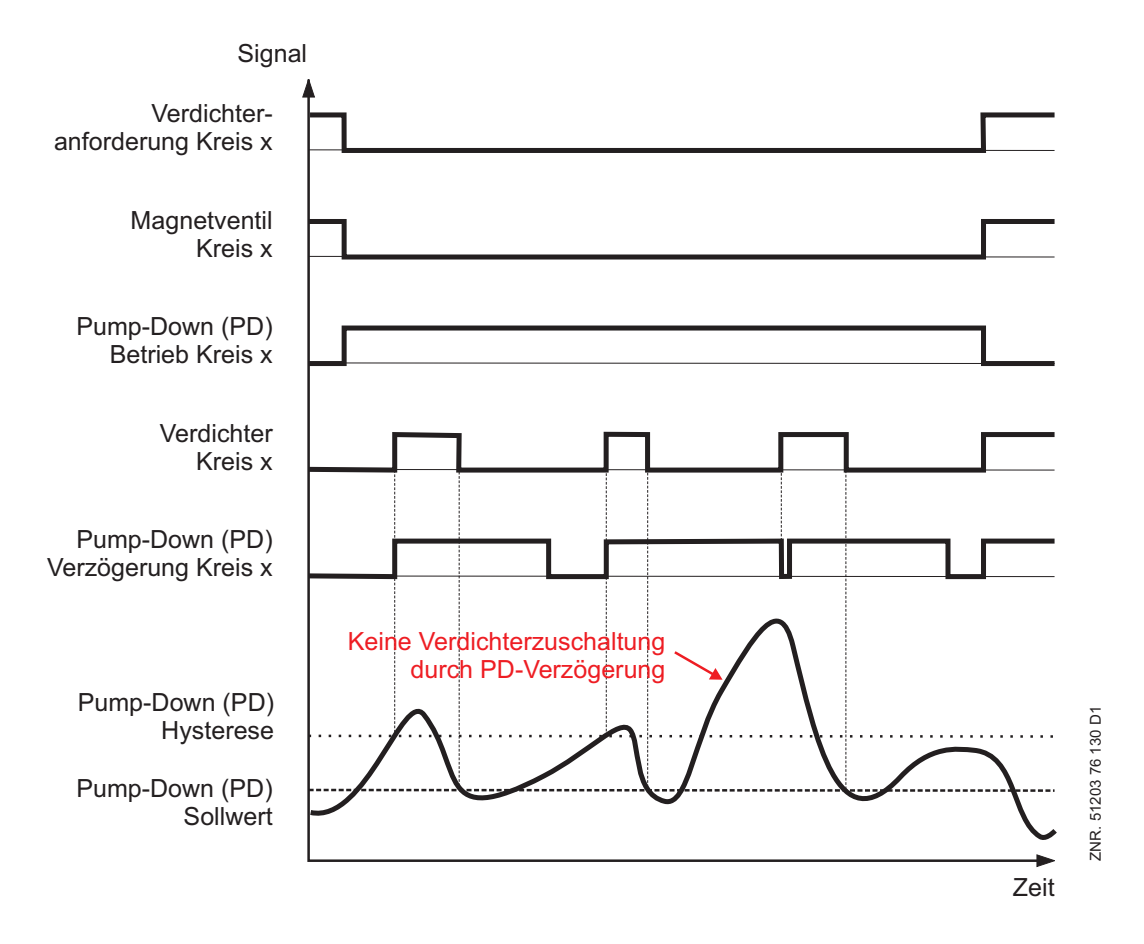

#### **3.11 Umgebungsdaten**

Die zur Sollwertverschiebung verwendeten Größen

- Raumtemperatur (Schiebung von  $t_0$ )
- Außentemperatur (Schiebung von  $t_c$ )
- Luftfeuchte (Schiebung von  $t_0$ )

können entweder über an die Verbundsteuerung angeschlossenen Sensoren zur Verfügung gestellt werden oder aber über den CAN-Bus von einer anderen Verbundsteuerung empfangen werden.

Das Verhalten der Steuerung wird hierbei bestimmt über die Parameter (Menü *3-1 Anlagenausbau):*

- *Raumtemp.*
- *Aussentemp.*
- *Luftfeuchte*

Über diese Parameter kann eingestellt werden, ob direkt an die Steuerung angeschlossene Sensoren vorhanden sind. Ist einer dieser Parameter mit **N** eingestellt, versucht die Steuerung, diesen Wert von einer anderen VS 3000 oder FS 3000 über den CAN-Bus zu erhalten.

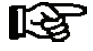

*Wichtig ist hierbei, dass nur bei einer im System befindlichen Verbundsteuerung die Sensoren für Raum-, Außentemperatur und Feuchte aufgelegt und aktiviert sein dürfen. Die restlichen Verbundsteuerungen empfangen dann diese Werte über den CAN-Bus.*

## **3.12 Lastabwurf**

Um eine Überschreitung an elektrischer Energie in einem Markt zu verhindern, kann es erforderlich sein, Verdichterleistungsstufen zwangsweise abzuschalten. Eine Steuerung für vier Verdichter verfügt über einen digitalen Eingang, eine Steuerung für sechs Verdichter über zwei digitale Eingänge für den Lastabwurf. Die Abschaltung von Verdichtern erfolgt unmittelbar. Die Wirkung der digitalen Eingänge ist folgender Tabelle zu entnehmen:

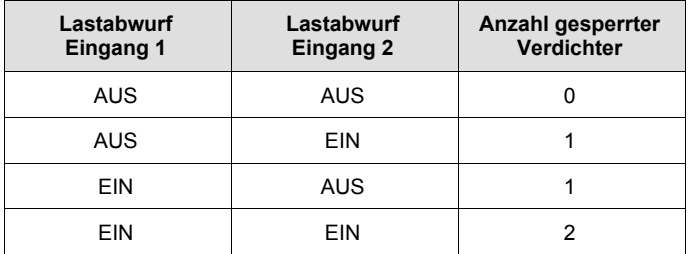

Unabhängig von den Lastabwurfsignalen muss eine Mindestkälteleistung gewährleistet sein, was eine Mindestanzahl von freigegebenen Verdichtern voraussetzt. Die minimale Anzahl der freigegebenen Verdichter ist von der Anzahl der Verdichter einer Anlage abhängig.

#### Es gilt folgender Zusammenhang:

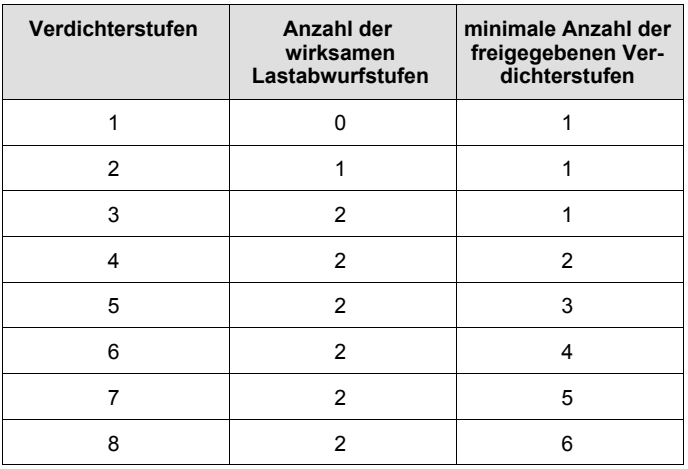

## **3.13 Grundlastumschaltung**

Die Grundlastumschaltung ist nur unter folgenden Bedingungen aktiv:

- Sind alle parametrierten Verdichter freigegeben, erfolgt eine Grundlastumschaltung nur innerhalb der Neutralen Zone.
- Außerhalb der Neutralen Zone erfolgt eine Grundlastumschaltung nur, wenn Verdichter durch Lastabwurf oder Hochdruckstörung gesperrt wurden.

Die Grundlastumschaltung kann im Menü 3-4 Grundlast mit folgendem Parameter eingestellt werden:

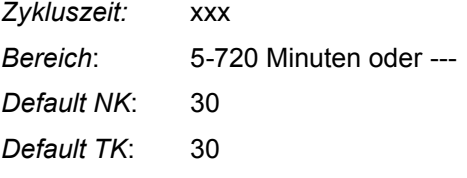

Insbesondere bei Schraubenverdichtern, die über ein Ölrückführungssystem verfügen und somit eine Grundlastumschaltung nicht erfordert, kann mit dem Parameter --- die Grundlastumschaltung deaktiviert werden. Die Funktion der Grundlastumschaltung ist bei Ein- oder Zweikreisanlagen unterschiedlich.

# **3.13.1 Grundlastumschaltung bei Einkreisanlagen**

Nach Ablauf der parametrierbaren Zykluszeit wird der Verdichter mit der längsten Laufzeit gesperrt und der Verdichter mit der kürzesten Laufzeit freigegeben. Bei leistungsgeregelten Verdichtern erfolgt eine Grundlastumschaltung nur, wenn die Grundlaststufe eines Verdichters verfügbar ist.

Bei einer Grundlastumschaltung werden alle Leistungsstufen des Verdichters mit der längsten Laufzeit ge-sperrt und die Grundlaststufe des Verdichters mit der kürzesten Laufzeit zugeschaltet. Der Schaltzustand der zugehörigen Leistungsstufe(n) wird ebenfalls für die neu zugeschaltete Grundlaststufe übernommen.

and the state of the

## **3.13.2 Grundlastumschaltung bei Zweikreisanlagen**

Die Grundlastumschaltung erfolgt nach Ablauf der parametrierbaren Zykluszeit. Ist nur ein Verdichter zugeschaltet, wird dieser gesperrt. Der Verdichter mit der kürzesten Laufzeit im anderen Kreis wird freigegeben. Ist in jedem Kreis mindestens ein Verdichter zugeschaltet und ein Verdichter verfügbar, erfolgt die Grundlastumschaltung innerhalb jedes Kreises.

Der Verdichter mit der längsten Laufzeit eines Kreises wird gesperrt und der Verdichter mit der kürzesten Laufzeit des gleichen Kreises wird freigegeben. Ist in einem Kreis kein Verdichter verfügbar, wird in diesem Kreis der Verdichter mit der längsten Laufzeit abgeschaltet und der Verdichter mit der kürzesten Laufzeit des anderen Kreises zugeschaltet.

Bei leistungsgeregelten Verdichtern wird in gleicher Weise verfahren. Eine Grundlastumschaltung erfolgt nur, wenn die Grundlaststufe eines Verdichters verfügbar ist. Es wird die Grundlaststufe des Verdichters mit der kürzesten Laufzeit zugeschaltet. Der Schaltzustand der zugehörigen Leistungsstufe(n) wird ebenfalls für die neu zugeschaltete Grundlaststufe übernommen.

## **3.14 Verdichterüberwachung**

Außer den Steuerungs- und Regelfunktionen sind Überwachungsfunktionen in der Steuerung integriert. Folgende Funktionen werden ständig überwacht:

- Öldifferenzdruckschalter
- $\bullet$  Hochdruck
- Niederdruck

## **3.14.1 Sicherheitskette**

Aus Gründen der Redundanz des Überwachungssystems werden zusätzlich zu den Überwachungsfunktionen der FS 3000 Vorkehrungen zur Sperrung aller oder einzelner Verdichter eines Verbundes in kritischen Betriebssituationen getroffen. Die hierzu verwendeten Schaltkontakte werden bedingt durch die Art der Verdrahtung der Anlage wie folgt in absteigender Folge priorisiert:

#### **Kolbenverdichter:**

- Sperrung aller Verdichter
	- 1. HD-Sicherheits-Begrenzer
	- 2. HD-Begrenzer
	- 3. ND-Wächter
- Sperrung der betroffenen Verdichter
	- 4. HD Begrenzer Verdichter
	- 5. Öldifferenzdruckschalter Verdichter (Anmerkung s. u.)
	- 6. Motorschutzschalter Verdichter

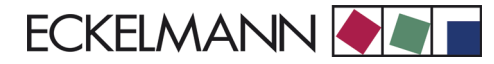

#### **Schraubenverdichter:**

- Sperrung aller Verdichter
	- 1. HD-Sicherheits-Begrenzer
	- 2. HD-Begrenzer
	- 3. ND-Wächter
- Sperrung der betroffenen Verdichter
	- 4. HD Begrenzer Verdichter
	- 5. Motorschutzschalter + Phasenüberwachung Verdichter
	- 6. Strömungswächter Öl Verdichter (Anmerkung s.u.)

Bedingt durch diese Anordnung werden bei Ansprechen eines hochprioren Sicherheitskontakts (z. B. HD-Begrenzer) auch alle niederprioren Alarmkontakte stromlos und damit aktiv. Damit in diesem Fall von der Verbundsteuerung nicht sämtliche Folgealarme abgesetzt werden, ist das Absetzen von niederprioren Alarmmeldungen bei gleichzeitigem Auftreten von einem höherprioren Alarmereignis verriegelt.

## **3.14.2 Überwachung Öldifferenzdruckschalter (nur Kolbenverdichter)**

Die Überwachung der Öldifferenzdruckschalter erfolgt nur bei Anlagen mit Kolbenverdichtern. Der Öldruck wird durch den *Öldifferenzdruckschalter* mit potentialfreiem Kontakt überwacht. Im Alarmzustand ist der Kontakt geöffnet. Spricht der Öldifferenzdruckschalter bei laufendem Verdichter an, so wird der Verdichter nach Ablauf einer Zeitverzögerung abgeschaltet und für die folgenden Regelvorgänge gesperrt.

Besteht Kältebedarf, wird eine Verdichterstufe zugeschaltet. Schaltet der Öldifferenzdruckschalter nicht innerhalb einer Verzögerungszeit in den *Gut-Zustand,* wird die Verdichterstufe wieder gesperrt. Die Verzögerungszeiten können mit Hilfe des Bedienterminals AL 300, des Marktrechners CI 3000 oder per PC über die Parameter

- Verz. Öld. Ein: Verzögerung nach dem Einschalten des Verdichters
- S *Verz.Öld.Btr.:* Verzögerung bei Betrieb des Verdichters

#### verstellt werden.

Aufgrund der Zeitverzögerungen sollte der Öldifferenzdruckschalter nicht in die Sicherheitskette geschaltet werden. Der Eingang wird direkt auf die FS 3000 geschaltet. Ist der Druckschalter dennoch in Reihe in der Sicherheitskette (Öldruckschalter mit integriertem Zeitglied), müssen die Verzögerungszeiten der FS 3000 auf den kleinstmöglichen Wert parametriert werden.

Wird ein Verdichter per Handschalter eingeschaltet, wird der Verdichterausgang bei fehlerhaftem Öldruckschalter nicht zugeschaltet. Öldruckschalter ohne integrierte Zeitverzögerung müssen bei Verdichterstillstand gebrückt werden.

# **3.14.3 Überwachung Strömungswächter Öl (nur Schraubenverdichter)**

Die Überwachung der Öl-Strömungswächter erfolgt nur bei Anlagen mit Schraubenverdichtern. Die Strömung wird durch den *Strömungswächter Öl* mit potentialfreiem Kontakt überwacht. Im Alarmzustand ist der Kontakt geöffnet. Spricht der Öl-Strömungswächter bei laufendem Verdichter an, so wird der Verdichter nach Ablauf einer Zeitverzögerung abgeschaltet und gesperrt.

Damit der Verdichter wieder am Regelungsvorgang teilnehmen kann, muss der Verdichter von Hand freigegeben werden. Besteht Kältebedarf, wird eine Verdichterstufe zugeschaltet. Schaltet der Öl-Strömungswächter nicht innerhalb einer Verzögerungszeit in den *Gut-Zustand*, wird die Verdichterstufe wieder abgeschaltet und gesperrt. Der Verdichter muß danach von Hand wieder freigegeben werden.

Die Verzögerungszeiten können mit Hilfe des Bedienterminals AL 300, des Marktrechners CI 3000 oder per PC über die Parameter

- Verz. Str. Ein: Verzögerung nach dem Einschalten des Verdichters
- S *Verz.Str.Bet.:* Verzögerung bei Betrieb des Verdichters

verstellt werden.

Aufgrund der Zeitverzögerungen sollte der Öl-Strömungswächter nicht in die Sicherheitskette geschaltet werden. Der Eingang wird direkt auf die FS 3000 geschaltet. Ist der Öl-Strömungswächter dennoch in Reihe in der Sicherheitskette (Strömungswächter mit integriertem Zeitglied), müssen die Verzögerungszeiten der FS 3000 auf den kleinstmöglichen Wert parametriert werden.

Wird ein Verdichter per Handschalter eingeschaltet, wird der Verdichterausgang bei fehlerhaftem Öl-Strömungswächter nicht zugeschaltet. Öl-Strömungswächter ohne integrierte Zeitverzögerung müssen bei Verdichterstillstand gebrückt werden.

## **3.14.4 Überwachung Motorschutzschalter/Phasenüberwachung**

Der Verdichtermotor wird durch den Motorschutzschalter/die Phasenüberwachung überwacht. Der Hilfskontakt ist im Alarmzustand geöffnet. Spricht der Motorschutzschalter/die Phasenüberwachung an, so wird der Verdichter unmittelbar abgeschaltet und für die folgenden Regelvorgänge gesperrt. Wird der Motorschutzschalter/die Phasenüberwachung zurückgesetzt, wird der Verdichter wieder freigegeben.

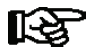

*Bei der Überwachung handelt es sich um verschiedene Schutzgeräte. Kolbenverdichter werden mit* einem Motorschutzschalter, Schraubenverdichter mit einem Motorschutzschalter und einer Phasen*überwachung in Reihenschaltung überwacht.*

## **3.14.5 Überwachung der Zylinderkopftemperatur**

Die Zylinderkopftemperatur des Verdichters wird auf einen oberen Maximalwert überwacht, um Schäden am Verdichter zu verhindern. Die maximale Zylinderkopftemperatur, die zum Sperren eines Verdichters führt sowie der Freigabewert, ist programmierbar.

Wird der obere Maximalwert überschritten, so wird der Verdichter unmittelbar abgeschaltet und für die folgenden Regelvorgänge gesperrt. Der Verdichter bleibt gesperrt, bis die Temperatur auf das Freigabeniveau gesunken ist. Wiederholt sich der Vorgang innerhalb eines Tages mehrfach (5 Schaltungen), wird der Verdichter gesperrt und muss von Hand wieder freigegeben werden.

# **3.14.6 Überwachung Hochdruck**

Der Hochdruck wird in jedem Kreislauf durch einen stetigen Geber mit Stromausgang in der Hochdruckleitung erfasst (1..26 Bar absolut). Außerdem erfolgt eine Drucküberwachung mit Hilfe eines HD- Begrenzers für jeden Kreis. Sie liefern bei Überschreitung ihres Ansprechdrucks ein digitales Signal.

Erreicht der Hochdruck eines Kreises einen parametrierbaren Grenzwert und sind alle Verdichterstufen des Kreises zugeschaltet, so wird eine Verdichterleistungsstufe dieses Kreises ohne Zeitverzögerung gesperrt. Bei einem Druckabfall auf einen parametrierbaren Freigabewert, wird die Verdichterleistungsstufe wieder freigegeben. Eine Ausnahme bildet der Wärmerückgewinnungsbetrieb. In dieser Betriebsart erfolgt kein Verdichterabwurf.

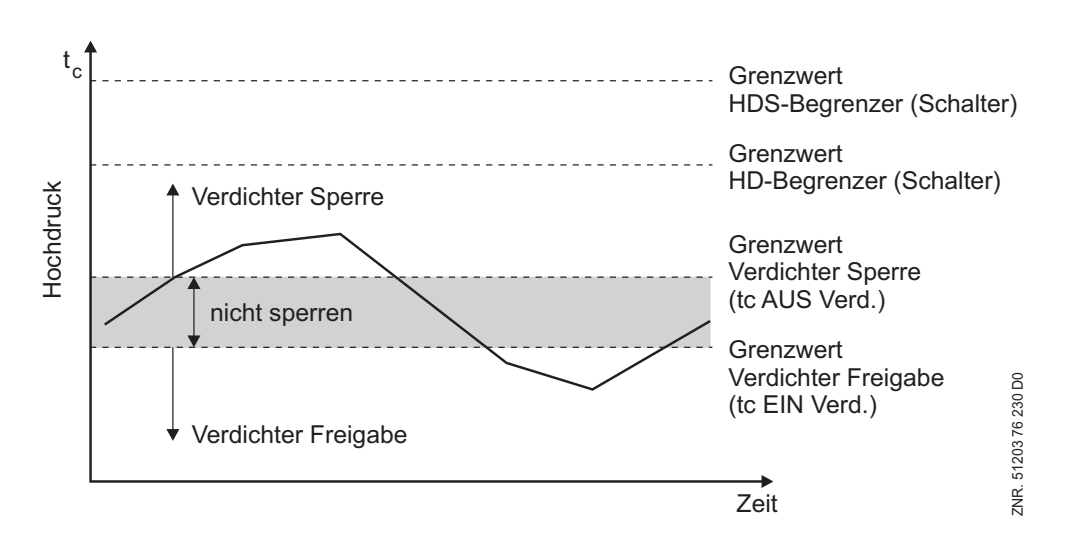

FS 3000 Regelalgorithmus HD-Überwachung

Bei Überschreitung der Grenzwerte des HDS-Begrenzers oder des HD-Begrenzers erfolgt eine zwangsweise Abschaltung aller Verdichter. Nach mechanischer Entriegelung der Druckschalter werden die Verdichter stufenweise zugeschaltet.

Nach Überschreiten des Grenzwertes *Verd. Sperre* wird die Störmeldung *tc x zu hoch* erzeugt. Die Priorität der Meldung ist parametrierbar. Im Wärmerückgewinnungsbetrieb erfolgt keine Meldung. Bei einer anstehenden HD-Störung werden keine weiteren Verdichterleistungsstufen zugeschaltet.

# **3.14.7 Überwachung Niederdruck**

Der Niederdruck wird in beiden Kältemittelkreisläufen durch einen stetigen Geber mit Stromausgang in der Niederdruckleitung erfasst (0..10 Bar absolut). Die Niederdrucküberwachung ist von der Regelungsart der Kaltseite abhängig.

# **3.14.7.1 Überwachung Niederdruck bei Saugdruckregelung**

Sinkt der Niederdruck unter einen parametrierbaren Grenzwert, so werden alle Verdichter abgeschaltet und gesperrt. Steigt der Niederdruck auf den *t<sub>o-Soll</sub>* proportionalen Druckwert an, so werden die Verdichter wieder freigegeben. Eine Verdichterzuschaltung kann dann bei Überschreitung von t<sub>0. Soll</sub> + 1/2 NZ erfolgen. Die Saugdruckregelung ist nur für Einkreisanlagen möglich.

Eine Alarmierung erfolgt nach Ablauf einer Verzögerungszeit. Verzögerungszeit und Priorität der Meldung sind parametrierbar. Die Eingabe des Grenzwertes erfolgt in °C. Aus diesem Wert errechnet sich die Steuerung einen absoluten proportionalen Druckwert.

#### FS 3000 Überwachung Verdampfungstemperatur

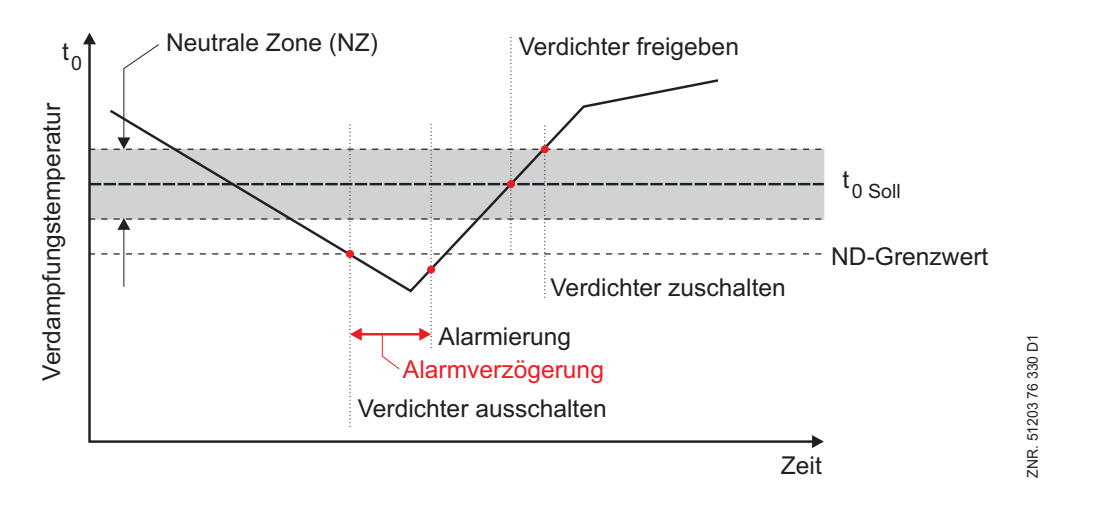

Zusätzlich wird der ND-Wächter ausgewertet. Bei Unterschreitung des eingestellten Grenzwertes am ND-Wächter erfolgt eine zwangsweise Abschaltung aller Verdichter.

# **3.14.7.2 Überwachung Niederdruck bei Kälteträgerregelung**

Sinkt der Niederdruck eines Kreislaufs auf einen parametrierbaren Grenzwert *t 0-min* plus 4 Kelvin und ist der Druck fallend, erfolgt keine weitere Zuschaltung von Verdichterleistungsstufen. Bei steigendem Druck und einem  $t_0$ -Istwert größer als  $t_{0-Min}$  können Verdichterstufen zugeschaltet werden.

Fällt der Druck eines Kreislaufs auf einen Wert kleiner als *t 0-min* minus 2 Kelvin, werden Verdichterstufen dieses Kreises laufzeitabhängig und zeitverzögert abgeschaltet. Bei steigendem Druck und einem  $t<sub>0</sub>$ -Istwert größer als  $t_{0-min}$  werden wieder Verdichterstufen zugeschaltet.

Sinkt der Niederdruck eines Kreises unter einen parametrierbaren Grenzwert *t 0-Aus*, so werden alle Verdichter abgeschaltet. Steigt der Druck auf einen Wert größer als *t 0-min*, werden wieder Verdichterstufen zugeschaltet. Eine Alarmierung erfolgt nach Ablauf einer Verzögerungszeit. Verzögerungszeit und Priorität der Meldung sind parametrierbar. Die Eingabe des Grenzwertes erfolgt in °C. Aus diesem Wert errechnet sich die Steuerung einen absoluten proportionalen Druckwert.

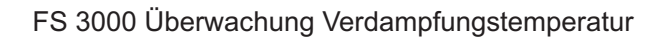

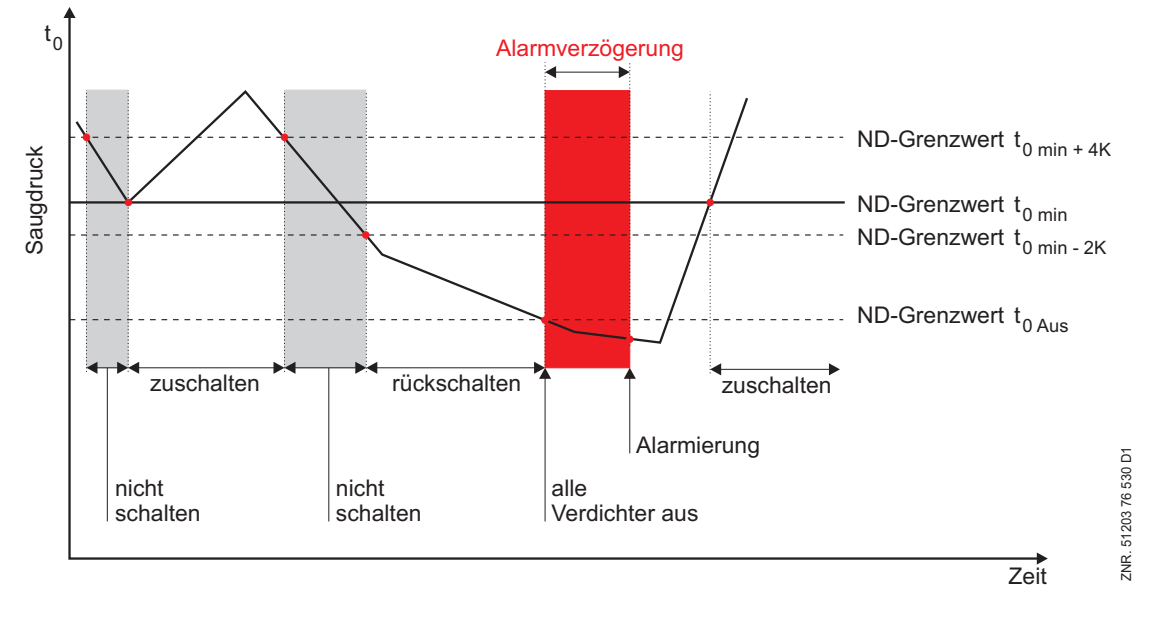

Zusätzlich ist jeder Kreislauf mit einen ND-Wächter ausgestattet. Bei Unterschreitung des eingestellten Grenzwertes am ND-Wächter erfolgt eine zwangsweise Abschaltung aller Verdichter des betroffenen Kreises.

## **3.15 Rückkühlersteuerung/Lüftersteuerung**

Die Abkühlung des Kältemittels bzw. Wärmeträgers erfolgt im Rückkühler mittels Ventilatoren. Für die Rückkühlerregelung sind drei Betriebsarten vorgesehen:

- Regelung durch Freigabe bzw. Sperren von Lüfterstufen (Schrittregler).
- Regelung mittels Drehzahlsteller (stetige Regelung); die Regelung erfolgt hierbei durch ein analoges Signal, dass dem Drehzahlsteller die erforderliche Drehzahl vorgibt.
- Kombination aus Schrittregler und stetiger Regelung; die Regelung erfolgt hierbei durch Freigabe bzw. Sperren von Lüfterstufen und mit Hilfe des Drehzahlstellers (noch nicht realisiert).

Die Regelungsart kann mit Hilfe des Bedienterminals AL 300, des Marktrechners CI 3000 oder per PC programmiert werden. Mit dem Bedienterminal AL 300 bzw. dem Marktrechner CI 3000 wird die Regelungsart über den Menüpunkt Regler (Menü 3-2-2-1-b) programmiert. Mit der folgenden Auswahlliste ist die Regelungsart einstellbar:

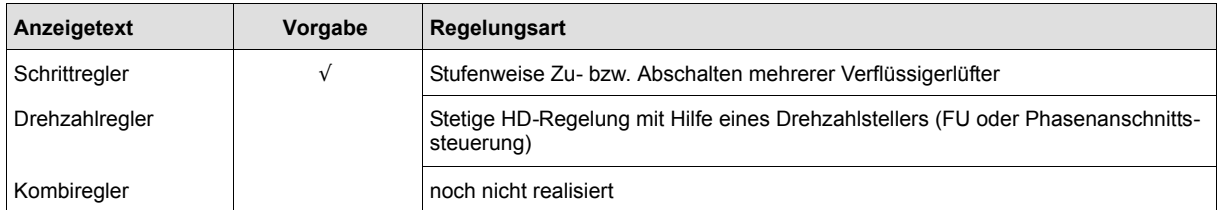

Unter der Rückkühlersteuerung werden folgende Steuerungs- und Regelungsfunktionen verstanden:

- Regelung des Hochdrucks oder
- Regelung der Wärmeträgertemperatur
- Hochdrucküberwachung

and the state of the

#### **3.16 Regelungsart**

Mit der FS 3000 kann die Warmseite durch den Hochdruck- oder die Wärmeträgertemperatur geregelt werden.

#### **3.16.1 Hochdruckregelung**

Die Hochdruckregelung hat die Aufgabe, den Druck der Druckseite auf einem vorgegebenen Sollwert zu halten. Das geschieht durch Zu- und Abschalten von Lüfterstufen. Die Vorgabe des Sollwertes kann in Abhängigkeit von der Außentemperatur erfolgen. Die Istwerterfassung erfolgt durch einen bzw. zwei (Zweikreisanlagen) Druckgeber(n) mit stetigem Stromausgang (4.. 20 mA).

#### **3.16.2 Regelung der Wärmeträgertemperatur**

Bei der Regelung der Wärmeträgertemperatur wird die Temperatur des Wärmeträgers auf einen vorgegebenen Sollwert geregelt. Das geschieht durch Zu- und Abschalten von Lüfterstufen. Die Vorgabe des Sollwertes kann in Abhängigkeit von der Außentemperatur erfolgen. Die Istwert-Erfassung erfolgt durch einen PT1000 Temperatursensor.

## **3.17 Neutrale Zone**

Ist die Regelabweichung innerhalb einer programmierbaren *Neutralen Zone (NZ)*, erfolgt keine Lüfterschaltung.

#### **3.18 Regelalgorithmus**

#### **3.18.1 Regelalgorithmus mit Schrittregler**

Der durch einen A/D-Wandler erfasste Istwert (Hochdruck bzw. Wärmeträgertemperatur) wird mit dem Sollwert verglichen. Es gilt der Zusammenhang:

*Regelabweichung = Istwert - Sollwert*

Bei positiver Regelabweichung, größer der halben Neutralen Zone und steigendem Druck bzw. steigender Wärmeträgertemperatur, schaltet das Schrittschaltwerk stufenweise vor. Dies bedeutet, dass Verflüssigerleistungsstufen der Reihe nach freigegeben werden. Dies geschieht unter Berücksichtigung der parametrierbaren Basisund Variablen-Einschaltzeiten.

Bei negativer Regelabweichung, größer der halben Neutralen Zone und sinkendem Druck bzw. sinkender Wärmeträgertemperatur, schaltet das Schrittschaltwerk stufenweise zurück. Dies bedeutet, dass Verflüssigerleistungsstufen der Reihe nach gesperrt werden. Dies geschieht unter Berücksichtigung der parametrierbaren Basis- und Variablen-Rückschaltzeiten.

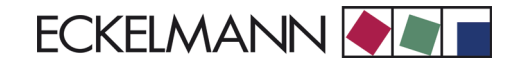

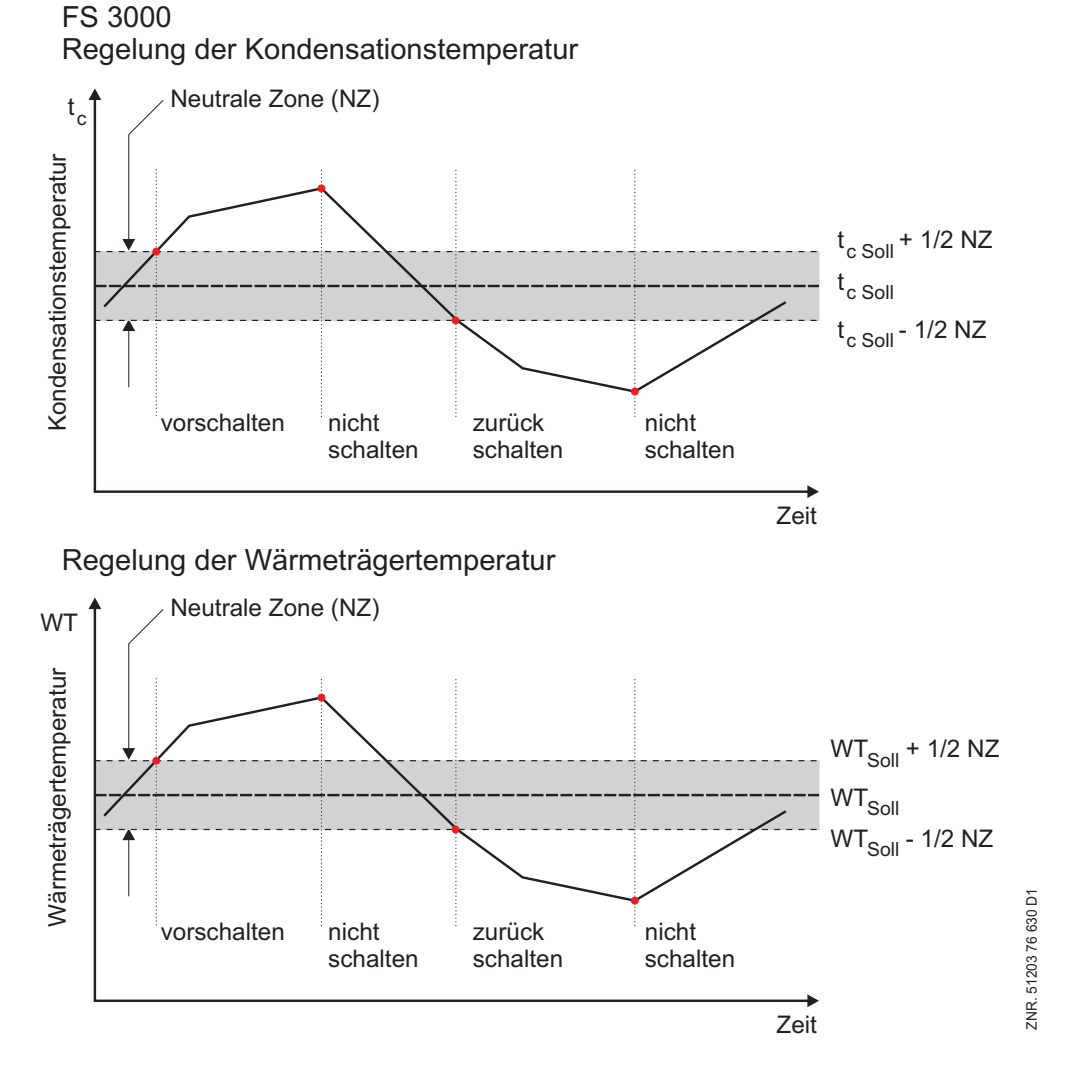

Die Schaltreihenfolge der Lüfterstufen ist hierbei folgendermaßen festgelegt:

- Bei Einkreisanlagen generell und bei Zweikreisanlagen mit Rückkühler (einkreisiger Warmsolekreislauf, aber zweikreisiger Kältemittelkreislauf) werden die Lüfter beginnend mit der Stufe 1 der Reihe nach zugeschaltet und beginnend mit der letzten parametrierten Lüfterstufe der Reihe nach zurückgeschaltet.
- Bei Zweikreisanlagen ohne Rückkühler (kein Warmsolekreislauf, Direktverflüssigung) beginnt die Lüfterzuschaltung für den ersten Kreis bei Lüfterstufe 1 und für den zweiten Kreis bei der ersten Kreis 2 zugeordneten Lüfterstufe:

#### *Lstart Kreis 2 = Anzahl Verflüssigerlüfter / 2*

Die Rückschaltung beginnt analog bei der letzten dem jeweiligen Kreis zugeordneten Lüfterstufe. Ist die Regelabweichung innerhalb einer programmierbaren *Neutralen Zone*, erfolgt keine Verdichterschaltung.

and the state of the

## **3.18.2 Regelalgorithmus bei stetiger Regelung**

Der durch einen A/D-Wandler erfasste Istwert (Hochdruck bzw. Wärmeträgertemperatur) wird mit dem Sollwert verglichen. Es gilt der Zusammenhang:

#### *Regelabweichung = Istwert - Sollwert*

Bei einer positiven Regelabweichung wird über die erste Leistungsstufe der FS 3000 der Drehzahlsteller freigegeben. Abhängig von der Regelabweichung wird durch einen PI-Regelalgorithmus ein Drehzahlsollwert berechnet, der über einen Analogausgang (0...10 V) auf den Drehzahlsteller geschaltet wird. Der Drehzahlsteller steuert die Ventilatordrehzahl auf den vorgegebenen Sollwert.

Bei einer negativen Regelabweichung wird mit Hilfe der ersten Leistungsstufe der FS 3000 der Drehzahlsteller gesperrt, wenn die Drehzahl auf die minimale Drehzahl abgefallen ist. Die Regelung kann durch drei Parameter beeinflusst werden.

Folgende Parameter können mit Hilfe des Bedienterminals AL 300 bzw. des Marktrechners CI 3000 über das Menü 3-2-2-1 programmiert werden:

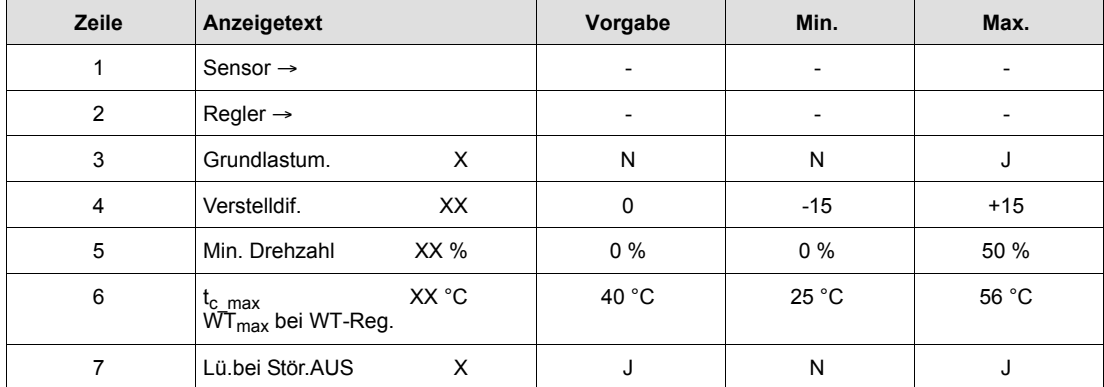

Die Parameter in den Zeilen 4 bis 6 werden nur angezeigt, wenn als Regelungsart der Drehzahl- oder Kombiregler aktiviert wurde (siehe 3.15 Rückkühlersteuerung/Lüftersteuerung). Mit dem Parameter in Zeile 4 kann die Reglergeschwindigkeit beeinflusst werden. Ist der Regler zu träge, muss der Wert erhöht werden. Schwingt der Regler, sollte der Wert verringet werden.

Mit dem Parameter in Zeile 5 kann die minimale Drehzahl des Drehzahlstellers vorgegeben werden. Die Eingabe erfolgt in Prozent und bezieht sich auf den 0...10 V Analogausgang der FS 3000. Wird der Grenzwert in Zeile 6 überschritten, wird die zweite Leistungsstufe der Steuerung aktiviert. Mit der zweiten Leistungsstufe kann ein Bypass geschaltet werden, der die drehzahlgeregelten Lüfter auf das Festnetz schaltet. Nach Erreichen des eingestellten Sollwertes schaltet die Steuerung wieder in den Regelbetrieb.

Bei Zweikreisanlagen ohne Rückkühler werden zwei HD-Transmitter zur Erfassung von p<sub>c</sub>/t<sub>c</sub> verwendet und zwei Analogausgänge zur Ansteuerung zweier Drehzahlsteller angesteuert. Die Freigabe des Drehzahlstellers für Kreis 2 erfolgt dann über die Lüfterstufe:

*Lstart Kreis 2 = Anzahl Verflüssigerlüfter / 2*

Die Überbrückung des Drehzahlstellers für Kreis 2 erfolgt über die Lüfterstufe:

*Lstart Kreis 2 = Anzahl Verflüssigerlüfter / 2 + 1*

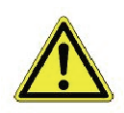

Bei einer Anlage mit Drehzahlregelung **muss** ein Bypass auf die Bypass-Schaltstufe aufgeschaltet werden, da die Rückkühlersteuerung bei Übertemperaturen den Drehzahlsteller sperrt.
### **3.18.3 Temperaturhaltung**

Mit dieser Funktion soll in den Wintermonaten und im WRG-Betrieb die Temperatur des Wärmeträgers auch bei Teillast auf einem vorgegebenen Sollwert gehalten werden. Mit Hilfe eines 3-Wege-Ventils wird der Durchfluss des Wärmeträgers im Rückkühler gesteuert.

Die Ansteuerung des 3-Wege-Ventils erfolgt über ein 0...10 V Signal an den Klemmen 55, 56. Da dieser Anschluss auch für die Steuerung von drehzahlgeregelten Lüftern bei Zweikreisanlagen genutzt wird, ist die Temperaturhaltung nicht bei allen Anwendungen möglich. Die folgende Tabelle zeigt, bei welchen Anwendungen die Funktion genutzt werden kann.

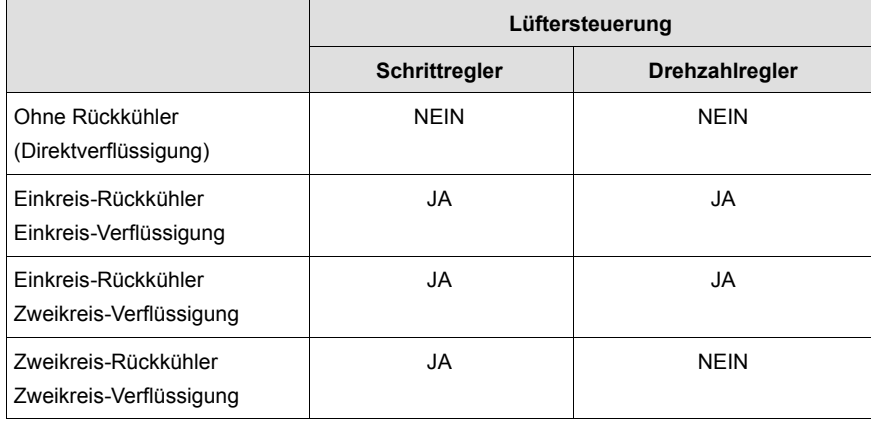

Die Funktion kann im Regelbetrieb nur dann sinnvoll genutzt werden, wenn über den Wärmeträgertemperaturfühler (Regelgröße) die Austrittstemperatur erfasst wird. Im WRG-Betrieb ist eine Umschaltung auf die Regelung der Eintrittstemperatur möglich. Um die Temperaturhaltung zu aktivieren, muss im Menü 3-2-2-2 der Parameter *Temp.haltung* = J gesetzt werden. Die Lüftersteuerung arbeitet unabhängig von der Temperaturhaltung und umgekehrt.

Zwischen der Lüftersteuerung und Temperaturhaltung gilt jedoch folgender Zusammenhang:

- Die Lüftersteuerung wird nur dann freigegeben, wenn das 3-Wege-Ventil in A-AB Richtung vollständig geöffnet ist (0 V am Ausgang der FS 3000).
- Das 3-Wege-Ventil wird nur dann angesteuert (Spannung am Ausgang der FS 3000 größer 0 V), wenn alle Lüfterstufen ausgeschaltet sind.

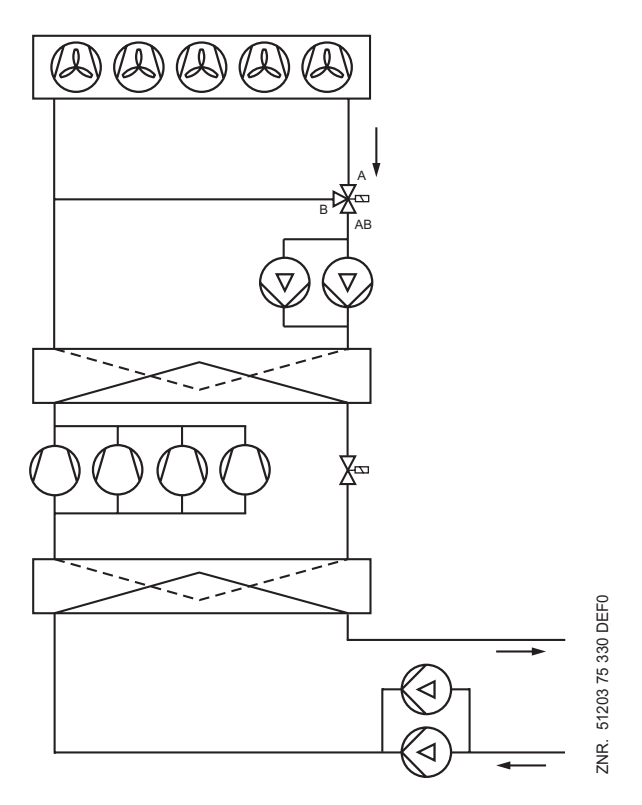

#### **3.18.3.1 Steuerung 3-Wege-Ventil**

Für die Berechnung des Stellsignals für das 3-Wege-Ventil gilt folgender Zusammenhang:

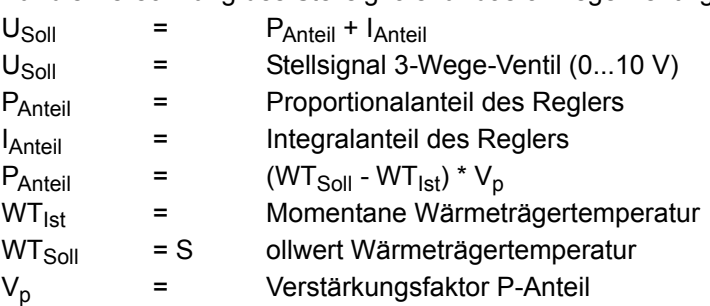

Mit dem P-Anteil reagiert der Regler direkt auf Regelabweichungen. Der I-Anteil vermeidet bleibende Regelabweichungen.

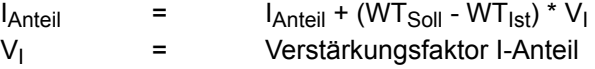

Der I-Anteil wird durch die Summenbildung bei jedem Reglerzyklus (eine Sekunde) gebildet. Die Verstärkungsfaktoren V<sub>p</sub> und V<sub>I</sub> sind programmierbar. Beide Parameter werden nur dann angezeigt, wenn die Temperaturhaltung aktiviert ist.

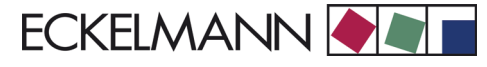

Ist der Eingang *Anlage AUS* aktiv und wurden alle Lüfter sowie Verdichter abgeschaltet, wird der Analogausgang auf 0 V eingestellt. Bei einem Ausfall des Fühlers zur Erfassung der Wärmeträgertemperatur wird der Analogausgang auf 0 V gesetzt. Bei drehzahlgeregelten Lüftern stellt sich eine Drehzahl von 80% der maximalen Drehzahl ein.

Sind alle Verdichter ausgeschaltet, werden bei einem Schrittregler die Lüfterleistungsstufen nach Ablauf der Basisabschaltzeit stufenweise abgeschaltet. Werden Verdichter zugeschaltet, werden die Lüfterleistungsstufen nach Ablauf der Basiseinschaltzeit wieder stufenweise zugeschaltet. Das Stellsignal für das 3-Wege-Ventil (0...10 V) kann invertiert werden. Hierzu muss der Parameter *10V-0V Signal = J* gesetzt werden.

### **3.18.4 Regelalgorithmus im Wärmerückgewinnungsbetrieb**

Über einen digitalen Eingang der Steuerung (Klemmen 70, 71 von SIOX 1) kann der Wärmerückgewinnungsbetrieb aktiviert werden. In dieser Betriebsart wird auf ein höheres Sollwert-Niveau (Verflüssigungsdruck bzw. Wärmeträgertemperatur) geregelt.

Dieser Sollwert kann innerhalb von programmierbaren Grenzen über ein externes Spannungssignal (0...10 V, Klemmen 51, 52) geschoben werden, wenn der WRG-Betrieb über den digitalen Eingang aktiviert ist. Die Sollwertschiebung wird über einen weiteren Parameter freigegeben. Der Wärmerückgewinnungsbetrieb der FS 3000 wird mit Hilfe von vier Parametern realisiert. Mit dem Parameter *Sollw.Schieb. = J/N* kann die Sollwertschiebung über ein externes Spannungssignal gesperrt bzw. freigegeben werden.

Der Parameter *Max. WRG = xxx* gibt abhängig von der Regelungsart die maximale Verflüssigungstemperatur bzw. maximale Wärmeträgertemperatur an, die im WRG-Betrieb erreicht werden darf.

*Bereich*: 30°C - 50°C

*Default NK*: 46°C *Default TK*: 46°C

Der Parameter *Min. WRG = xxx* wird nur angezeigt, wenn die Sollwertschiebung über das externe Spannungssignal freigegeben ist. Mit ihm wird die minimale Verflüssigungstemperatur bzw. minimale Wärmeträgertemperatur

angegeben, die im WRG-Betrieb erreicht werden darf. *Bereich*: 25°C - 40°C

*Default NK*: 30°C

*Default TK*: 30°C

Bei der Regelung der Verflüssigungstemperatur wird der Temperatursollwert in einen Druck des gewählten Kältemittels umgerechnet. Der Parameter *Dif. WRG = xx* definiert eine Temperaturdifferenz.

*Bereich*: 2K - 8K

*Default NK*: 5K

*Default TK*: 5K

Sinkt der Istwert auf ein Niveau kleiner als *WRG\_Sollwert - Dif. WRG,* werden Lüfterstufen unter Berücksichtigung der Basis- und Variablen Rückschaltzeit abgeschaltet.

#### **Sollwertermittlung:**

Ist die Sollwertschiebung nicht aktiv, wird als WRG-Sollwert der Parameter *Max. WRG* übernommen. Ist die Sollwertschiebung aktiv, wird der Sollwert nach folgender Funktion berechnet:

$$
WRG_{\text{Sol}} = WRG_{\text{Min}} + \frac{(WRG_{\text{Max}} - WRG_{\text{Min}})}{10V} * U_{\text{E}}
$$

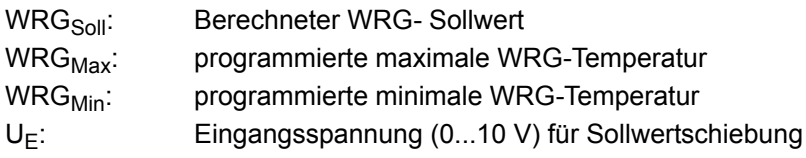

Steigt die Temperatur auf ein Niveau größer als der WRG-Sollwert, wird die erste Lüfterstufe sofort zugeschaltet (keine Berücksichtigung der programmierten Schaltzeiten). Jede weitere Lüfterstufe wird nach Ablauf der Basiseinschaltzeit zugeschaltet (keine Berücksichtigung der variablen Schaltzeit). Ist die Temperaturhaltung aktiviert, wird die Lüftersteuerung erst freigegeben, wenn die Ansteuerung des Druckhalteventils auf 0 V zurückgefahren ist.

FS 3000 Regelalgorithmus WRG-Betrieb Druckregelung

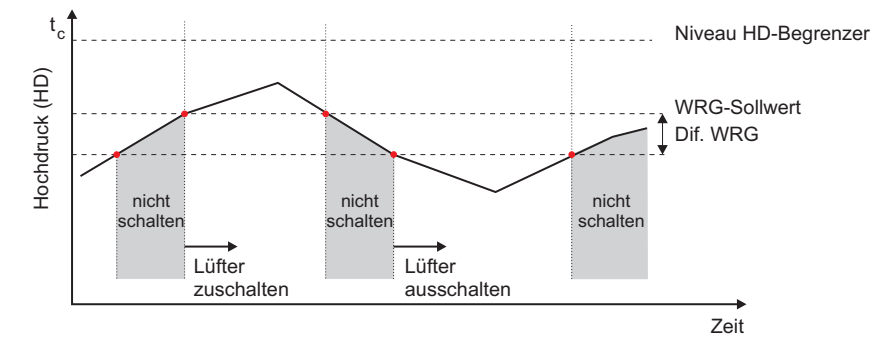

FS 3000 Regelalgorithmus WRG-Betrieb Wärmeträgerregelung

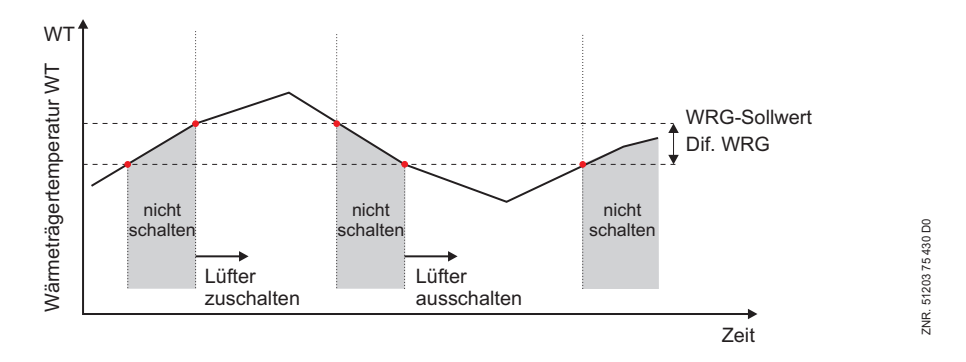

Im Wärmerückgewinnungsbetrieb wird bei hohem Istwert keine Störung gemeldet und kein Verdichter abgeschaltet. Bei Einkreisanlagen im WRG-Betrieb generell und auch bei Zweikreisanlagen, die soleseitig einkreisig gefahren werden, kann die Regelung mit jeweils einem Temperatursensor am Wärmeträgereintritt und -austritt erfolgen.

Der Eingang für die Wärmeträgertemperatur Kreis 2 (Klemmen 29, 30 am Grundmodul FS 3000) wird dann bei aktiviertem WRG-Betrieb verwendet. Wird der Eingang offen gelassen, wird für die Erfassung der Wärmeträgertemperatur im Normalbetrieb und gleichfalls im WRG-Betrieb der Eingang für die Wärmeträgertemperatur Kreis 1 (Klemmen 27, 28 am Grundmodul FS 3000) verwendet. In diesem Fall ist die Meldepriorität für die Systemfehlermeldung *Messkreis WT Aus* auf -- (Menü 3-5) zu setzen.

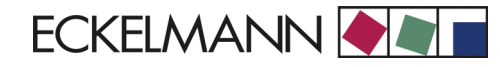

### **3.19 Sollwertermittlung**

### **3.19.1 Sollwertermittlung bei Hochdruckregelung mit Schrittregler**

Die Ermittlung des t<sub>c</sub>-Sollwertes kann in Abhängigkeit von der Außentemperatur nach einer programmierbaren Kennlinie erfolgen.

 $t_c = (t_{c,max} - t_{c,min}) * (t_a - t_{a,min})/(t_{a,max} - t_{a,min}) + t_{c,min}$  $t_c$  =  $t_c$  Sollwert  $t_c$ <sub>max</sub> = maximaler  $t_c$  Sollwert  $t_c$ <sub>min</sub> = minimaler  $t_c$  Sollwert  $t_a$  = momentane Außentemperatur  $t_{a,max}$  = maximale Außentemperatur für Sollwertschiebung  $t_a$ <sub>min</sub> = minimale Außentemperatur für Sollwertschiebung

Bei einer Außentemperatur > t<sub>a\_max</sub> oder < t<sub>a\_min</sub> wird der Sollwert als Konstante vorgegeben.

FS 3000 Sollwertberechnung Kondensationstemperatur

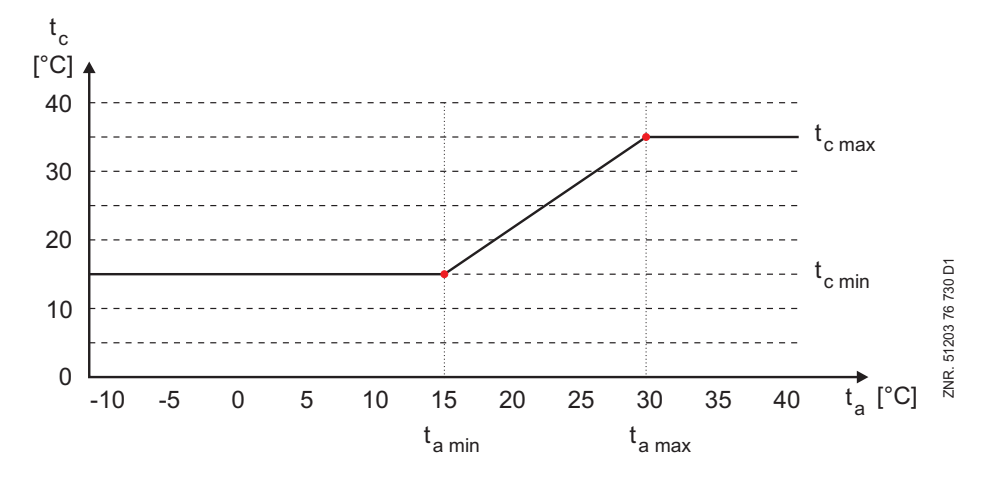

### **3.19.2 Sollwertberechnung Hochdruckregelung**

Der Drucksollwert für die eigentliche Regelung wird aus einer im Programm gespeicherten Umrechnungstabelle ermittelt. Bei der Umrechnung von t<sub>c</sub> in den entsprechenden Druckwert werden alle zur Zeit verwendeten Kältemittel berücksichtigt.

#### **3.19.3 Sollwertermittlung bei Wärmeträgerregelung mit Schrittregler**

Die Ermittlung des Wärmeträger-Sollwertes kann in Abhängigkeit von der Außentemperatur nach einer programmierbaren Kennlinie erfolgen.

 $t_{WT} = (t_{WT\_max} - t_{WT\_min}) * (t_a - t_{a\_min}) / (t_{a\_max} - t_{a\_min}) + t_{WT\_min}$  $t_{WT}$  = Sollwert Wärmeträger  $t_{WT,max}$  = maximale Wärmeträgertemperatur  $t_{WT,min}$  = minimale Wärmeträgertemperatur  $t_a$  = momentane Außentemperatur  $t_a$ <sub>max</sub> = maximale Außentemperatur für Sollwertschiebung  $t_a$ <sub>min</sub> = minimale Außentemperatur für Sollwertschiebung

Bei einer Außentemperatur >  $t_a$ <sub>max</sub> oder <  $t_a$ <sub>min</sub> wird der Sollwert als Konstante vorgegeben.

FS 3000 Sollwertberechnung Wärmeträger

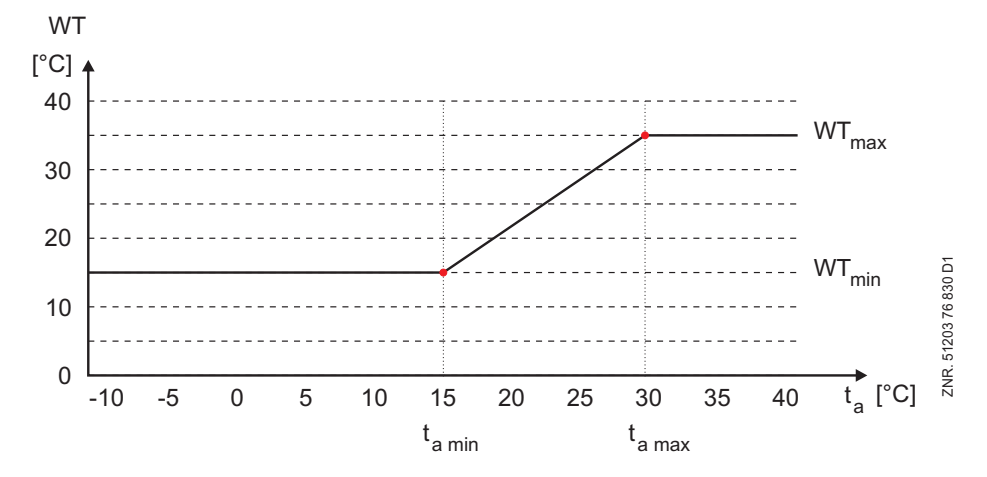

#### **3.19.4 Sollwertermittlung mit stetiger Regelung**

Die Berechnung des Sollwertes erfolgt mit Schrittregler. Zusätzlich wird ein Drehzahlsollwert ermittelt. Für die Berechnung gilt folgender Zusammenhang:

 $U_{Sol} = P_{\text{Anteil}} + I_{\text{Anteil}}$  $U_{\text{Soll}}$  = Sollwert Drehzahlsteller (0...10 V) P<sub>Anteil</sub> = Proportionalanteil des Reglers  $I_{\text{Anteil}}$  = Integralanteil des Reglers  $P_{\text{Anteil}} = t_{\text{lst}} - t_{\text{Soll}}$ 

 $t_{\text{lst}}$  = Momentaner Temperaturwert ( $t_c$  bzw. WT)  $t_{\text{SolI}}$  = Temperatursollwert ( $t_{\text{c-Soll}}$  bzw. WT-Soll)

Version 2.03 31.05.2007 Funktion FS 3000

Mit dem P-Anteil reagiert der Regler direkt auf Regelabweichungen. Der I-Anteil vermeidet bleibende Regelabweichungen.

 $I_{\text{Anteil}} = I_{\text{Anteil}} + [(t_{\text{lst}} - t_{\text{Sol}})/4 + \text{Verstellung}]$ 

Verstelldif. = Parametrierbare Reglergeschwindigkeit

### **3.20 Rückkühler-Schaltzeiten mit Schrittregler**

Steigt oder sinkt der Temperaturwert (t<sub>c</sub> bzw. WT-Temp.) auf einen Wert außerhalb der Neutralen Zone, wird die erste Verflüssigerleistungsstufe sofort zu- bzw. abgeschaltet. Jede weitere Schaltung erfolgt nur, wenn eine bestimmte Zeit für den Vor- bzw. Rücklauf vergangen ist und die Regelabweichung einen vorgegebenen Wert überschritten hat (Neutrale Zone).

Die Zeit ist von der tatsächlichen Regelabweichung abhängig. Bei größter Regelabweichung erfolgt die Schaltung nach einer kürzeren Zeit als bei geringerer Regelabweichung. Die Schaltzeit errechnet sich aus der Summe einer Basiszeit  $t_b$  und einer variablen Zeit  $t_v$ . Es wird zwischen Vor- und Rückschalten des Schrittreglers unterschieden.

Die variable Zeit ist umgekehrt proportional zur Regelabweichung. Bei maximaler Regelabweichung wird die variable Zeit t<sub>v</sub> = 0. Bei kleiner werdender Regelabweichung wird die Zeit t<sub>v</sub> automatisch bis zu einer vorgegebenen Maximalzeit vergrößert.

Die Basiszeit und die maximale variable Zeit für das Vor- und Rückschalten sind als Parameter für jede Rückkühlerstufe programmierbar. Für die Ermittlung der Schaltzeiten gelten folgende Zusammenhänge:

 $t = t_b + t_v$ 

 $t<sub>b</sub>$  = parametrierbar

 $f_{\mathsf{v}} = t_{\mathsf{v\_max}} - (t_{\mathsf{v\_max}} * \mathsf{d}_t) / \mathsf{d}_{t\_max}$ 

 $e$ s gilt für  $d_t > d_{tmax}$ :  $d_t = d_{tmax}$ 

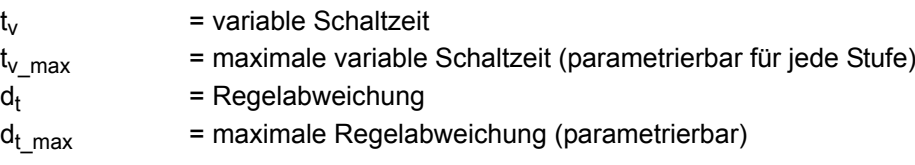

Die Berechnung der Schaltzeit erfolgt bei jedem Reglerdurchlauf, d. h. einmal pro Sekunde. Dazu wird jeweils die variable Zeit neu errechnet und die seit dem letzten Schaltzeitpunkt vergangene Zeit mit der errechneten Zeit verglichen. Ist die errechnete Schaltzeit kleiner oder gleich der abgelaufenen Zeit, so erfolgt eine Ventilatorschaltung, wenn die Regelabweichung größer als die vorgegebene Neutrale Zone ist.

Eine Ausnahme bildet der Wärmerückgewinnungsbetrieb. In dieser Betriebsart erfolgt das Zuschalten der Leistungsstufen nach Ablauf der Basiszeit t<sub>b</sub>. Das folgende Diagramm stellt die Schaltzeitberechnung grafisch dar:

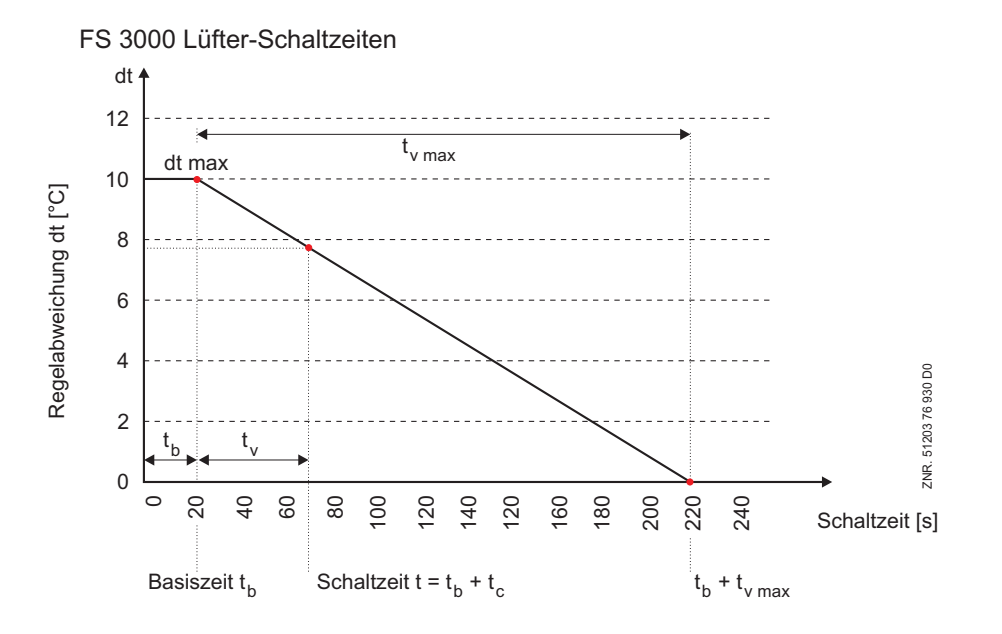

### **3.21 Überwachung Verflüssigermotoren**

#### **Stufenregelung:**

Für die Überwachung der Ventilatormotoren sind digitale Eingänge vorgesehen. Öffnet der potentialfreie Kontakt des Motorschutzschalters, wird der entsprechende Lüfterausgang zurückgesetzt und eine Fehlermeldung in den Störmeldespeicher eingetragen. Eine Weiterleitung der Meldung erfolgt nach Prioritätenvorwahl.

Bei geschlossenem Kontakt ist der Ventilator für die Regelung freigegeben. Bei einigen Anlagentypen muss der Lüfterausgang auch nach dem Ansprechen des Motorschutzschalters gesetzt bleiben. Daher kann das Zurücksetzen des Lüfterausgangs per Parameter deaktiviert werden.

#### **Drehzahlregelung:**

Für die Überwachung der Ventilatormotoren sind digitale Eingänge vorgesehen. Öffnet der potentialfreie Kontakt des Motorschutzschalters, wird eine Fehlermeldung für den betroffenen Lüftermotor in den Störmeldespeicher eingetragen. Eine Weiterleitung der Meldung erfolgt nach Prioritätenvorwahl.

Die Anzahl der zu überwachenden Lüfter wird bei drehzahlgeregelten Lüftern über den Parameter *Anz. Verfl.Stuf* (Menü 3-1) vorgegeben. Für die Regelung werden grundsätzlich 2 Stufen verwendet.

### **3.22 Pumpensteuerung**

Mit der FS 3000 können die Wärme- und Kälteträgerpumpen der Anlage gesteuert werden. Die Anzahl der Pumpen wird im Menü 3-1 parametriert:

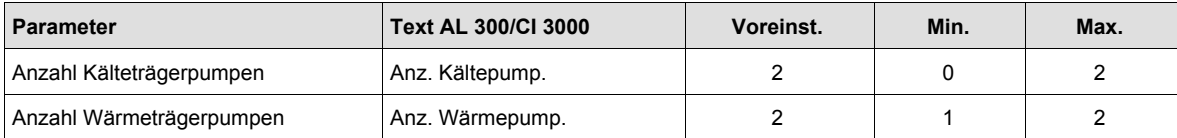

### **3.22.1 Pumpenüberwachung**

Die Motorschutzschalter der Pumpen werden von der Steuerung überwacht. Bei Ausfall einer Pumpe wird die Meldung *Kältepumpe x* bzw. *Wärmepumpe x* (x = Nummer der Pumpe) übertragen. Grundsätzlich ist nur eine Pumpe für den Kälte- und Wärmeträger in Betrieb.

Spricht der Motorschutz einer Pumpe an, kann unmittelbar auf die zweite Pumpe umgeschaltet werden. Fallen alle parametrierten Kälte- bzw. Wärmeträgerpumpen aus, ist ein Betrieb der Anlage nicht mehr möglich. Die Verdichter- und Lüfterausgänge werden stufenweise zurückgesetzt.

### **3.22.2 Grundlastumschaltung Pumpen**

Um eine gleichmäßige Auslastung der Pumpen zu erzielen, erfolgt nach einer programmierbaren Zeit eine Grundlastumschaltung. Voraussetzung hierfür ist die Parametrierung von 2 Kälte- bzw. Wärmeträgerpumpen. Der Motorschutzschalter der zweiten Pumpe darf nicht angesprochen haben. Um Druckstöße zu vermeiden, kann vor der Umschaltung die stehende Pumpe für eine programmierbare Zeit zugeschaltet werden.

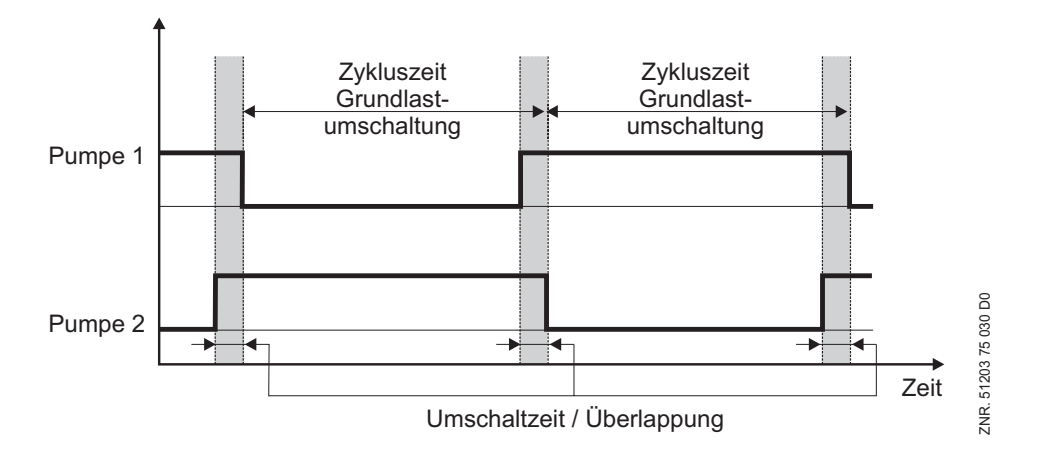

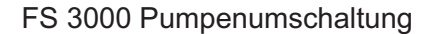

and the state of the

### **3.22.3 Parametrierung der Pumpen**

Über das Menü 3-6 können die in der Tabelle aufgeführten Parameter eingestellt werden:

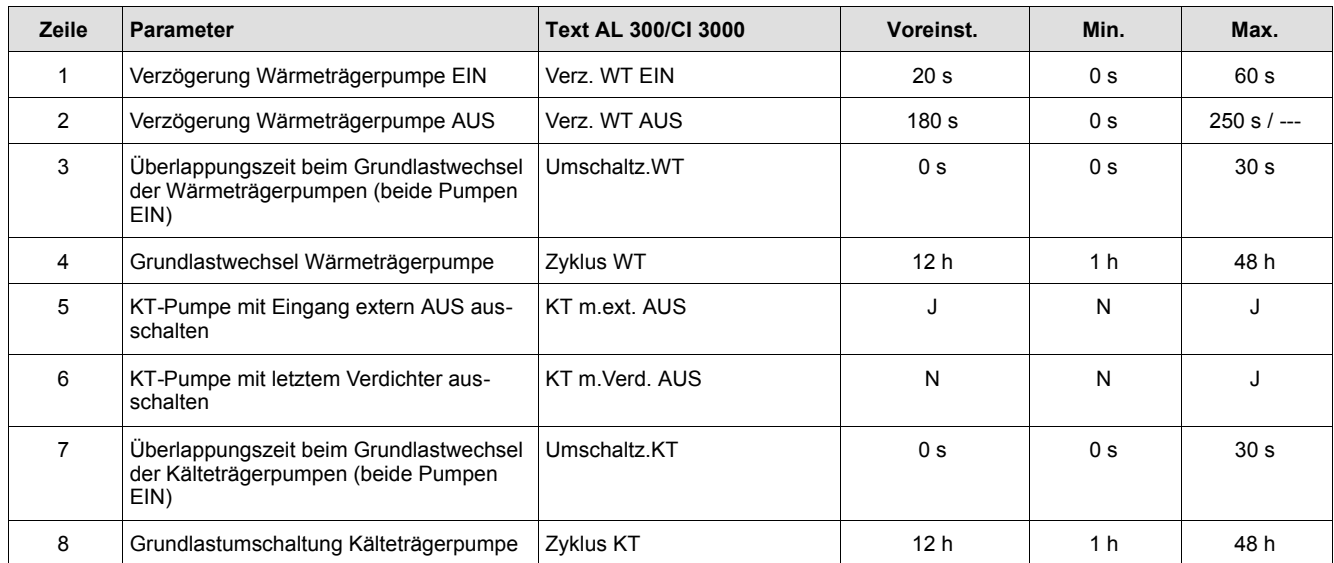

Mit dem Parameter in Zeile 1 wird festgelegt, mit welcher Verzögerungszeit die Wärmeträgerpumpe nach dem Einschalten des ersten Verdichters zugeschaltet wird. Der Parameter in Zeile 2 legt fest, mit welcher Verzögerungszeit die Wärmeträgerpumpe nach dem Ausschalten des letzten Verdichters abgeschaltet wird. Mit Eingabe von --- erfolgt keine Abschaltung.

Mit dem Parameter in Zeile 5 wird festgelegt, ob die Kälteträgerpumpe mit dem digitalen Eingang *Anlage AUS* abgeschaltet wird oder weiter in Betrieb bleiben soll. Der Parameter in Zeile 6 legt fest, ob die Kälteträgerpumpe nach dem Ausschalten des letzten Verdichters abgeschaltet wird oder weiter in Betrieb bleiben soll.

Ist eine zentrale Abtauung aktiv, wird die Pumpe wieder zugeschaltet. Der Parameter in Zeile 7 legt fest, wie viele Sekunden vor dem Grundlastwechsel die stehende Kälteträgerpumpe zugeschaltet wird. Mit dieser Überlappung sollen Druckstöße verhindert werden. Die Zykluszeit in Zeile 8 legt fest, in welchen Abständen eine Grundlastumschaltung der Kälteträgerpumpen erfolgen soll.

### **3.23 Strömungswächter**

Für den Betrieb der Anlage muss die Strömung des Kälte- und Wärmeträgers überwacht werden. Die Überwachungsfunktion ist für beide Kreisläufe identisch. Die Überwachung ist von der Anzahl der Pumpen abhängig. Ist nur eine Pumpe parametriert oder eine Pumpe ausgefallen, ergibt sich folgende Überwachungsfunktion:

- Wird nach dem Einschalten der Pumpe innerhalb einer programmierbaren Zeitverzögerung der Strömungswächter nicht erkannt, wird die Pumpe wieder abgeschaltet.
- Mit dem Abschalten der Pumpe werden die Verdichter- und Lüfterausgänge stufenweise zurückgesetzt.

Mit dem Abschalten der Pumpe wird die Meldung *Strömungw. Kälte* bzw. *Strömungsw. Wärme* übertragen. Sind zwei Pumpen parametriert und sind beide Pumpen verfügbar (Motorschutz), ergibt sich folgende Überwachungsfunktion:

• Wird nach dem Einschalten der Pumpe innerhalb einer programmierbaren Zeitverzögerung der Strömungswächter nicht erkannt, wird auf die zweite Pumpe umgeschaltet. Mit der Umschaltung wird die Meldung *Pumpenumsch. KT* bzw. *Pumpenumsch. WT* übertragen.

Wird der Strömungswächter nach der Pumpenumschaltung innerhalb von 30 Sekunden nicht erkannt, wird die Pumpe wieder abgeschaltet. Mit dem Abschalten der Pumpe werden die Verdichter- und Lüfterausgänge stufenweise zurückgesetzt und die Meldung *Strömungw. Kälte* bzw. *Strömungsw. Wärme* übertragen.

Die Verzögerungszeit für den Strömungswächter kann im Menü 3-3-3 programmiert werden: *Verz. Ström.w xxs Default NK / TK*: 20 Sekunden *Einstellbereich*: 10 .. 250 Sekunden

Mit den Parametern *Anl.AUS Ström.w KT* bzw. *Anl.AUS Ström.w WT* im Menü 3-3-3 wird eingestellt, ob die Anlage bei einem Alarm *Strömungswächter KT bzw. WT* abgeschaltet werden soll. Hierdurch kann auch ein Voralarm erfasst werden. Ist der Parameter *Anl.AUS Ström.w KT* bzw. *Anl.AUS Ström.w WT* auf NEIN eingestellt, so wird die Anlage nicht abgeschaltet. Es erfolgt nur eine Meldung. Wird der Parameter auf JA gesetzt, so wird die Anlage nach einer Zeitverzögerung abgeschaltet.

Das folgende Bild stellt die Pumpenumschaltung grafisch dar:

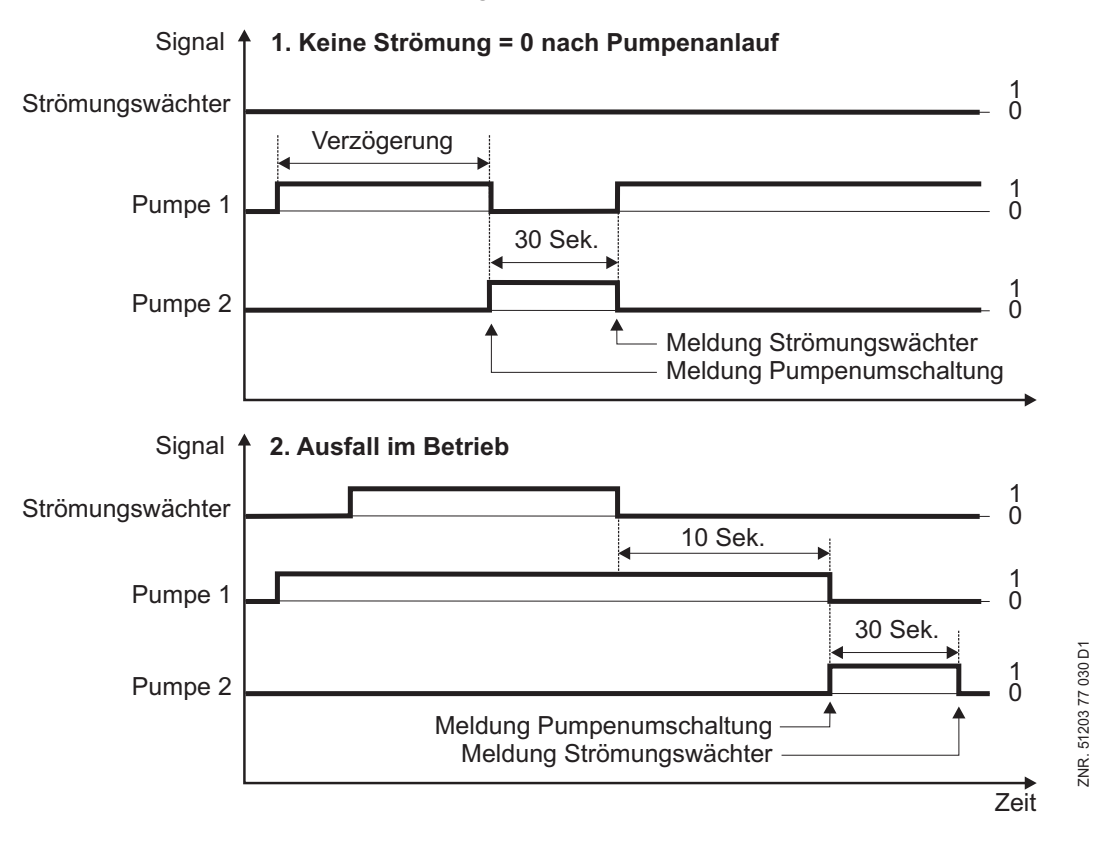

FS 3000 Strömungswächter

# **3.24 Anlaufverhalten**

Bei einem Anlauf der Steuerung werden zwei Fälle unterschieden:

- Erstanlauf
- · Wiederanlauf

and the state of the

### **3.24.1 Erstanlauf**

Ein Erstanlauf erfolgt, wenn durch eine interne Überprüfung festgestellt wird, dass keine korrekte Parametrierung vorhanden ist, z. B. beim ersten Einschalten der Anlage (nach einem Erstanlauf werden von der Steuerung vordefinierte Parameter geladen) oder nach Update von Firmware oder nach Umschalten der Betriebsart (NK-TK, Schrauben-/Kolbenverdichter, Ein- oder Zweikreisanlagen, 1, 2 oder 3 ext. SIOX).

Der Parametersatz ist von der Kälteanlage abhängig (Tiefkühlung (TK) oder Normalkühlung (NK)) und wird mit dem DIP-Schalter S1 auf der Leiterplatte der FS 3000 eingestellt (siehe hierzu Kapitel 4 Parametergrundeinstellung/Inbetriebnahme).

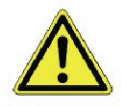

Alle Variablen, außer den Parametern, werden bei einem Erstanlauf gezielt auf 0 gesetzt. Aufgrund der Vielzahl von Parametern kann die Grundeinstellung auch mit Hilfe des Bedienterminals AL 300 bzw. des Marktrechners CI 3000 (Menü 7) geladen werden. Daten sollten vor einem Erstanlauf mit der Software LDSWin gesichert werden.

#### **3.24.2 Wiederanlauf**

Ein Wiederanlauf erfolgt nach Spannungswiederkehr immer dann, wenn die Parametrierung erhalten geblieben ist. Alle Variablen außer den Parametern, dem Störmeldespeicher und den Archivdaten werden gelöscht.

#### **3.25 Zentrale Abtauung**

Mit der FS 3000 kann eine zentrale Abtauung durchgeführt werden. Die Abtauung wird durch die interne Abtauuhr der Steuerung aktiviert (Menü 3-7-a). Die Sollwerte für die Abtauung können mit Hilfe des Bedienterminal AL 300, des Marktrechners CI 3000 oder per PC geprüft und verstellt werden.

Insgesamt können 14 Abtauzeiten vorgegeben werden. Eine Abtauzeit kann einem einzelnen Wochentag, oder den Wochentagen *Mo-So, Mo-Fr, Mo-Sa* oder *Sa-So* zugeordnet werden. Wird ---- für einen Wochentag vorgegeben, wird die entsprechende Abtauung unterdrückt. Mit Beginn der Abtauung werden alle Verdichterstufen im Sekundentakt abgeschaltet (Schnellrücklauf). Mit dem Abschalten der letzten Stufe erfolgt die eigentliche Abtauung. Die Lüftersteuerung wird durch die zentrale Abtauung nicht beeinträchtigt. Die Wärmeträgerpumpe wird während der Abtauung zugeschaltet.

Mit dem Parameter *Abtautemp.* wird die Soletemperatur festgelegt, die bei abgeschalteten Verdichterstufen erreicht werden muss. Mit Erreichen der Temperatur wird der Kühlbetrieb wieder aufgenommen. Für die Abtauendtemperatur kann ebenfalls ---- eingegeben werden. In diesem Fall wird die Abtauung über die Sicherheitszeit beendet. Es wird hierbei keine Meldung *Abtauende über Zeit* eingetragen.

Der Parameter *Sicherheitsz.* legt die maximale Abtaudauer fest. Ist innerhalb dieser Zeit die Abtauendtemperatur nicht erreicht, wird die Abtauung abgebrochen. Die FS 3000 sendet dann die Meldung *Abtauende über Zeit*. Die Priorität der Meldung ist programmierbar, die Voreinstellung ist Prio. 0.

Das Menü 3-7 Abtauung wird nur bei Regelung der Kälteträgertemperatur angezeigt. Wird kaltseitig der Saugdruck geregelt, ist keine zentrale Abtauung möglich. Während der Abtauung zeigt das Display von AL 300/ CI 3000 vor dem zu regelnden Sollwert (*KT-Ein* oder *KT-Aus*) ein *A*, damit so der Abtaubetrieb vom Bediener erkannt wird.

Mit dem Parameter *KT m. Verd.AUS (*Menü 3-6 Pumpen) wird für den normalen Kühlbetrieb festgelegt, ob die Kälteträgerpumpe bei stehenden Verdichtern abgeschaltet werden soll. Während der Abtauung wird die KT-Pumpe unabhängig von diesem Parameter immer zugeschaltet.

Für die Abtauung wird über den CAN-Bus ein Abtau- und Kühlbefehl gleichzeitig an den Kühlstellenregler gesendet. Bis zur Softwareversion < 2.47 (KS-Regler) führen die Regler UR141TK und UA131DD eine Abtauung durch. Alle anderen Reglertypen gehen in den Kühlbetrieb.

Um die Abtauung zu gewährleisten, müssen an den Kühlstellenreglern die Ausgänge für das Magnetventil und die Abtauung parallel geschaltet werden. Ab der Regler-Version 2.47 werden beide Ausgänge (Kühlung und Abtauung) gleichzeitig geschaltet. Das LDS-System zeigt den Status *Abtauung* an.

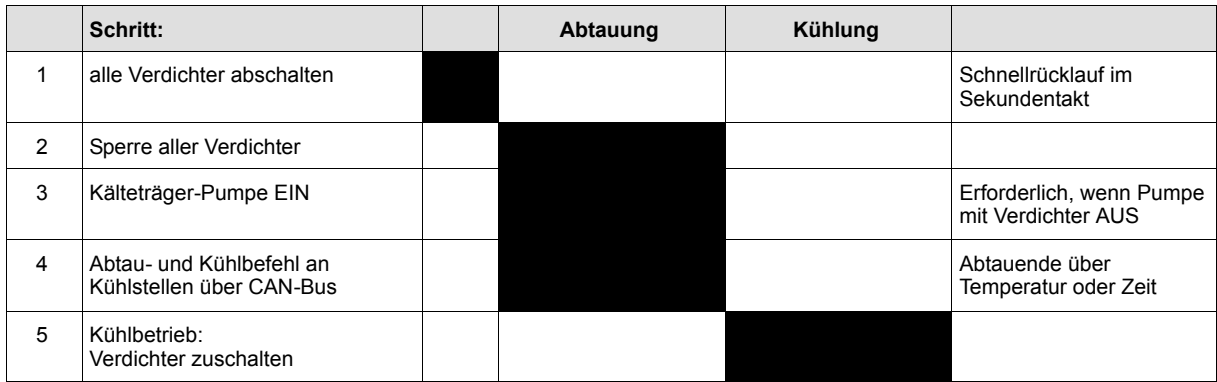

# **3.26 Überwachung**

### **3.26.1 Kältemittelüberwachung**

Ein Niveau-Schalter (Digitaler Eingang 23, spannungslos aktiv) zeigt der Steuerung an, dass der Flüssigkeitsstand im Sammelbehälter unter den Mindestsollwert gesunken ist. Ein Kältemittelmangel hat keinen Einfluss auf die Steuerungs- und Regelfunktionen. Nach Ablauf einer parametrierbaren Zeit erfolgt eine Alarmierung (Menü 3-3-2 Kältemittel).

### **3.26.2 Überwachung Kälte- und Wärmeträgertemperatur**

Mit der FS 3000 kann die Kälteträger- und Wärmeträgertemperatur überwacht werden. Wird ein vorgegebener Grenzwert über- bzw. unterschritten, wird nach einer programmierbaren Zeitverzögerung eine Störmeldung ausgegeben. Die Priorität der Meldung ist ebenfalls programmierbar. Die Kälte-/Wärmeträgerüberwachung kann über das Menü 3-3-3 Kälte-Wärmeträger parametriert werden.

Der Parameter *Untertemp. KT* definiert die minimale Kälteträgertemperatur. Wird die Temperatur für die Zeit *Verz.U.temp.KT* unterschritten, erfolgt die Meldung *Untertemp. KT*. Die Priorität der Meldung ist programmierbar. Ist Prio. 1 vorgegeben, werden mit der Meldung alle Verdichter abgeschaltet. Wird die Kälteträgeraustrittstemperatur geregelt, wird auch die Kälteträgeraustrittstemperatur überwacht. Bei einer Regelung der Kälteträgereintrittstemperatur wird die Kälteträgereintrittstemperatur überwacht.

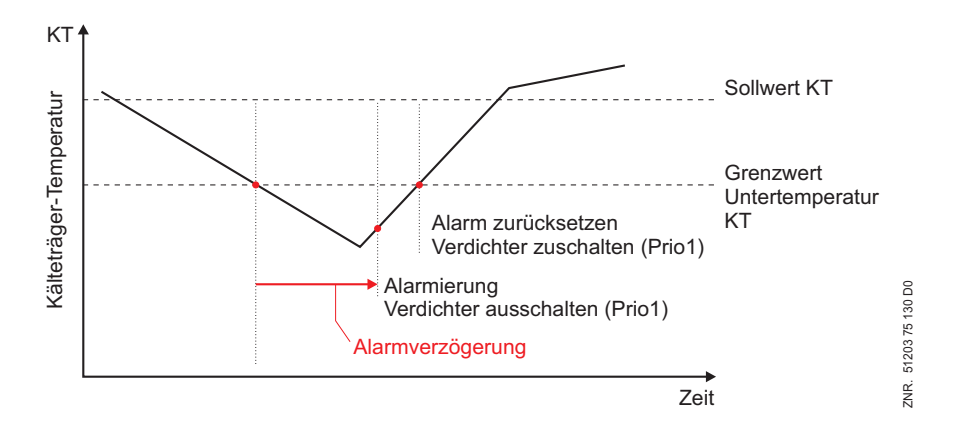

FS 3000 Überwachung Kälteträger-Temperatur (KT)

Der Parameter *Untertemp. WT* definiert die minimale Wärmeträgertemperatur. Wird die Temperatur für die Zeit *Verz.U.temp.WT* unterschritten, erfolgt die Meldung *Untertemp. WT*. Die Priorität der Meldung ist programmierbar. Der Alarm hat keinen Einfluss auf die Steuerungs- und Regelungsfunktionen.

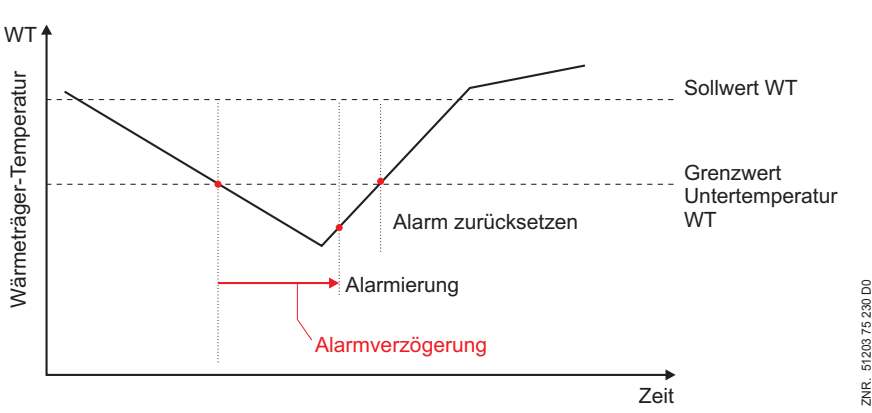

FS 3000 Überwachung Wärmeträger-Temperatur (WT)

#### **3.26.3 Überwachung Überdruck Kälte- bzw. Wärmetragerkreis**

Mit Hilfe eines digitalen Eingangs der FS 3000 kann ein Drucktransmitter im Kälte- bzw. Wärmeträgerkreis überwacht werden. Mit dem Parametern *Anl.AUS DS KT/WT* im Menü 3-3-3 wird eingestellt, ob die Anlage bei einem Alarm *Druckbegr. KT/WT* abgeschaltet werden soll.

Hierdurch kann auch ein Voralarm erfasst werden. Ist der Parameter *Anl.AUS DS KT/WT* auf NEIN eingestellt, so wird die Anlage nicht abgeschaltet. Es erfolgt nur eine Meldung. Wird der Parameter auf JA gesetzt, so wird die Anlage abgeschaltet.

## **3.26.4 Überwachung Fremdalarm**

Über einen digitalen Eingang der Steuerung kann ein Fremdalarm weitergeleitet werden. Wird der Eingang spannungslos, erfolgt nach einer programmierbaren Zeitverzögerung die Weiterleitung der Meldung nach Prioritätenvorwahl.

Der Eingang hat keinen Einfluss auf die Regelfunktionen der Steuerungen und steht zur freien Verfügung, um benutzerdefinierte Meldungen weiterzuleiten. Der Meldetext kann über das Bedienterminal AL 300 bzw. den Marktrechner CI 3000 eingegeben werden (Menü 3-3-4 Fremdalarm). Der Vorgabetext nach Erstanlauf ist **Fremdalarm**.

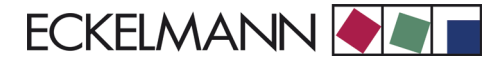

### **3.27 Verbrauchersperre**

Die Verbundsteuerung kann bei einer Störung des Verbundsatzes eine Meldung *Sperren Verbraucher* an alle zugehörigen Verbraucher senden. Zugehörige Verbraucher sind Kühlstellenregler, bei denen in der Konfiguration des Reglers die Knotenadresse der Verbundsteuerung programmiert wurde.

Die Meldung *Sperren Verbraucher* wird an alle zugehörigen Verbraucher gesendet, wenn kein Verdichter verfügbar ist. Mögliche Ausfallursachen sind:

#### **Störungen in der Sicherheitskette**

- Auslösen des HD-Begrenzers
- Auslösen aller Motorschutzschalter (Kolbenverdichter)
- Auslösen aller Öldruckdifferenzschalter (Kolbenverdichter)
- Auslösen aller Öl-Strömungswächter (Schraubenverdichter)
- Auslösen aller Motorschutzschalter/Phasenwächter (Schraubenverdichter)

#### **Sonstige Gründe für Verbrauchersperre**

- Eingang Not Aus aktiviert
- Eingang Anlage Aus aktiviert und alle Verdichter ausgeschaltet
- Störung Kälteträger- oder Wärmeträgerpumpe (Strömungswächter, Motorschutz)

Zusätzlich wird ein Signal *Freigabe Verbraucher* über einen digitalen Ausgang zur Verfügung gestellt, damit Fremdregler eingebunden werden können. Über den zugehörigen Handschalter kann die Verbraucherfreigabe manuell gesetzt oder gelöscht werden.

#### **3.28 Betriebsdatenarchivierung**

#### **3.28.1 Verdichter-/Lüfterbetriebsstunden**

Die Gesamtbetriebszeit der Verdichter/Lüfter wird im 30-Sekundenraster erfasst und in einem spannungsausfallsicheren Speicher abgelegt. Die Anzeige erfolgt in Stunden. Nach dem Austausch von Verdichtern/Lüftern oder der Steuerung können diese Betriebsstunden angepasst werden.

### **3.28.2 Tägliche Laufzeiten und Schaltimpulse**

Zusätzlich zu den Betriebsstunden werden die Laufzeiten, Schaltimpulse der Verdichter pro Tag und die Einschaltquote (Auslastung) des Verbundes täglich erfasst und mit Datum gespeichert. Die Aufzeichnung beginnt um Mitternacht. Der aktuelle Stand kann in Stunden und Minuten angezeigt werden. Zusätzlich werden diese Daten in der Verbundsteuerung über einen Zeitraum von 32 Tagen archiviert.

<u> Tanzania (h. 1888).</u>

# **3.28.3 Einschaltquote Verbund / Auslastung**

Die Einschaltquote wird nach folgender Formel berechnet:

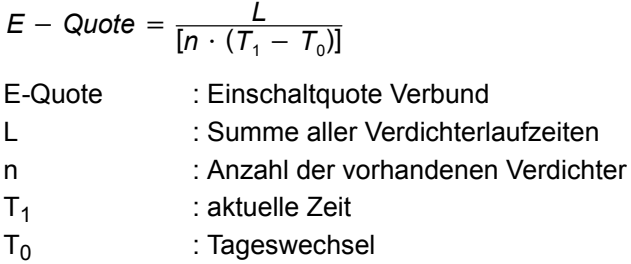

Die aktuelle Quote wird in Prozent angezeigt.

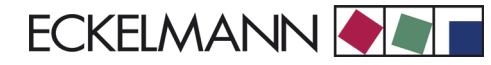

# **4 Parametereinstellung/Inbetriebnahme FS 3000**

Das Bedienterminal AL 300, der Marktrechner CI 3000 bzw. die PC-Software LDSWin dienen der Parametrierung der Steuerung bei der Inbetriebnahme und bei späteren Änderungen. Darüber hinaus können Istwerte und archivierte Langzeitdaten dargestellt werden. Vor der Inbetriebnahme der Anlage sind an der Verbundsteuerung FS 3000 Parametergrundeinstellungen hardware- sowie softwareseitig vorzunehmen.

### **4.1 Anschluss- und Sicherheitshinweise**

- Dieses Handbuch ist ein Bestandteil des Gerätes. Es sollte in der Nähe des Gerätes aufbewahrt werden, damit im Bedarfsfall darauf zurückgegriffen werden kann.
- Die Geräte dürfen aus Sicherheitsgründen nicht für vom Handbuch abweichende Applikationen eingesetzt werden.
- Bitte prüfen Sie vor dem Einsatz des Gerätes, ob es bezüglich seiner Grenzwerte für Ihre Anwendung geeignet ist.
- S Vor Anschluss des Gerätes prüfen Sie bitte, ob die Spannungsversorgung für das Gerät geeignet ist.
- Vorgeschriebene Umgebungsbedingungen (z. B. Feuchte- und Temperatur-Grenzen) müssen beachtet und eingehalten werden. Ansonsten sind Fehlfunktionen möglich (siehe Kapitel 10 Technische Daten).
- Vor dem Einschalten des Gerätes korrekte Verdrahtung der Anschlüsse prüfen.
- Das Gerät nie ohne Gehäuse betreiben.
- Im Falle einer Fehlfunktion oder bei Zweifeln wenden Sie sich bitte an den Lieferanten.
- Beachten Sie die maximale Belastung der Relais-Kontakte (siehe Kapitel Technische Daten).

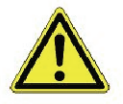

Alle Zuleitungen von und zur FS 3000 (mit Ausnahme der 230 V Versorgungs- und Signalleitungen) sind in geschirmter Ausfertigung vorzusehen! Dies gilt insbesondere für die analogen Eingänge (Fühlerzuleitungen) als auch für die CAN-Bus-Verkabelung. Ferner müssen diese mit genügend großem Abstand zu spannungsführenden Leitungen installiert werden. Damit werden verfälschte Messungen vermieden und das Gerät vor Spannungseinstreuungen über die analogen Eingänge geschützt.

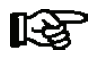

*Weitere Informationen siehe Handbuch Einführung, Allgemeine Sicherheits- und Anschlusshinweise.*

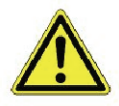

Erfahrungsgemäß ist während einer Inbetriebnahme der Störmeldeversand noch nicht funktionsfähig (keine Telefonleitung gelegt etc.). Es wird in solchen Fällen dringend empfohlen, die Steuerung über den CAN-Bus mit einem Marktrechner CI 3000 bzw. einem Bedienterminal AL 300 zu überwachen und den Störmeldeversand zum Beispiel mit einem GSM-Modem über ein Mobilfunknetz zu ermöglichen.

### **4.2 Montage**

Die Verbundsteuerung gibt es in der Bauform für die Hutschienenmontage. Sie wird durch zwei Klauen (auf der Unterseite des Geräts) auf der Hutschiene aufgeschnappt/befestigt. Die Verlustleistung des Geräts beträgt 6 W. Dies ist bei der Montage zu berücksichtigen. Nach erfolgter mechanischer und elektrischer Installation kann die Verbundsteuerung in Betrieb genommen werden.

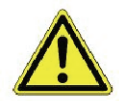

Alle Zuleitungen von und zur FS 3000 (mit Ausnahme der 230 V Versorgungs- und Signalleitungen) sind in geschirmter Ausfertigung vorzusehen! Dies gilt insbesondere für die analogen Eingänge (Fühlerzuleitungen) als auch für die CAN-Bus-Verkabelung. Ferner müssen diese mit genügend großem Abstand zu spannungsführenden Leitungen installiert werden. Damit werden verfälschte Messungen vermieden und das Gerät vor Spannungseinstreuungen über die analogen Eingänge geschützt.

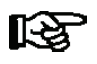

*Schutzart und Abmessungen sind in dem Kapitel 10 Technische Daten enthalten.*

### **4.3 Parametergrundeinstellung Hardware**

Die Parametergrundeinstellung der Verbundsteuerung wird mit Hilfe des DIP-Schalters S1 und des Dekadenschalters S2 konfiguriert. Die Einstellelemente S1 und S2 befinden sich neben der Abdeckung auf der Leiterplatte der Verbundsteuerung (siehe nachfolgende Abbildung).

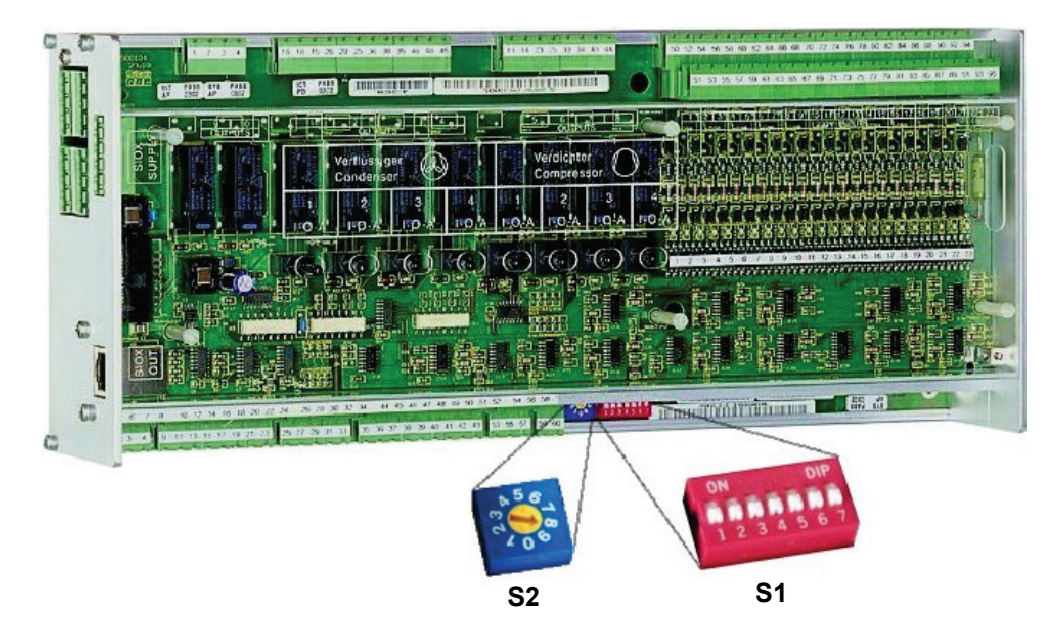

Folgende Grundeinstellungen mit den Einstellelementen S1und S2 sind zu konfigurieren:

#### **S1 - DIP-Schalter zur Einstellung**

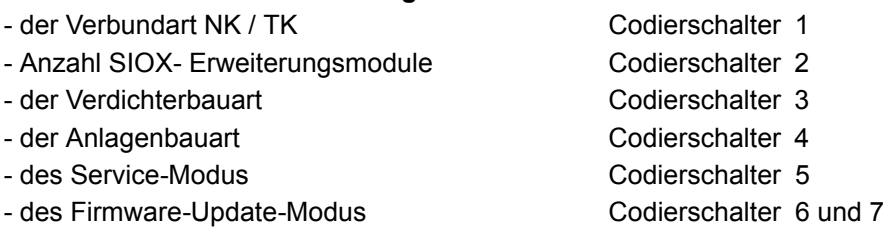

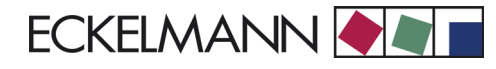

#### **S2 - Dekadenschalter zur**

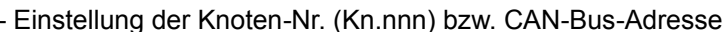

- Deaktivierung als CAN-Bus-Teilnehmer Stellung 0/keine Adressierung

Stellung 1..9/Adresse 101..109

### **4.3.1 Grundeinstellungen mit S1**

#### **Einstellung der Verbundart**

DIP-Schalter S1-Codierschalter 1 legt die Verbundart NK (Normalkühlung) und TK (Tiefkühlung) fest:

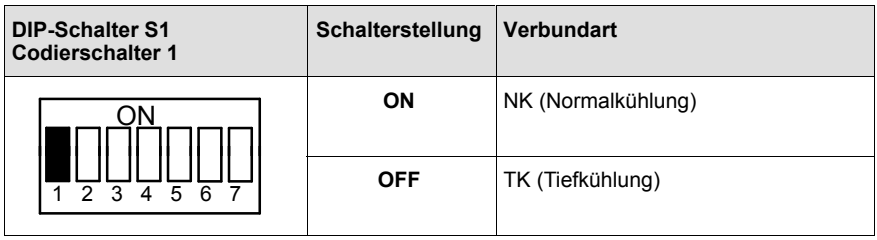

#### **Einstellung der Anzahl der Erweiterungsmodule (Anzahl der Leistungsstufen)**

DIP-Schalter S1-Codierschalter 2 legt die maximale Anzahl der Verdichter- und Lüfter-Leistungsstufen fest. Bei der FS 3000 wird im Grundausbau (4 Verdichter-Leistungsstufen) ein Erweiterungsmodul (SIOX) verwendet, um die nötigen Ein- und Ausgänge zur Verfügung zu stellen. Bei 8 Verdichter-Leistungsstufen ist ein zusätzliches Erweiterungsmodul (SIOX) erforderlich.

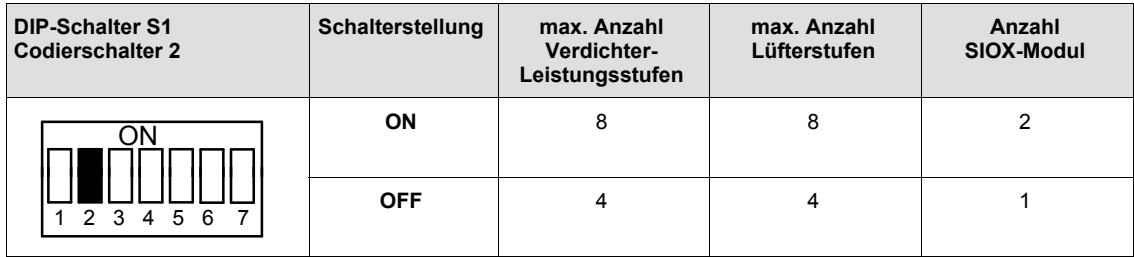

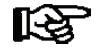

*Es können maximal 6 Verdichter von der FS 3000 gesteuert werden und maximal 8 Verdichter-Leistungsstufen bei leistungsgeregelten Verdichtern.*

#### **Einstellung der Verdichterbauart**

DIP-Schalter S1-Codierschalter 3 legt die Verdichterbauart fest:

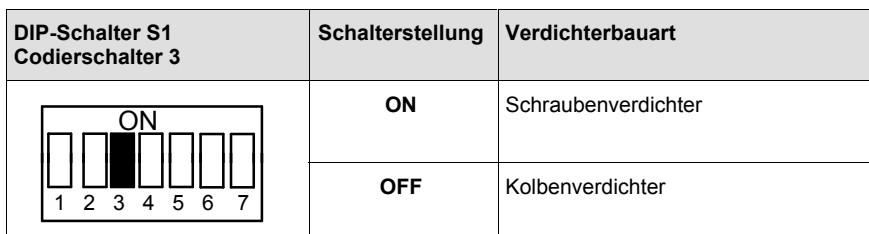

#### **Einstellung der Anlagenbauart (Ein- oder Zweikreisanlage)**

DIP-Schalter S1-Codierschalter 4 legt die Anlagenbauart fest:

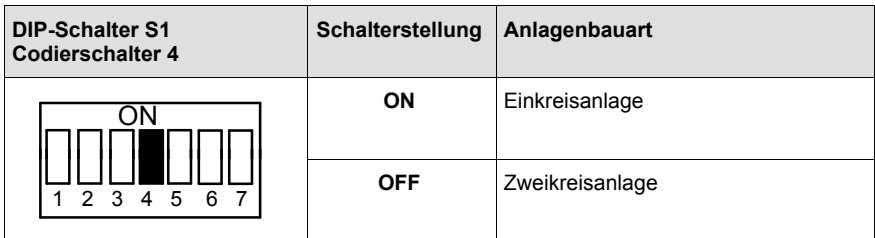

#### **Einstellung Service-Modus**

DIP-Schalter S1-Codierschalter 5 legt die Betriebsart des Service-Modus fest:

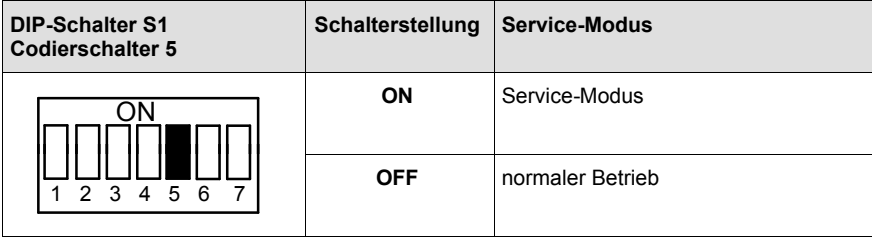

स्थि

*Die Anlage startet im Service-Modus nach jedem Spannungsausfall mit Default-Parametern für Service-Zwecke. Parameteränderungen werden nicht dauerhaft gespeichert (Spannungsausfall). DIP-Schalter S1-Codierschalter 5 darf nur zum Zwecke des Service-Modus auf ON gestellt werden. Für den Betrieb der Anlage ist es zwingend erforderlich, dass der Service-Modus deaktiviert ist (DIP-Schalter S1-Codierschalter 5 muss auf OFF stehen)!*

#### **Einstellung Firmware-Update-Modus**

DIP-Schalter S1-Codierschalter 6 und 7 legen die Betriebsart des Firmware-Update-Modus fest:

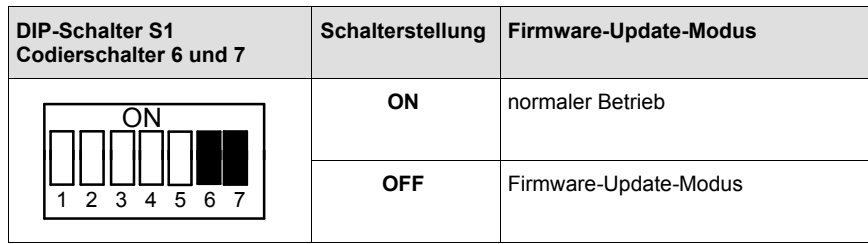

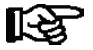

*DIP-Schalter S1-Codierschalter 6 und 7 dürfen nur zum Zwecke des Firmware-Downloads auf OFF gestellt werden. In diesem Zustand wartet die Steuerung auf ein Firmware-Update über einen angeschlossenen Service-PC. Für den Betrieb der Anlage ist es zwingend erforderlich daß der Firmware-Update-Modus deaktiviert ist (DIP-Schalter S1-Codierschalter 6 und 7 müssen auf ON stehen)!*

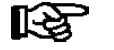

*Wird eine Schalterstellung nach der Inbetriebnahme verändert, werden beim nächsten Start (Spannungsausfall) der Steuerung die Grundparameter des eingestellten Temperaturbereichs geladen und ein Erstanlauf durchgeführt. Wegen der Vielzahl an Parametern können die Grundparameter auch mit dem Bedienterminal geladen werden.*

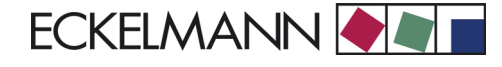

Nach Veränderung der Schalterpositionen von S1 als auch S2 **muss** die FS 3000 kurzzeitig spannungslos gemacht werden, damit die neuen Einstellungen übernommen werden.

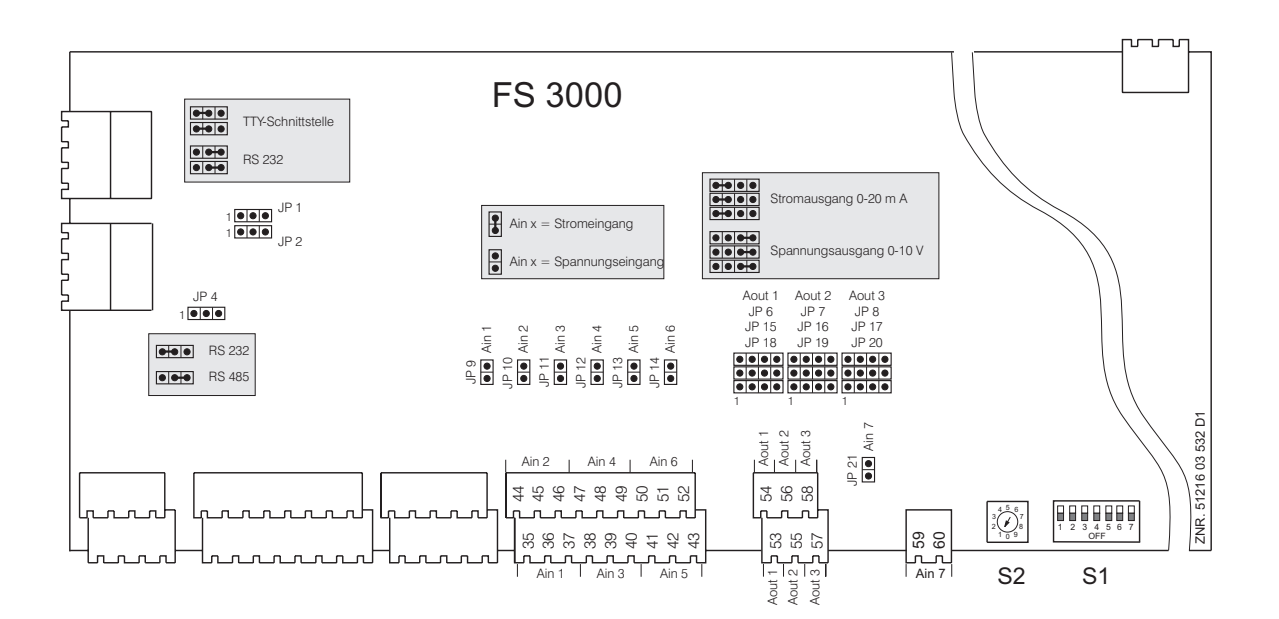

# **4.3.2 Grundeinstellungen mit S2**

#### **Einstellung der Knoten-Nr./Deaktivierung CAN-Bus-Kommunikation**

Der Dekadenschalter S2 legt die Knoten-Nr. (Kn.nnn) bzw. CAN-Bus-Adresse fest. Die Einstellung erfolgt im allgemeinen beim Hersteller der Schaltanlage.

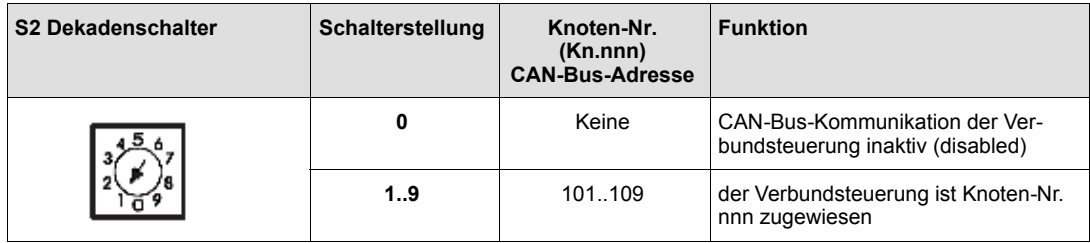

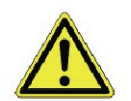

Nach Veränderung der Schaltpositionen von S1 als auch S2 **muss** die FS 3000 kurzzeitig spannungslos gemacht werden, damit die neuen Einstellungen übernommen werden!

### **4.3.3 Parametergrundeinstellung Software**

Am Marktrechner CI 3000 oder Bedienterminal AL 300 muss über das Menü *5 Fernbedienung* in der erscheinenden Bedienmaske die Verbundsteuerung FS 3000 ausgewählt werden. In den entsprechenden Bedienmasken der FS 3000 müssen nun nachfolgend gezeigte Parameter eingestellt werden.

Am Bedienterminal sind im Menü 3-1 (oder über LDSWin) folgende Parameter einzugeben:

#### **Parameter** *Anlagenausbau* **(Menü 3-1)**

S *Kältemittel*

mit den Cursortasten (↑) (↓) entsprechendes Kältemittel auswählen.

- S *Anz.Verdichter* Anzahl Verdichter eingeben
- Anz.LS pro Verd Anzahl Leistungsstufen pro Verdichter (Bypass-Ventile etc.) eingeben
- S *Freig.Verd.Stufen* ggf. Verdichterstufen freigeben
- Anz. Verfl. Stuf. Anzahl Lüfter eingeben
- S *Freig.Verfl.Stufen* ggf. Lüfterstufen freigeben
- Anz. Kältepump. Anzahl Kälteträgerpumpen eingeben
- Anz. Wärmepump. Anzahl Wärmeträgerpumpen eingeben
- S *Rückkühler* Direktverflüssigung oder Warmsole

#### **Parameter** *KT/ND Regelung* **(Menü 3-2-1-1)**

- S *Sensor* Direktverdampfung oder Kaltsole
- S *Schaltart*

NUR bei Zweikreisanlagen: Wahl von GGVV/GVGV (siehe Kapitel 3.7.1 Leistungsgeregelte Verdichter bei Zweikreisanlagen)

#### **Parameter** *WT/HD Regelung* **(Menü 3-2-2-1)**

- S *Sensor* Verflüssigungsdruck- oder Warmsoleregelung
- S *Regler*

Schrittschaltwerk oder Drehzahlregelung

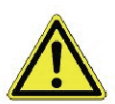

Eine fehlerhafte Parametrierung kann zu starken Beeinträchtigungen der Funktion führen.

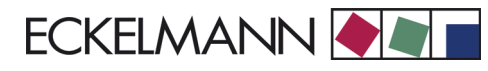

# **4.4 Wartung Batteriewechsel**

In der Verbundsteuerung befindet sich eine Pufferbatterie vom Typ CR 2450 N, 3 V Lithium. Für das Wechseln der Batterie ist es erforderlich, dass die Verbundsteuerung aus der Anlage entfernt wird. In diesem Fall wird der Verbund nicht mehr geregelt und überwacht.

Ist der Regler über den CAN-Bus an eine übergeordnete Steuerung angeschlossen, ist die Verbundsteuerung nicht mehr am CAN-Bus vorhanden. Daher sind außer den Vorsichtmaßnahmen, die die Verbundsteuerung direkt betreffen, auch Konsequenzen in den übergeordneten Steuerungen am CAN-Bus zu beachten.

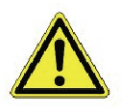

Beim Batteriewechsel sind die Sicherheitsbestimmungen im Handbuch Einführung, allgemeine Sicherheits- und Anschlusshinweise zu beachten. Alle Steckanschlüsse dürfen nur im spannungslosen Zustand gesteckt und gezogen werden. Leiterkarten dürfen nur im spannungslosen Zustand getauscht werden. Leiterkarten immer am Rand anfassen.

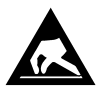

ESD-Vorschriften (Electrostatic Discharge) beachten (Siehe Handbuch Einführung, allgemeine Sicherheits- und Anschlusshinweise)!

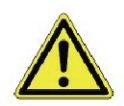

Im Fall des Anschlusses über den CAN-Bus: Die Wegnahme der Verbundsteuerung vom CAN-Bus wird in der überlagerten Steuerung (Marktrechner) zu einer Fehlermeldung führen. Es ist darauf zu achten, dass der Service-Mode am Marktrechner CI 3000 aktiviert bzw. die Servicezentrale vorher entsprechend informiert wird.

- 1. Verbundsteuerung spannungslos schalten. Alarm am Marktrechner quittieren.
- 2. Alle aufgesteckten Stecker abziehen, Gerät evtl. von der Halterung abnehmen.

*Auf einigen Steckern kann ein Potential von 230 V AC liegen. Stecker evtl. vor Abziehen kennzeichnen.* π

3. Sechs Schrauben der Seitenplatte lösen.

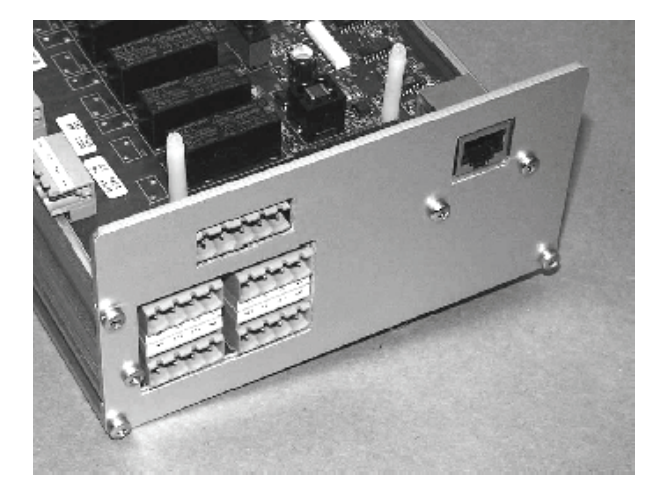

4. Stecker (1) nach hinten herausziehen und untere Leiterkarte (2) herausziehen.

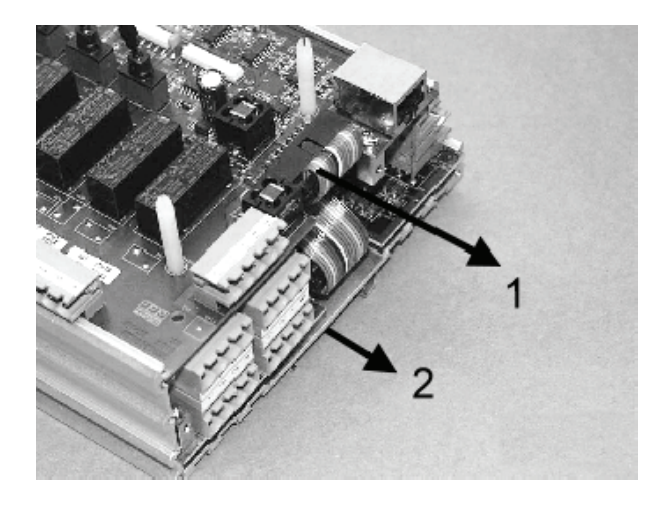

5. Batterie (1) nach oben aus der Batteriehalterung herausziehen und fachgerecht entsorgen.

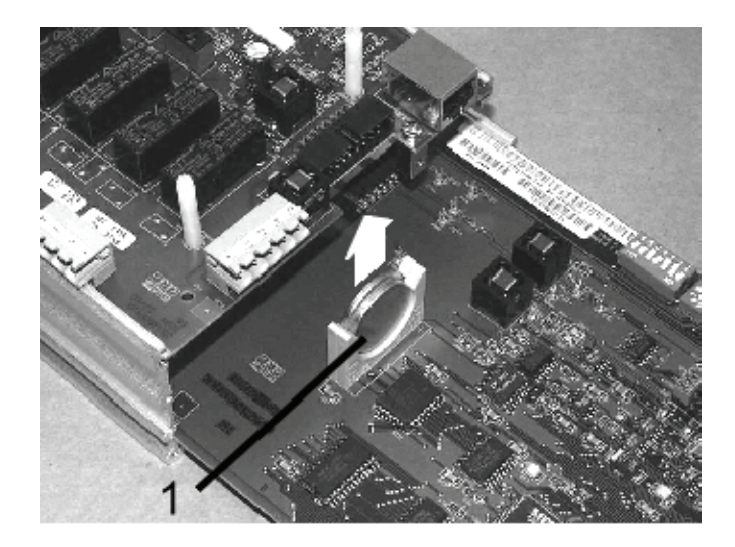

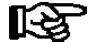

*Die neue Batterie nicht mit einer Metallzange anfassen, da diese durch den entstehenden Kurzschluss zerstört werden kann.*

*- Mit einem sauberen, trockenen Tuch abreiben.*

- *Nicht an den Randkontaktflächen anfassen.*
- 7. Die neue Batterie mit einem Tuch anfassen und in die Batteriehalterung hineindrücken.
- 8. Der Zusammenbau geschieht in umgekehrter Reihenfolge. Alle Stecker wieder aufstecken
- 9. Verbundsteuerung wieder mit Spannung versorgen.
- 10. Die Verbundsteuerung wird bei unveränderter Konfiguration des Marktrechners CI 3000 über den CAN-Bus automatisch wieder erkannt. Datum, Uhrzeit und automatische Umschaltung Sommer-/Win terzeit erfolgt automatisch über die zentrale Uhrzeitsynchronisation.

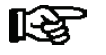

*Beim Wiederanlauf der Verbundsteuerung werden (Fehler-)Meldungen ausgegeben. Diese sind im Marktrechner CI 3000 oder Bedienterminal AL 300 zu kontrollieren!*

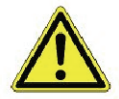

Nach einem Batteriewechsel ist es sinnvoll, einen Erstanlauf durchzuführen. Alle Variablen, außer den Parametern, werden hierbei gezielt auf 0 gesetzt. Daten sollten vor einem Erstanlauf mit der Software LDSWin gesichert werden.

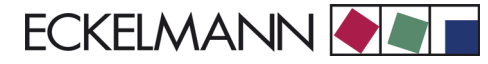

### **4.5 Firmware-Update**

Die Verbundsteuerung FS 3000 wird mit der aktuellen Firmware betriebsbereit ausgeliefert. Zukünftige Softwarestände können bei Bedarf mittels eines Firmware-Updates in die Verbundsteuerung FS 3000 geladen und somit aktualisiert werden.

Dazu sind folgende 2 Schritte notwendig:

- 1. Installation der Update-Software auf dem PC
- 2. Update der aktuellen Firmware in die FS 3000 mittels Download

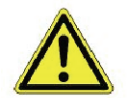

Nach einem Firmware-Update wird ein Erstanlauf durchgeführt. Dabei werden alle Parameter mit den Defaultwerten geladen sowie alle Archive (Meldungen und Betriebsdaten z. B. Betriebszeiten, Schalthäufigkeit, Quoten) gelöscht!

### **4.5.1 Installation der Update-Software auf dem PC**

Zur Installation von *LDS Download-Software* unter Windows 95/98 bzw. Windows NT, 2000 und XP sind folgende Schritte durchzuführen:

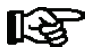

*Zur Installation unter Windows NT, 2000 und XP sind Administratorrechte notwendig!*

- 1. Mit dem *Explorer* den Datenträger öffnen (CD-ROM, Diskette, Netzlaufwerk), auf dem sich die Update-Software *LDS Download-Software* befindet.
- 2. Doppelklicken von *setup.exe* zum Starten der Installation.

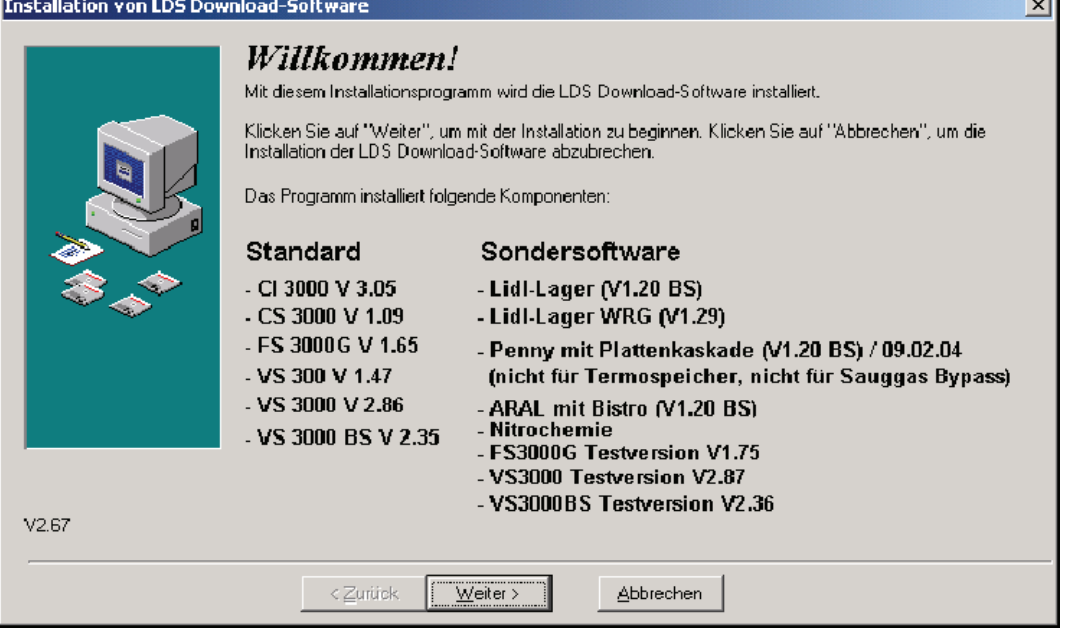

- 3. Weiteren Anweisungen der Installationsroutine folgen.
- 4. Beenden der Installation.

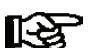

*Die Liste und die Versionsstände der installierbaren Komponenten kann in Abhängigkeit der Version der LDS Download Software variieren.*

Zum Aktualisieren der Firmware muss nun die Software *LDS Download-Software* über

- *Start Programme LDS Download Download aller LDS-Komponenten* oder
- *Start Ausführen C:\DL\Start\dload.exe*

gestartet werden, damit das aktuelle Firmware-Update in die Verbundsteuerung FS 3000 geladen werden kann.

### **4.5.2 Update der aktuellen Firmware**

Das Firmware-Update erfolgt mit Hilfe eines PC oder Notebooks, der oder das über die COM-Schnittstelle mit der Verbundsteuerung FS 3000 verbunden ist. Folgende Schritte müssen dazu **unbedingt** durchgeführt und beachtet werden:

- 1. Verbundsteuerung FS 3000 **unbedingt** vom Netz trennen (muss spannungsfrei sein).
- 2. Verbinden der Steuerung mit der COM-Schnittstelle des PC oder Notebooks.
- 3. DIP-Schalter S1-Codierschalter 6 und 7 auf OFF stellen (siehe hierzu auch Kapitel 4.3.1).
- 4. Starten der Software *LDS Download-Software* über
	- *Start Programme LDS Download Download aller LDS-Komponenten* oder
	- *Start Ausführen C:\DL\Start\dload.exe*
- 5. Folgende Maske erscheint:

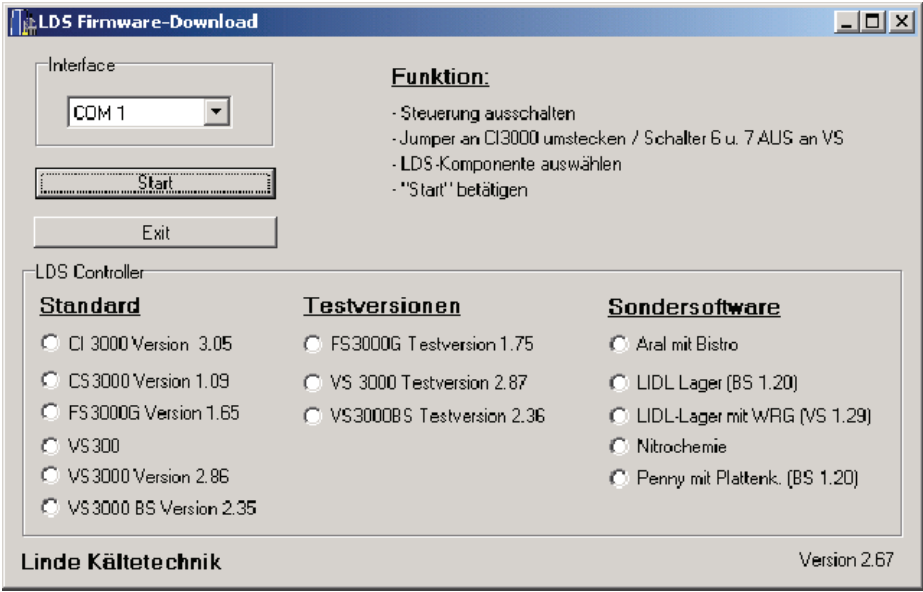

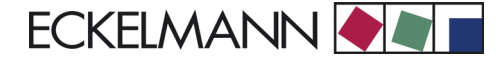

*Die Liste und die Versionsstände der installierbaren Komponenten kann in Abhängigkeit der Version* ‼स्रि *der LDS Download Software variieren.*

- 6. Auswahl der COM-Schnittstelle.
- 7. Auswahl der LDS-Komponente.
- 8. Drücken des Button Start oder der Enter-Taste.
- 9. Folgende Maske erscheint:

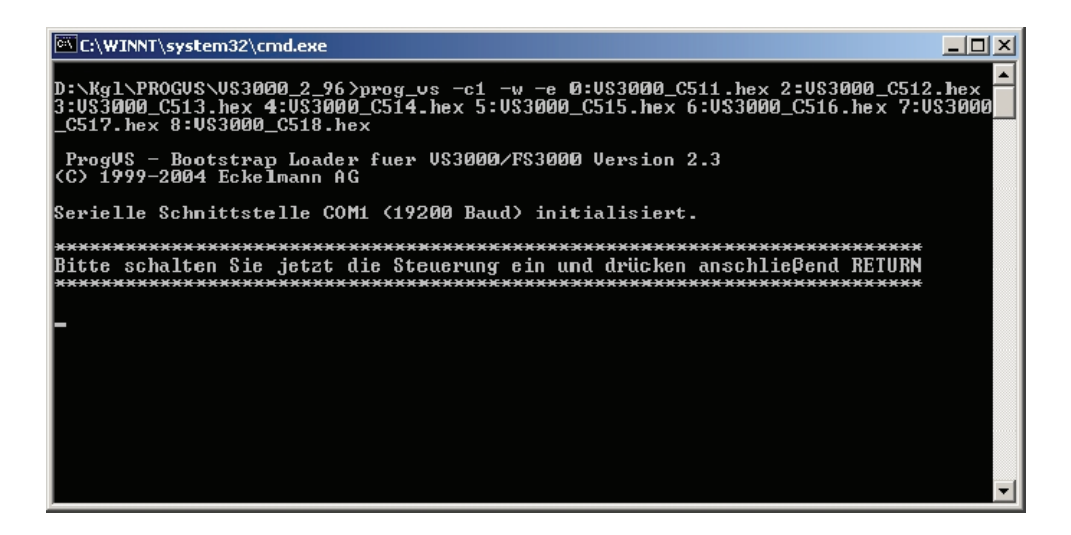

- 10. Meldung *Bitte schalten Sie jetzt die Steuerung ein und drücken anschließend RETURN* befolgen: - Verbundsteuerung FS 3000 wieder einschalten und die
	- *Enter*-Taste betätigen.
- 11. Während des Ladens/Downloads des Firmware-Update in die Verbundsteuerung FS 3000 erscheint folgende Maske:

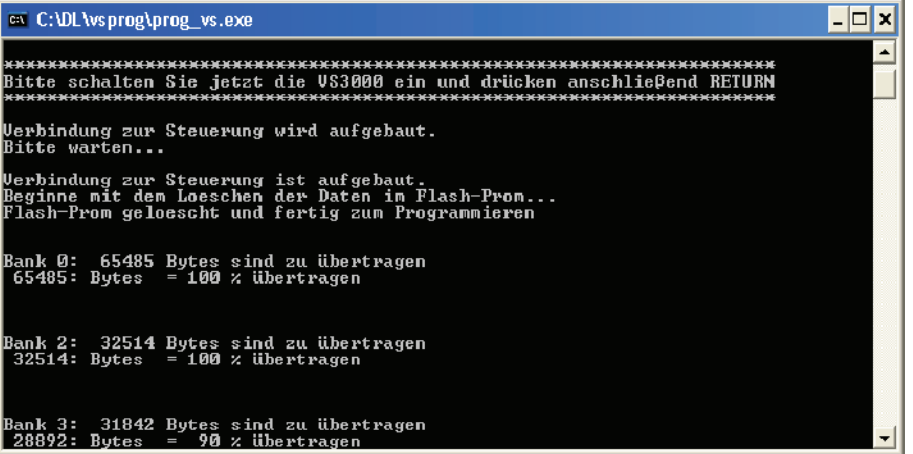

Ē.

- 12. Nach der Aktualisierung des Firmware-Update wird die Maske durch Drücken der Return-Taste geschlossen.
- 13. Beenden der Software *LDS Download-Software* durch Drücken des *Beenden*-Button.
- 14. DIP-Schalter S1-Codierschalter 6 und 7 wieder auf ON stellen (siehe hierzu auch Kapitel 4.3.1).
- 15. Verbundsteuerung FS 3000 wieder am Netz anschließen.

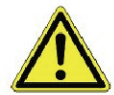

Im Normalbetrieb stehen vom DIP-Schalter S1 die Codierschalter 6 und 7 immer auf ON! Nach Veränderung der Schalterpositionen von S1 als auch S2 muss die FS 3000 kurzzeitig spannungslos gemacht werden, damit die neuen Einstellungen übernommen werden!

# **5 Anschluss-/Klemmenbelegung FS 3000**

Die folgenden Abbildungen und Tabellen zeigen die Klemmenbelegungen der erforderlichen Ein- und Ausgänge der Verbundsteuerung im Grund- und erweiterten Ausbau.

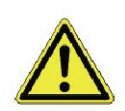

Nachfolgende Punkte müssen bei der Verkabelung unbedingt berücksichtigt werden:

- Alle Verbindungskabel von und zur FS 3000 sind mit Ausnahme der digitalen Eingänge und der Relais-Ausgänge in geschirmter Ausfertigung vorzusehen. Anderenfalls sind Fehlfunktionen, z. B. fehlerhafte Messwerte, nicht auszuschließen.
- Bei Ein- und Ausgängen mit Strom- bzw. Spannungsschnittstelle (0 10 V bzw. 4 20 mA) ist unbedingt auf richtige Polung zu achten. Bei Kurzschluss oder Fehlspeisung können Beeinträchtigungen der Funktion oder sogar Zerstörung von Baugruppen der FS 3000 auftreten. Weiterhin ist unbedingt darauf zu achten, dass die Ein-/Ausgänge über die hierfür vorgesehenen Jumper richtig konfiguriert sind (Strom- oder Spannungsschnittstelle).
- Vor Lösen oder Stecken von Steckkontakten an der FS 3000 ist die Anlage spannungslos zu schalten.

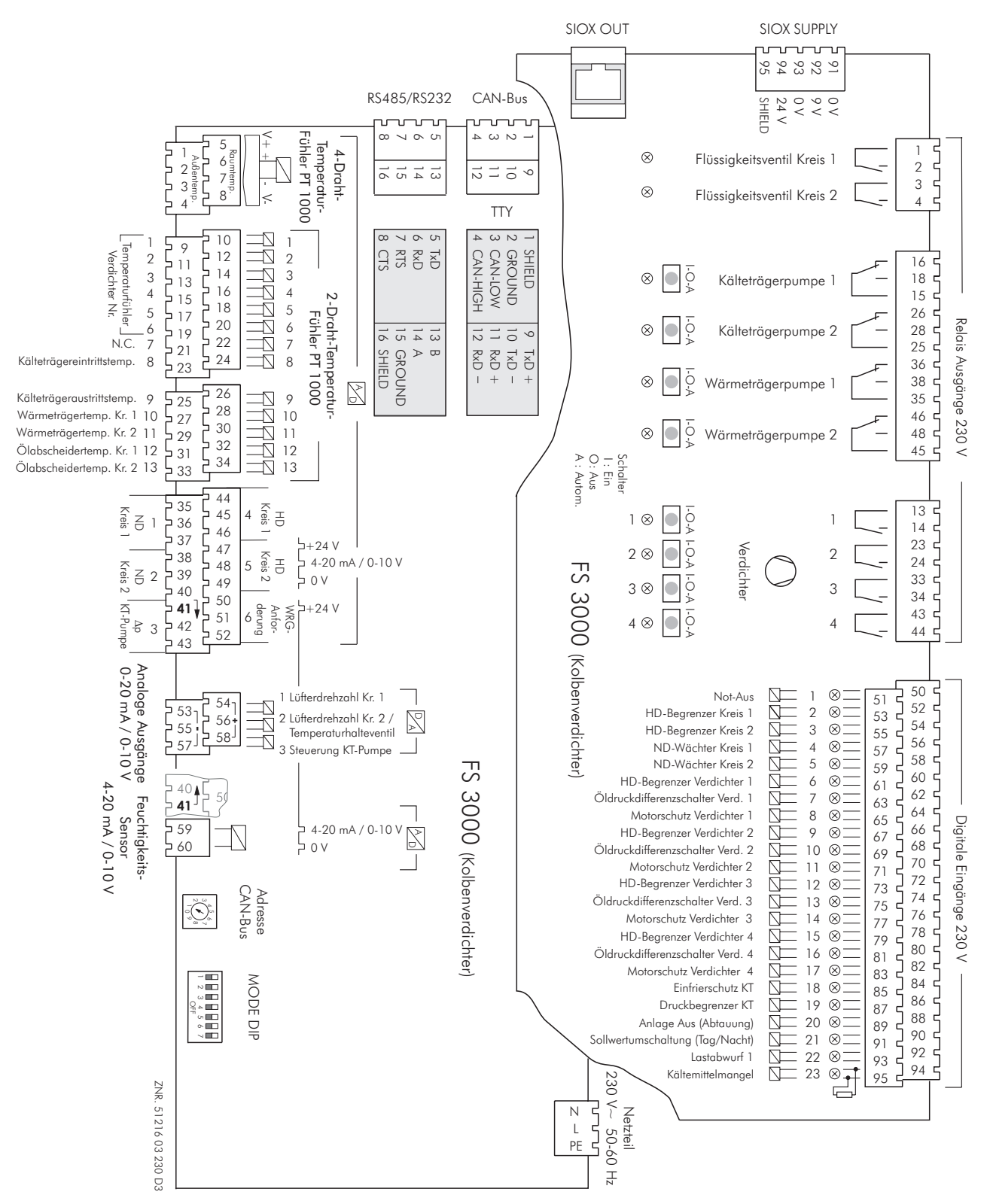

Klemmenbelegung Grundmodul FS 3000 für Kolbenverdichter

Version 2.03 31.05.2007

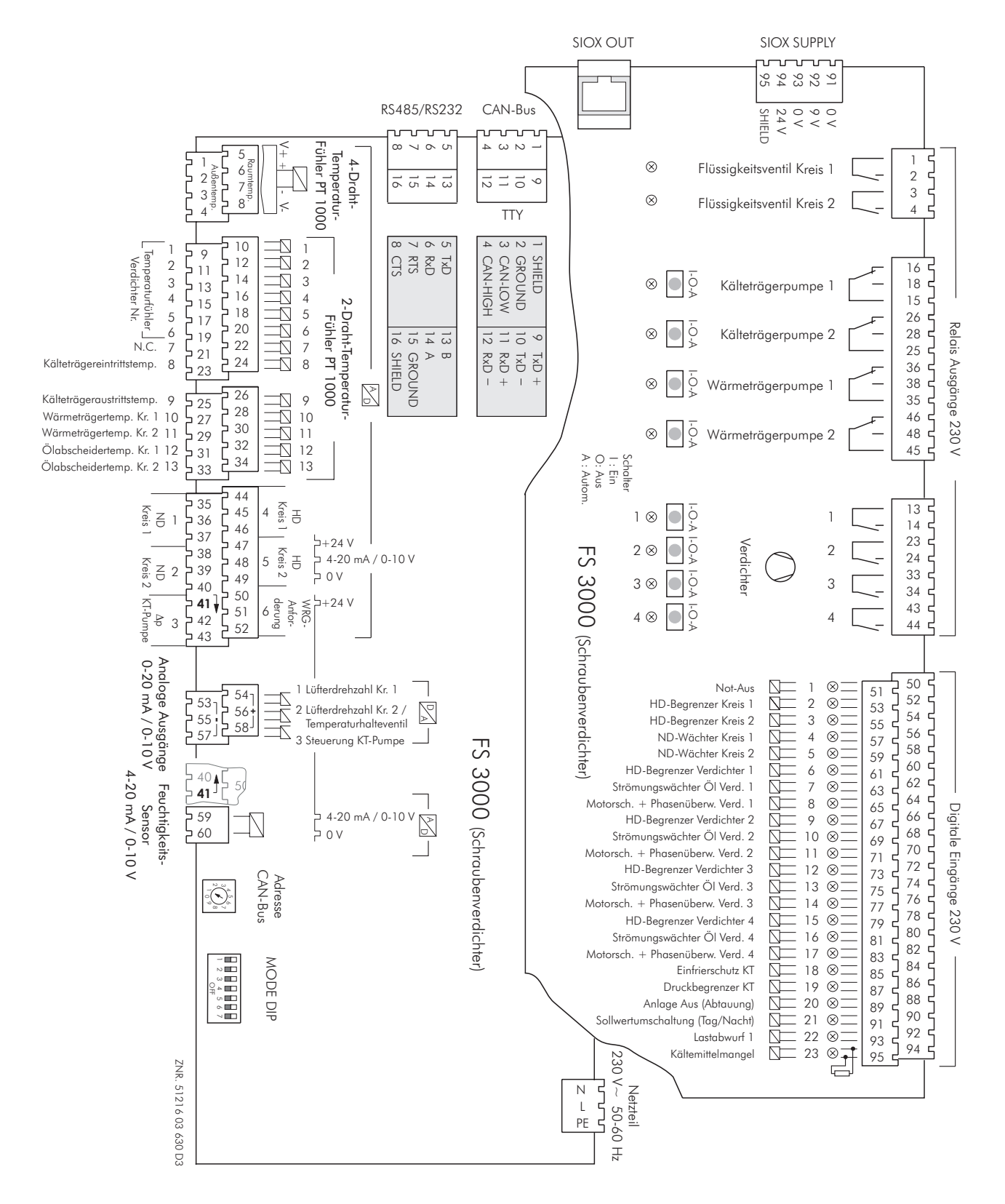

Klemmenbelegung Grundmodul FS 3000 für Schraubenverdichter

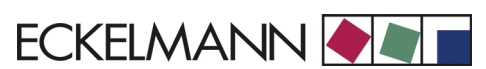

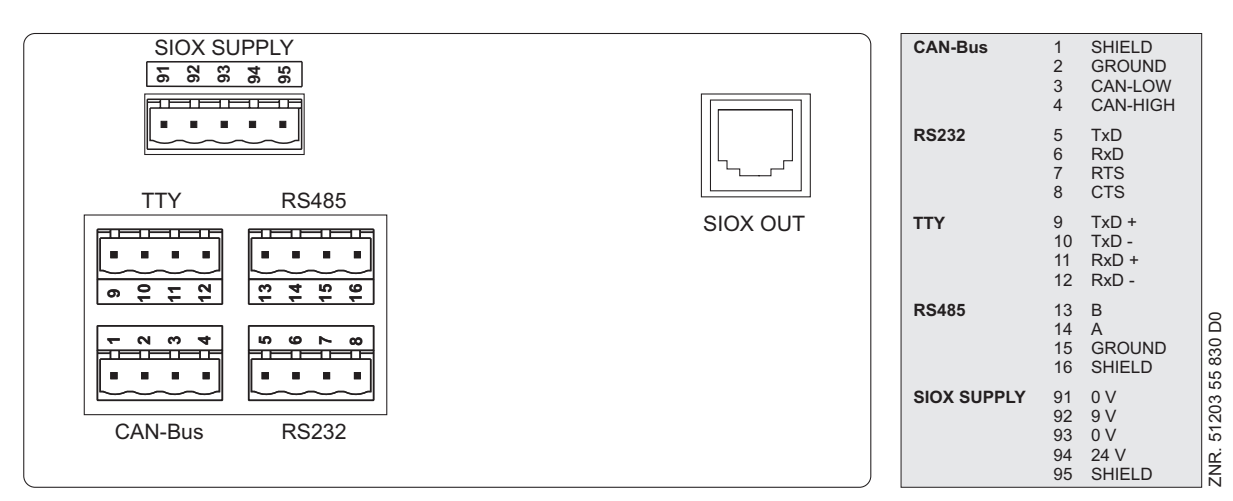

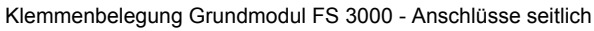

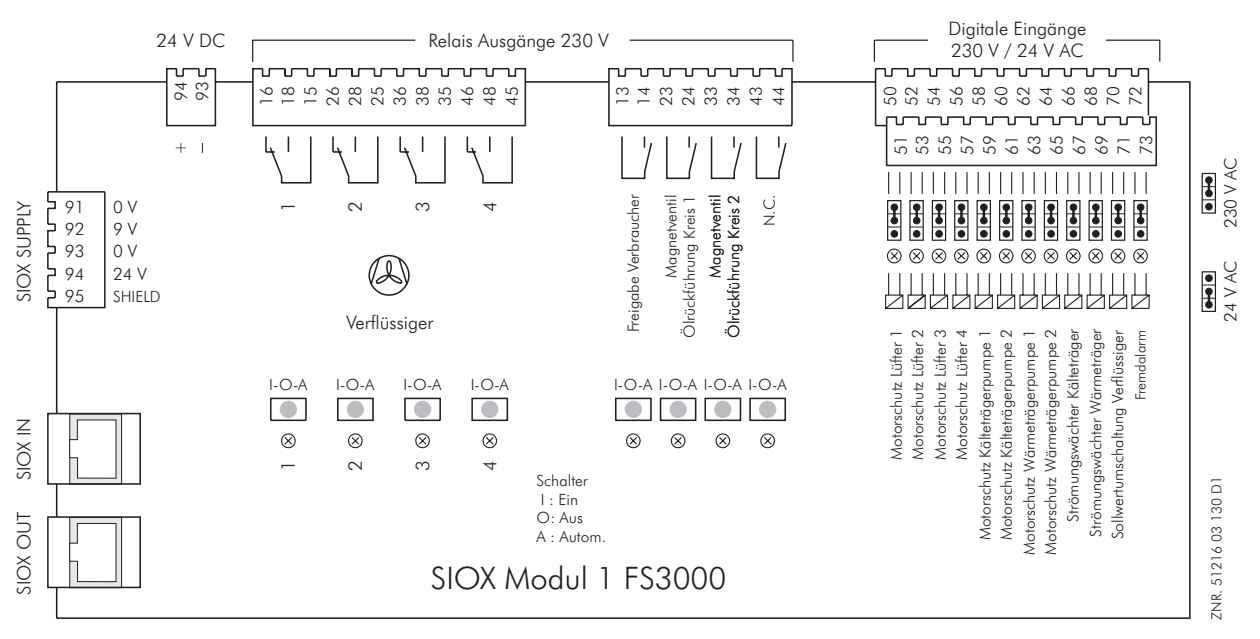

Klemmenbelegung 1.SIOX-Modul: Grundausbau FS 3000

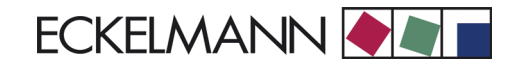

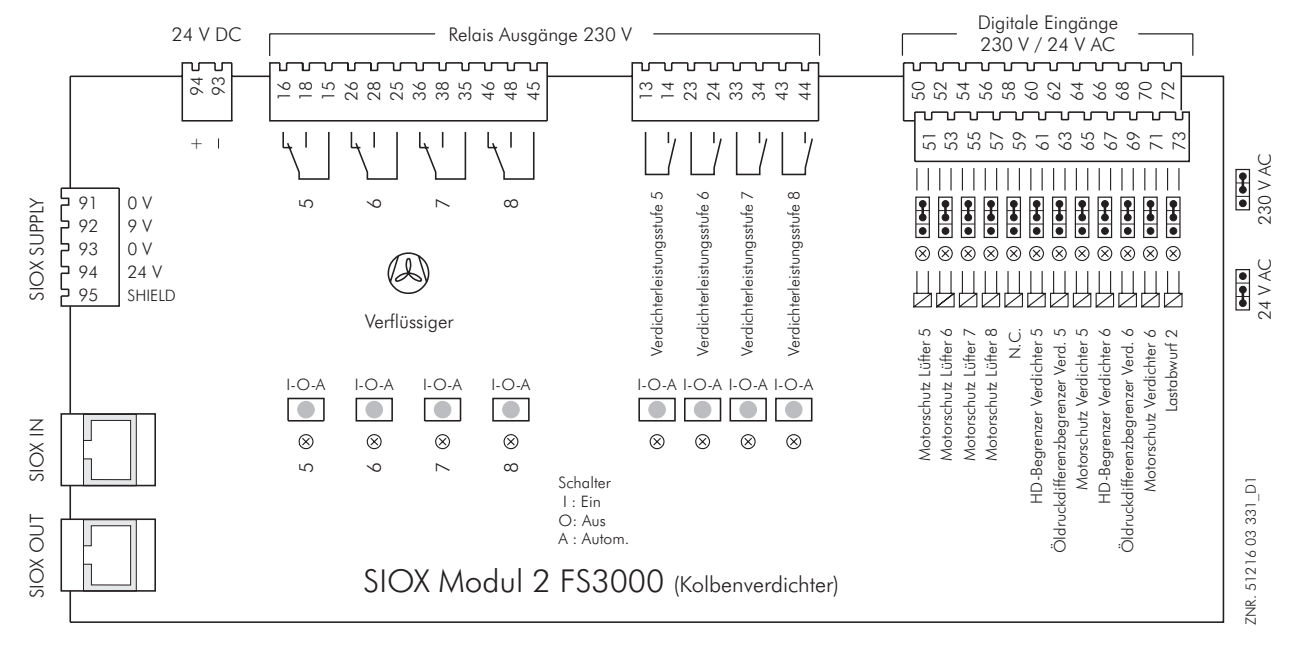

Klemmenbelegung 2. SIOX-Modul: Ein-/Ausgangs-Erweiterung für Kolbenverdichter

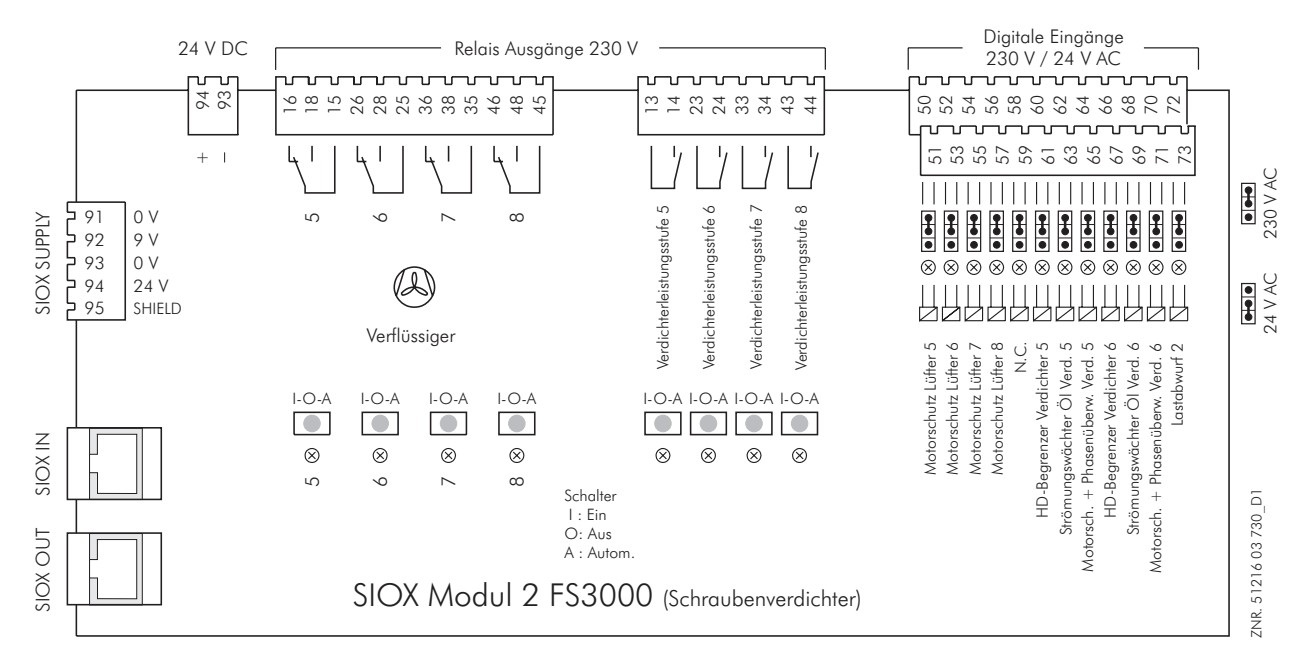

Klemmenbelegung 2. SIOX-Modul: Ein-/Ausgangs-Erweiterung für Schraubenverdichter

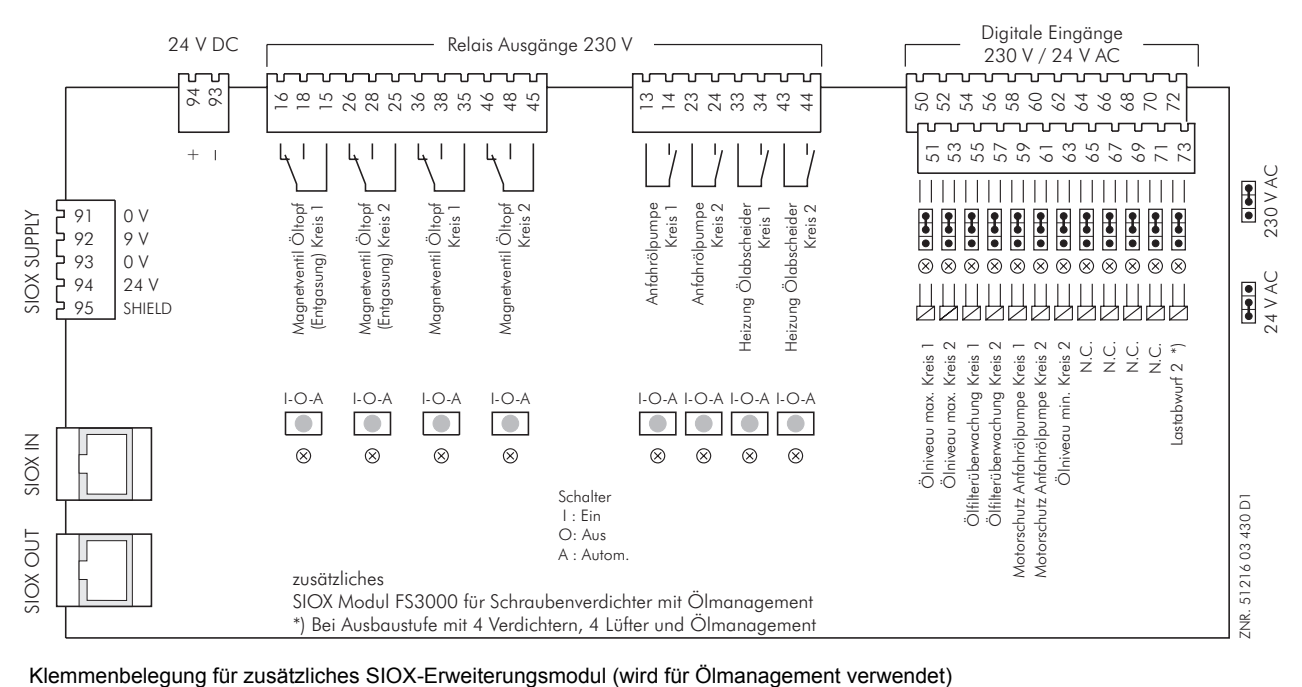

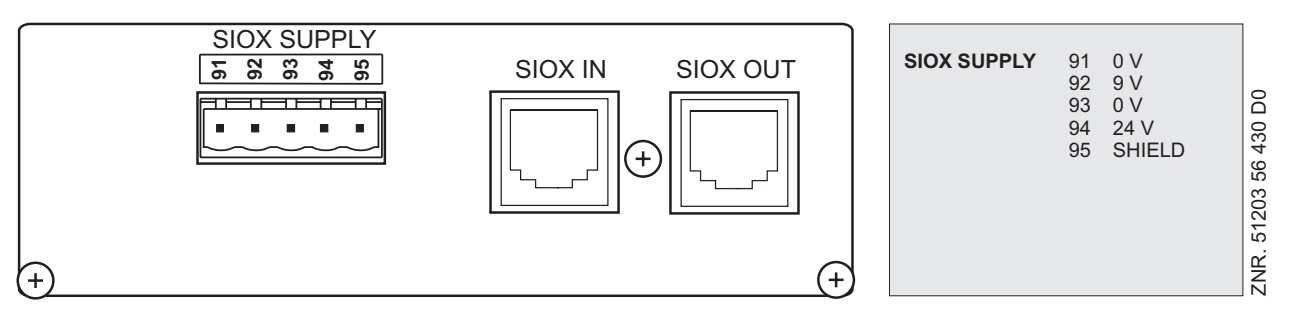

Klemmenbelegung SIOX-Erweiterungsmodul - Anschlüsse seitlich

Î.

and the state of

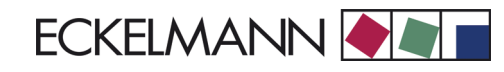

# **5.1 Ein-/Ausgänge für Grundausbau: 4 Verdichterleistungs-/4 Lüfterstufen**

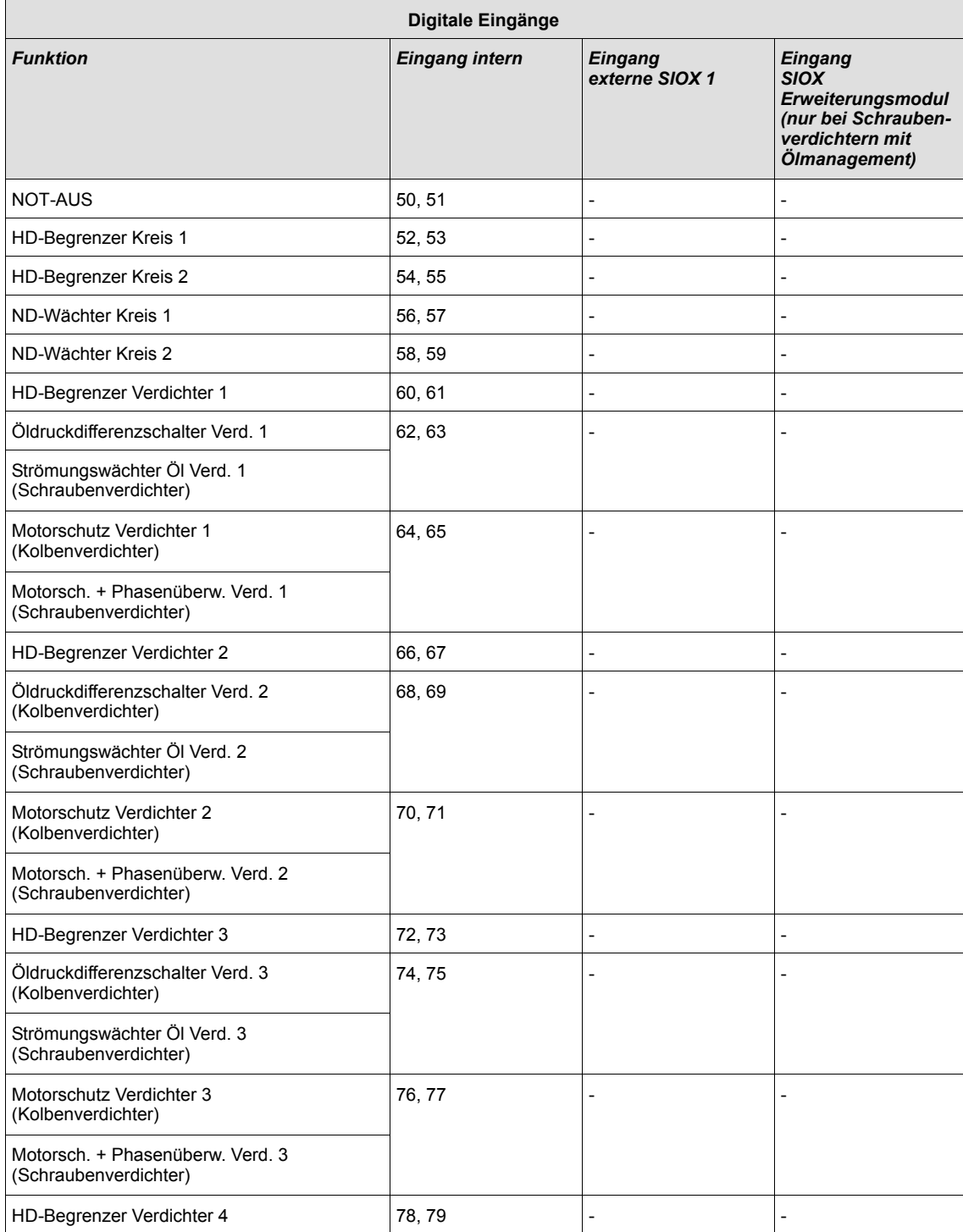

and the state of the state of

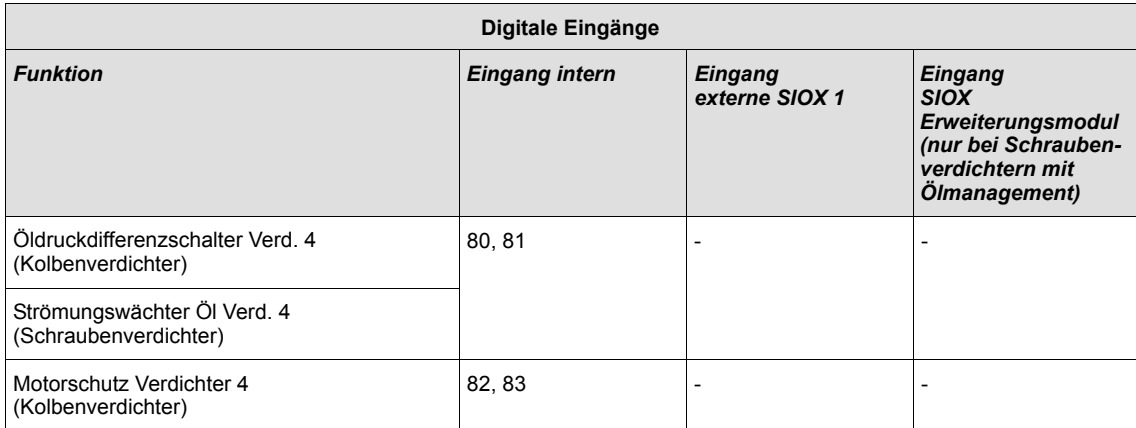

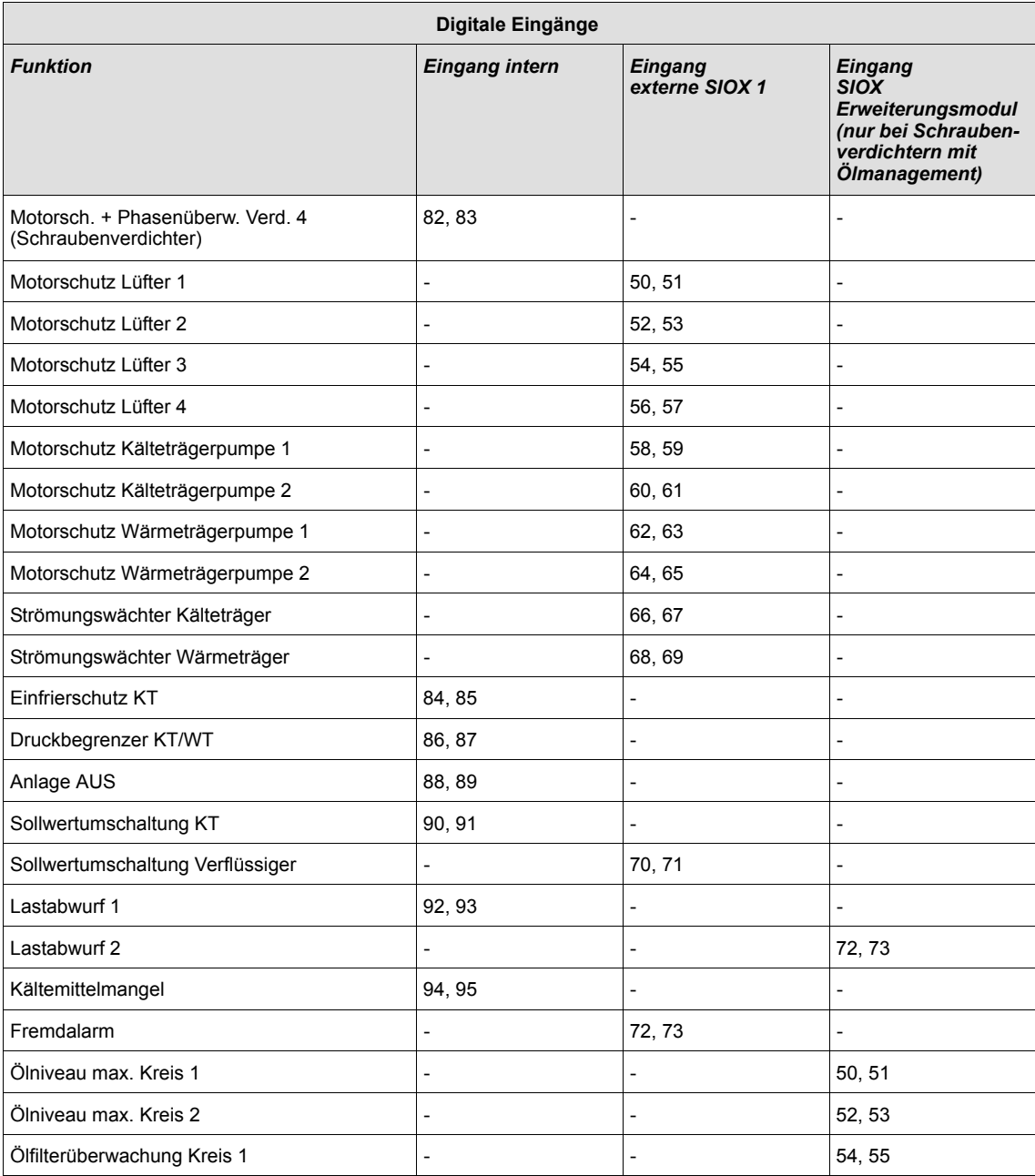
ECKELMANN **ONE** 

an an Salaman.

Version 2.03 31.05.2007

and the control of the control of the con-

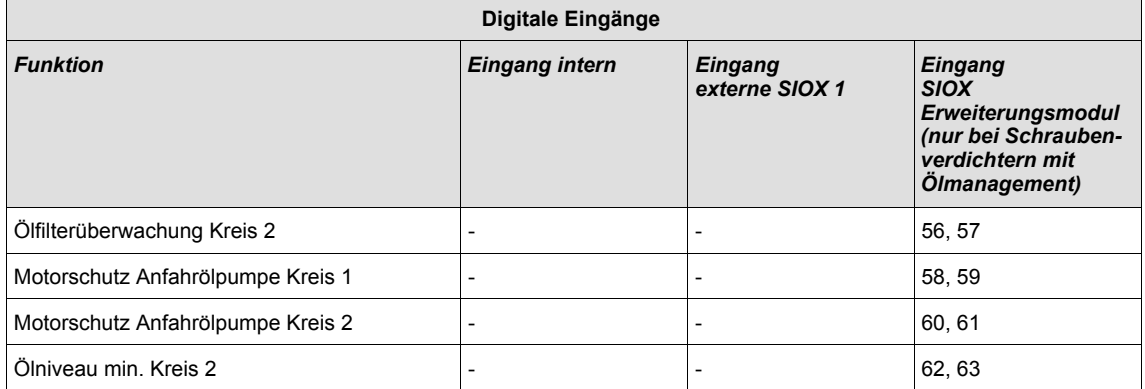

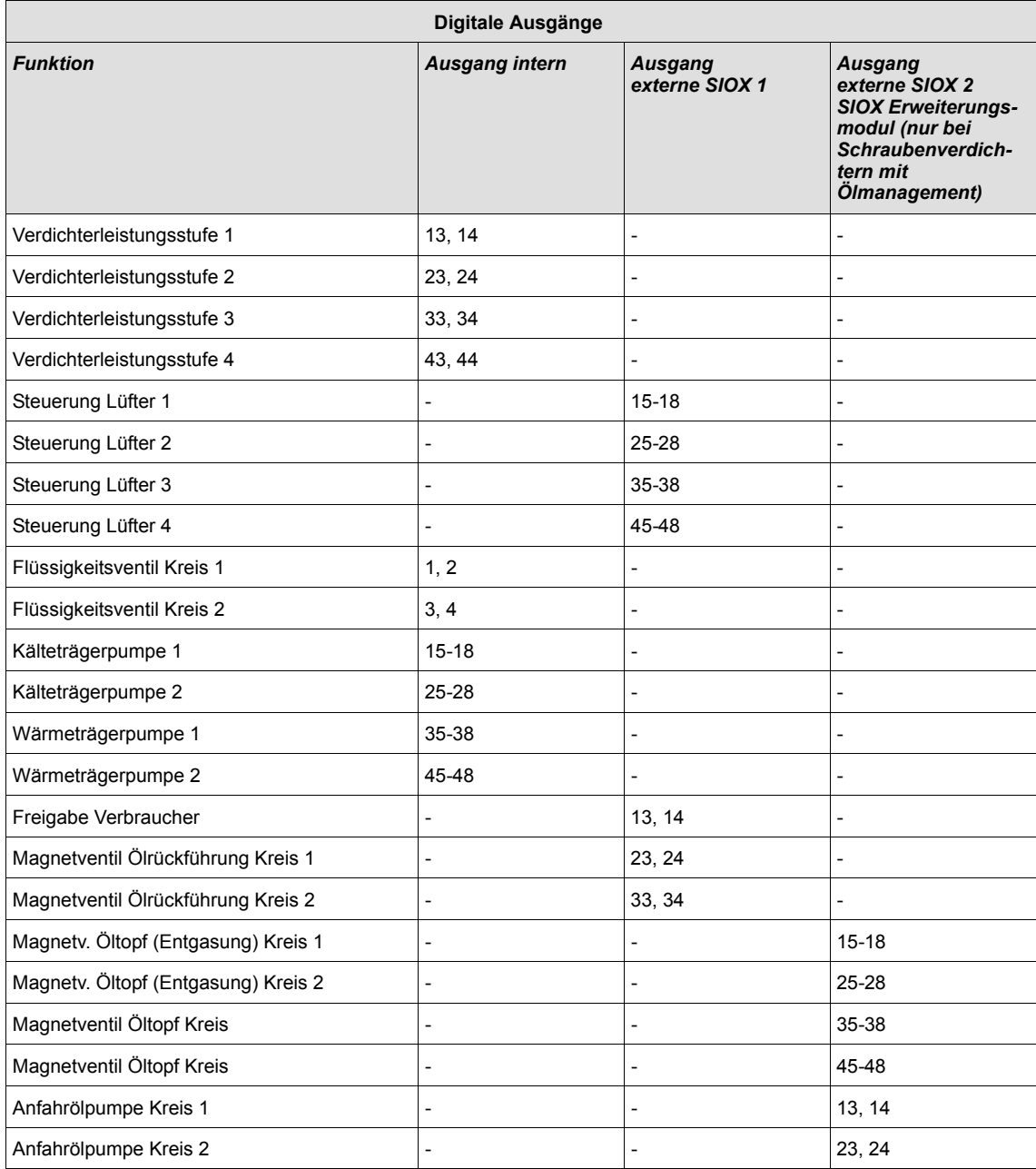

and the state of the state of

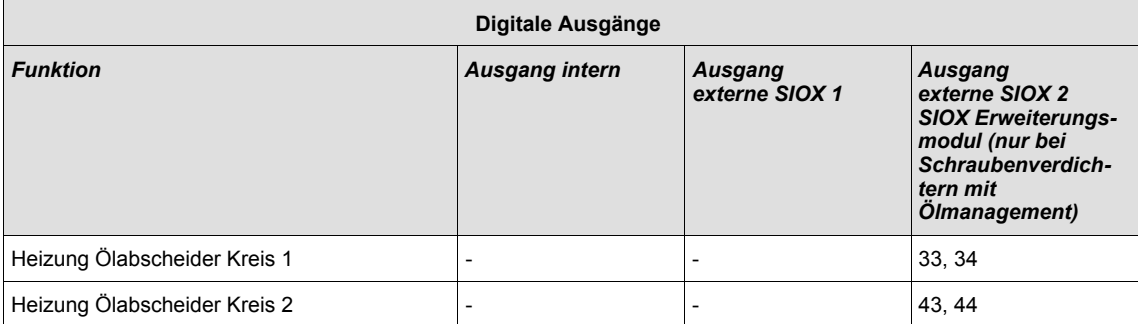

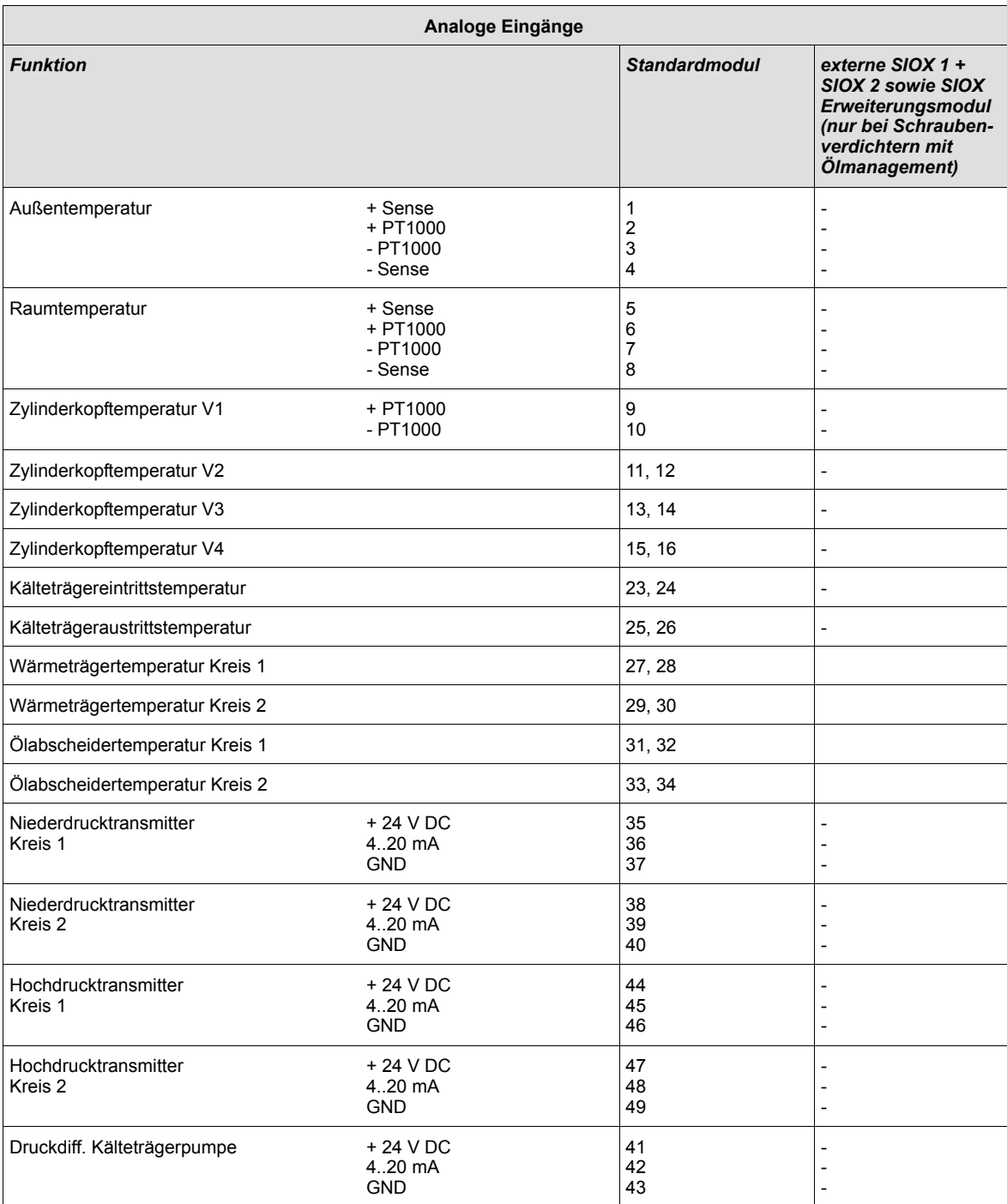

Version 2.03 31.05.2007

and the control of the control of the con-

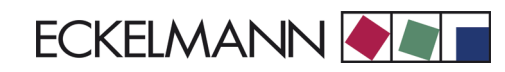

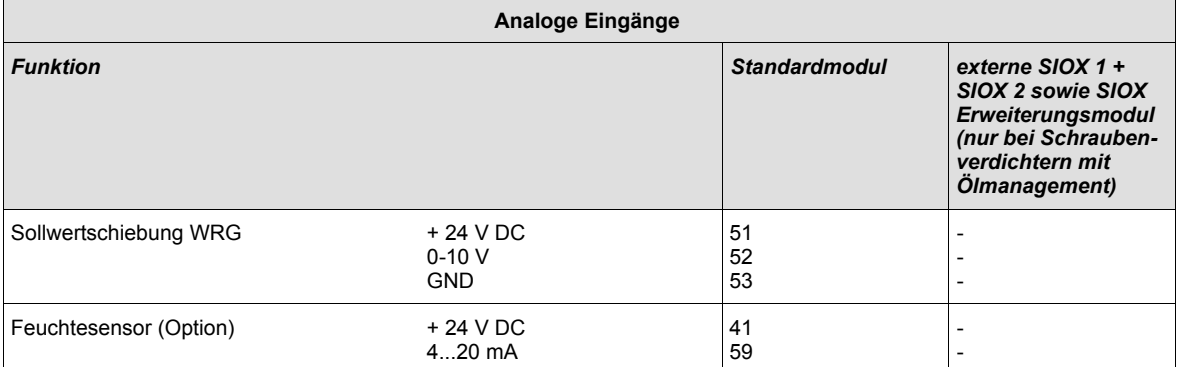

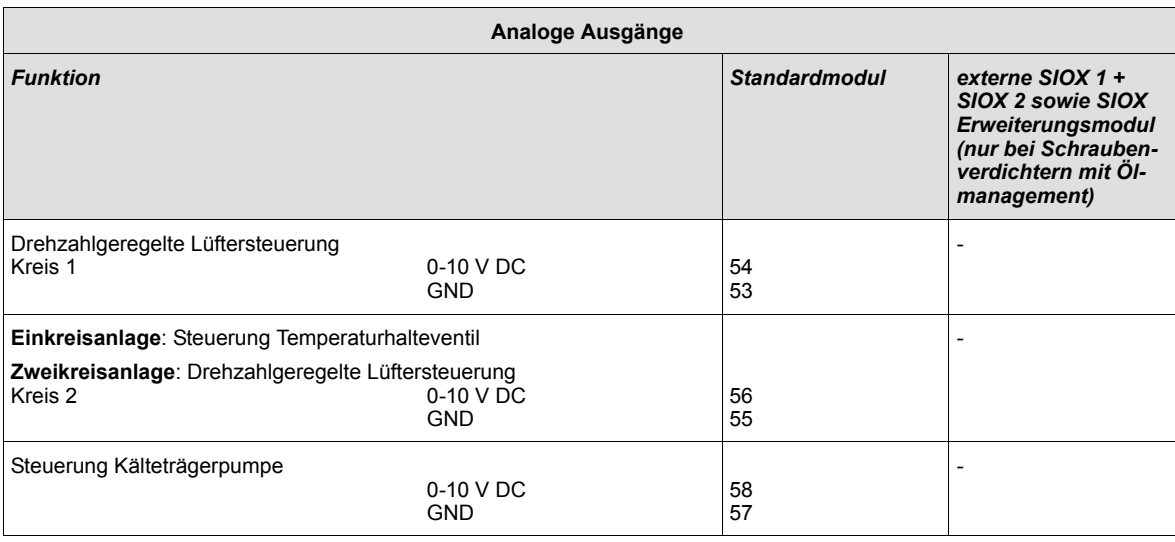

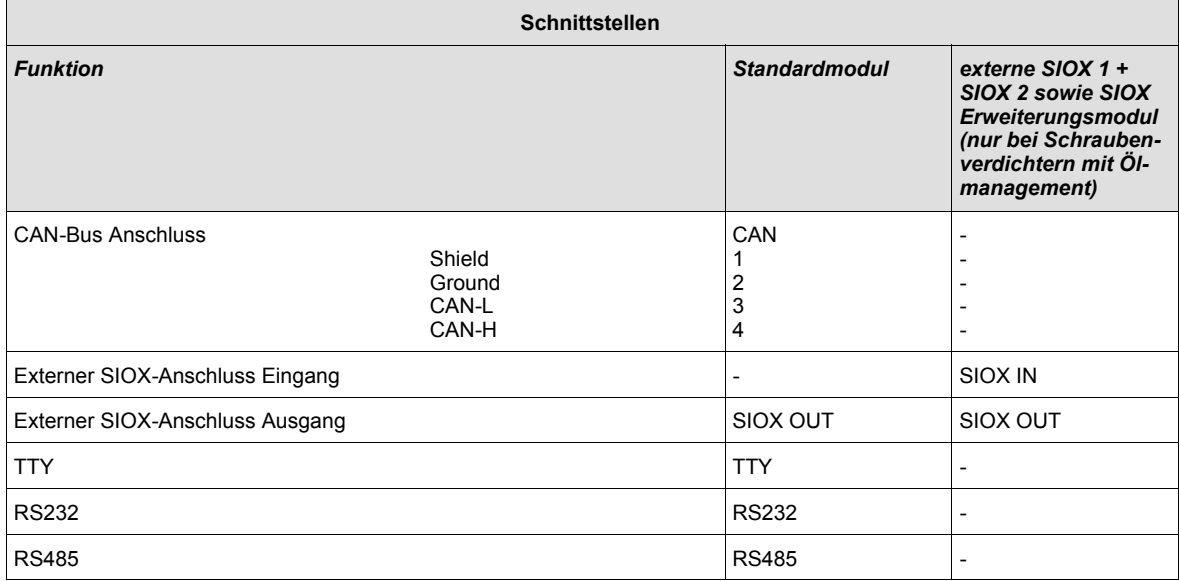

the control of the control of the control of the control of the control of

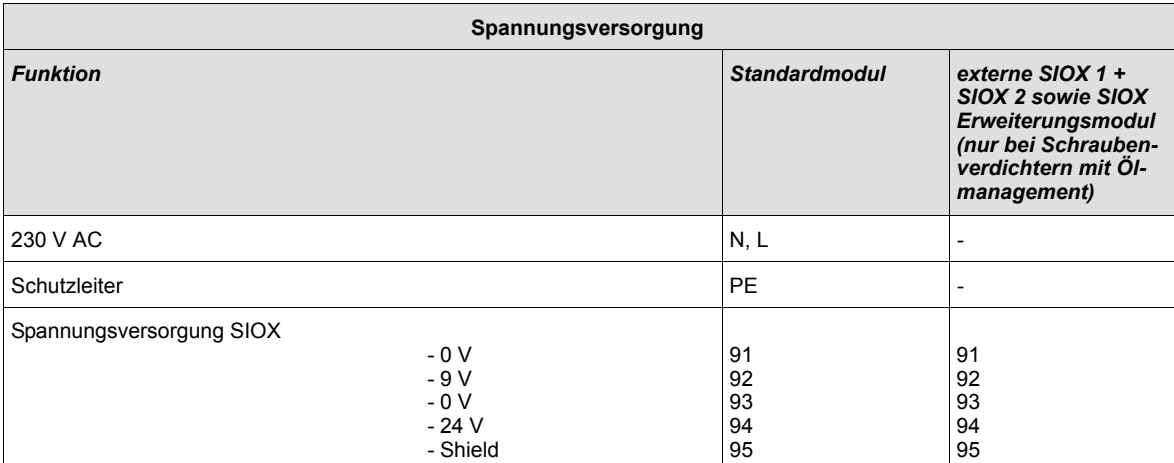

**The Committee Committee** 

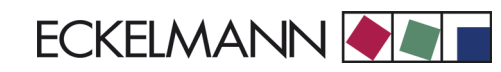

# **5.2 Ein-/Ausgänge für erweiterten Ausbau: 6 Verdichter, 8 Verdichterleistungs-/ 8 Lüfterstufen**

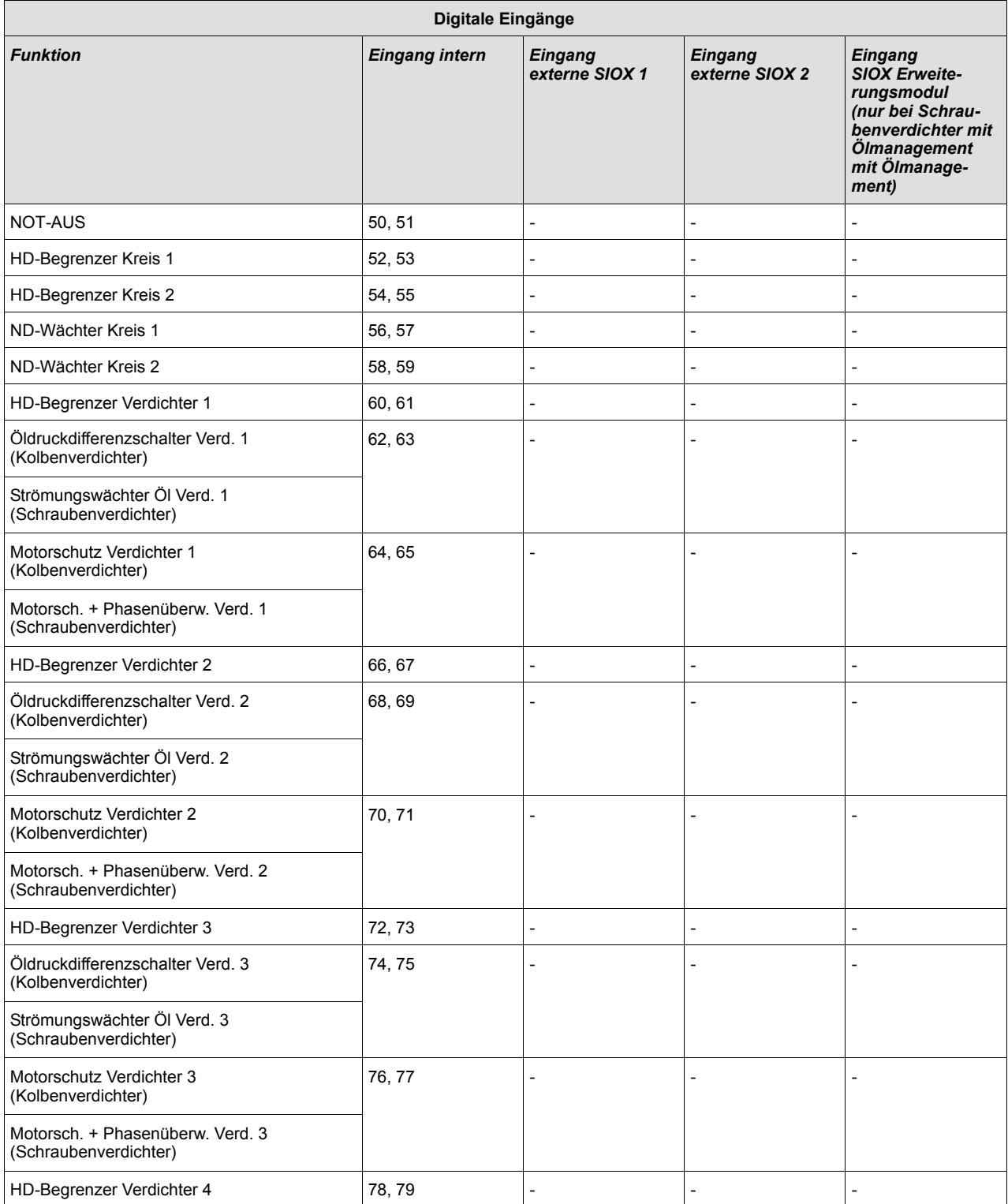

the control of the control of the control of the control of the control of

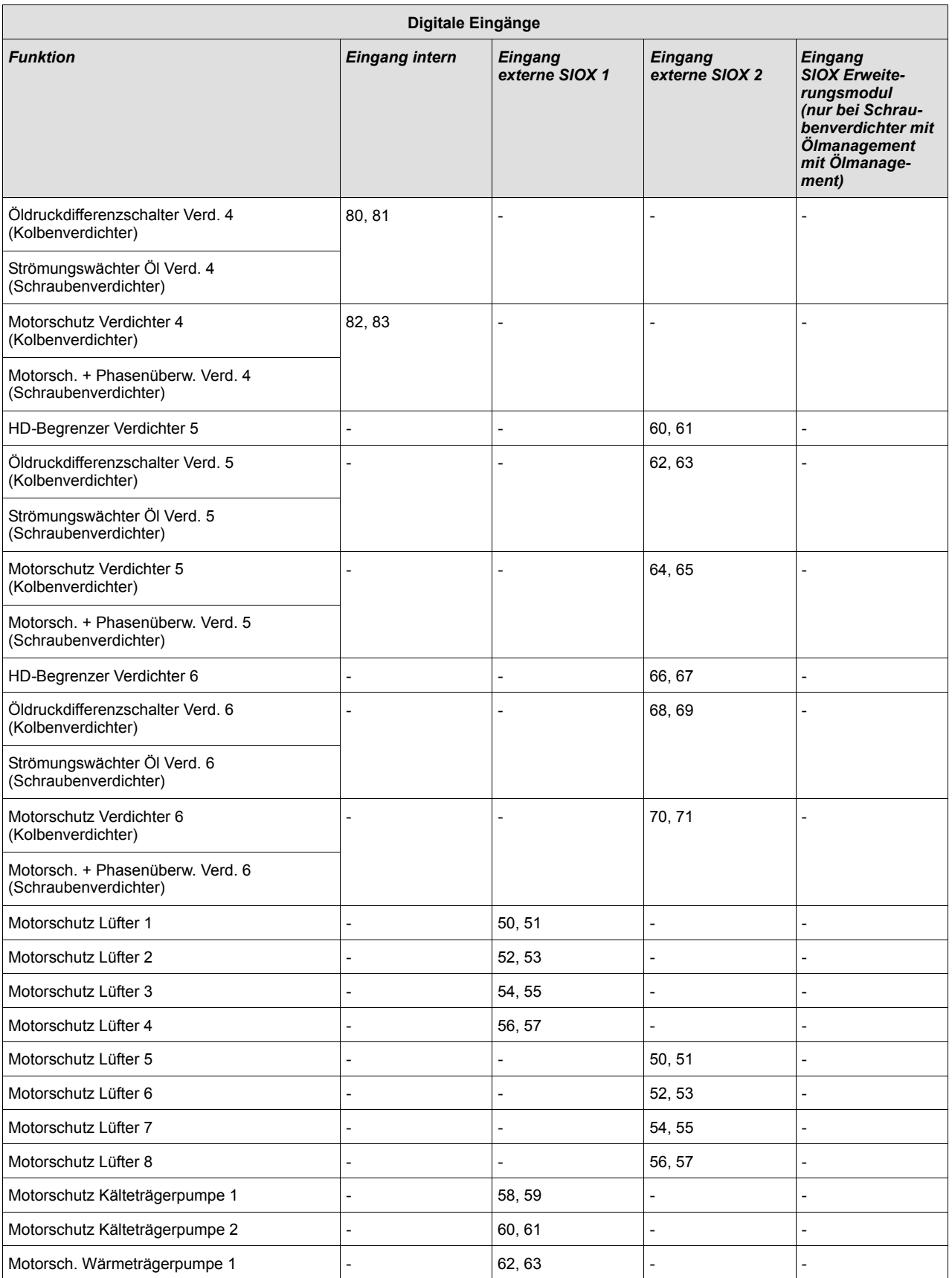

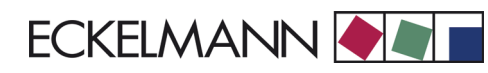

Version 2.03 31.05.2007

**Contract Contract** 

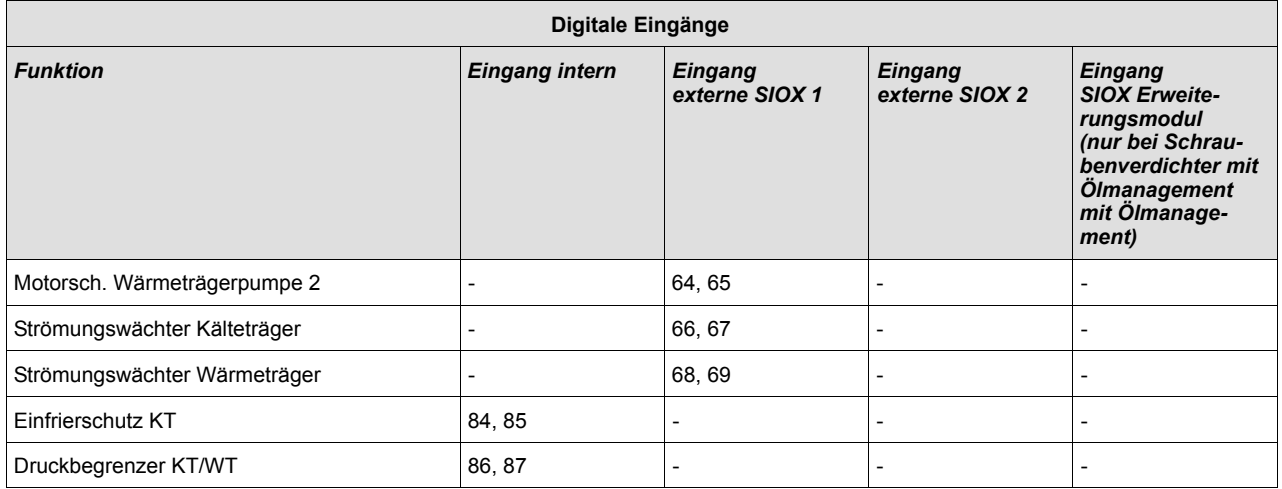

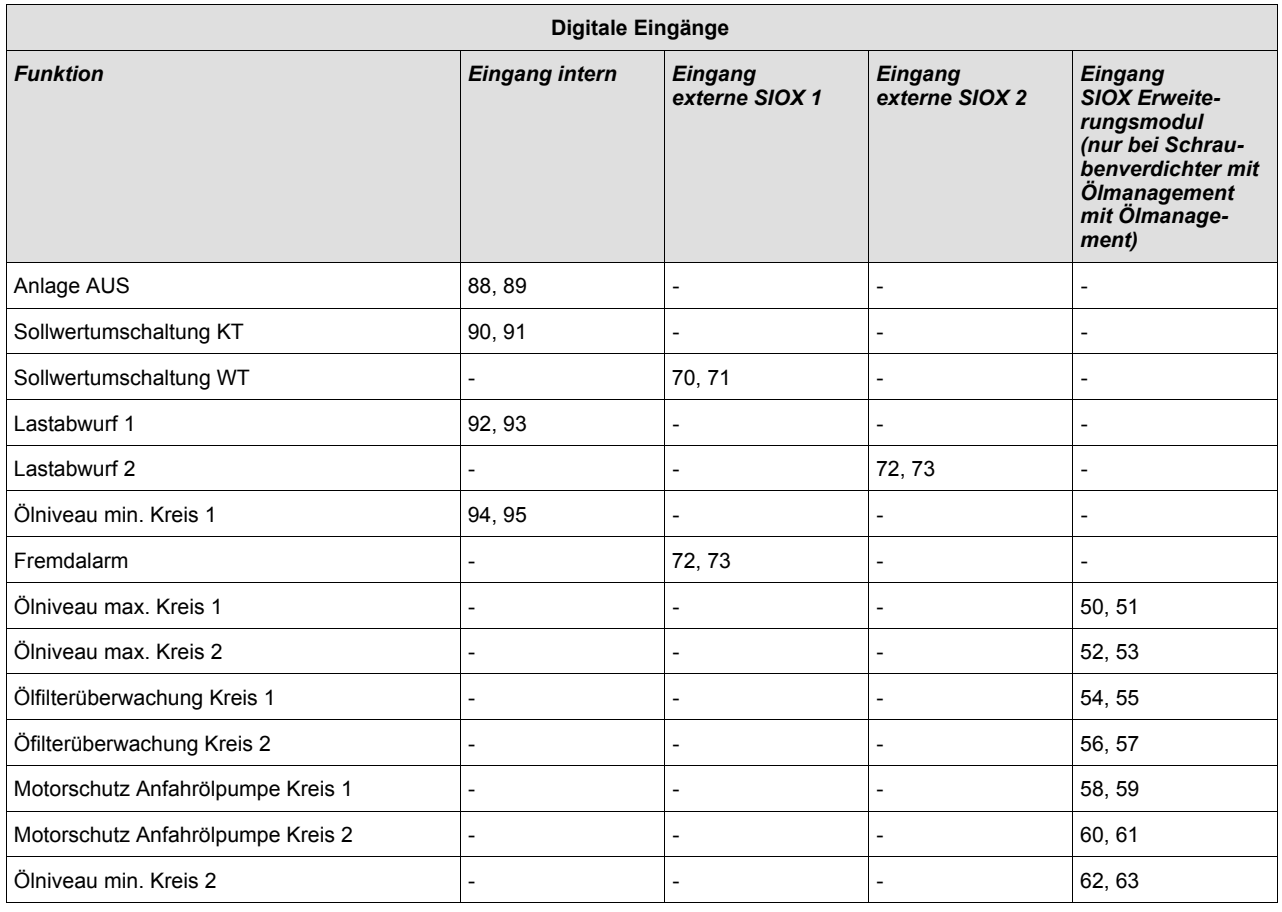

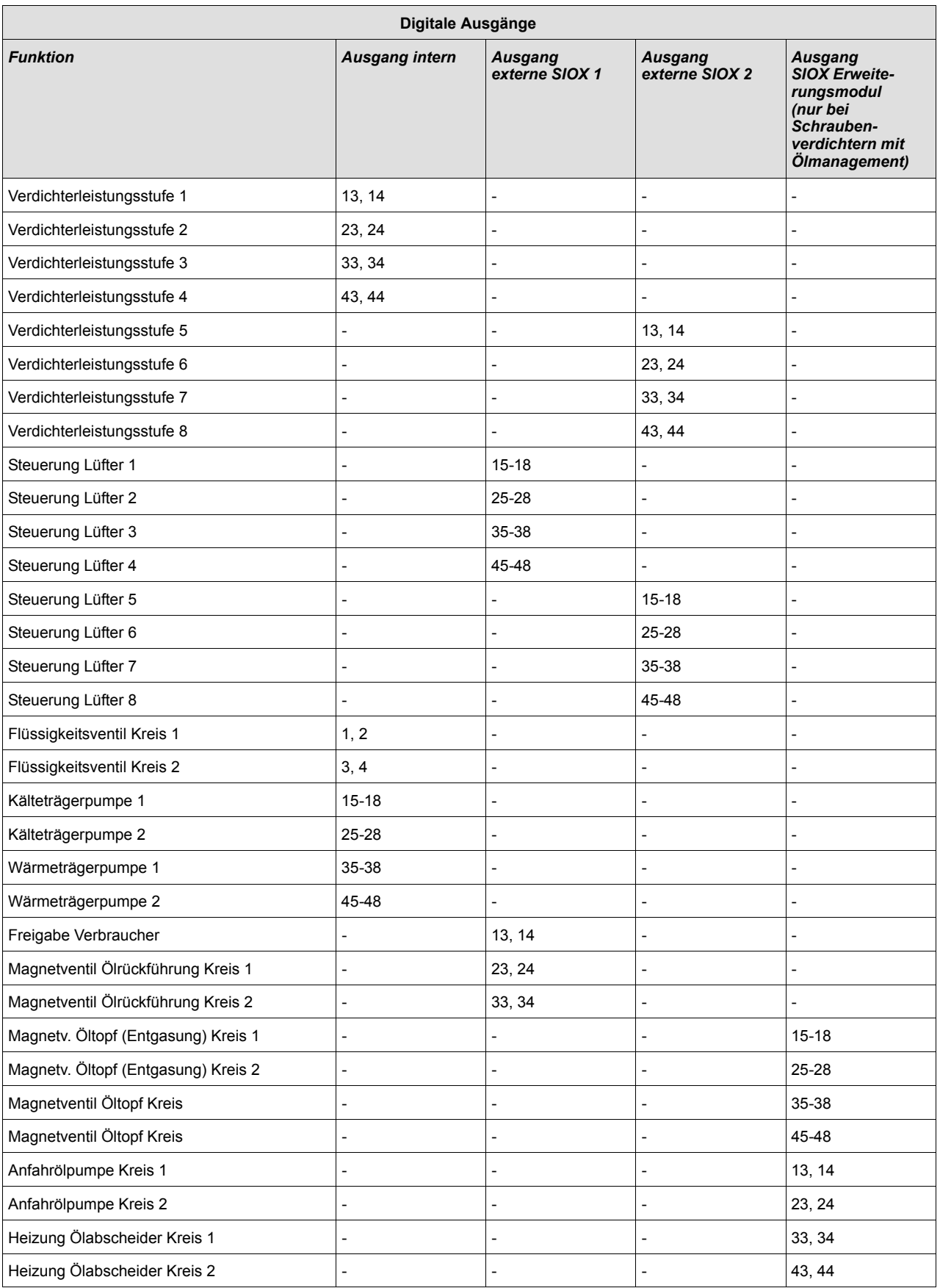

Version 2.03 31.05.2007

**Contract Contract** 

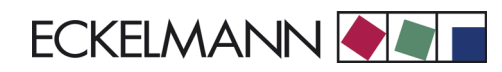

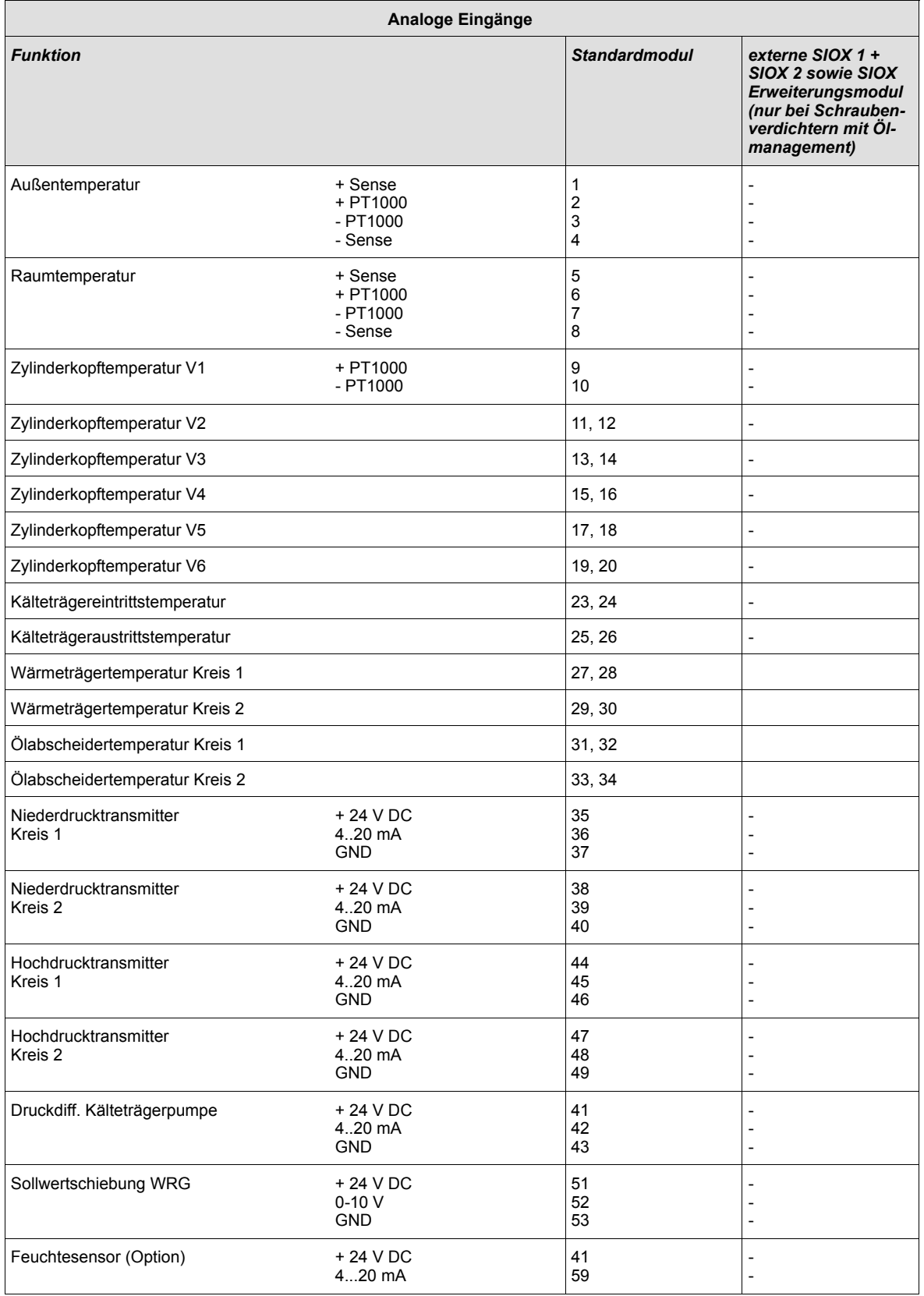

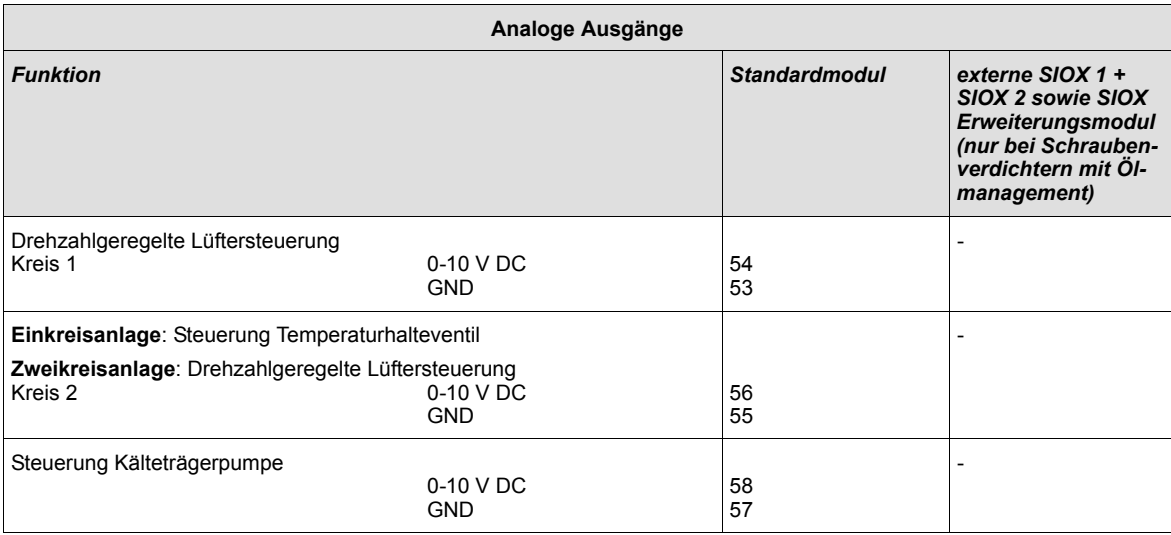

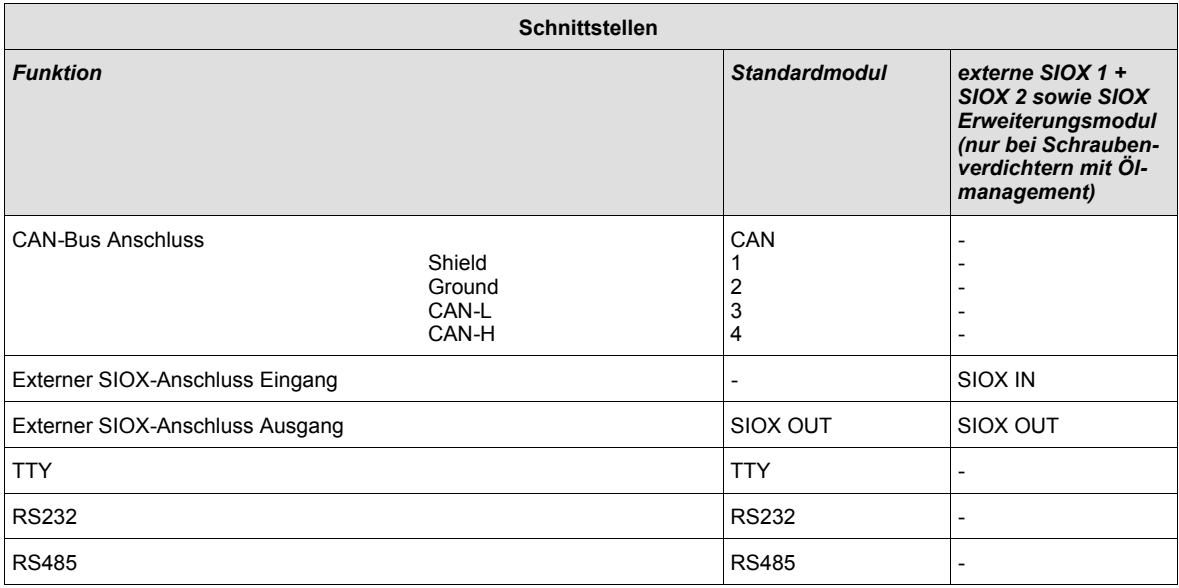

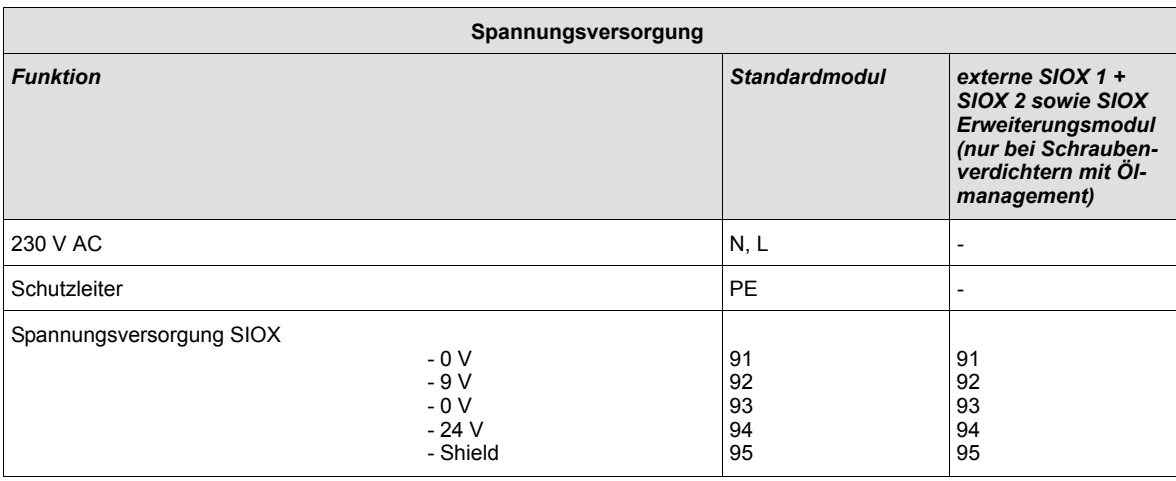

# **6 Betriebsarten FS 3000**

### **6.1 Handsteuerung**

Über die Handschalter ist eine Handsteuerung der Anlage möglich. Es können Verdichterstufen zu- und abgeschaltet werden. Über die Handschalter wird der Steuerung eine Schaltanforderung mitgeteilt, die von der steuerungsinternen Ablaufsteuerung umgesetzt wird.

Die dreistufige Umschaltung für jeden Verdichter und Verflüssiger erfolgt über die auf der Leiterplatte angebrachten Schalter S1...S8 (siehe folgendes Bild).

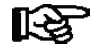

*Die Hand-Steuerung funktioniert nur bei normalem Betrieb der Steuerung. Die Relais werden nicht direkt über die Schalter betätigt. Die Hand-/Automatik-Umschaltung ist beim Erweiterungsmodul SIOX in gleicher Weise vorhanden.*

Es sind 3 Schalterstellungen A - O - I möglich:

- A: Automatik EIN Verdichterstufe wird durch Steuerung ein- oder ausgeschaltet
- O: Hand AUS Handbetrieb: Verdichterstufe ist AUS
- I: Hand EIN Handbetrieb: Verdichterstufe ist EIN

Befinden sich alle Schalter in der Stellung A, so registriert die Steuerung den logischen Zustand *AUTOMATIK EIN*. Ist mindestens ein Schalter in Stellung I oder O, so wird eine Meldung (*Verd.Stufe AUS S# bzw. Verd.Stufe EIN S#*) in den Meldespeicher eingetragen. Eine Weiterleitung der Meldung erfolgt nach Prioritätenvorwahl.

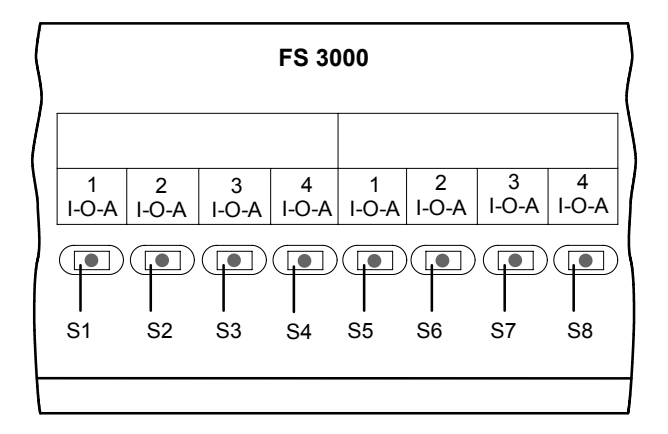

### **6.2 Service-Mode**

Nach Anwahl des *Service-Mode (Menü 8)* der Verbundsteuerung FS 3000 werden alle Verdichter und Verflüssigerausgänge stufenweise zurückgesetzt. Anschließend werden alle Reglerfunktionen inaktiv, damit jeder digitale und analoge Ausgang manuell gesetzt werden kann. Die Steuerung registriert den *Service-Mode* durch den Eintrag einer Meldung im Meldespeicher.

Eine Weiterleitung erfolgt nach Prioritätenwahl. Im *Service-Mode* werden die digitalen und analogen Eingänge der Steuerung (Motorschutz- und Öldruckdifferenzschalter, Drucktransmitter) nicht berücksichtigt. Ein Schaltbefehl oder die Ausgabe einer Analogspannung wird unmittelbar ausgeführt.

<u> 1989 - Johann Stoff, deutscher Stoffen und der Stoffen und der Stoffen und der Stoffen und der Stoffen und de</u>

Notizen:

# **7 Bedienung FS 3000**

### **7.1 Bedienung mit Marktrechner CI 3000/Bedienterminal AL 300**

Für die Bedienung ist es unerheblich, ob es sich dabei um einen Marktrechner CI 3000 oder um ein Bedienterminal AL 300 handelt. Die Bedienoberfläche ist identisch und es sind die gleichen Funktionen verfügbar.

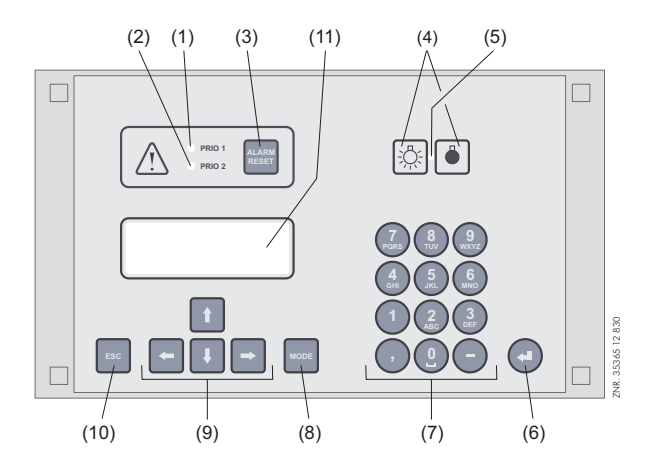

- (1) Signalleuchte für Alarme der Priorität 1
- (2) Signalleuchte für Alarme der Priorität 2
- (3) Taster für Ausschalten des Summers und der Hupe (HORN) sowie Quittierung von Alarmen
- (4) Schalter Ein/Aus für externe Beleuchtung (im Allgemeinen Beleuchtung)
- (5) Signalleuchte Lichtschalter Ein/Aus
- (6) Taste Enter
- (7) Alphanumerische Tastatur
- (8) Taste **MODE**; Umschaltung Groß-/Kleinbuchstaben bei Texteingabe
- (9) Cursor-Tasten
- (10) Taste **ESC**
- (11) Display (4 Zeilen x 20 Zeichen)

### **7.2 Menüs und Bedienmasken**

In der Bedienung wird zwischen Menüs und Bedienmasken unterschieden.

#### **Nummerierung von Menus und Masken:**

Jedes Menü im Menübaum ist über eine bestimmte Zahl und jede Bedienmaske in einem Menü durch eine bestimmte Anwahl im Menü erreichbar. Dies wird durch eine eindeutige Kennung aus Zahlen und Buchstaben im Menübaum gekennzeichnet. Dabei stehen die Zahlen 1, 2, .. für die Identifizierung des entsprechenden Menüs und die Buchstaben a, b, .. für die Reihenfolge der entsprechenden Bedienmasken im Menü.

#### **Beispiel für die Nummerierung einer Maske:**

2 - 1 bedeutet, dass die Maske durch die Zahleneingabe 2 - 1 über den Menübaum erreicht wird. Diese Maske kann eine Anzeigemaske oder eine Bedienmaske sein.

#### **Beispiel für die Nummerierung einer Bedienmaske:**

3 - 1 - 2 - a - b bedeutet, dass die übergeordnete Maske durch die Zahleneingabe 3 - 1 - 2 über den Menübaum erreicht wird. Der folgende Buchstabe bzw. die folgenden Buchstaben geben an, dass in dieser Maske eine weitere Bedienmaske oder Auswahlliste über eine Anwahl (→) erreichbar ist. Die Buchstaben geben dabei deren Reihenfolge in der Maske an.

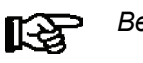

*Bei der FS 3000 kann jede Bedienmaske über eine Zahleneingabe erreicht werden.*

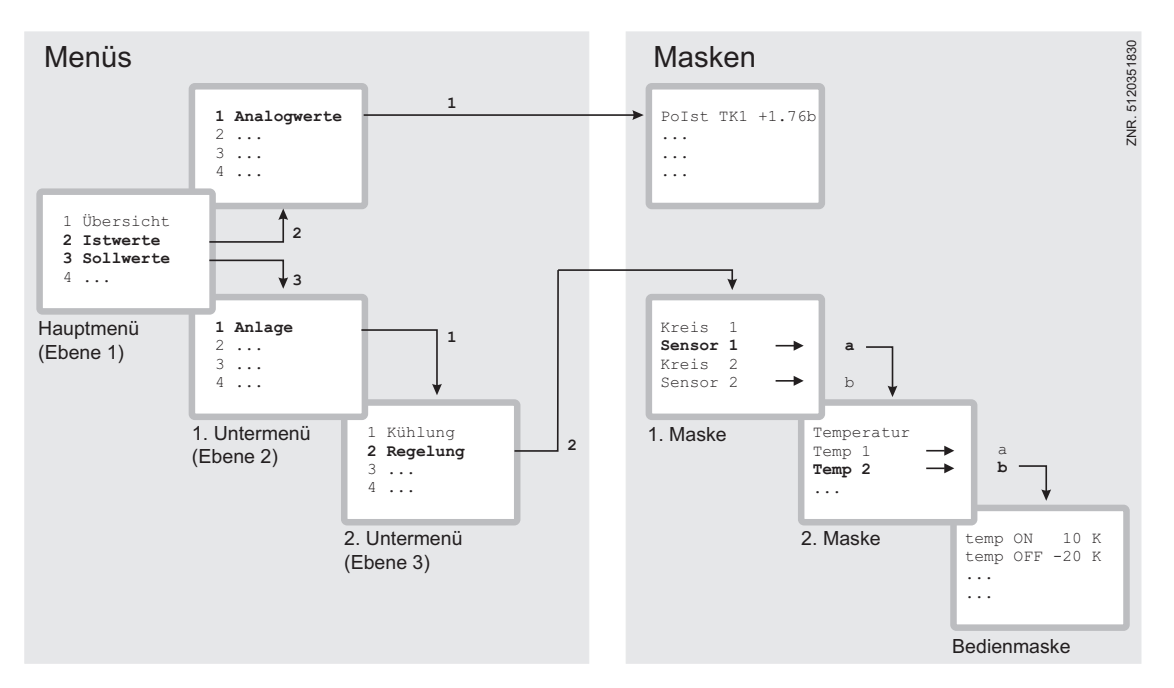

#### **Menüs**

Ein Menü enthält eine Auswahlliste mit maximal neun Menüelementen. Nach der Auswahl eines Elements können weitere Untermenüs oder Bedienmasken angeboten werden.

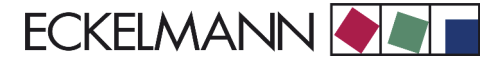

#### **Auswahl der Menüelemente**

Jede Zeile dieser Auswahlliste im Display enthält eine Ziffer zwischen 1 und 9 sowie der 0 mit dem dazugehörigen Namen des entsprechenden Menüelements. Die verschiedenen Menüelemente können durch Betätigen der Zifferntasten 1 bis 9 und der 0 für Menüpunkt 10 direkt ausgewählt werden.

Falls ein Menü mehr als 3 Untermenüs anbietet, kann im Menü mit den Cursor-Tasten geblättert werden, um die restlichen Menüelemente anzuzeigen.

*Um ein Menüelement mit einer Zifferntaste auszuwählen, muss es nicht angezeigt werden.*

#### **Bedienmasken**

Eine Bedienmaske enthält Werte zur Ausgabe und/oder Werte zur Eingabe. Es können mehr Werte zur Ausgabe und/oder Eingabe vorhanden sein, als auf dem Display angezeigt werden können. In diesem Fall können durch Scrollen diese Werte angezeigt werden. Enthält eine Bedienmaske mehrere Seiten, können diese durchgeblättert werden.

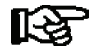

*Wenn es in einem Menü oder einer Bedienmaske möglich ist, zu scrollen oder zu blättern, wird dieses durch Richtungspfeile rechts im Display angezeigt.*

#### **Scrollen**

Mit den Cursor-Tasten (↑) und (↓) kann

- zeilenweise gescrollt werden, z. B. bei Auswahl einer Variablen in einer Zeile aus einer Liste vordefinierter Variablen.
- blockweise gescrollt werden, damit man sich Werte anzeigen lassen kann, die auf Grund der begrenzten Anzeigekapazität des Displays nicht mit angezeigt werden können.

#### **Blättern**

Enthält eine Bedienmaske mehrere Seiten, können diese mit den Cursor-Tasten (←) und (→) durchgeblättert werden. In Menüs, die mehr als 3 Untermenüs anbieten, kann mit den Cursor-Tasten (↑) und (↓) geblättert werden, um die restlichen Menüelemente anzuzeigen.

#### **Verriegelung der Eingabe aufheben**

Vor der Eingabe von Werten muss die Eingabesperre wie folgt entriegelt werden:

- Im Hauptmenü Punkt 9 Parametrierung auswählen.
- In diesem Menü Punkt 3 Verriegelung auswählen.
- Mit Enter-Taste (↵) den Marker (√) setzen. Wenn der Marker gesetzt ist, ist die Verriegelung aufgehoben, Einstellungen sind dann möglich.
- Mit ESC-Taste die Bedienmaske verlassen.

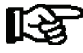

*Die Verriegelung wird automatisch 10 Minuten nach dem letzten Tastendruck und nach Einschalten des Bedienterminals aktiviert.*

#### S **Superuser-Modus (Superuserrechte freischalten)**

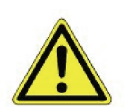

Der Superuser-Modus ist ausschließlich dem Service-Personal vorbehalten!

- Im Hauptmenü Punkt 9 Parametrierung auswählen.
- In diesem Menü Punkt 3 Verriegelung auswählen.
- Aktuelles Datum rückwärts eingeben (es erfolgt keine Anzeige im Display).
- Mit der (↵) Taste die Eingabe bestätigen, es erscheint ein *S* in der Anzeige.
- Mit der ESC-Taste die Bedienmaske verlassen.

#### **Beispiel:**

Das aktuelle Datum ist der *17. April 2035*, also 17.04.35, die erforderliche Eingabe zum Freischalten der Superuserrechte ist dann *534071*.

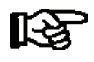

*Die Entriegelung im Hauptmenü gilt für alle Komponenten im CAN-Bus System. Wenn man bereits in der Bedienoberfläche eines Bus-Teilnehmers ist, aber vergessen hat, die Eingabesperre zu entriegeln, kann man mit der Tastenkombination MODE und , die Eingabesperre für diesen Regler entriegeln. Sobald man die Bedienoberfläche des Reglers verlässt, ist die Eingabeverriegelung wieder aktiv.*

S **Service-Modus aktivieren**

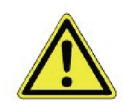

Der Service-Modus ist ausschließlich dem Service-Personal vorbehalten!

Mit Hilfe des Service-Modus kann das Service-Personal bei Reparatur-/ Wartungsarbeiten die Fernalarmierungsfunktion des Marktrechners CI 3000 zeitlich begrenzt unterdrücken (siehe CI 3000 Dokumentation).

- Im Hauptmenü Punkt 9 Parametrierung auswählen.
- In diesem Menü Punkt 3 Verriegelung auswählen.
- Durch gleichzeitige Betätigung der Tasten *MODE* + ↵ (ENTER) die Maske zur Unterdrückung der Fernalarmierung öffnen und die Service-Dauer (1..255 Min.) eingeben.
- Service-Modus ist nun für die eingebene Dauer aktiviert.

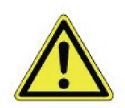

Stehen nach Ablauf der Zeit für den Service-Modus noch Alarme (mit der Priorität 1 und 2) an, werden die akustischen Melder und die Alarmrelais aktiviert und die Alarme über den automatischen Störmeldeversand weitergemeldet.

*Der Service-Modus kann durch Eingabe von 0 Min. wieder zurückgesetzt/aufgehoben werden.*

#### **Eingabe von Werten und Text**

Mit den Cursor-Tasten (↑) und (↓) wählt man die gewünschte Zeile aus, Enter-Taste (↵) betätigen. Der Cursor springt zum Eingabefeld. Mit den Cursor-Tasten (↑) und (↓) oder Ziffern-Tasten können nun Werte eingegeben bzw. verändert werden. Werden die Cursor-Tasten (↑) und (↓) gedrückt gehalten, schaltet die Verstellung in den Schnelllauf-Modus.

#### **Texteingabe**

Bei Feldern, welche eine Eingabe von Texten ermöglichen, ist die Texteingabe auch über die alphanumerische Tastatur möglich. Buchstaben werden durch mehrfaches Betätigen der Ziffern-Tasten erzeugt. Die Enter-Taste (↵) betätigen, um den eingegebenen Wert/Text zu übernehmen.

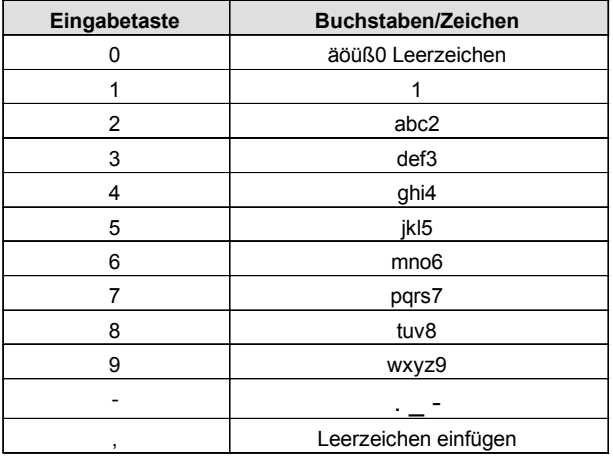

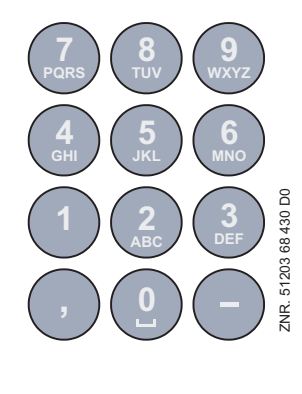

#### **Tastenbelegung alphanumerische Eingabetastatur**

Durch Betätigen der *MODE*-Taste kann zwischen Groß- und Kleinbuchstaben umgeschaltet werden.

#### **Eingabetext löschen**

Um die gesamte Textzeile zu löschen, müssen die Taste *MODE* und **-** gleichzeitig gedrückt werden. Ein Zeichen wird durch die Tastenkombination *MODE* und **,** gelöscht.

#### **Abbrechen einer Eingabe**

Die Eingabe eines Wertes kann durch mit Betätigen der ESC-Taste abgebrochen werden. Der Wert wird nicht übernommen.

#### **Verlassen der Menüs und Bedienmasken**

Durch Betätigen der ESC-Taste werden Menüs und Bedienmasken verlassen. Hierdurch gelangt man zum nächsten übergeordneten Menü zurück. Alle Menüs und Bedienmasken werden automatisch nach 10 Minuten nach dem letzten Tastendruck verlassen. Hierbei erfolgt ein Sprung zum Hauptmenü oder zum Alarmmenü, falls eine Fehlermeldung ansteht.

### **7.3 Bedienung/Parametrierung der Verbundsteuerung FS 3000**

Das Anzeigeformat des LCD-Displays beträgt 4 Zeilen x 20 Zeichen. Besteht ein Menü oder eine Bedienmaske aus mehr als 4 Zeilen, kann mit den Cursortasten gescrollt werden.

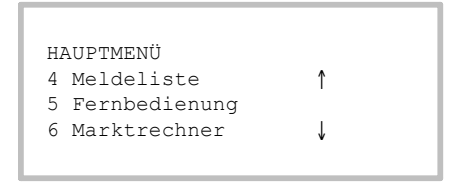

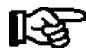

*Vor der Parametrierung muss zuerst die Verriegelung für die Eingabe aufgehoben werden (s. Kapitel 7.2).*

Im Hauptmenü am Bedienterminal AL 300 oder Marktrechner CI 3000 das Untermenü *5 Fernbedienung* aufrufen. Dann erscheint nachfolgende Bedienmaske:

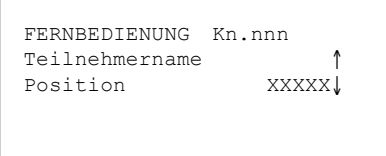

Die gewünschte Verbundsteuerung FS 3000 mit den Cursor-Tasten (↑), (↓) oder durch Eingabe der Knotennummer *nnn* über die Zifferntasten auswählen. Durch Betätigen der Enter-Taste die FS 3000 aufrufen. Es erscheint nachfolgendes Hauptmenü der Verbundsteuerung FS 3000:

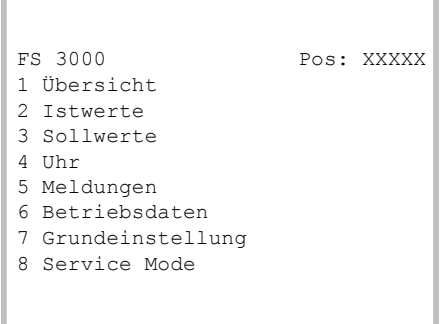

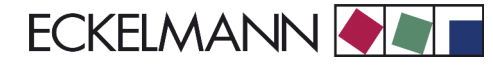

# **8 Menüstruktur FS 3000**

### **8.1 Bedienmasken**

Die Bedienmasken werden auf einem LCD-Display mit 4 Zeilen und 20 Zeichen pro Zeile dargestellt. Die folgende Beschreibung bezieht sich auf die Version 1.76 (zu ersehen über das Bedienterminal AL 300 oder Marktrechner CI 3000 mit Menü 7-2 → Teilnehmer auswählen mit Up/Down → Details Typ, Version, Seriennummer).

Falls ein Menü mehr als 3 Elemente anbietet, kann man das Menü mit den Pfeiltasten des Bediengeräts ( ↑ ) und ( ↓ ) scrollen, um die restlichen Menüelemente anzuzeigen. Die folgenden Tabellen zeigen die Menüs und Masken mit Erläuterung und den Parametern der Bedienmasken.

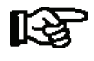

*Wurde keine Parametrierung durchgeführt, wird immer beim Erstanlauf ein Grundparametersatz geladen. Dieser ist abhängig von der Einstellung der Verbundart (NK, TK), der Verdichter- und Anlagenbauart auf der Verbundsteuerung FS 3000 (siehe auch Kapitel 4 Parmeter/Inbetriebnahme).*

### **8.2 Tendenzanzeige**

In einigen Anzeigezeilen werden mit zusätzlichen Zeichen vor dem Messwert Betriebszustände der Anlage angezeigt. Folgende Zusatzzeichen werden dargestellt:

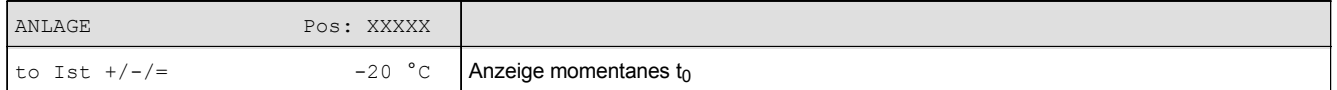

#### **Anzeige der Verdampfungstemperaturtendenz:**

Zeigt an, ob Verdichterleistungsstufen nach Ablauf der Verzögerungszeiten zugeschaltet, abgeschaltet oder nicht geschaltet werden sollen.

#### **Beispiel:**

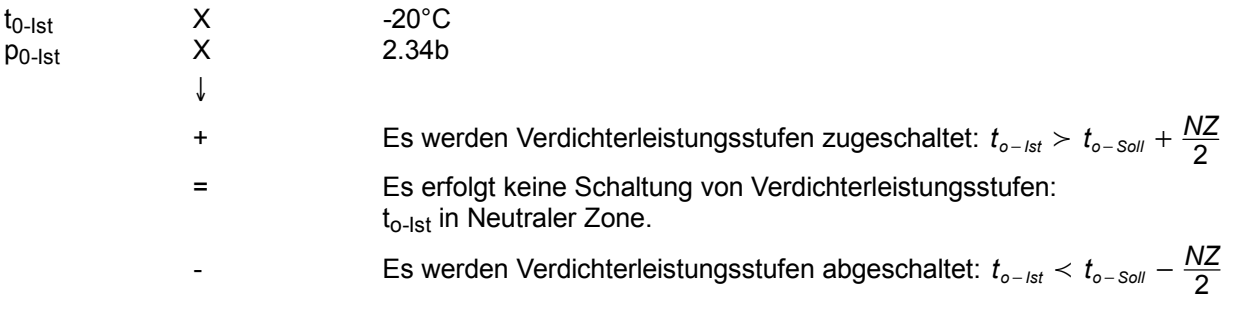

**Contract Contract Contract** 

### **Anzeige der Verflüssigungsdrucktendenz:**

Zeigt an, ob Lüfterleistungsstufen nach Ablauf der Verzögerungszeiten zugeschaltet, abgeschaltet oder nicht geschaltet werden sollen.

#### **Beispiel:**

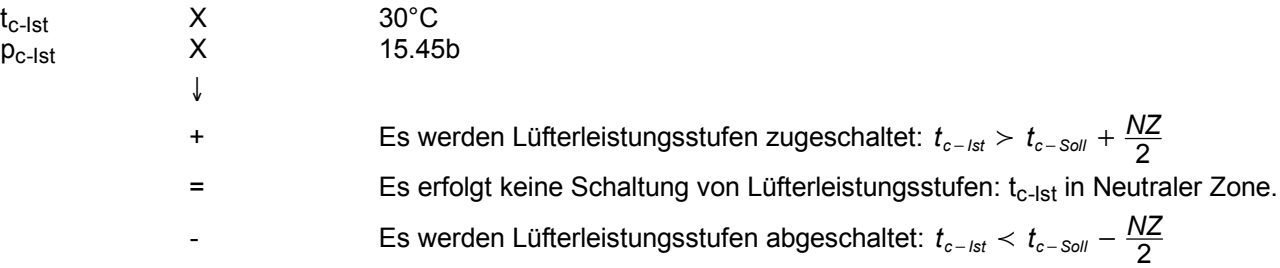

#### **Anzeige der Sollwertkennlinie:**

#### **Beispiel:**

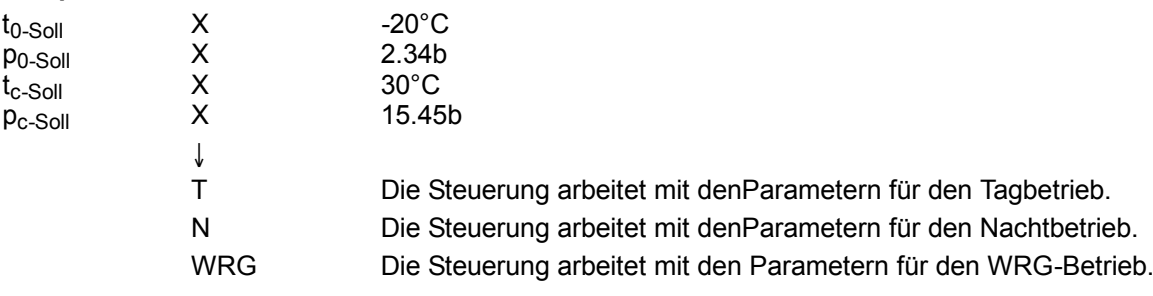

r.

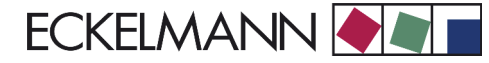

### **8.3 Menübaum**

#### **Nummerierung von Menüs und Masken:**

Jedes Menü im Menübaum ist über eine bestimmte Zahl und jede Bedienmaske in einem Menü durch eine bestimmte Anwahl im Menü erreichbar.

Dies wird durch eine eindeutige Kennung aus Zahlen und Buchstaben im Menübaum gekennzeichnet. Dabei stehen die Zahlen 1, 2, .. für die Identifizierung des entsprechenden Menüs und die Buchstaben a, b, .. für die Reihenfolge der entsprechenden Bedienmasken im Menü.

Beispiel für die Nummerierung einer Bedienmaske: 3-1-2-a-b bedeutet, dass die übergeordnete Maske durch die Zahleneingabe 3-1-2 über den Menübaum erreicht wird. Der folgende Buchstabe (bzw. die folgenden Buchstaben) geben an, dass in diesem Menü die Bedienmaske oder Auswahlliste über eine Anwahl (→) erreichbar sind. Die Buchstaben geben dabei deren Reihenfolge in der Maske an.

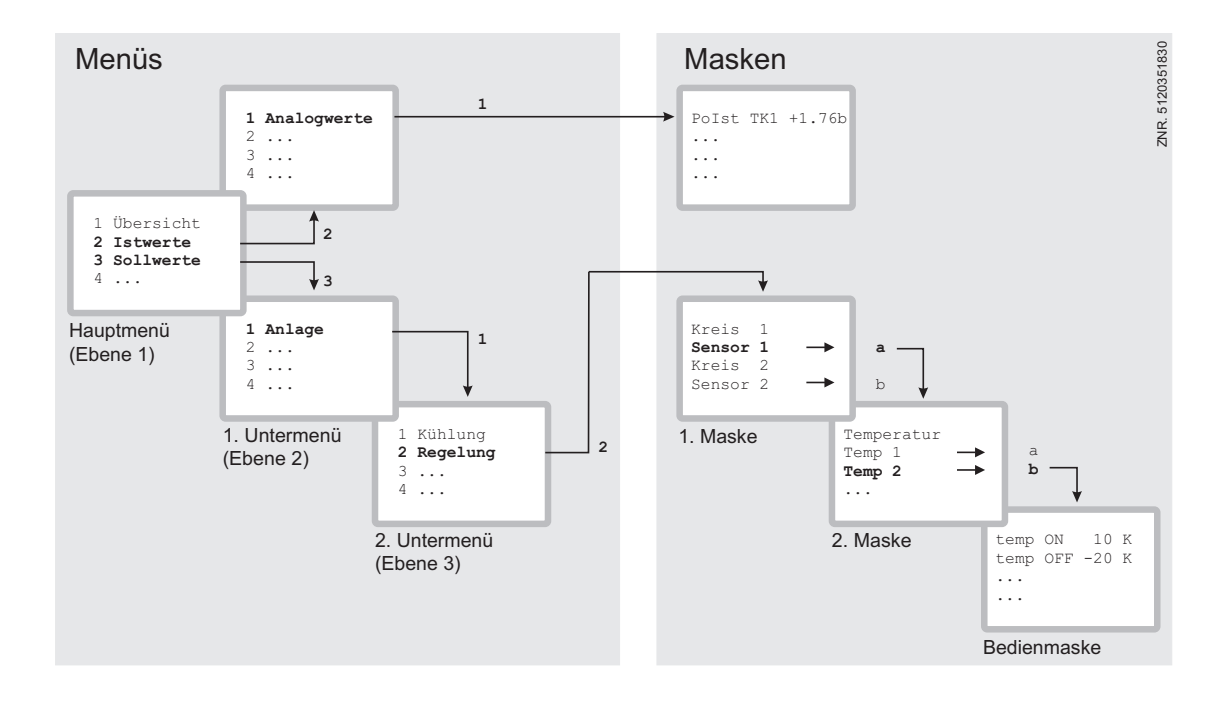

and the control of the control of the control of the control of the control of

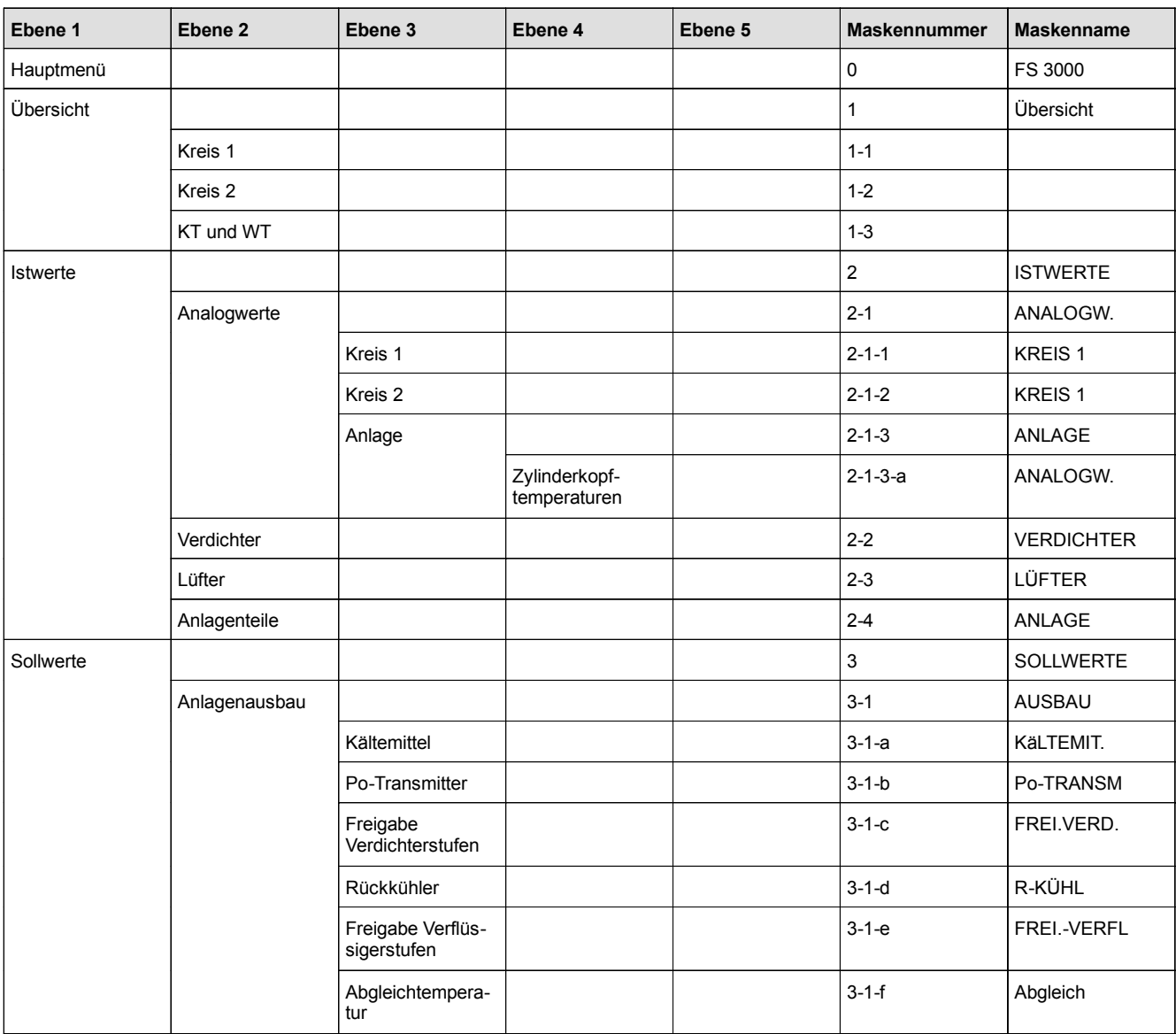

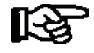

*Je nach Anlagentyp (Ein- oder Zweikreis) können einige der Menüs ausgeblendet sein.*

**Contract Contract** 

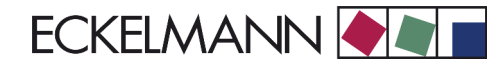

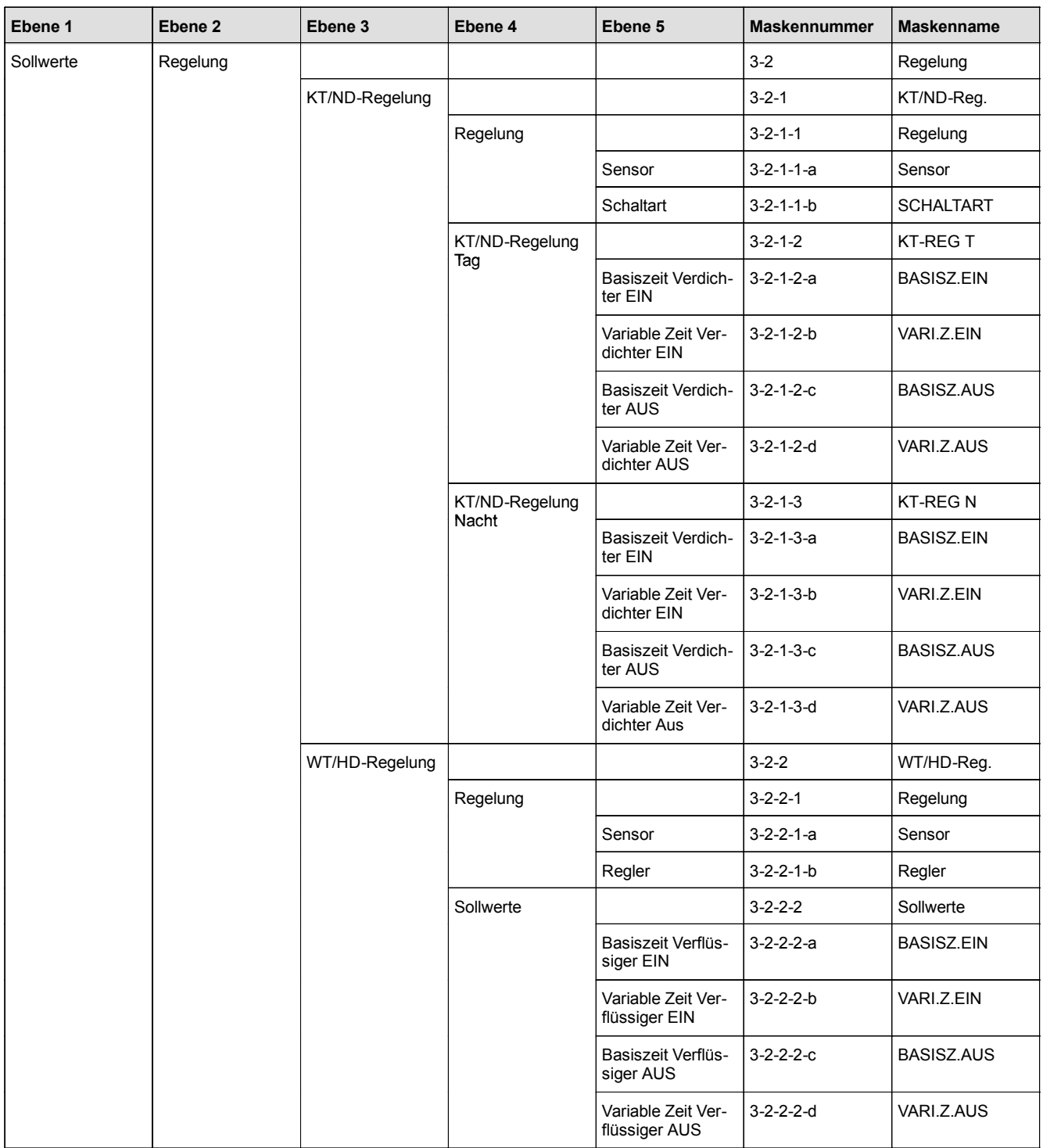

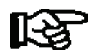

*Je nach Anlagentyp (Ein- oder Zweikreis) können einige der Menüs ausgeblendet sein.*

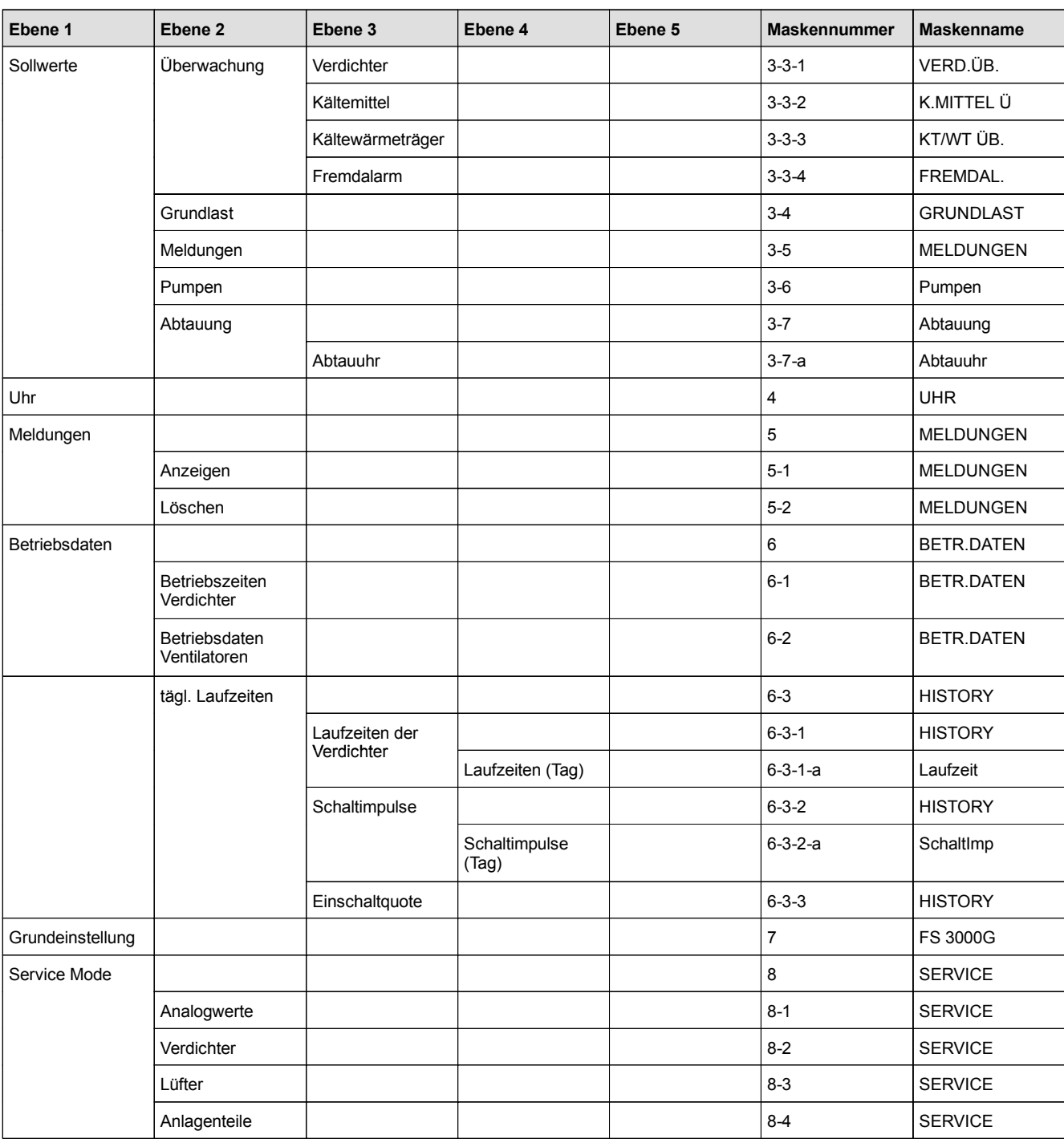

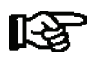

*Je nach Anlagentyp (Ein- oder Zweikreis) können einige der Menüs ausgeblendet sein.*

**Contract Contract** 

# **8.3.1 Menü 0 Hauptmenü**

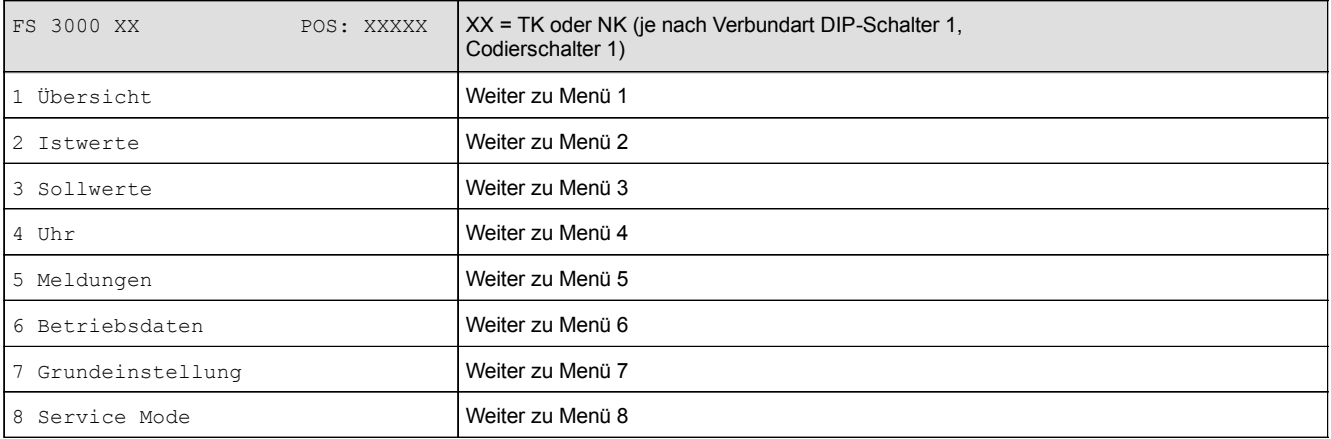

# **8.3.2 Menü 1 Übersicht**

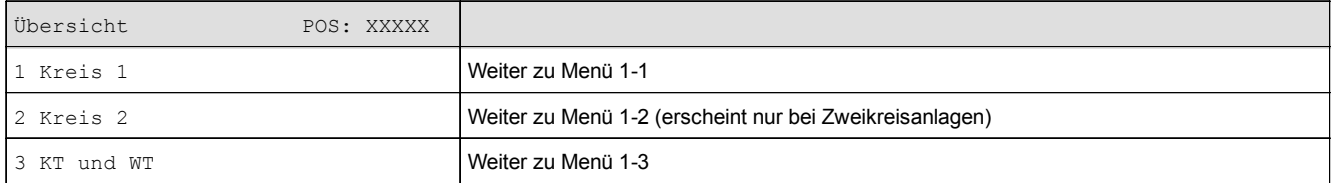

### • Menü 1-1 Kreis 1

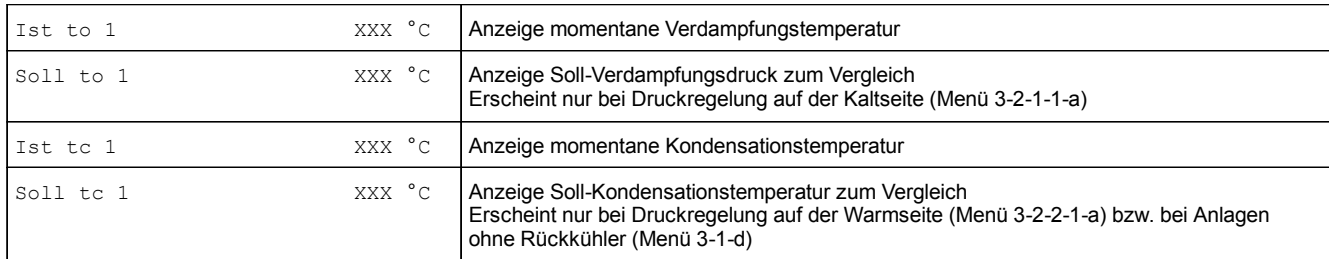

### $\bullet$  Menü 1-2 Kreis 2  $\ast$ )

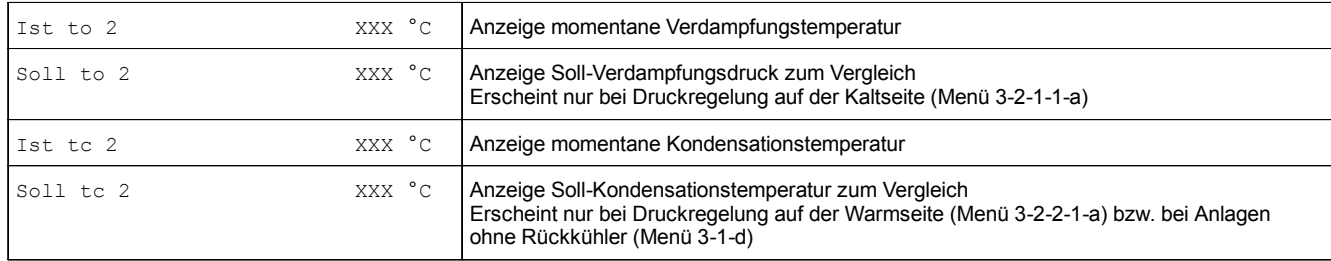

\*) Erscheint nur bei Zweikreisanlagen

and the control of the control of

### • Menü 1-3 KT und WT

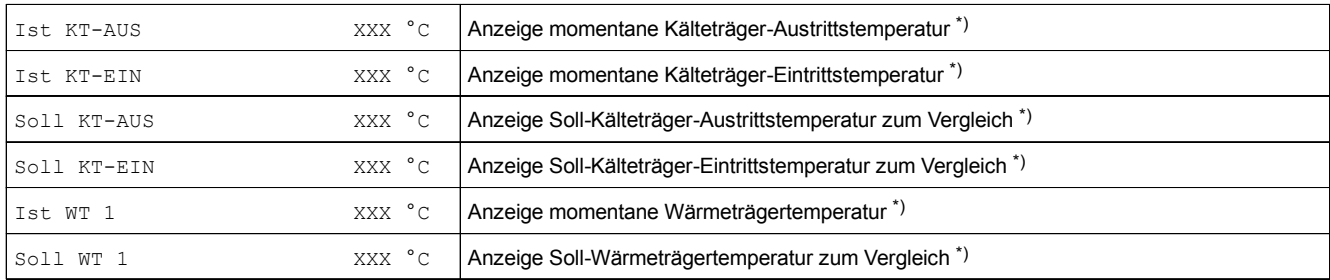

\*) Die Einträge KT erscheinen nur bei Anlagen mit Kälteträger-Kreislauf (Menü 3-2-1-1-a).

Die Einträge WT erscheinen nur bei Anlagen mit Wärmeträger-Kreislauf (Menü 3-2-2-1-a und 3-1-d).

Die Einträge KT-EIN erscheinen nur bei KT-Eintrittsregelung (Menü 3-2-1-1-a).

Die Einträge KT-AUS erscheinen nur bei KT-Austrittsregelung (Menü 3-2-1-1-a).

## **8.3.3 Menü 2 Istwerte**

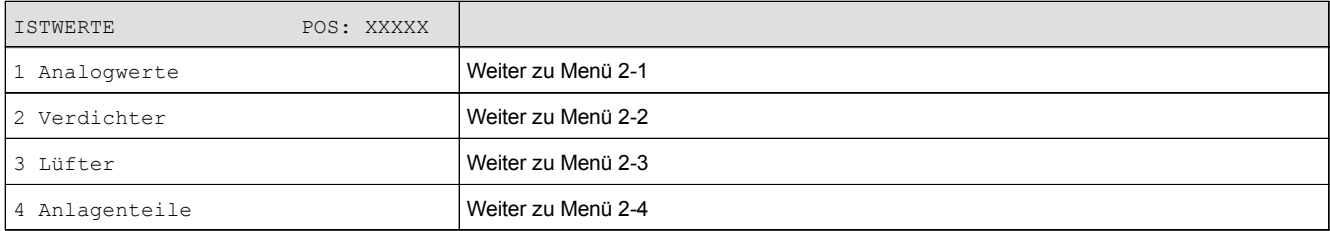

#### • Menü 2-1 Analogwerte

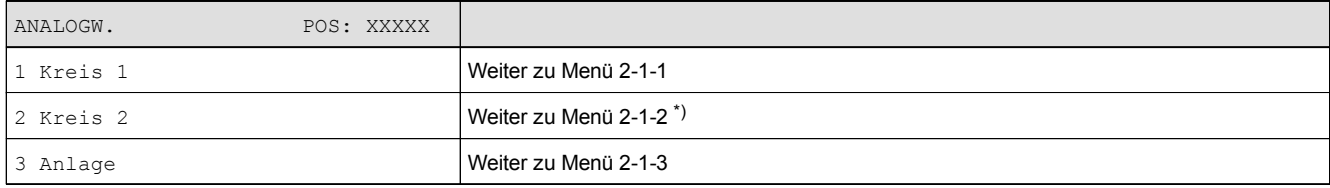

\*) Erscheint nur bei Zweikreisanlagen

**Contract Contract Contract** 

### • Menü 2-1-1 Analogwerte Kreis 1

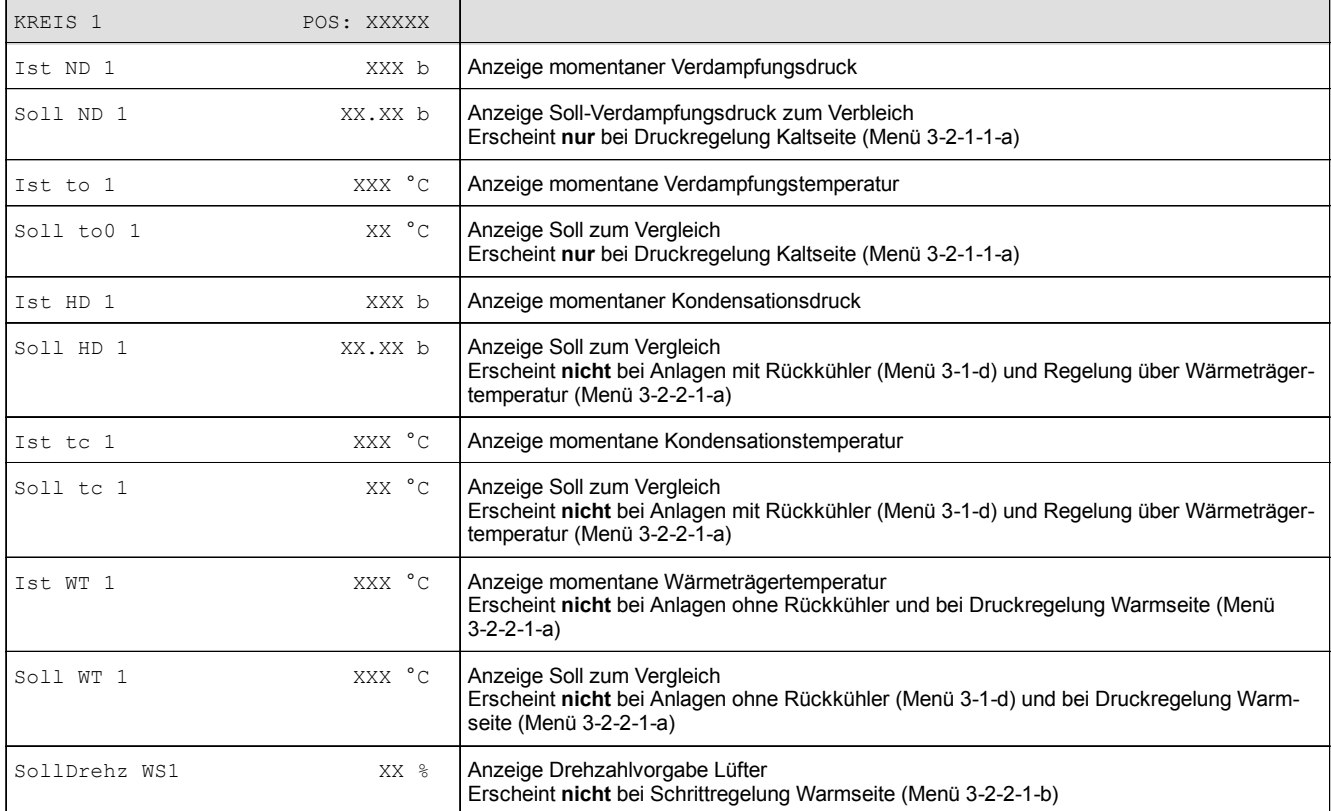

### • Menü 2-1-2 Analogwerte Kreis 2\*)

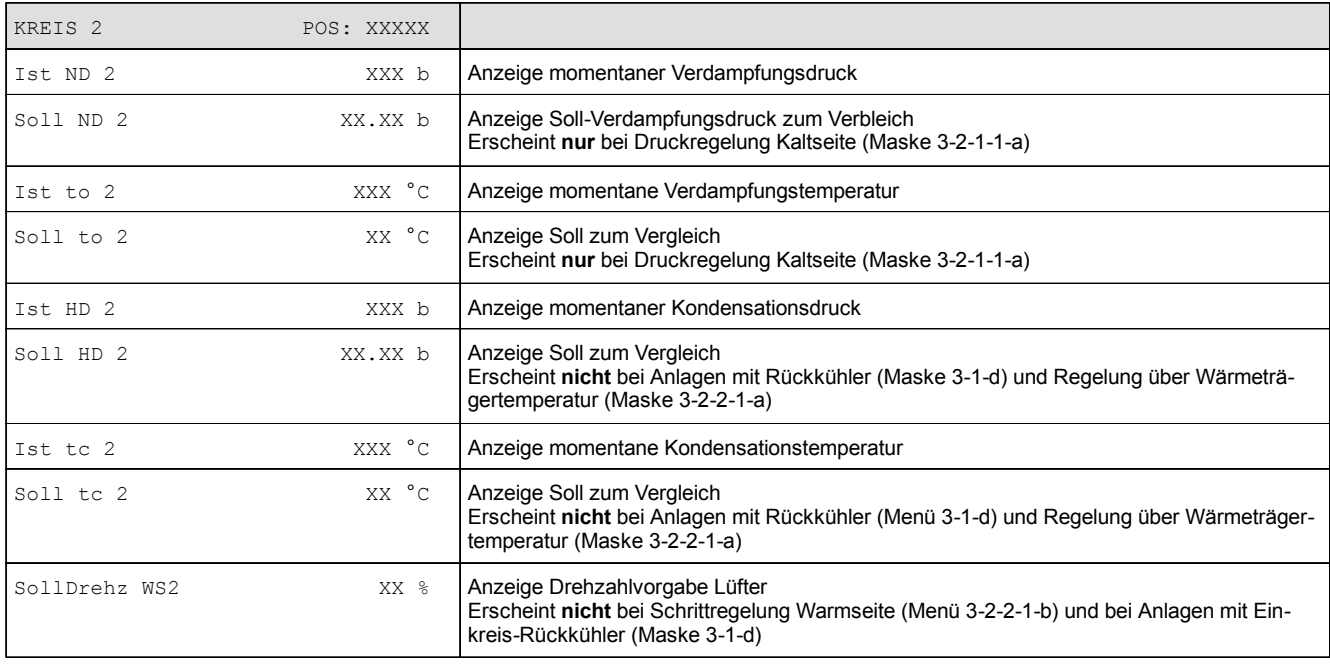

\*) Erscheint nur bei Zweikreisanlagen

### • Menü 2-1-3 Analogwerte Anlage

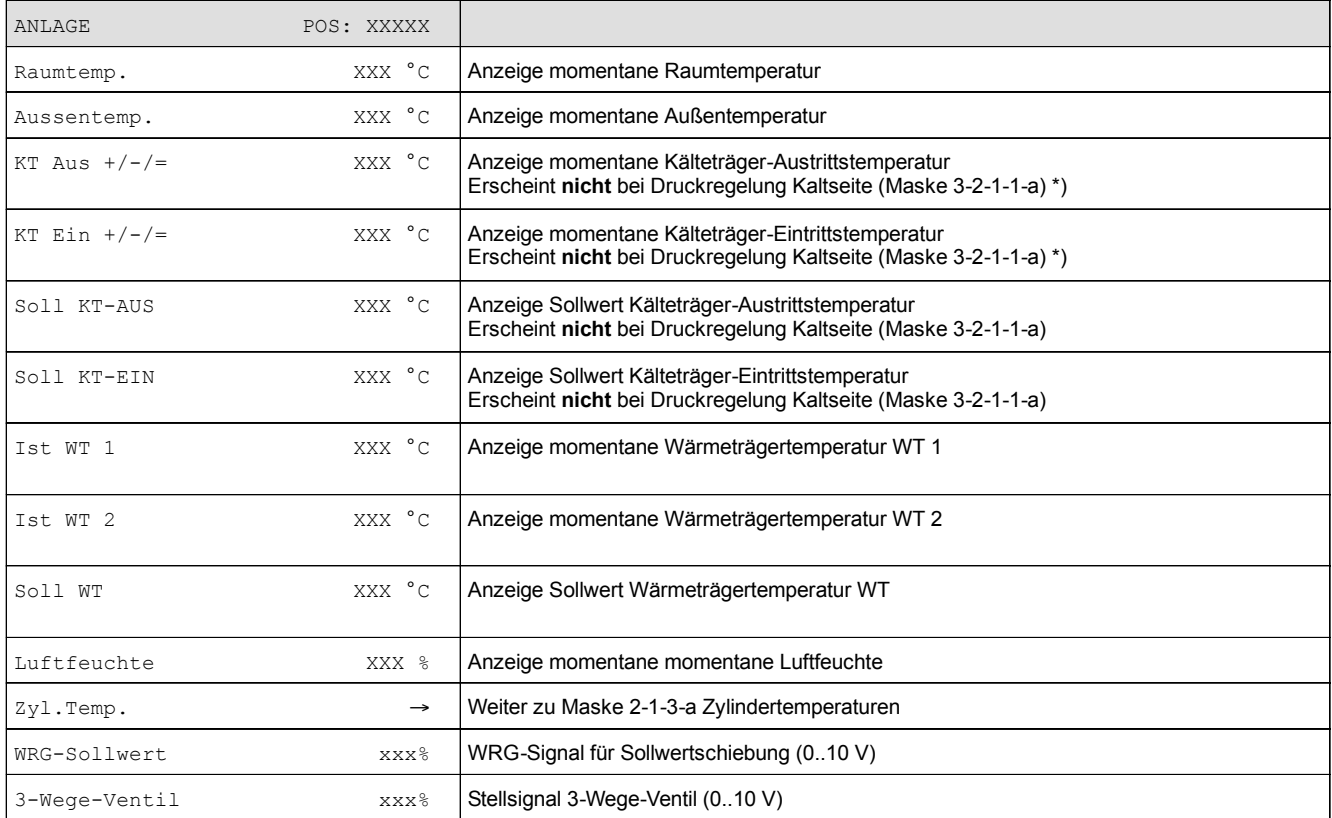

\*) Die Tendenzanzeige +/-/= erscheint nur bei Regelung der Kälteträgertemperatur (Maske 3.2.1.1.a).

### • Maske 2-1-3-a Zylinderkopftemperaturen

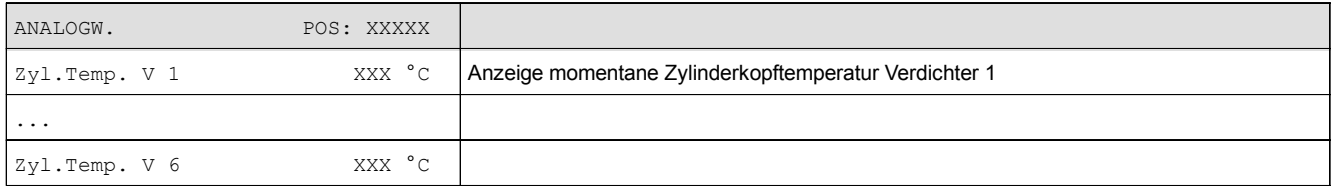

**Contract Contract Contract** 

#### • Menü 2-2 Verdichter

Es werden nur die vorhandenen Verdichterstufen angezeigt.

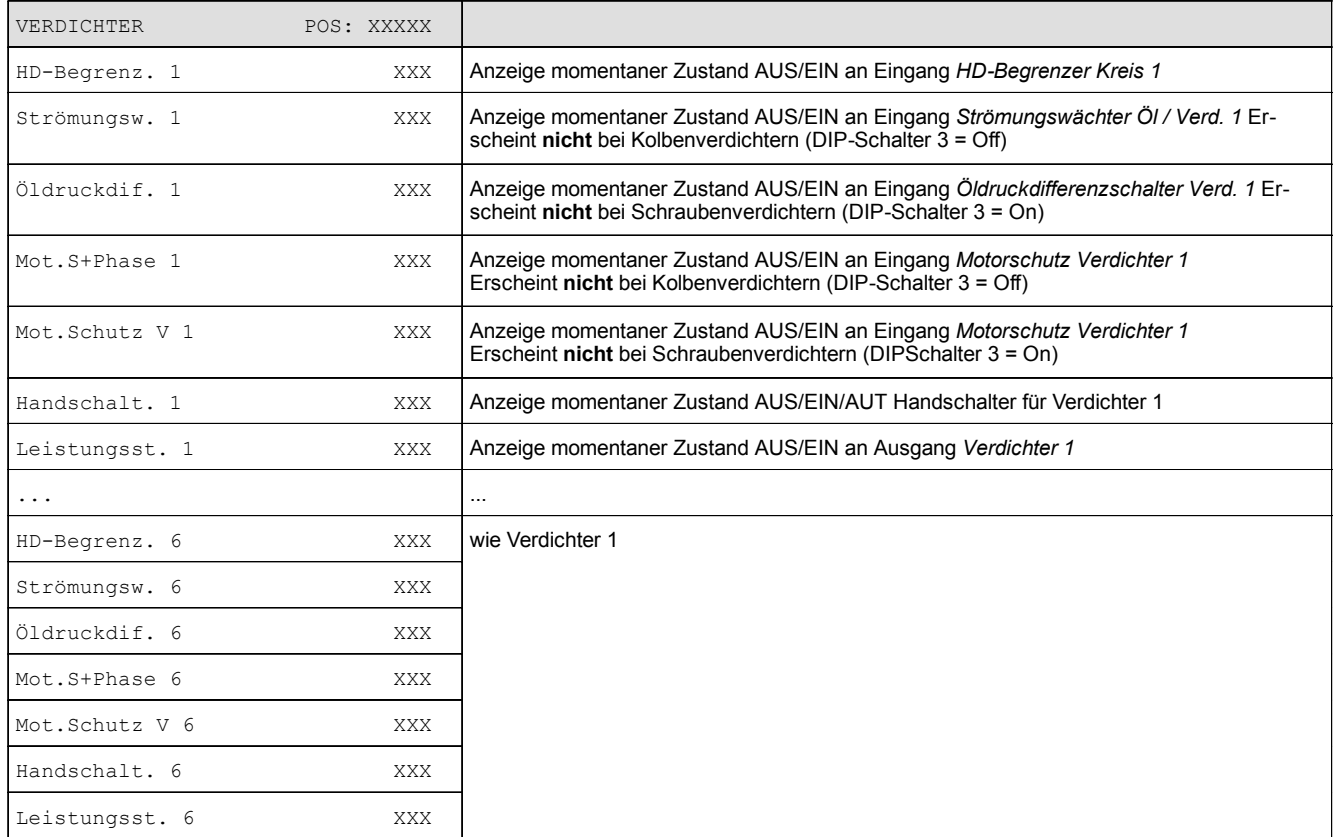

#### • Menü 2-3 Lüfter

Es werden nur die vorhandenen Lüfter angezeigt.

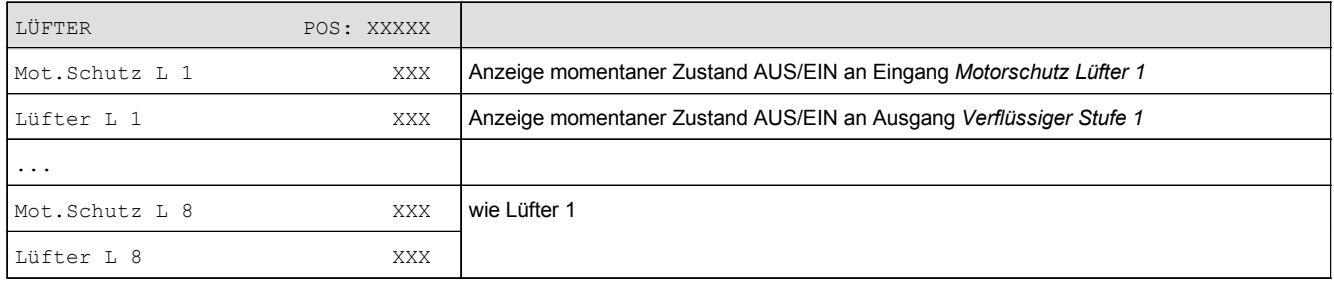

5

F

### • Menü 2-4 Anlagenteile

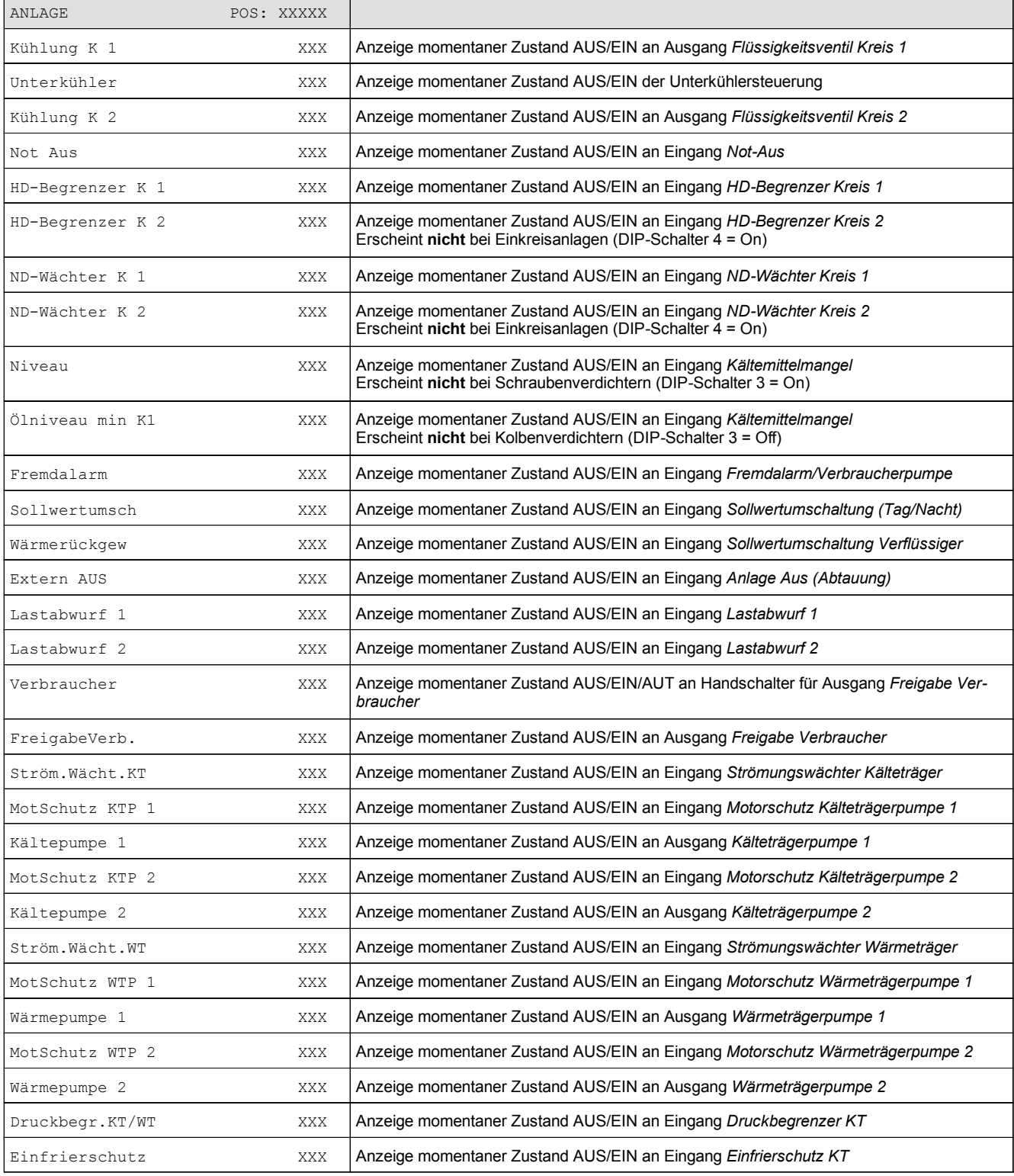

,我们也不会有什么?""我们的人,我们也不会有什么?""我们的人,我们也不会有什么?""我们的人,我们也不会有什么?""我们的人,我们也不会有什么?""我们的人

**Contract Contract Contract** 

# **8.3.4 Menü 3 Sollwerte**

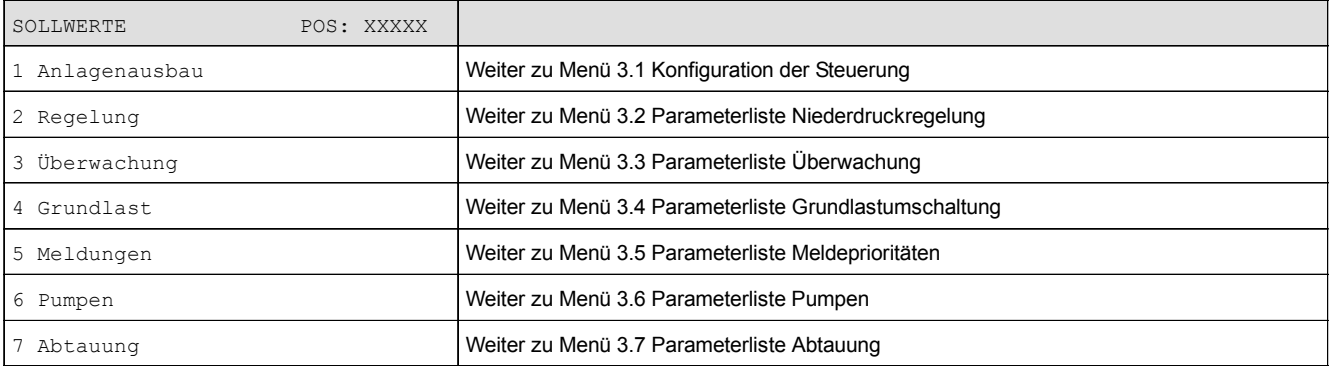

### • Menü 3-1 Anlagenausbau

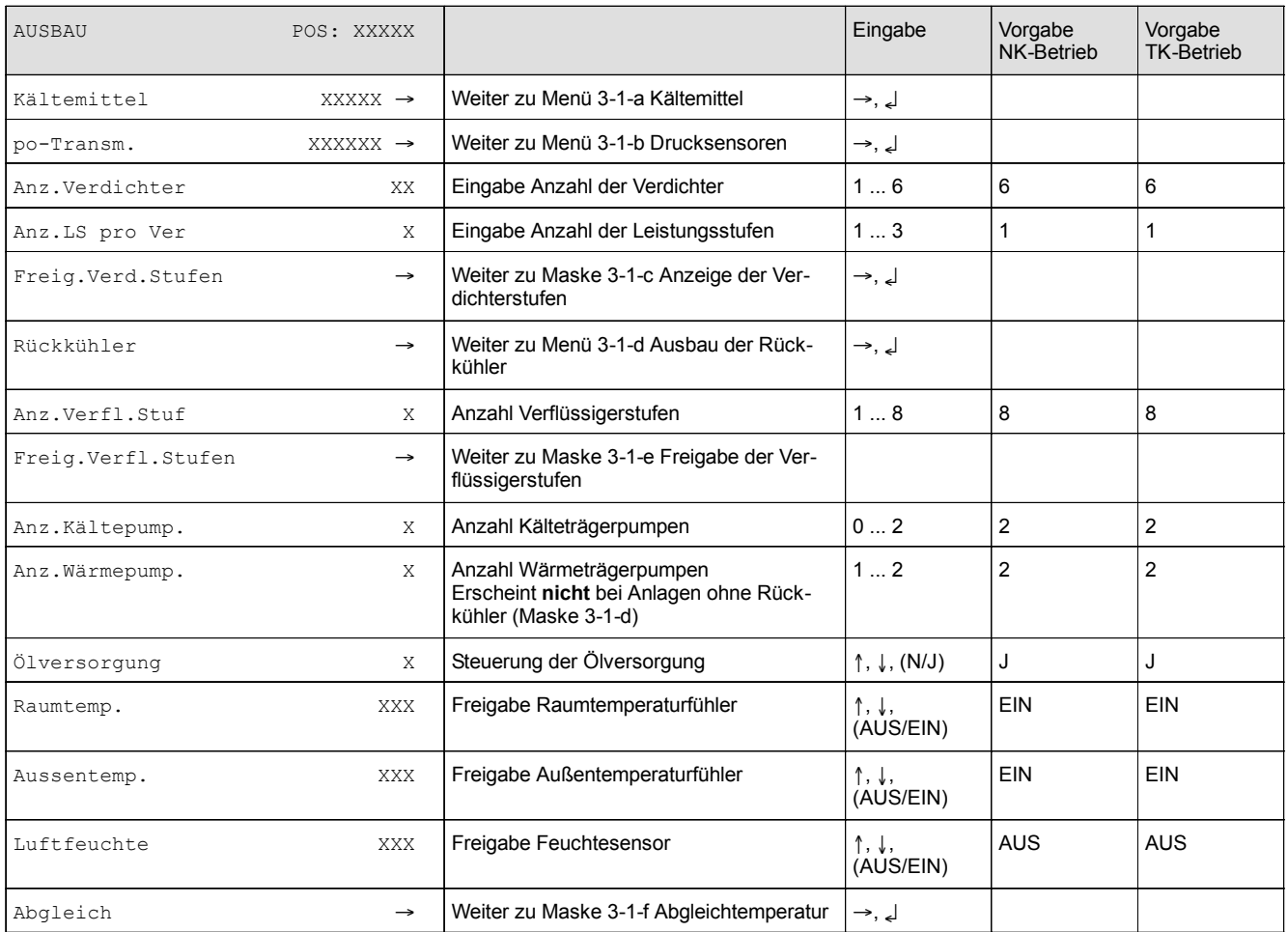

and the control of the control of

and the state of the state of

### • Auswahlliste 3-1-a Kältemittel

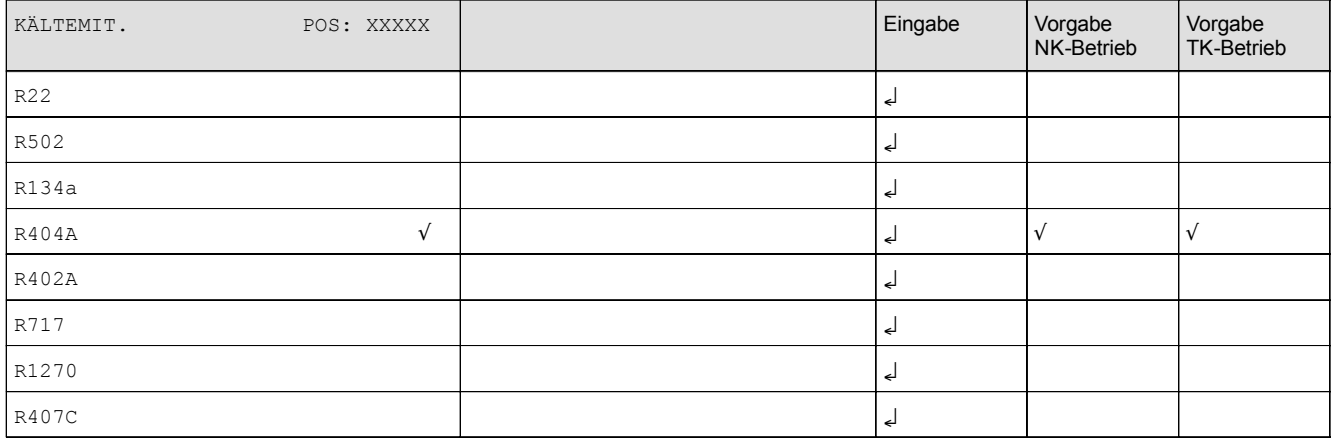

#### • Auswahlliste 3-1-b po-Transmitter

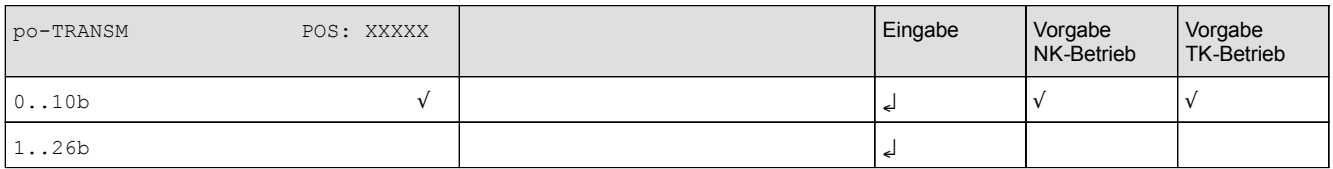

#### • Maske 3-1-c Freigabe Verdichterstufen

### Es werden nur die vorhandenen Verdichterstufen angezeigt.

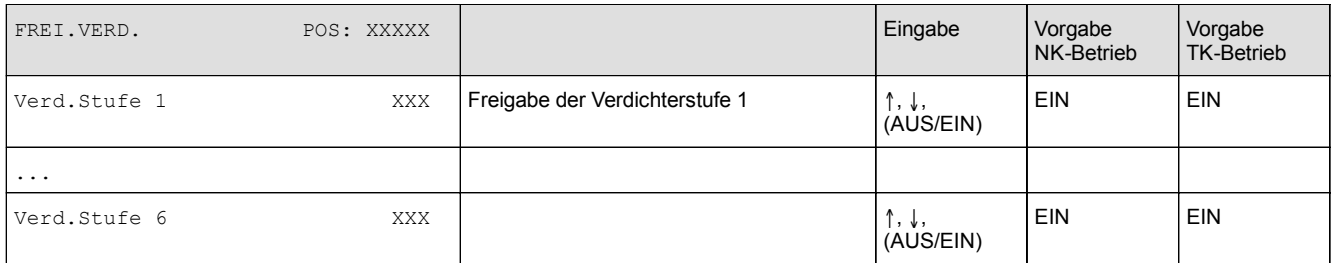

#### • Auswahlliste 3-1-d Rückkühler

### Entsprechend der Eingabe wird zwischen den Werten ausgewählt. Der Haken zeigt die aktuelle Einstellung an.

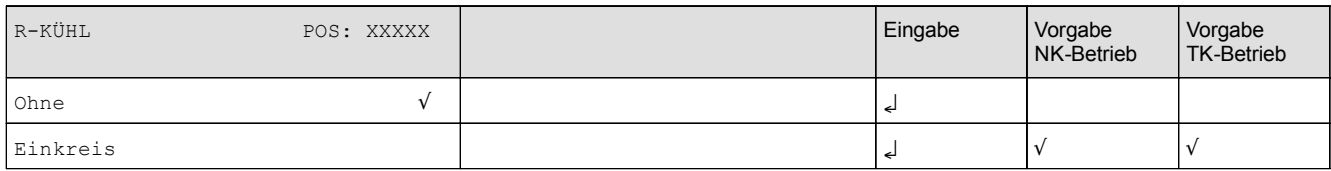

**Contract Contract Contract** 

### • Maske 3-1-e Freigabe Verflüssigerstufen

### Es werden nur die vorhandenen Leistungsstufen angezeigt.

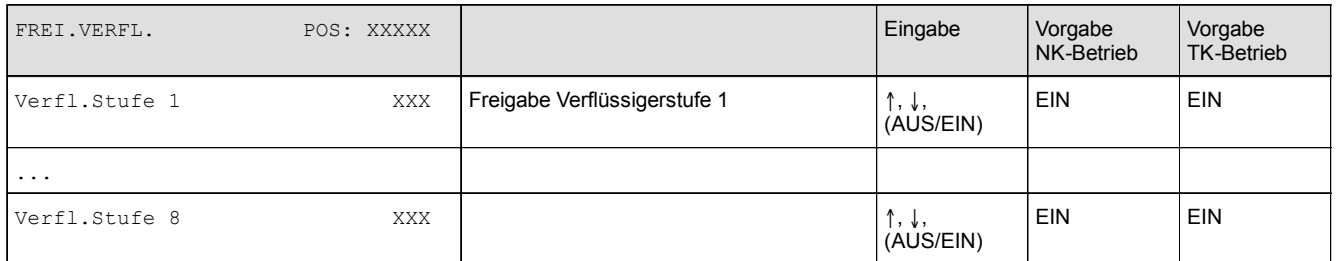

#### • Maske 3-1-f Abgleich (Fühlerabgleich)

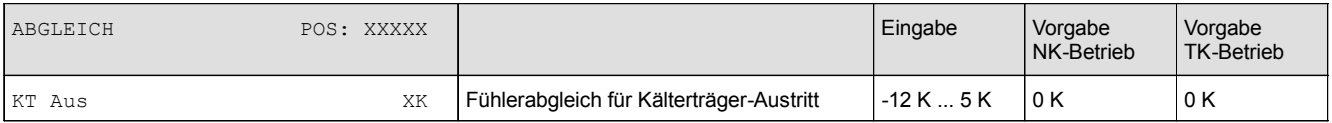

### • Menü 3-2 Regelung

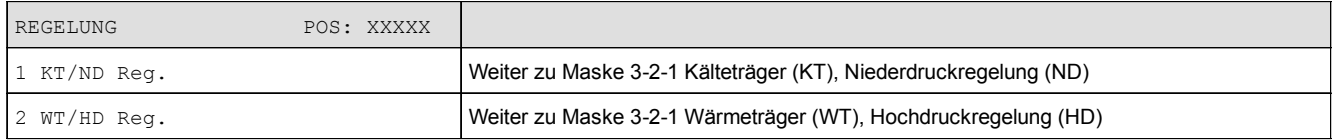

### • Menü 3-2-1 KT/ND-Regelung

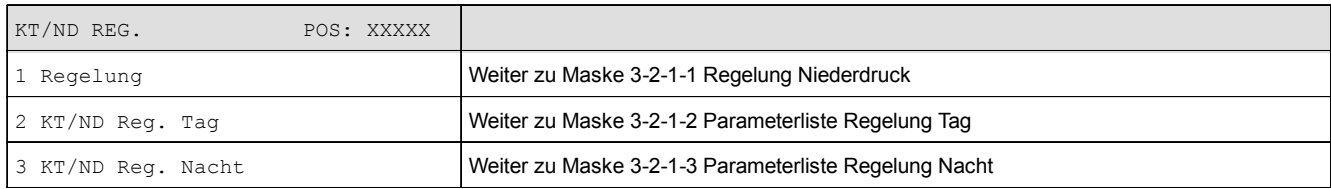

#### • Menü 3-2-1-1 Regelung Niederdruck

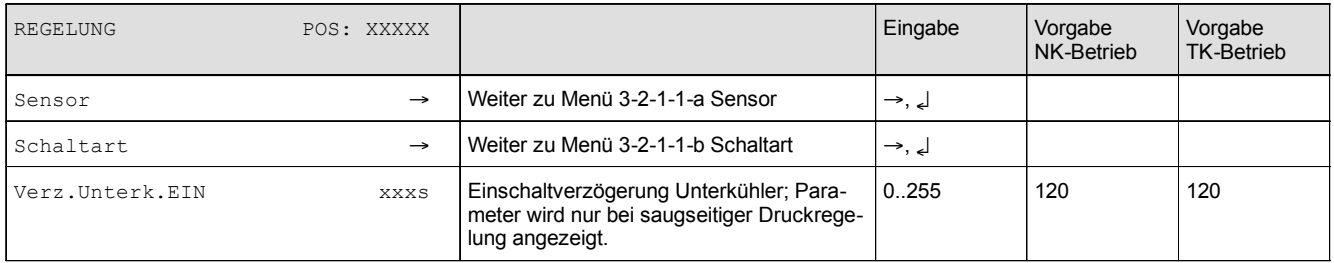

### $\bullet$  Maske 3-2-1-1-a Sensor

### Entsprechend der Eingabe wird zwischen den Werten ausgewählt. Der Haken zeigt die aktuelle Einstellung an.

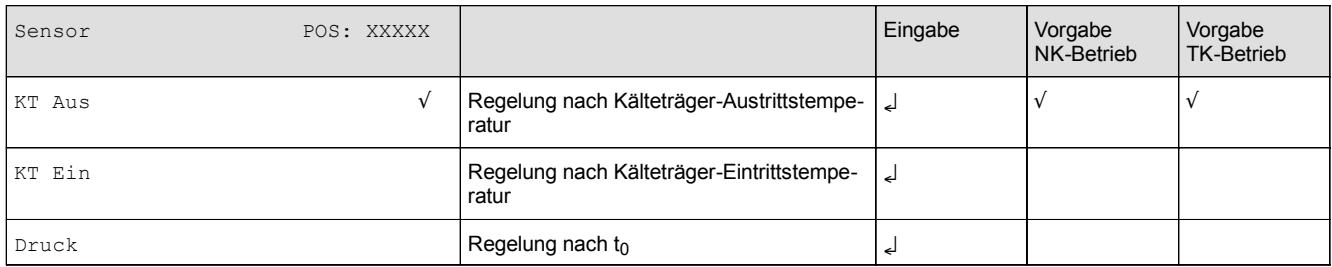

### • Auswahlliste 3-2-1-1-b Schaltart

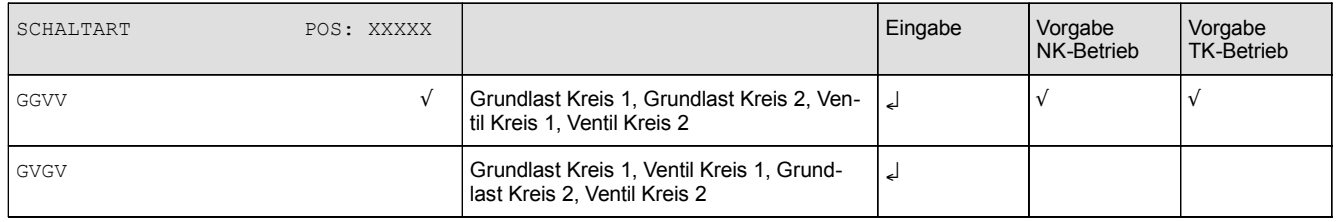

### • Menü 3-2-1-2 KT/ND-Regelung Tag

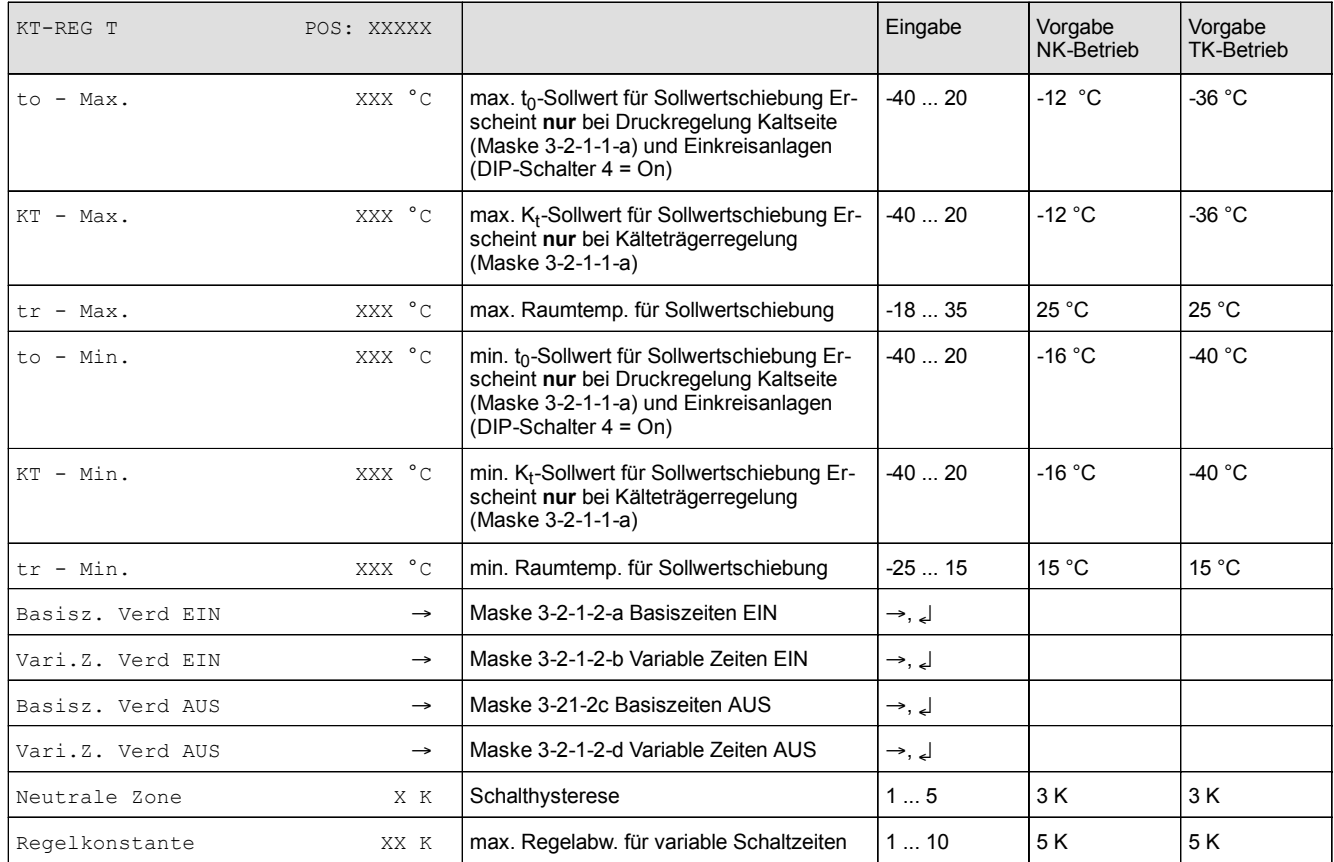

**Contract Contract Contract** 

### • Maske 3-2-1-2-a Basiszeit Verdichter EIN

### Es werden nur die vorhandenen Verdichter angezeigt.

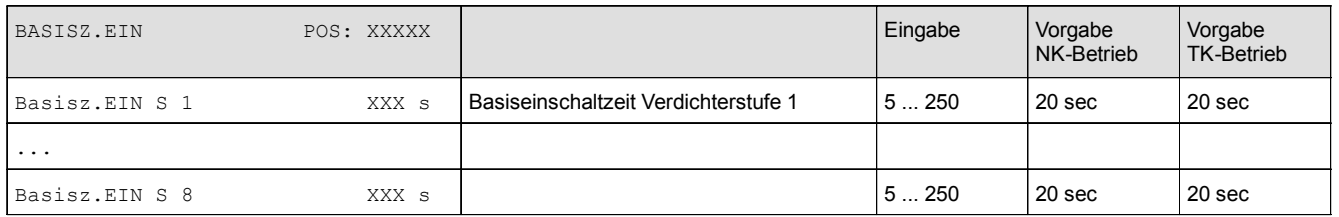

#### • Maske 3-2-1-2-b Variable Zeit Verdichter EIN

#### Es werden nur die vorhandenen Verdichter angezeigt.

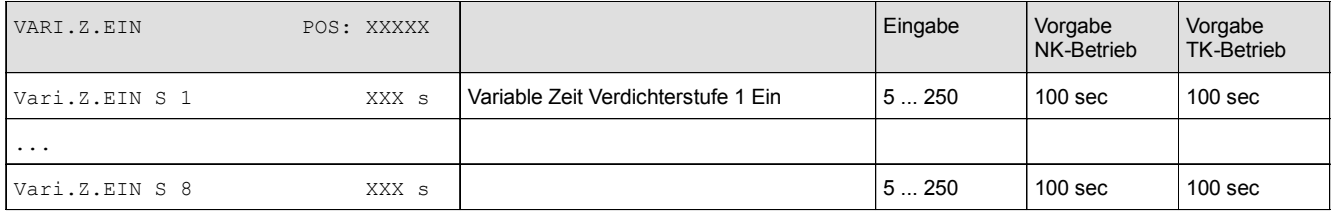

#### • Maske 3-2-1-2-c Basiszeit Verdichter AUS

#### Es werden nur die vorhandenen Verdichter angezeigt.

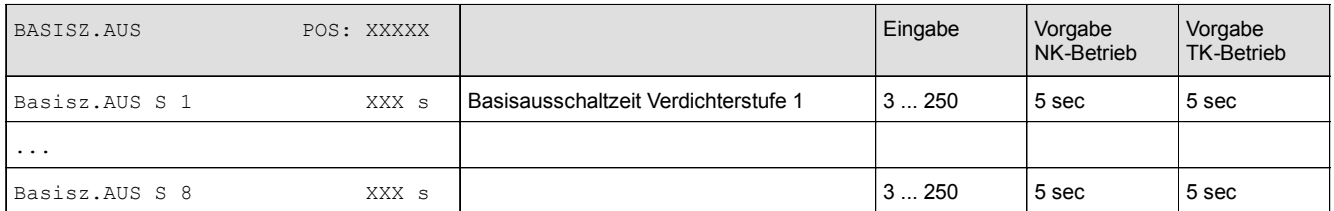

#### • Maske 3-2-1-2-d Variable Zeit Verdichter AUS

Es werden nur die vorhandenen Verdichter angezeigt.

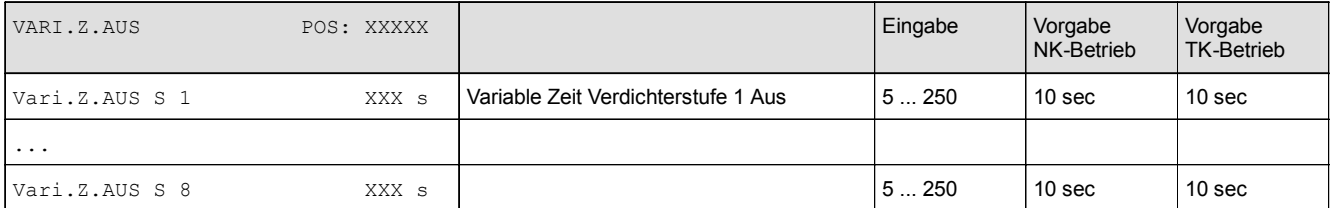

i.

### • Menü 3-2-1-3 KT/ND-Regelung Nacht

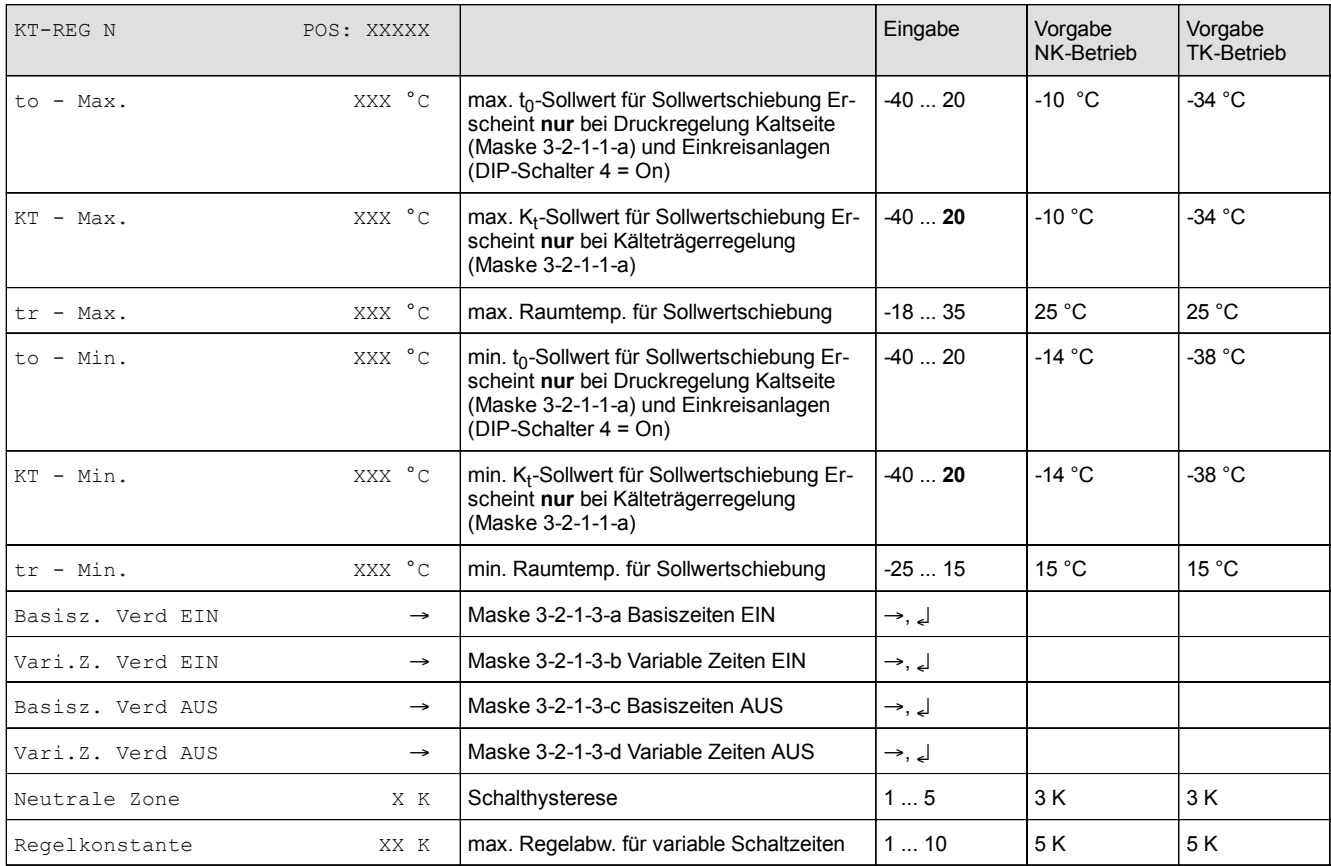

#### • Maske 3-2-1-3-a Basiszeit Verdichter EIN

Es werden nur die vorhandenen Verdichter angezeigt.

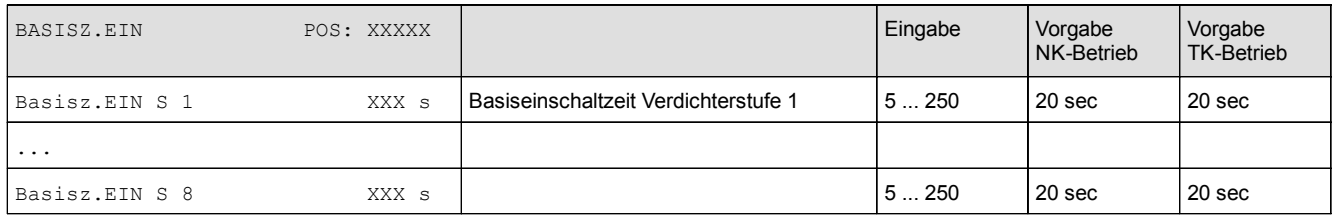

#### • Maske 3-2-1-3-b Variable Zeit Verdichter EIN

### Es werden nur die vorhandenen Verdichter angezeigt.

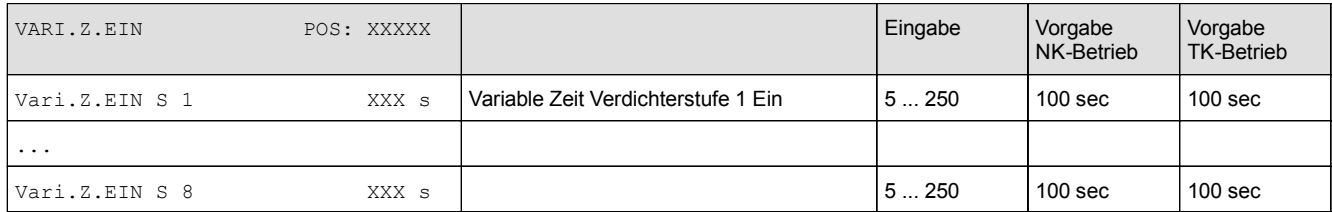
#### • Maske 3-2-1-3-c Basiszeit Verdichter AUS

# Es werden nur die vorhandenen Verdichter angezeigt.

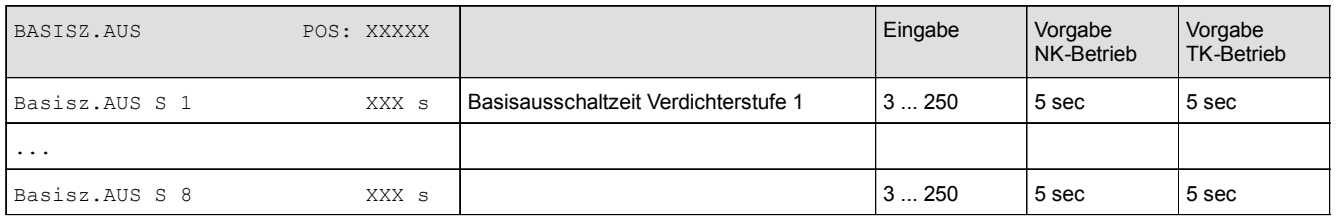

## • Maske 3-2-1-3-d Variable Zeit Verdichter AUS

#### Es werden nur die vorhandenen Verdichter angezeigt.

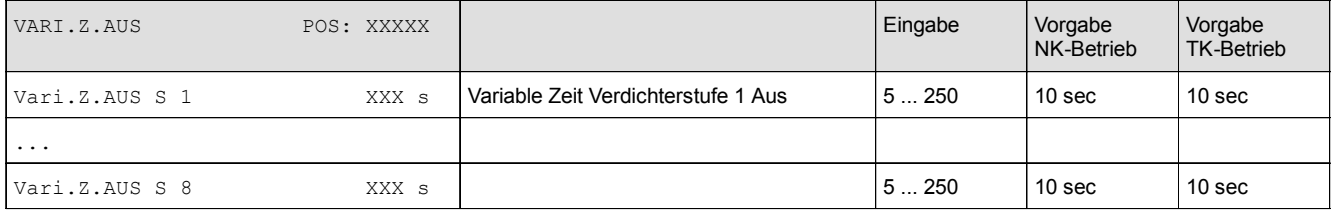

#### • Menü 3-2-2 WT/HD-Regelung

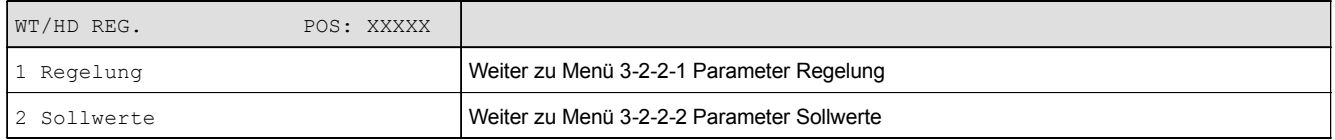

# • Menü 3-2-2-1 Regelung

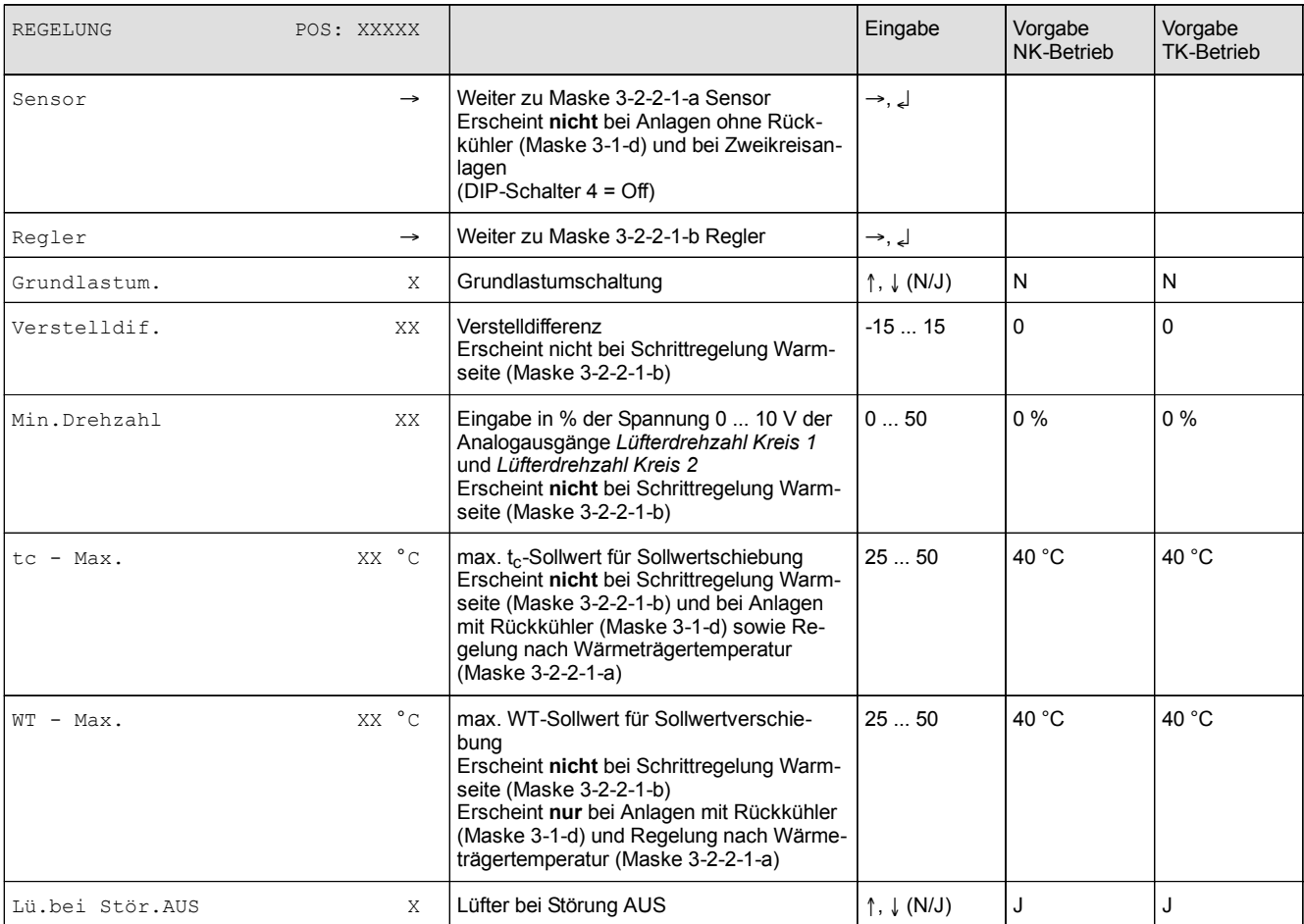

## $\bullet$  Maske 3-2-2-1-a Sensor

Entsprechend der Eingabe wird zwischen den Werten ausgewählt. Der Haken zeigt die aktuelle Einstellung an.

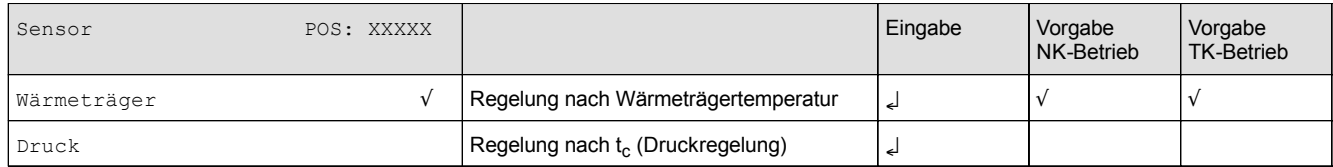

#### $\bullet$  Maske 3-2-2-1-b Regler

Entsprechend der Eingabe wird zwischen den Werten ausgewählt. Der Haken zeigt die aktuelle Einstellung an.

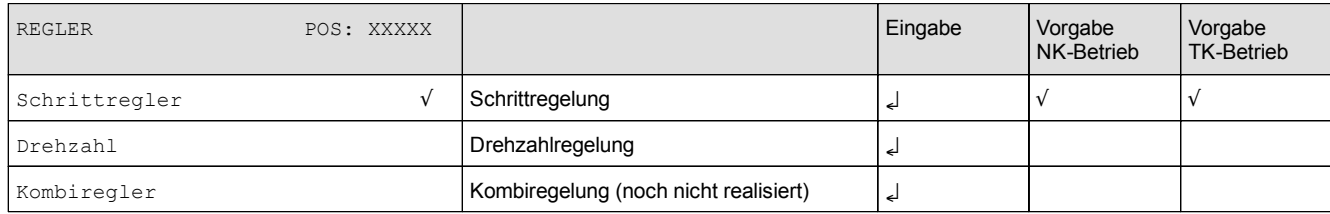

**The Committee Committee** 

**Service State** 

# • Menü 3-2-2-2 Sollwerte

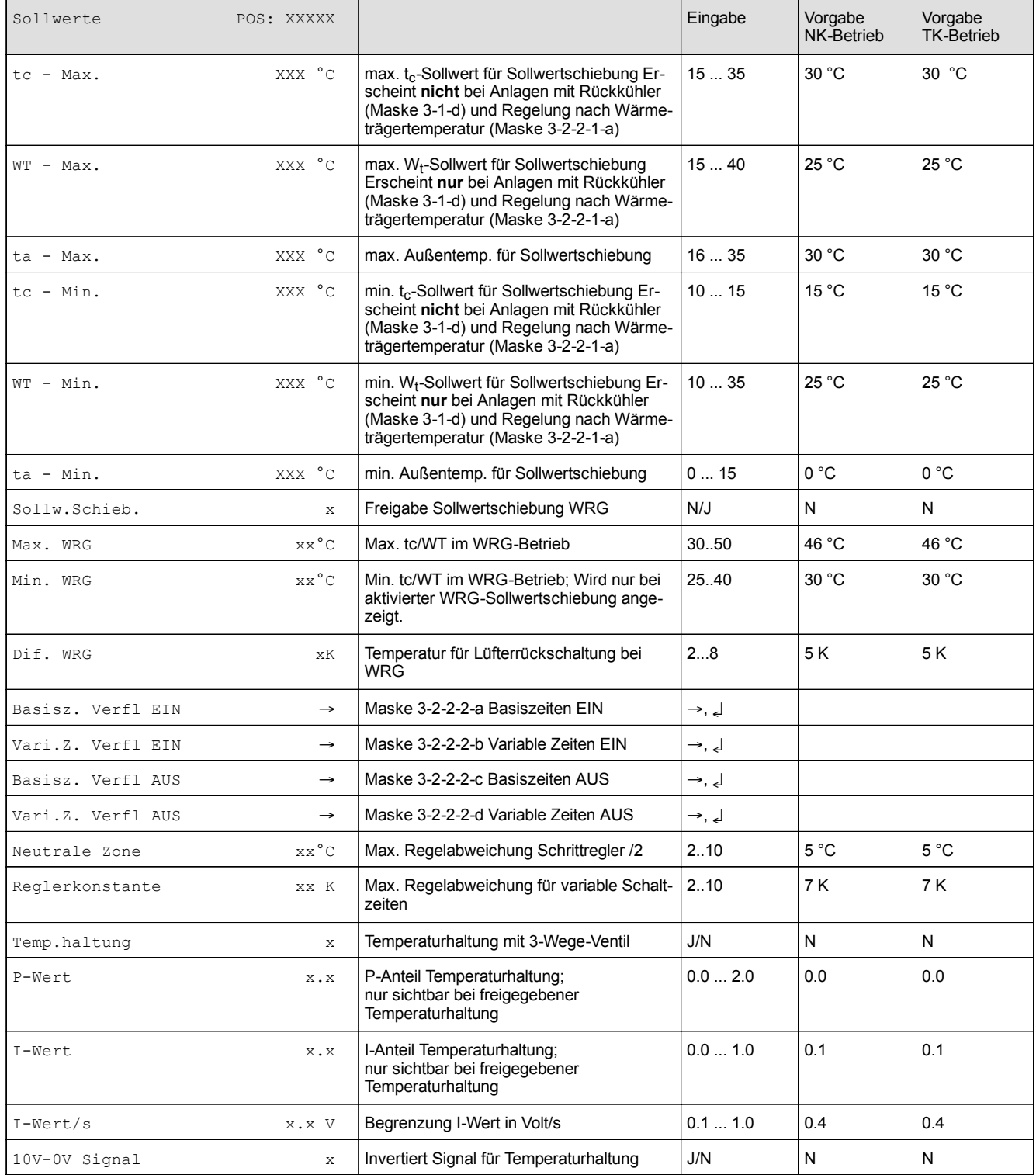

and the control of the control of

# • Maske 3-2-2-2-a Basiszeit Verflüssiger EIN

#### Es werden nur die vorhandenen Lüfter angezeigt.

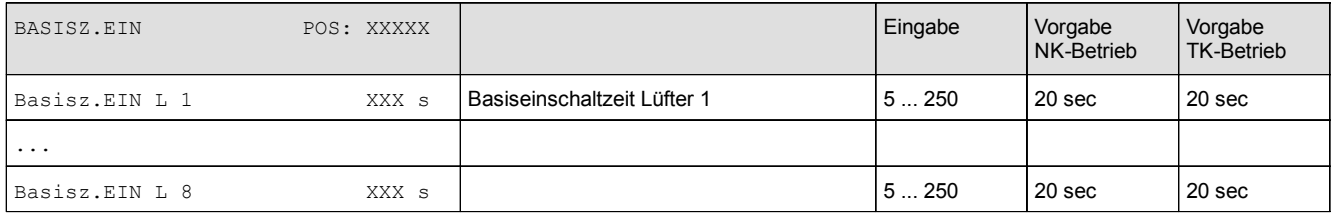

#### • Maske 3-2-2-2-b Variable Zeit Verflüssiger EIN

#### Es werden nur die vorhandenen Lüfter angezeigt.

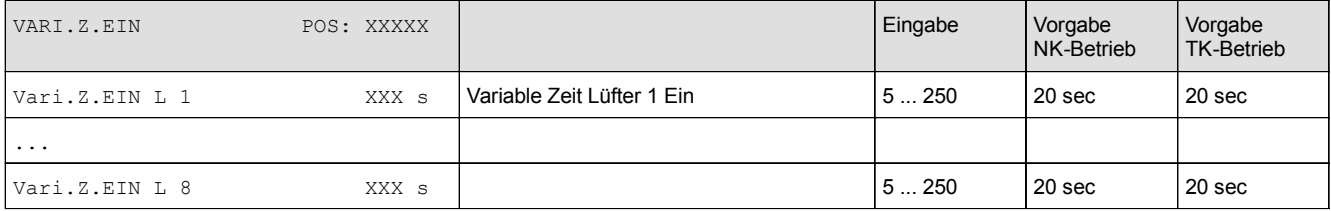

#### • Maske 3-2-2-2-c Basiszeit Verflüssiger AUS

Es werden nur die vorhandenen Lüfter angezeigt.

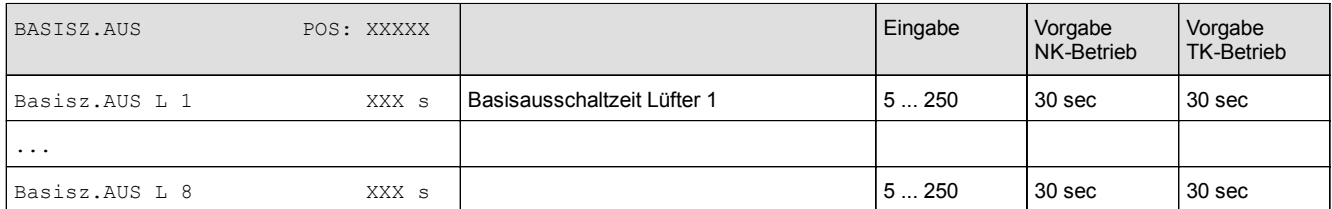

#### • Maske 3-2-2-2-d Variable Zeit Verflüssiger AUS

Es werden nur die vorhandenen Lüfter angezeigt.

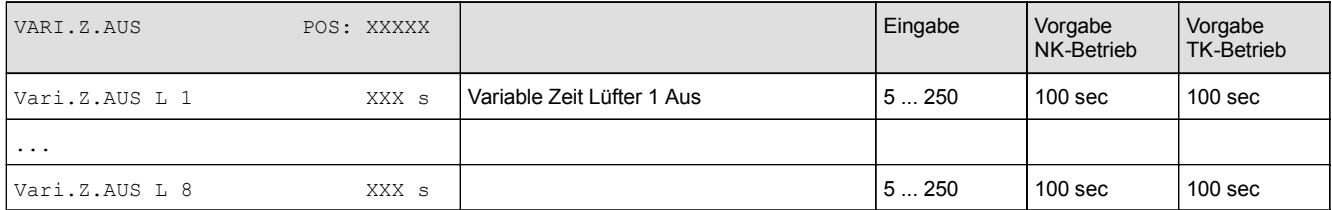

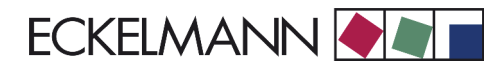

# • Menü 3-3 Überwachung

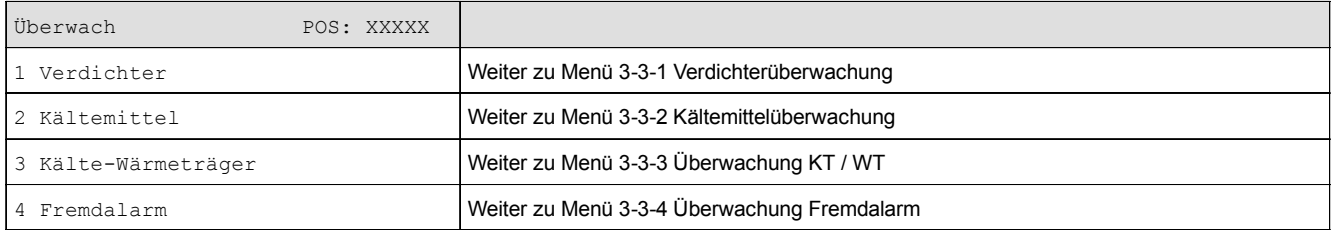

## • Menü 3-3-1 Verdichterüberwachung

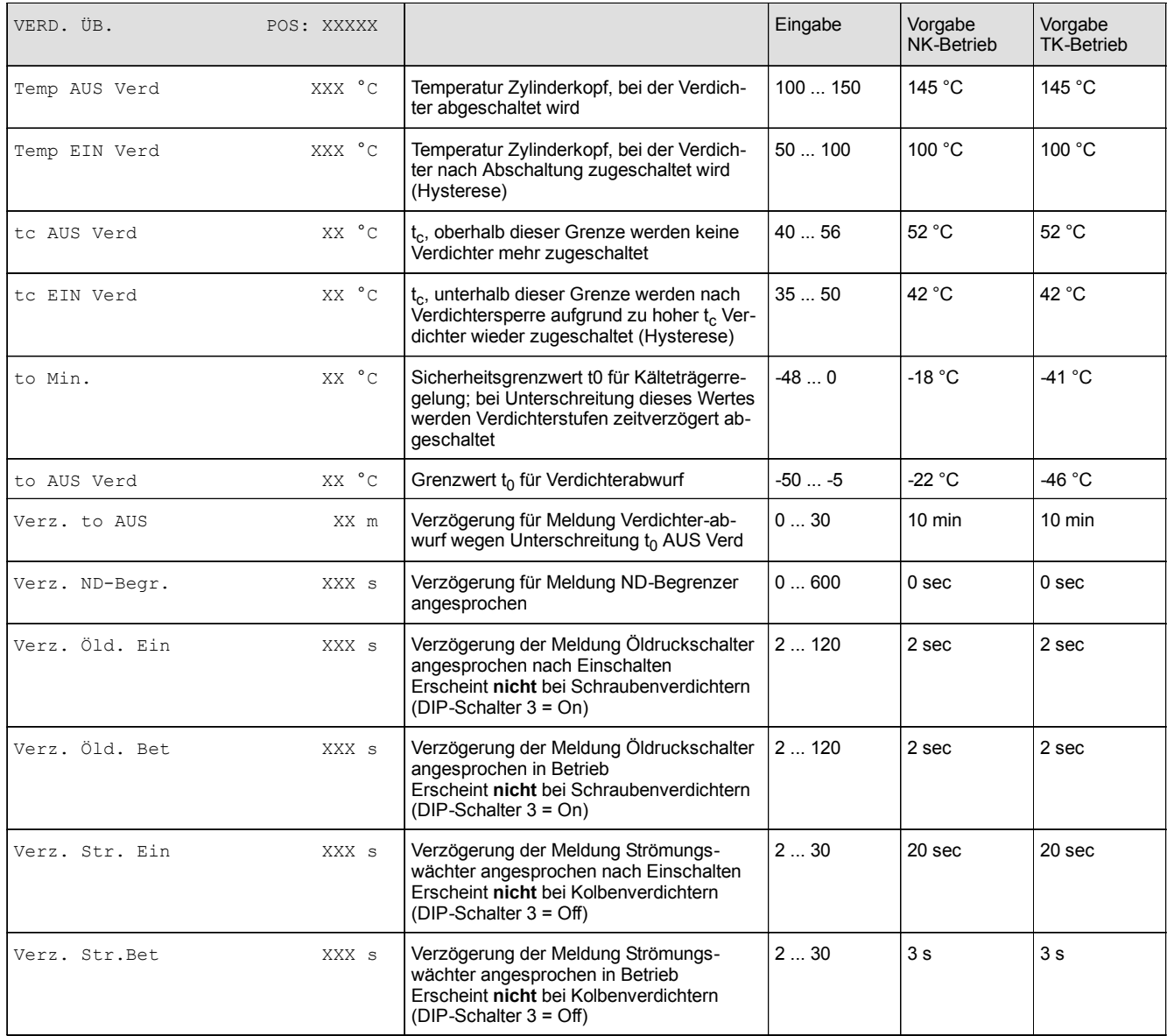

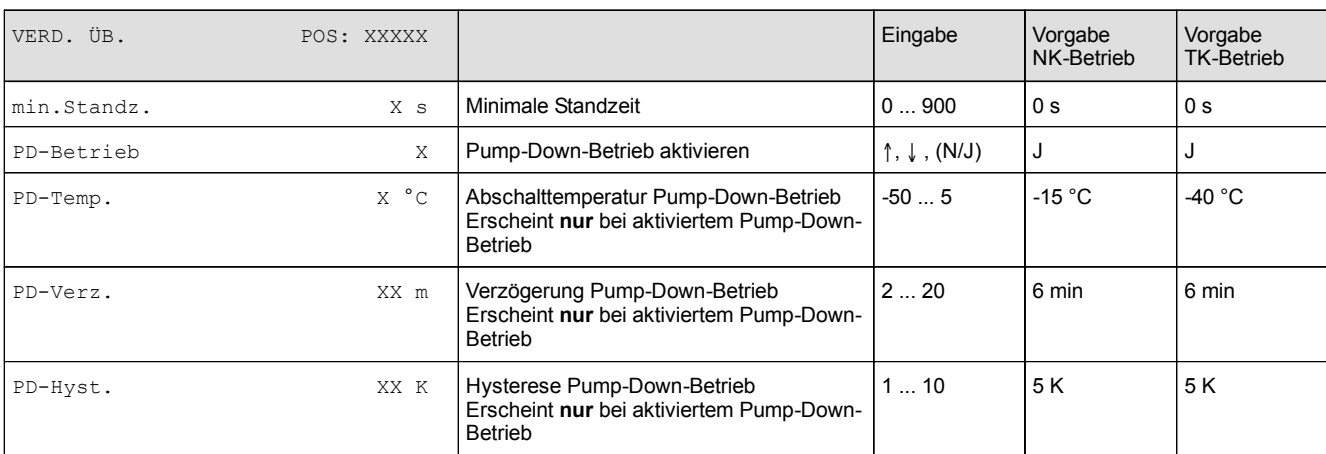

## • Menü 3-3-2 Kältemittelüberwachung

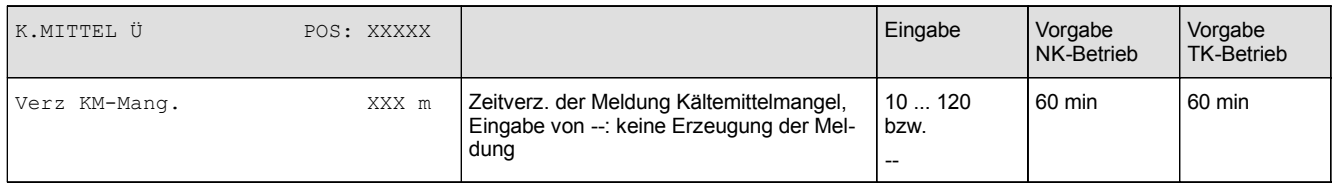

# • Menü 3-3-3 Kälte-Wärmeträger Überwachung

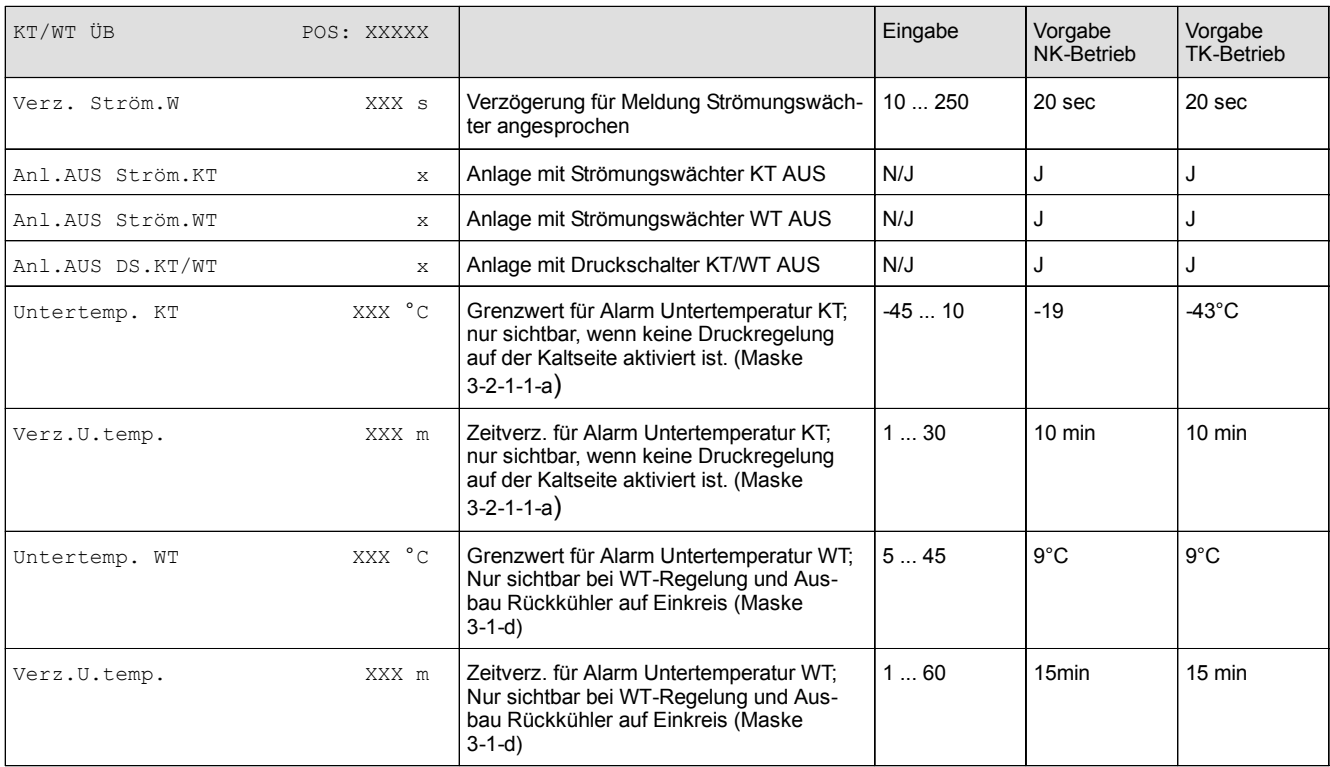

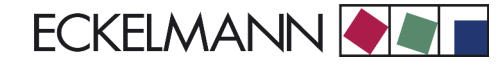

## • Menü 3-3-4 Fremdalarme

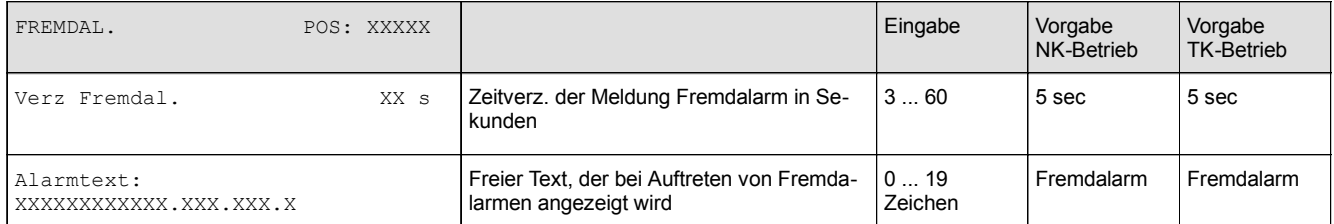

#### • Menü 3-4 Grundlast

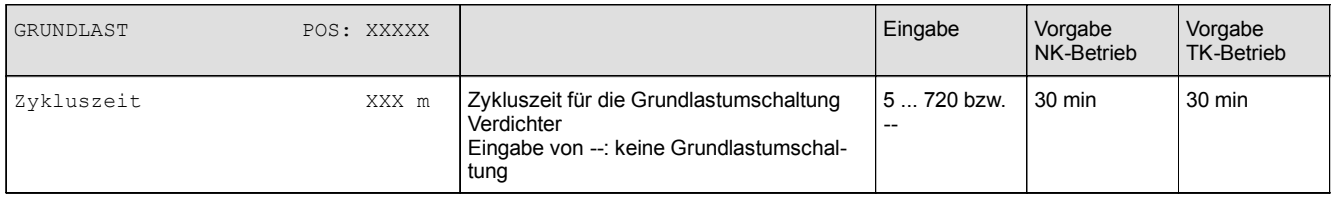

#### • Menü 3-5 Meldungen

Die möglichen Eingaben bedeuten:

- = Ereignis wird ignoriert
- 0 = Meldung (nur Eintrag in Meldeliste)
- 1 = Alarm mit Priorität 1
- 2 = Alarm mit Priorität 2

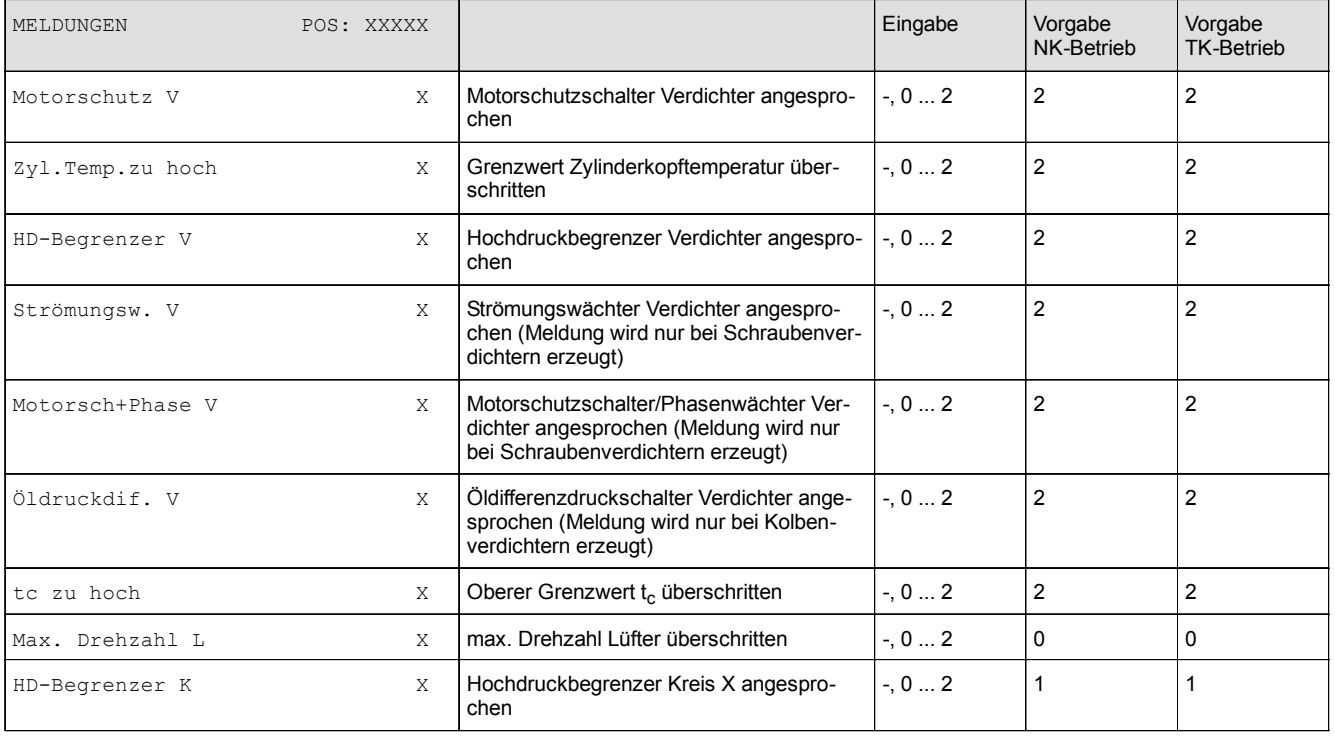

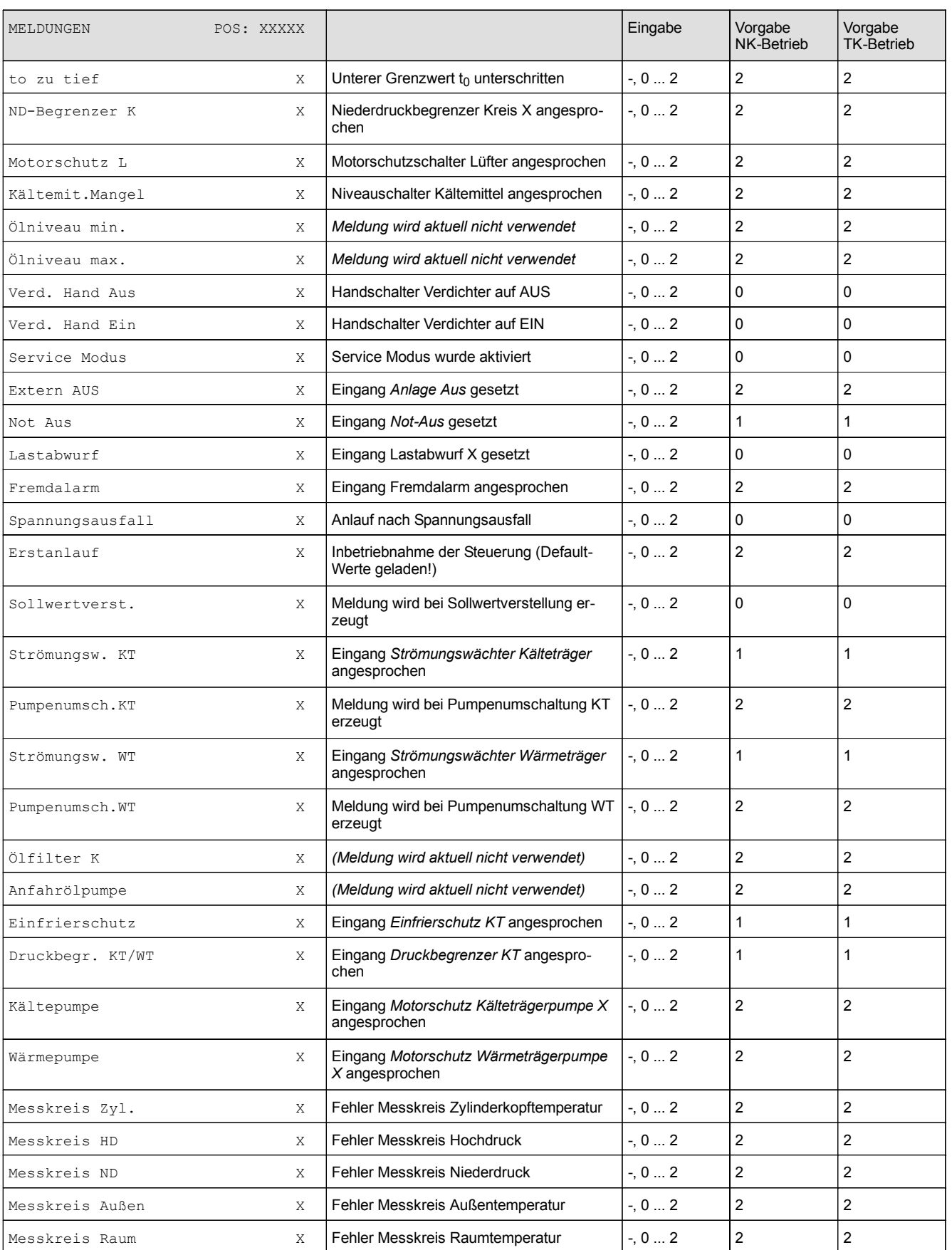

,我们也不会有什么?""我们的人,我们也不会有什么?""我们的人,我们也不会有什么?""我们的人,我们也不会有什么?""我们的人,我们也不会有什么?""我们的人

Version 2.03 31.05.2007

**Contract Contract Contract** 

e e

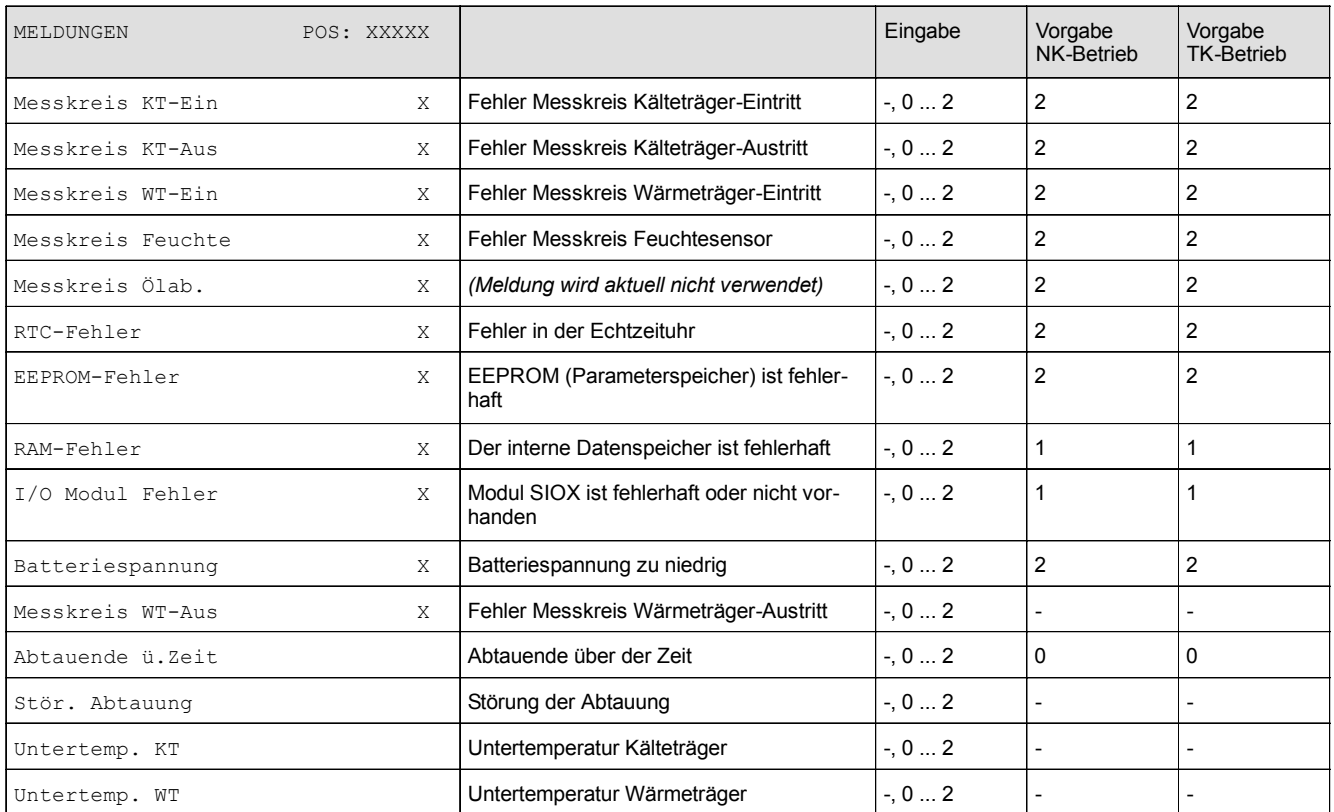

eckelmann.de

# • Menü 3-6 Pumpen

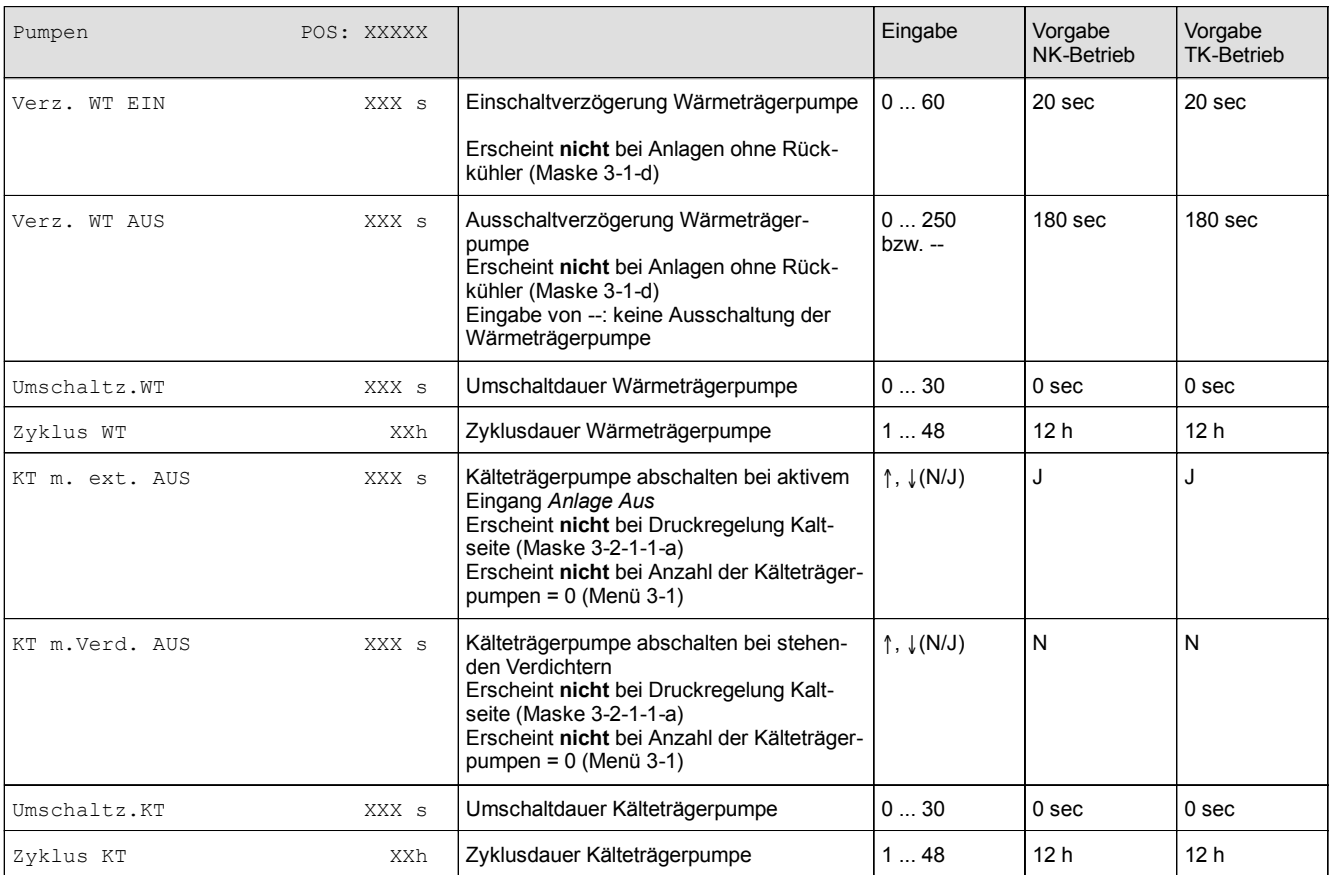

,我们也不会有什么?""我们的人,我们也不会有什么?""我们的人,我们也不会有什么?""我们的人,我们也不会有什么?""我们的人,我们也不会有什么?""我们的人

## • Menü 3-7 Abtauung

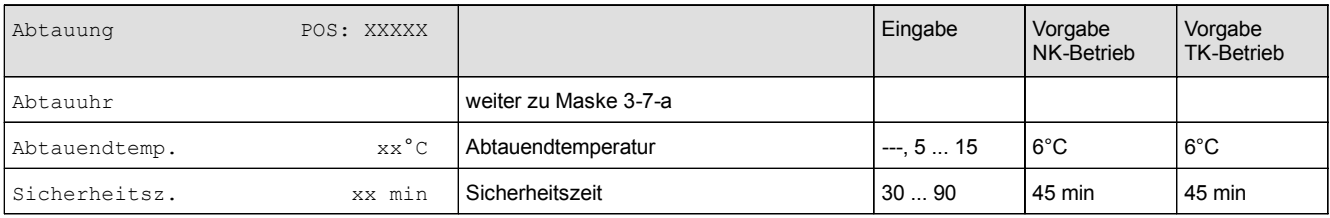

#### • Maske 3-7-a Abtauuhr

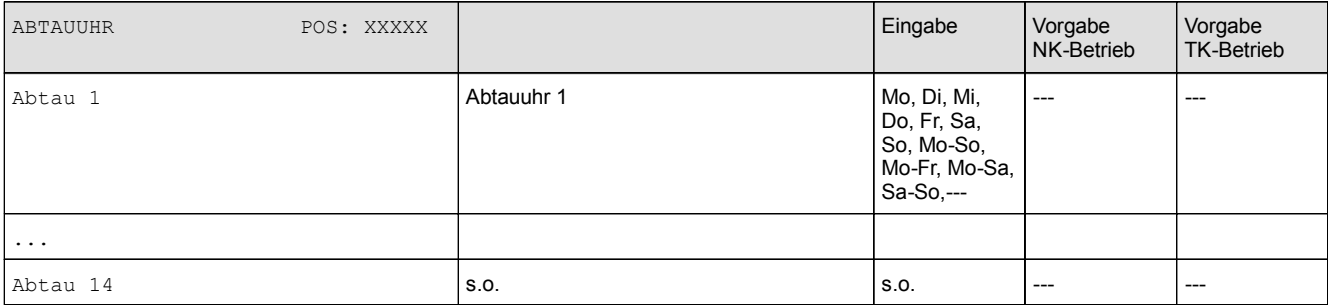

Î.

a an

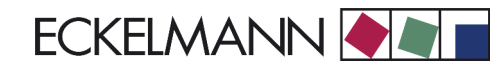

# **8.3.5 Menü 4 Uhr**

咚

*Die Vorgabe der Zeit erfolgt über den Uhrzeit-Master (Marktrechner CI 3000/Bedienterminal AL 300).*

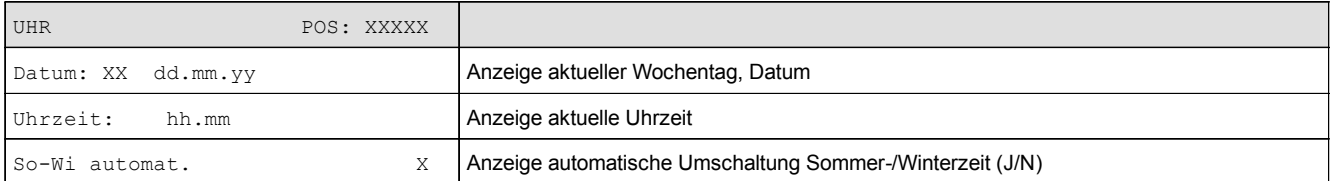

# **8.3.6 Menü 5 Meldungen**

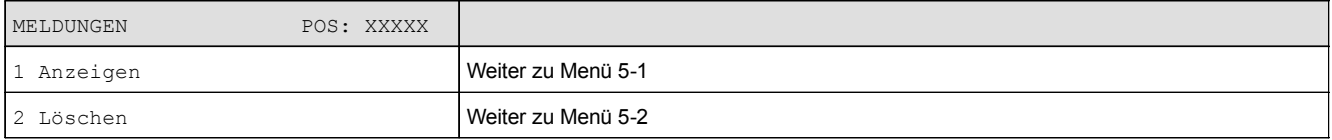

## • Menü 5-1 Meldungen Anzeigen

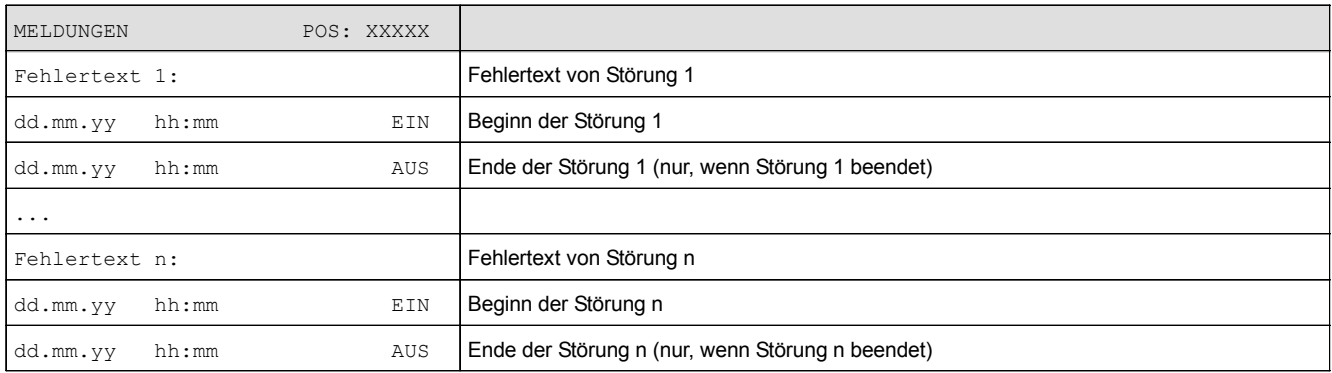

#### • Menü 5-2 Meldungen Löschen

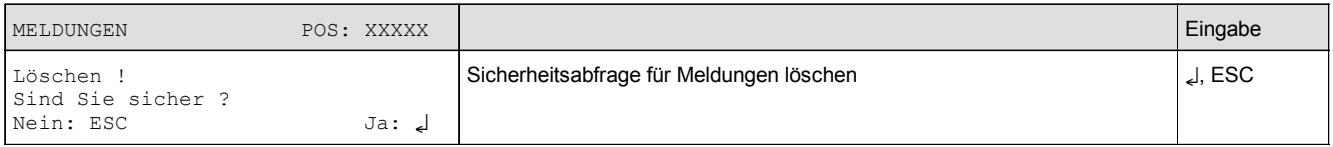

and the control of the control of

# **8.3.7 Menü 6 Betriebsdaten**

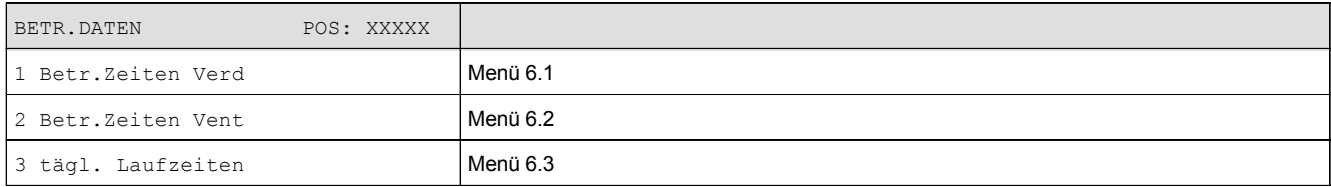

#### • Menü 6-1 Betriebsdaten Verdichter

# Es wird nur die tatsächliche Anzahl der Lüfter angezeigt.

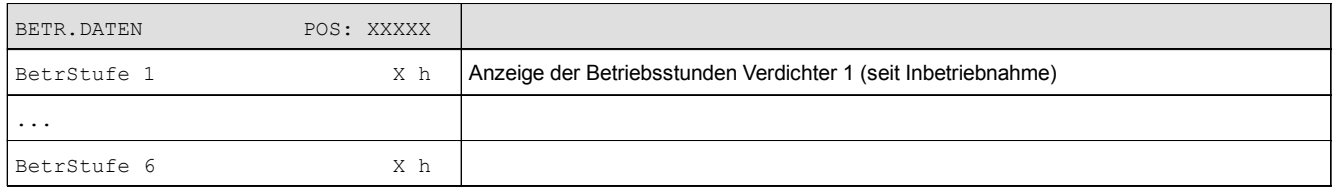

#### • Menü 6-2 Betriebsdaten Ventilatoren

#### Es wird nur die tatsächliche Anzahl der Lüfter angezeigt.

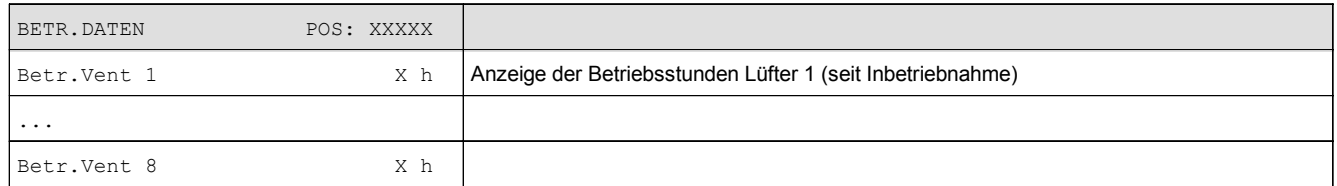

#### • Menü 6-3 tägliche Laufzeiten

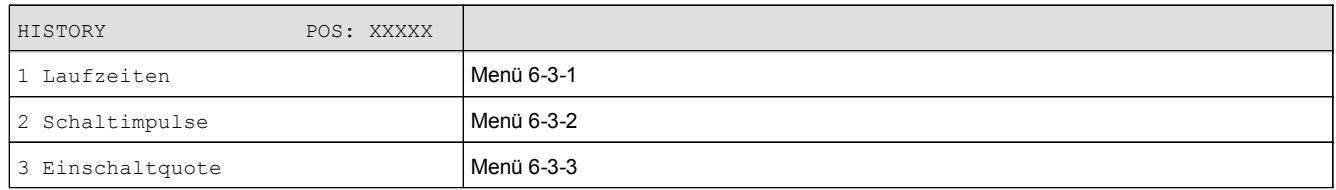

# • Menü 6-3-1 Laufzeiten der Verdichter

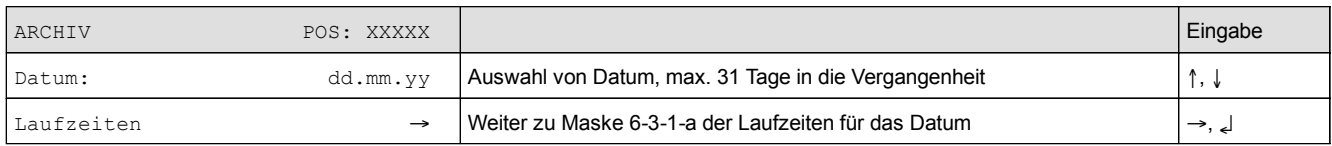

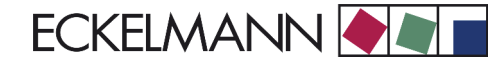

# • Maske 6-3-1-a Laufzeiten

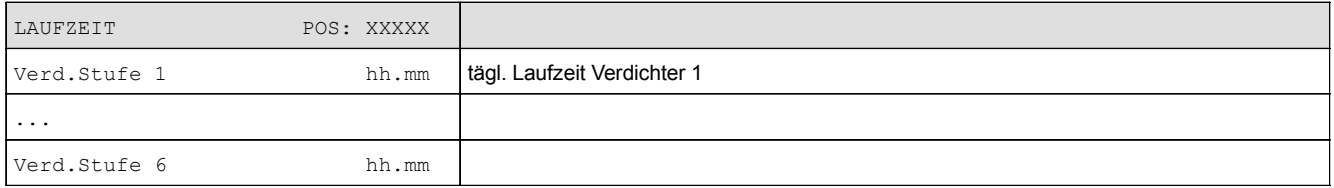

#### • Menü 6-3-2 Schaltimpulse

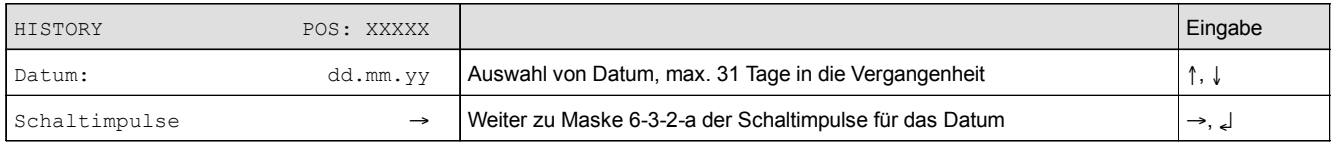

#### • Maske 6-3-2-a Schaltimpulse

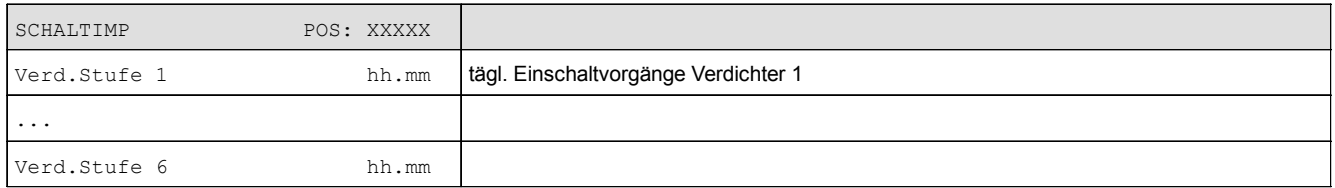

## • Menü 6-3-3 Einschaltquote

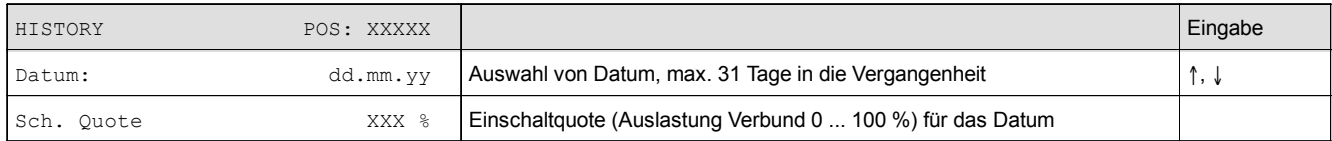

# **8.3.8 Menü 7 Grundeinstellung**

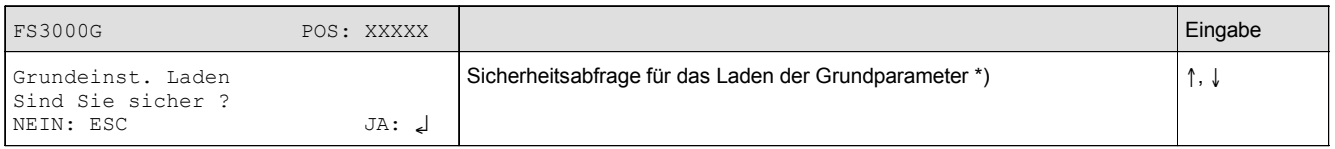

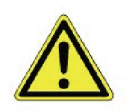

\*)Die Funktion überschreibt vollständig die aktuelle Einstellung mit der Werkseinstellung bei Auslieferung!

# **8.3.9 Menü 8 Service Mode**

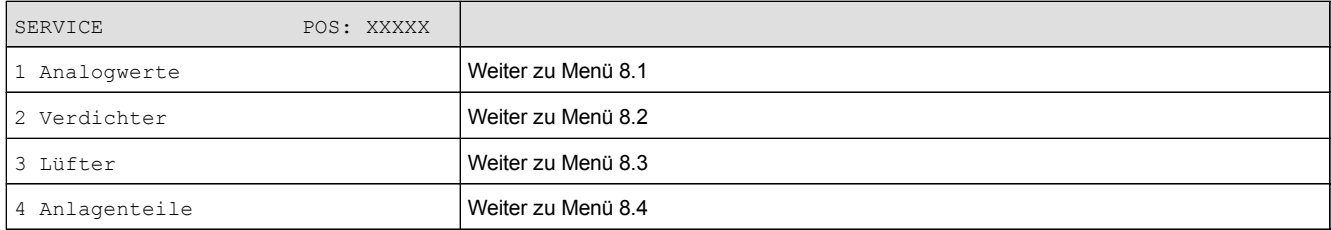

## • Menü 8-1 Analogwerte

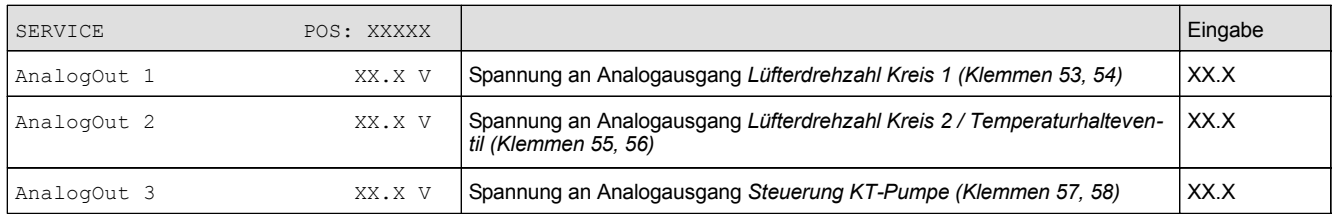

#### • Menü 8-2 Verdichter

Es wird nur die Anzahl der vorhandenen Verdichterstufen angezeigt.

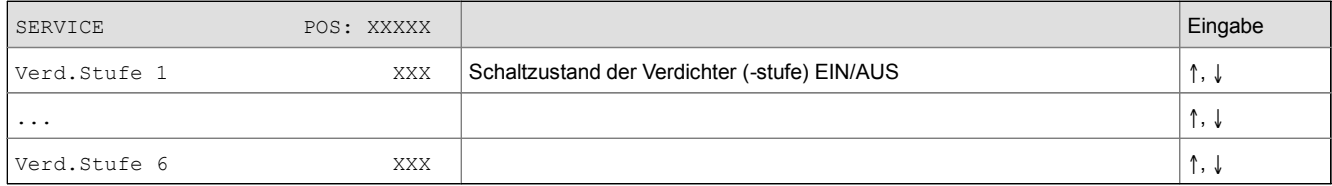

#### • Menü 8-3 Lüfter

Es wird nur die Anzahl der vorhandenen Lüfter angezeigt.

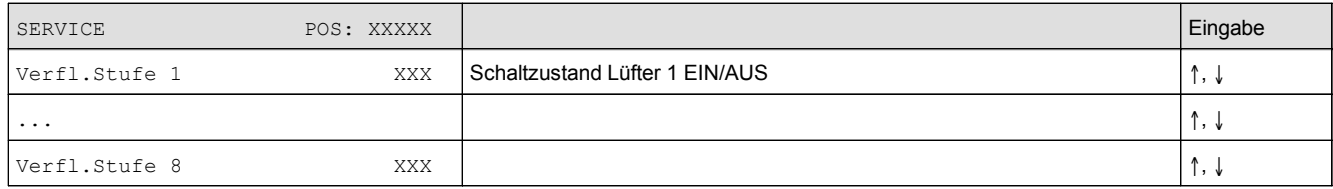

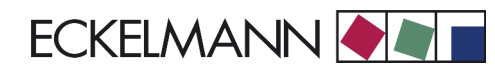

## • Menü 8-4 Anlagenteile

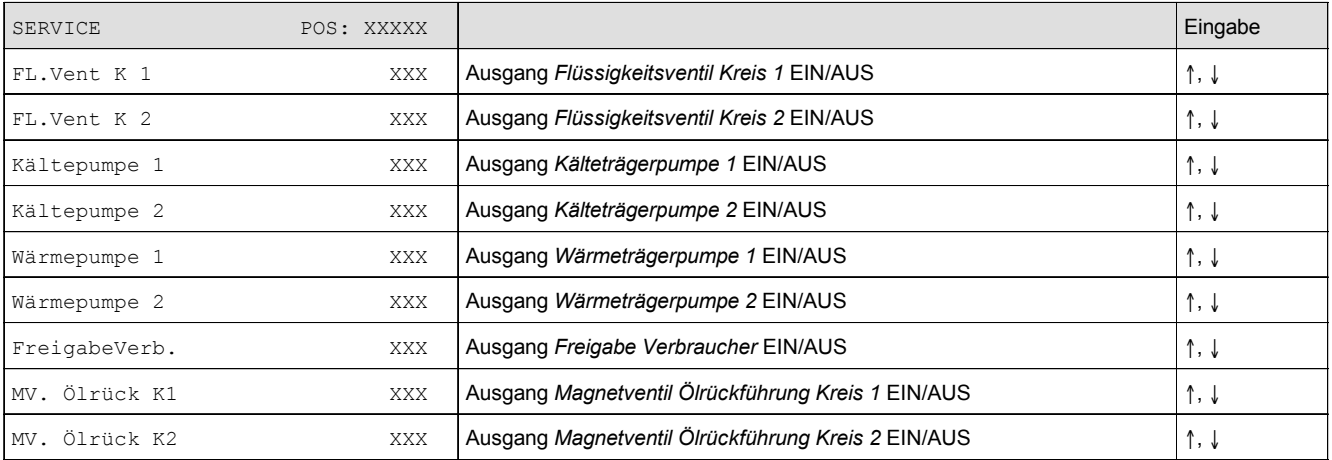

Notizen:

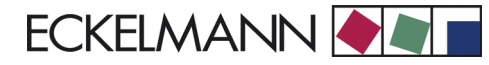

# **9 Meldungen FS 3000**

# **9.1 Meldesystem**

Eine Anzahl von Meldungen werden vom System erkannt und mit Datum, Uhrzeit und der Priorität im internen Speicher des Systems abgelegt. Es werden kommende und gehende Meldungen im Speicher hinterlegt. Die zeitliche Auflösung beträgt eine Sekunde. Der Speicher ist bei Spannungsausfall gepuffert, so dass die Meldungen nicht verloren gehen.

Die Meldungen werden in der zeitlichen Reihenfolge ihrer Entstehung im Meldespeicher hinterlegt. Der Meldespeicher hat eine Kapazität von 200 Einträgen. Ist der Meldespeicher gefüllt, so überschreibt die jüngste Meldung den ältesten Eintrag (Ringpuffer).

Die Meldungen können über das Bedienterminal abgerufen werden. Die aktuellste Meldung wird als erste ausgegeben. Der Inhalt des Meldespeichers kann über das Bedienterminal gelöscht werden. Außerdem werden Meldungen über den CAN-Bus gesendet, um mit dem Bedienterminal die aktuelle Meldung anzuzeigen und damit der Marktrechner CI 3000 einen zentralen Störmeldespeicher für die gesamte Kälteanlage aufbauen kann.

# **9.2 Aufbau der Meldungen**

Meldungen bestehen aus Datum, Uhrzeit, der Priorität sowie einem meldungsspezifischen Klartext. Sie werden auf dem Display des Bedienterminals in drei Zeilen zu je 20 Zeichen dargestellt. Eine Zeile dient zur Darstellung der aktiven Steuerung.

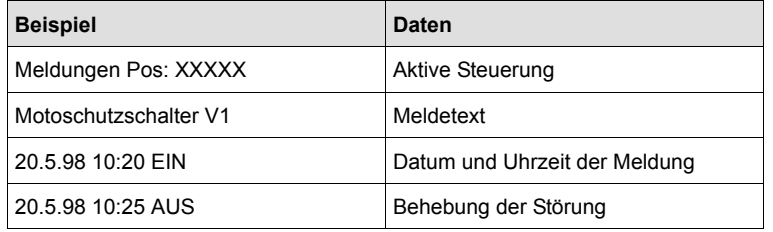

# **9.3 Meldungstypen**

Folgende Meldungen werden von der Steuerung erfasst:

- Prozessfehlermeldungen
- Systemfehlermeldungen

# **9.3.1 Prozessfehlermeldungen**

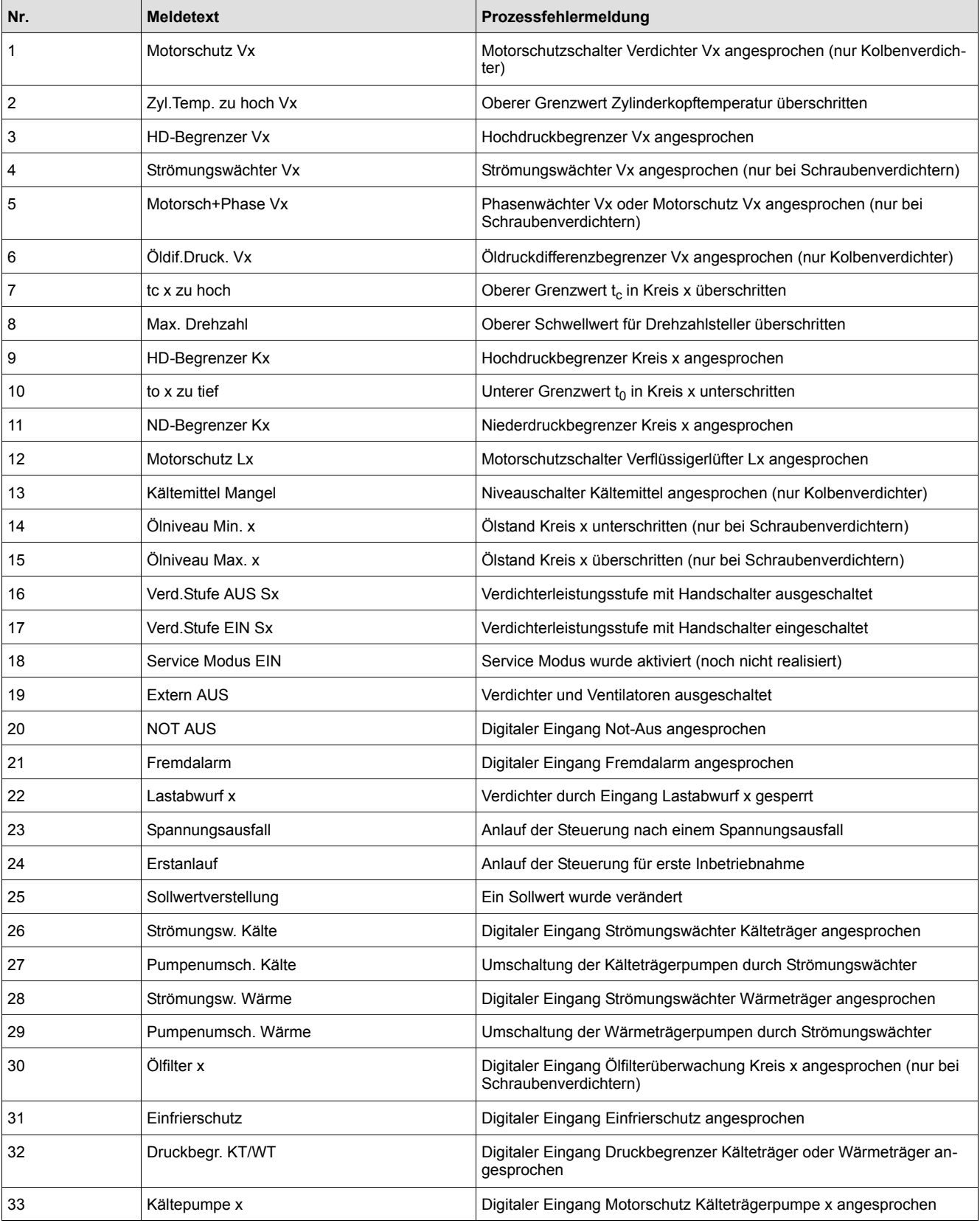

,我们也不会有什么?""我们的话,我们也不会有什么?""我们的话,我们也不会有什么?""我们的话,我们也不会有什么?""我们的话,我们也不会有什么?""我们的话

 $\overline{a}$ 

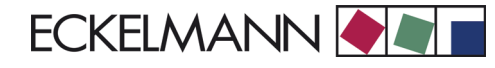

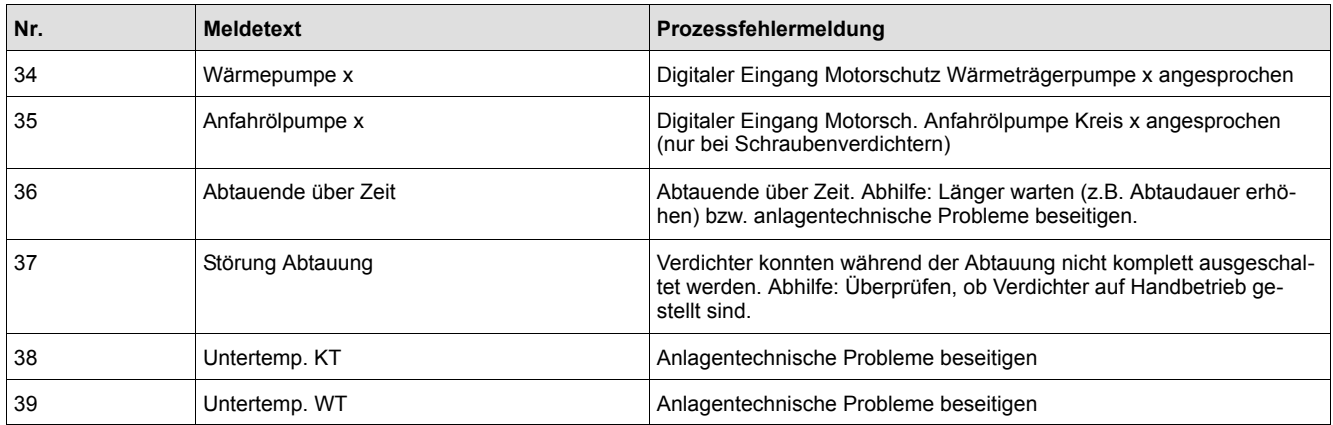

Die Meldung *23 Spannungsausfall* wird nicht über den CAN-Bus gesendet. Ein Wiederanlauf wird vom Bedienterminal AL 300 und Marktrechner CI 3000 erkannt. Die Meldung wird nach einem *Erstanlauf* nicht in den Meldespeicher eingetragen.

# **9.3.2 Systemfehlermeldungen**

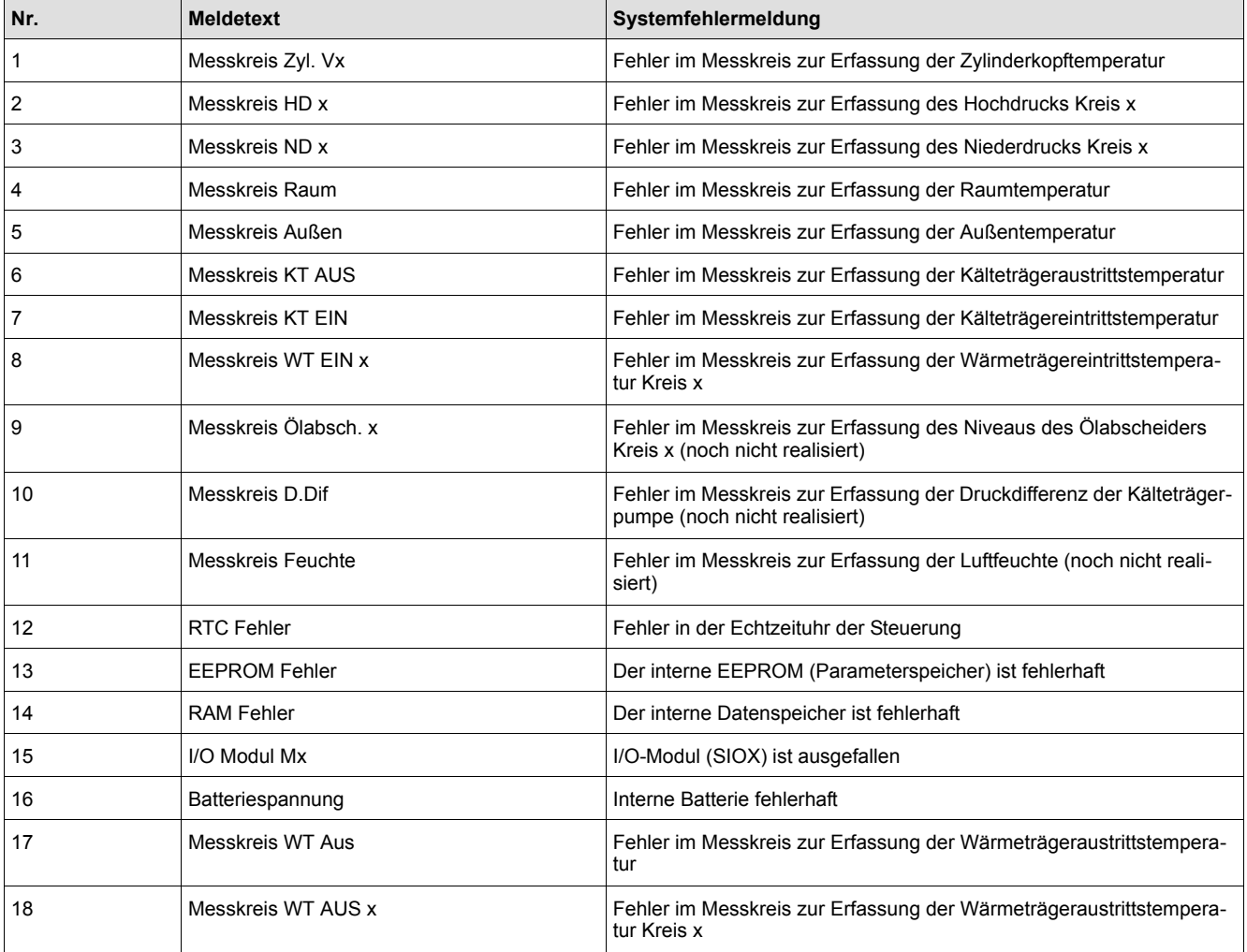

Bei einem *Messkreisfehler Hochdruck* werden in dem betroffenen Kältekreislauf bei stehenden Verdichtern Verfüssiger-Leistungsstufen abgeschaltet, bei laufenden Verdichtern Verfüssiger-Leistungsstufen zugeschaltet. Wurden Verdichter eines Kältekreislaufs von Hand eingeschaltet, erfolgt ebenfalls ein Zuschalten von Leistungsstufen. Ein Schaltvorgang erfolgt nach Ablauf der Basiszeit. Die variablen Zeiten werden nicht berücksichtigt.

Bei einem *Messkreisfehler Niederdruck* werden in dem betroffenen Kältekreislauf Verdichterleistungsstufen zugeschaltet. Die Saugdrucküberwachung erfolgt durch den Niederdruckwächter, der alle laufenden Verdichter des Kältekreislaufs wieder abschaltet. Die Verdichter werden nach einem Rücksetzen des Niederdruckbegrenzers wieder zugeschaltet, um einen Notbetrieb zu gewährleisten.

Ein Schaltvorgang erfolgt nach Ablauf der Basiszeit. Die variablen Zeiten werden nicht berücksichtigt. Bei einem *Messkreisfehler Kälteträger* werden mindestens 50 % der Verdichter zugeschaltet. Beim Auftreten aller anderen *Messkreisfehler* wird für die Dauer des Fehlers mit dem letzten gültigen Wert weitergerechnet. Dieser Wert wird auf dem Bedienterminal AL 300 und Marktrechner CI 3000 als --- dargestellt.

Ein RAM-Fehler ist ein fataler Fehler und bewirkt, dass die Steuerung in den *HALT-Zustand* geht, da ein korrekter Programmablauf nicht mehr zu erwarten ist. Alle Ausgangssignale werden zurückgesetzt.

# **9.4 Alarmprioritäten**

Es sind vier Alarmprioritäten vorgesehen:

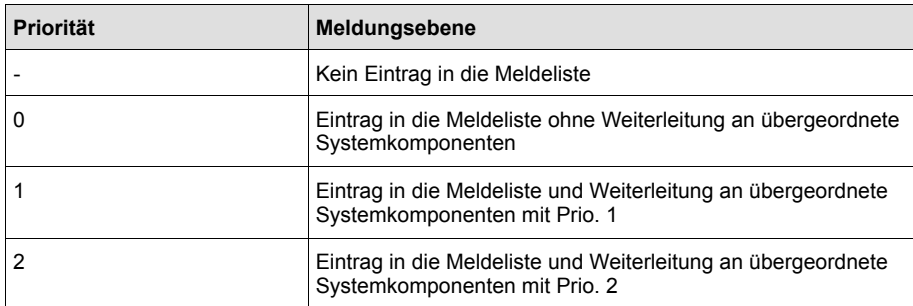

Bei einer Verdichterstörung wird ein Alarm automatisch zur Priorität 1, wenn 50% der Verdichter ausgefallen sind.

**The Committee Committee** 

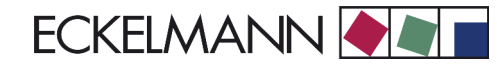

# **10 Technische Daten FS 3000**

# **10.1 Elektrische Daten**

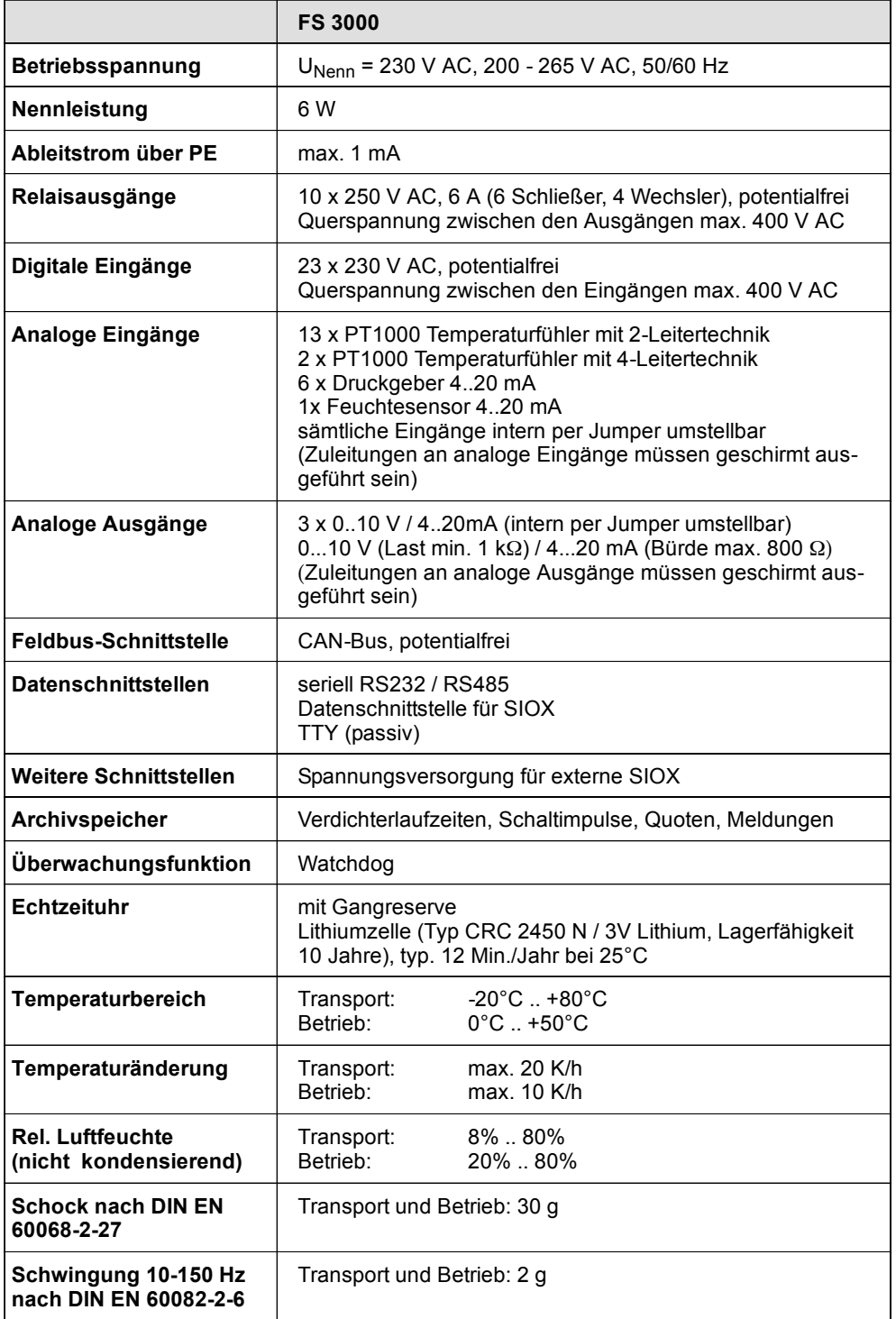

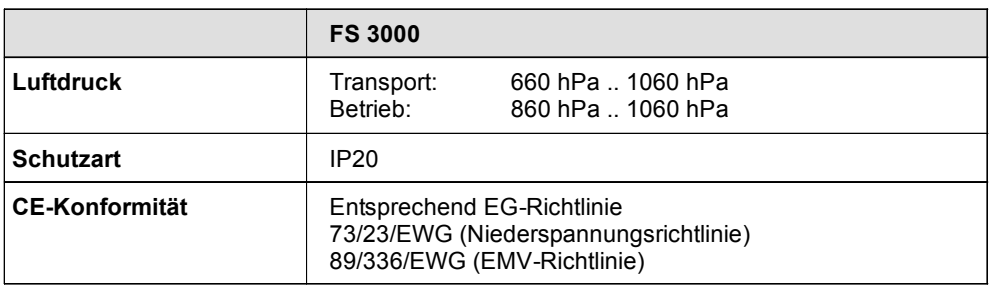

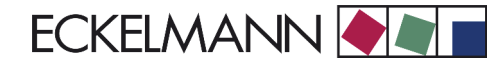

# **10.2 Mechanische Daten FS 3000**

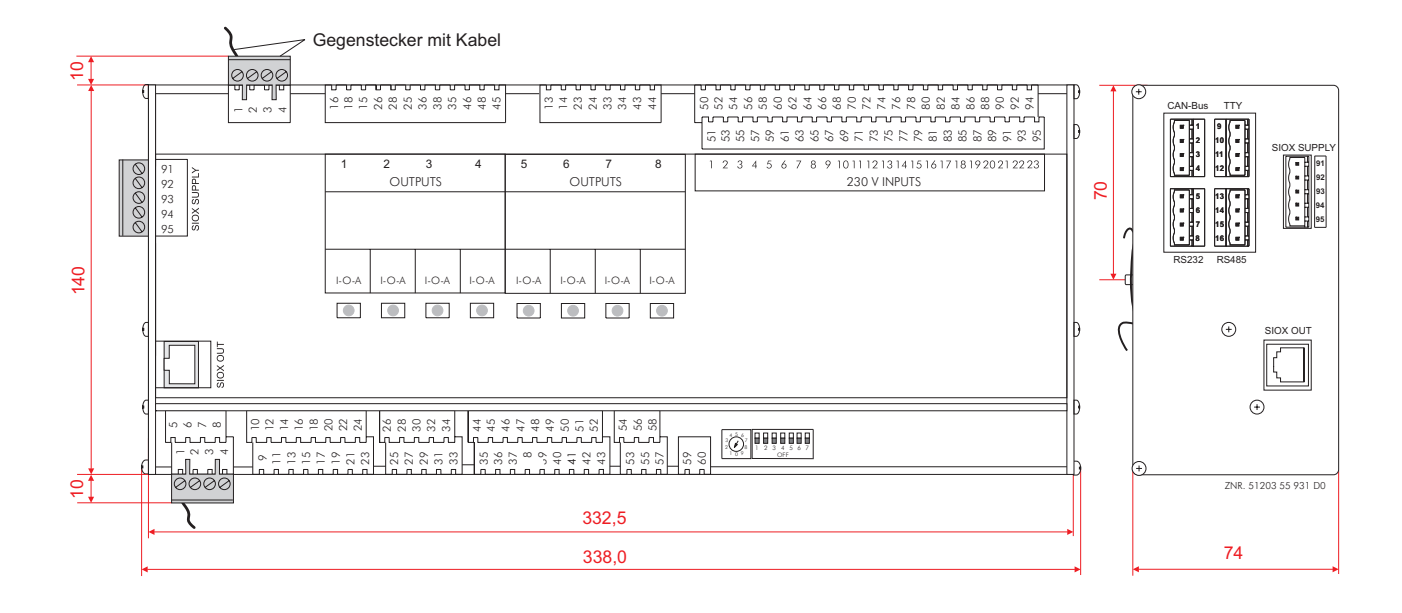

# **10.3 Mechanische Daten SIOX-Erweiterungsmodul**

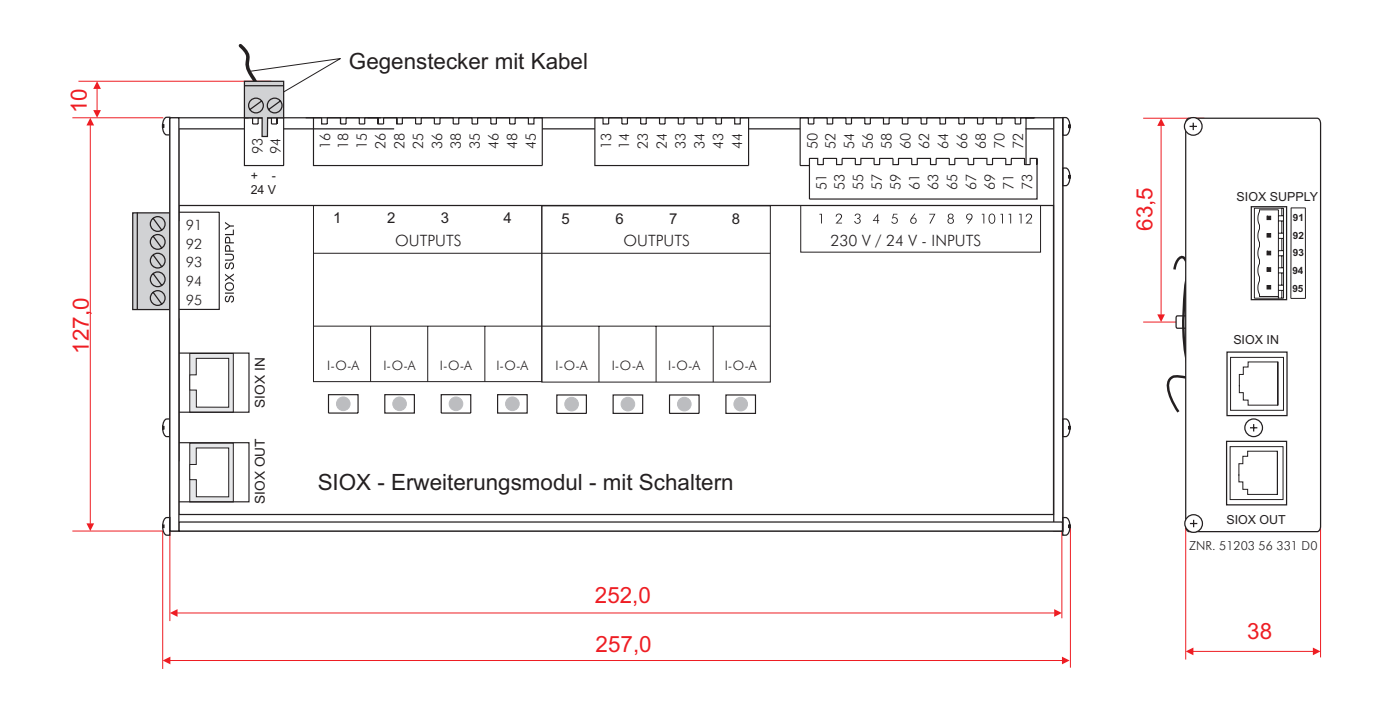

Notizen: